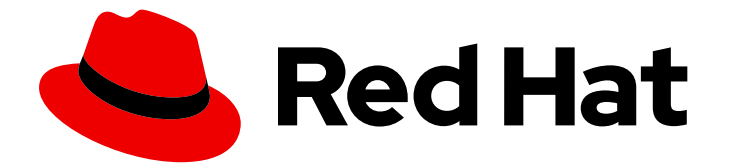

# Red Hat Enterprise Linux 9

# 커널 관리, 모니터링 및 업데이트

Red Hat Enterprise Linux 9에서 Linux 커널 관리 가이드

Last Updated: 2024-07-18

Red Hat Enterprise Linux 9에서 Linux 커널 관리 가이드

# 법적 공지

Copyright © 2024 Red Hat, Inc.

The text of and illustrations in this document are licensed by Red Hat under a Creative Commons Attribution–Share Alike 3.0 Unported license ("CC-BY-SA"). An explanation of CC-BY-SA is available at

http://creativecommons.org/licenses/by-sa/3.0/

. In accordance with CC-BY-SA, if you distribute this document or an adaptation of it, you must provide the URL for the original version.

Red Hat, as the licensor of this document, waives the right to enforce, and agrees not to assert, Section 4d of CC-BY-SA to the fullest extent permitted by applicable law.

Red Hat, Red Hat Enterprise Linux, the Shadowman logo, the Red Hat logo, JBoss, OpenShift, Fedora, the Infinity logo, and RHCE are trademarks of Red Hat, Inc., registered in the United States and other countries.

Linux ® is the registered trademark of Linus Torvalds in the United States and other countries.

Java ® is a registered trademark of Oracle and/or its affiliates.

XFS ® is a trademark of Silicon Graphics International Corp. or its subsidiaries in the United States and/or other countries.

MySQL<sup>®</sup> is a registered trademark of MySQL AB in the United States, the European Union and other countries.

Node.js ® is an official trademark of Joyent. Red Hat is not formally related to or endorsed by the official Joyent Node.js open source or commercial project.

The OpenStack ® Word Mark and OpenStack logo are either registered trademarks/service marks or trademarks/service marks of the OpenStack Foundation, in the United States and other countries and are used with the OpenStack Foundation's permission. We are not affiliated with, endorsed or sponsored by the OpenStack Foundation, or the OpenStack community.

All other trademarks are the property of their respective owners.

# 초록

시스템 관리자는 운영 체제를 최적화하도록 Linux 커널을 구성할 수 있습니다. Linux 커널을 변경하면 시스템 성능, 보안 및 안정성이 향상되고 시스템을 감사하고 문제를 해결할 수 있습니다.

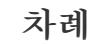

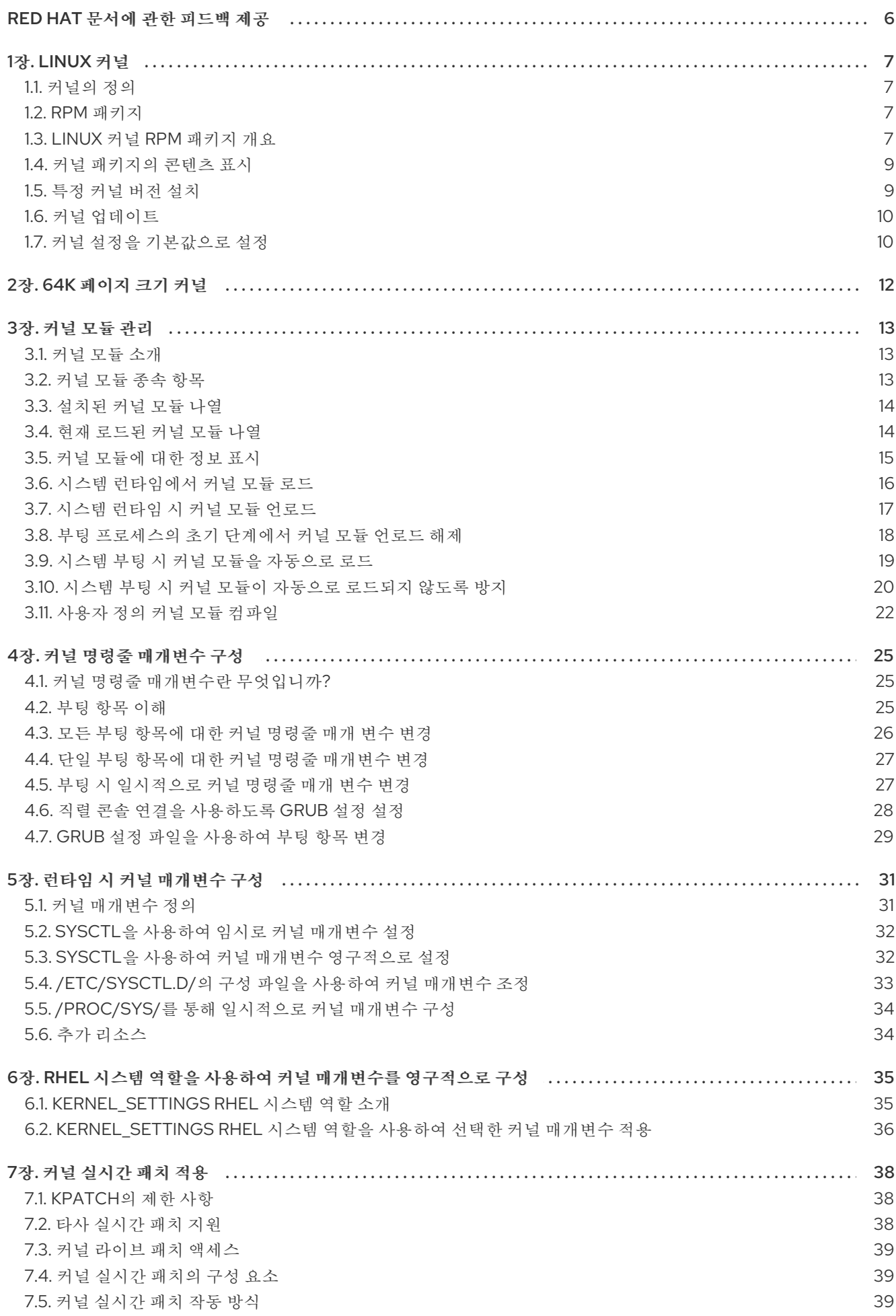

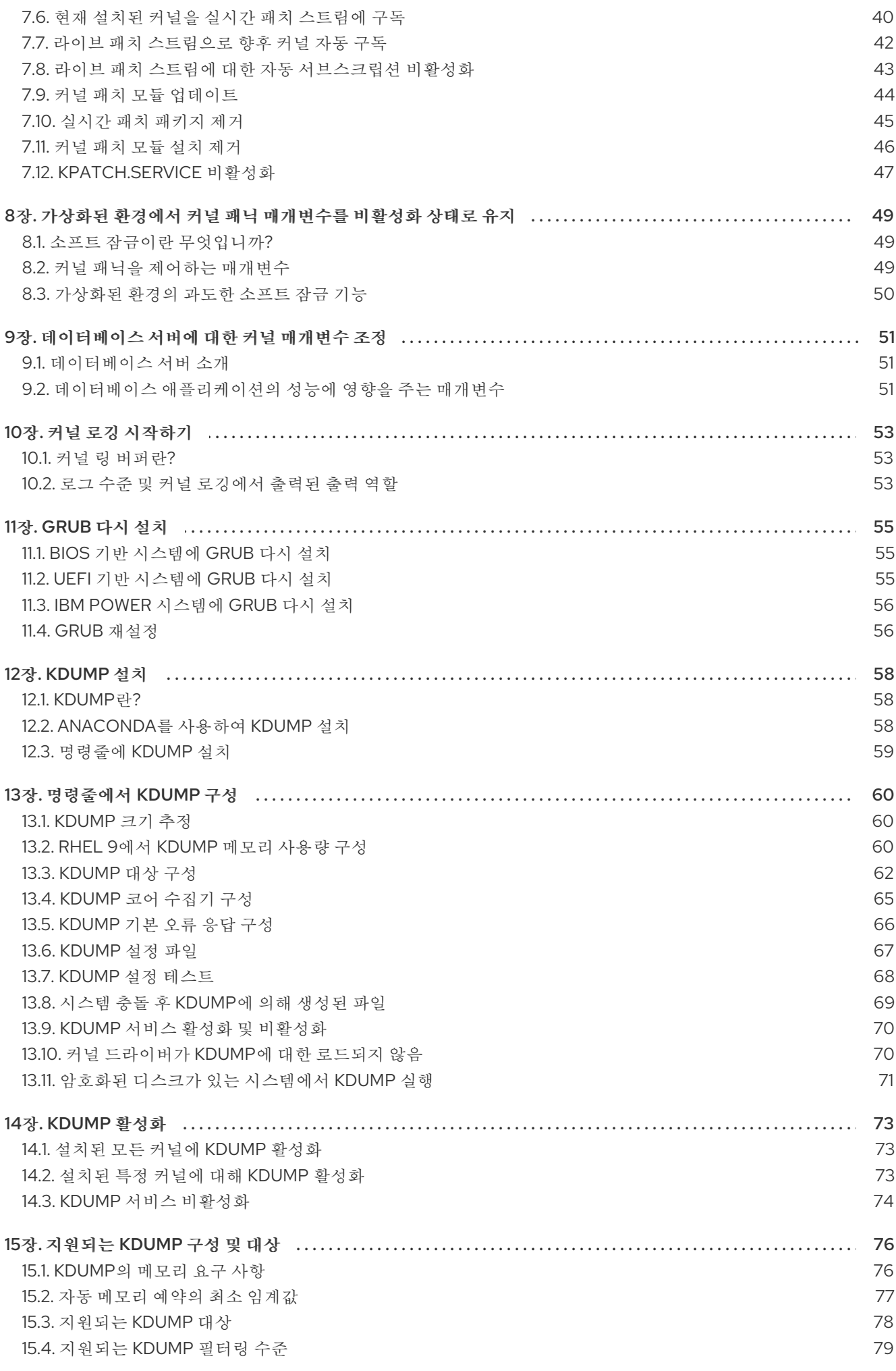

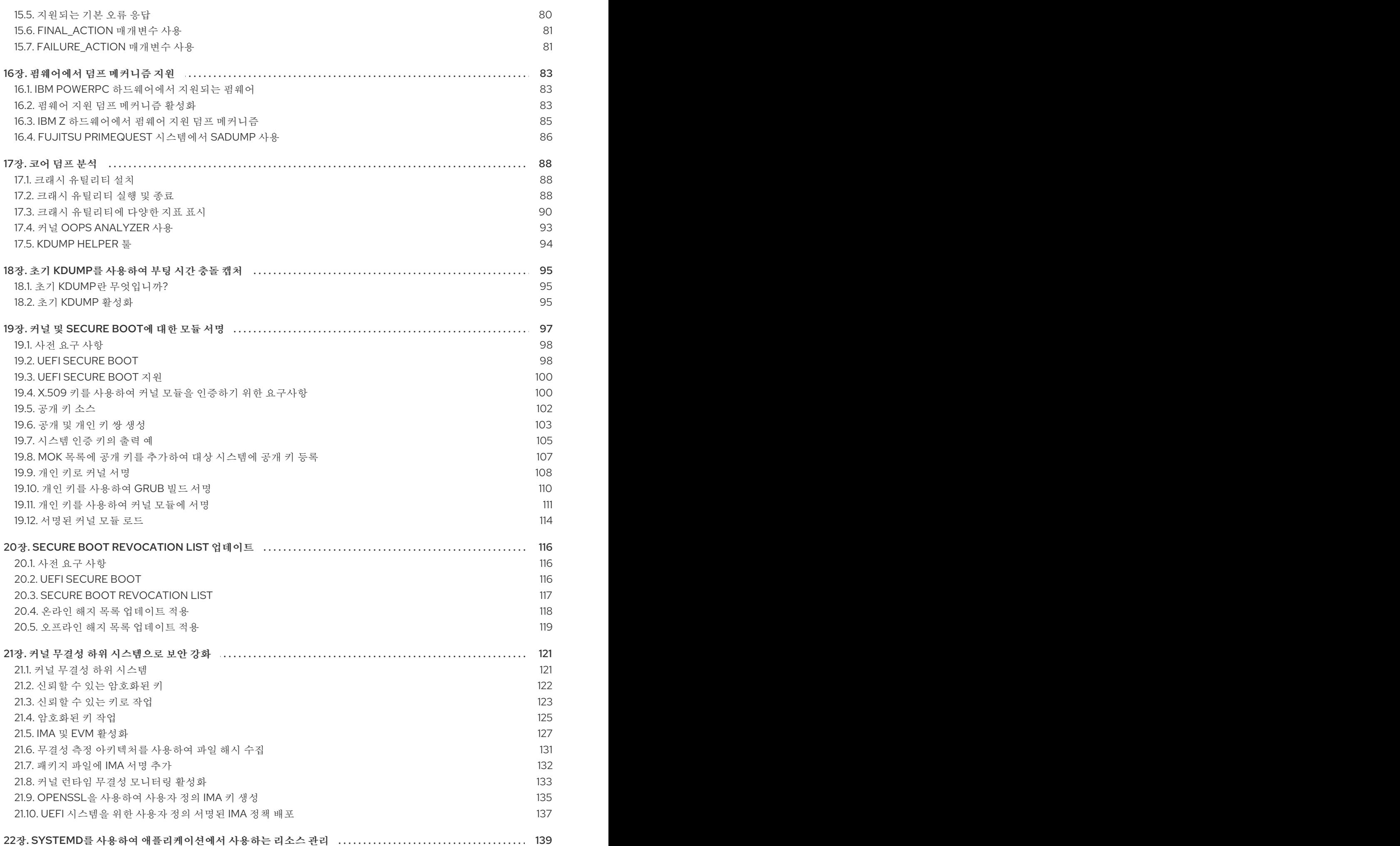

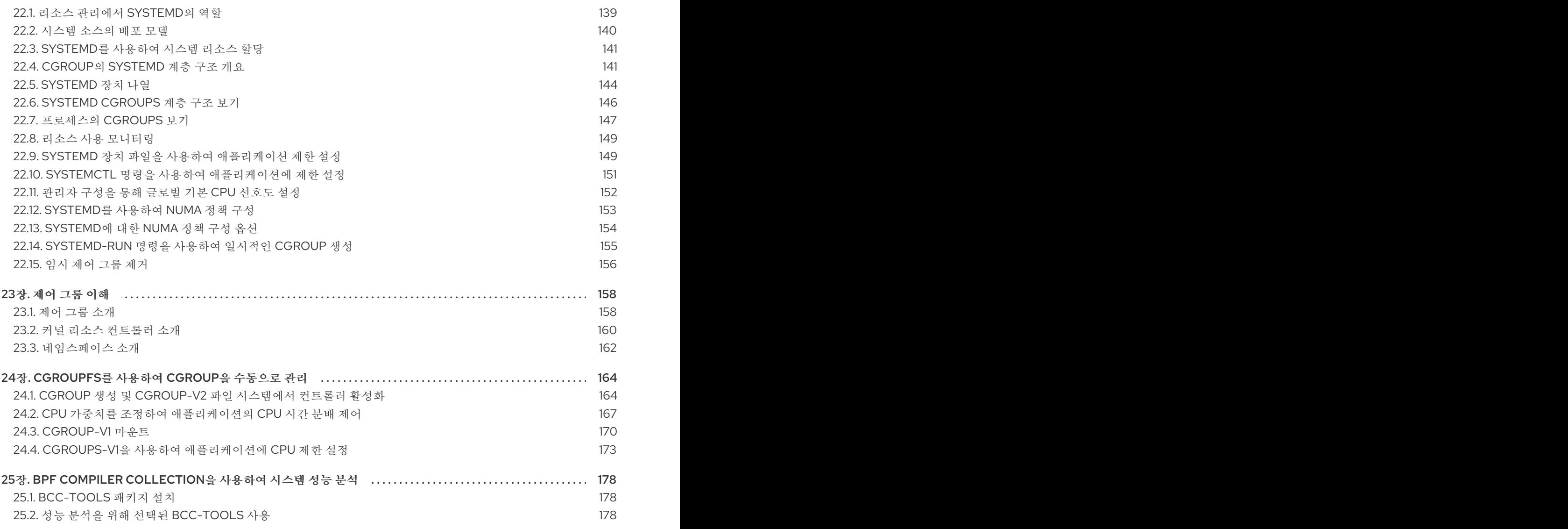

# RED HAT 문서에 관한 피드백 제공

<span id="page-9-0"></span>문서에 대한 피드백에 감사드립니다. 어떻게 개선할 수 있는지 알려주십시오.

## Jira를 통해 피드백 제출 (등록 필요)

- 1. [Jira](https://issues.redhat.com/projects/RHELDOCS/issues) 웹 사이트에 로그인합니다.
- 2. 상단 탐색 모음에서 생성 을 클릭합니다.
- 3. Summary (요약) 필드에 설명 제목을 입력합니다.
- 4. Description (설명) 필드에 개선을 위한 제안을 입력합니다. 문서의 관련 부분에 대한 링크를 포함 합니다.
- 5. 대화 상자 하단에서 생성 을 클릭합니다.

## 1장. LINUX 커널

<span id="page-10-0"></span>Red Hat (Red Hat 커널)에서 제공하고 유지 관리하는 Linux 커널 및 Linux 커널 RPM 패키지에 대해 알아 보십시오. 운영 체제에 모든 최신 버그 수정, 성능 향상 및 패치가 보장되고 새 하드웨어와 호환되는 Red Hat 커널을 계속 업데이트합니다.

## <span id="page-10-1"></span>1.1. 커널의 정의

커널은 시스템 리소스를 관리하고 하드웨어 및 소프트웨어 애플리케이션 간의 인터페이스를 제공하는 Linux 운영 체제의 핵심 부분입니다.

Red Hat 커널은 Red Hat 엔지니어가 최신 기술 및 하드웨어와의 안정성과 호환성에 중점을 두고 개발 및 강화되는 업스트림 Linux 메인 라인 커널을 기반으로 하는 맞춤형 커널입니다.

Red Hat이 새 커널 버전을 출시하기 전에 커널은 엄격한 품질 보증 테스트를 통과해야 합니다.

Red Hat 커널은 DNF 패키지 관리자가 쉽게 업그레이드 및 확인할 수 있도록 RPM 형식으로 패키지됩니 다.

주의 

Red Hat에서 컴파일하지 않은 커널은 Red Hat에서 지원하지 않습니다.

## <span id="page-10-2"></span>1.2. RPM 패키지

RPM 패키지는 이러한 파일을 설치 및 삭제하는 데 사용되는 파일 및 메타데이터의 아카이브로 구성됩니 다. 특히 RPM 패키지에는 다음 부분이 포함되어 있습니다.

#### GPG 서명

GPG 서명은 패키지의 무결성을 확인하는 데 사용됩니다.

#### 헤더(패키지 메타데이터)

RPM 패키지 관리자는 이 메타데이터를 사용하여 패키지 종속성, 파일 설치 위치 및 기타 정보를 확인 합니다.

#### 페이로드

페이로드는 시스템에 설치할 파일이 포함된 **cpio** 아카이브입니다.

RPM 패키지에는 두 가지 유형이 있습니다. 두 유형 모두 파일 형식과 툴링을 공유하지만 콘텐츠가 다르며 다른 용도로 사용됩니다.

#### 소스 RPM(SRPM)

SRPM에는 소스 코드와 사양 파일이 포함되어 있으며, 바이너리 RPM에 소스 코드를 빌드하는 방 법을 설명합니다. 선택적으로 SRPM은 소스 코드에 대한 패치를 포함할 수 있습니다.

#### 바이너리 RPM

바이너리 RPM에는 소스 및 패치에서 빌드된 바이너리가 포함되어 있습니다.

## <span id="page-10-3"></span>1.3. LINUX 커널 RPM 패키지 개요

7

커널 RPM은 파일을 포함하지 않는 메타 패키지이지만 다음과 같은 필수 하위 패키지가 올바르게 설치되 도록 합니다.

#### **kernel-core**

Linux 커널의 바이너리 이미지(**vmlinuz**)를 포함합니다.

#### **kernel-modules-core**

핵심 기능을 보장하기 위한 기본 커널 모듈이 포함되어 있습니다. 여기에는 가장 일반적으로 사용되는 하드웨어의 적절한 기능에 필요한 모듈이 포함됩니다.

#### **kernel-modules**

**kernel-core** 에 없는 나머지 커널 모듈이 포함되어 있습니다.

커널**-core** 및 **kernel-modules-core** 하위 패키지는 함께 사용하여 RHEL 9 커널에 빠른 부팅 시간과 작은 디스크 크기의 공간을 제공하는 데 사용할 수 있습니다. **kernel-modules** 하위 패키지는 일반적으로 이러 한 배포에 필요하지 않습니다.

선택적 커널 패키지는 다음과 같습니다.

#### **kernel-modules-extra**

드문 하드웨어 및 로드가 기본적으로 비활성화되는 모듈의 커널 모듈이 포함되어 있습니다.

#### **kernel-debug**

성능 저하를 통해 커널 진단을 위해 다양한 디버깅 옵션을 사용할 수 있는 커널이 포함되어 있습니다.

#### **kernel-tools**

Linux 커널 및 지원 문서를 조작하는 도구가 포함되어 있습니다.

#### **kernel-devel**

커널 패키지에 대해 모듈을 구축하기에 충분한 커널 헤더 및 makefiles를 포함합니다.

#### **kernel-abi-stablelists**

외부 Linux 커널 모듈에 필요한 커널 기호 목록과 시행을 돕기 위해 **dnf** 플러그인 등 RHEL 커널 ABI 관 련 정보를 포함합니다.

#### **kernel-headers**

Linux 커널과 사용자 공간 라이브러리 및 프로그램 간의 인터페이스를 지정하는 C 헤더 파일이 포함되 어 있습니다. 헤더 파일은 대부분의 표준 프로그램을 빌드하는 데 필요한 구조 및 상수를 정의합니다.

#### **kernel-uki-virt**

RHEL 커널의 통합 커널 이미지(UKI)를 포함합니다. UKI는 Linux 커널, **initramfs** 및 커널 명령줄을 UEFI 펌웨어에서 직접 부팅할 수 있는 하나의 서명된 바 이너리에 결합합니다.

**kernel-uki-virt** 에는 가상화 및 클라우드 환경에서 실행하는 데 필요한 커널 모듈이 포함되어 있으며 **kernel-core** 하위 패키지 대신 사용할 수 있습니다.

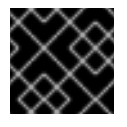

## 중요

**kernel-uki-virt** 는 RHEL 9.2에서 기술 프리뷰로 제공됩니다.

#### 추가 리소스

*kernel-core, kernel-modules, [kernel-modules-extras](https://access.redhat.com/articles/3739611)* 패키지는 무엇입니까*?*

## <span id="page-12-0"></span>1.4. 커널 패키지의 콘텐츠 표시

커널 패키지가 모듈과 같은 특정 파일을 제공하는지 확인하려면 리포지토리를 쿼리하여 아키텍처의 파일 목록을 표시할 수 있습니다. 파일 목록을 표시하기 위해 패키지를 다운로드하거나 설치할 필요는 없습니 다.

**dnf** 유틸리티를 사용하여 **kernel-core**,**kernel-modules-core** 또는 **kernel-modules** 패키지의 파일 목록 을 쿼리합니다. 커널 패키지는 파일이 포함되어 있지 않은 메타 패키지입니다.

## 절차

1. 사용 가능한 패키지 버전을 나열합니다.

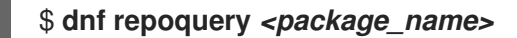

예를 들어 사용 가능한 **kernel-core** 패키지 버전을 나열합니다.

```
$ dnf repoquery kernel-core
kernel-core-0:5.14.0-162.12.1.el9_1.x86_64
kernel-core-0:5.14.0-162.18.1.el9_1.x86_64
kernel-core-0:5.14.0-162.22.2.el9_1.x86_64
kernel-core-0:5.14.0-162.23.1.el9_1.x86_64
...
```
2. 패키지에 있는 파일 목록을 표시합니다.

\$ **dnf repoquery -l** *<package\_name>*

예를 들어 **kernel-core-0:5.14.0-162.23.1.el9\_1.x86\_64** 패키지의 파일 목록을 표시합니다.

```
$ dnf repoquery -l kernel-core-0:5.14.0-162.23.1.el9_1.x86_64
/boot/System.map-5.14.0-162.23.1.el9_1.x86_64
/boot/config-5.14.0-162.23.1.el9_1.x86_64
/boot/initramfs-5.14.0-162.23.1.el9_1.x86_64.img
/boot/symvers-5.14.0-162.23.1.el9_1.x86_64.gz
/boot/vmlinuz-5.14.0-162.23.1.el9_1.x86_64
/lib/modules
/lib/modules/5.14.0-162.23.1.el9_1.x86_64
/lib/modules/5.14.0-162.23.1.el9_1.x86_64/.vmlinuz.hmac
/lib/modules/5.14.0-162.23.1.el9_1.x86_64/System.map
...
```
#### 추가 리소스

[소프트웨어](https://access.redhat.com/documentation/en-us/red_hat_enterprise_linux/9/html-single/packaging_and_distributing_software/index) 패키지 및 배포

## <span id="page-12-1"></span>1.5. 특정 커널 버전 설치

dnf 패키지 관리자를 사용하여 새 커널을 설치합니다.

#### 절차

특정 커널 버전을 설치하려면 다음 명령을 입력합니다.

## # **dnf install kernel-***{version}*

## 추가 리소스

- *Red Hat* 코드 [브라우저](https://access.redhat.com/labs/rhcb/)
- *Red Hat [Enterprise](https://access.redhat.com/articles/3078) Linux Release Dates*

# <span id="page-13-0"></span>1.6. 커널 업데이트

dnf 패키지 관리자를 사용하여 커널을 업데이트합니다.

## 절차

1. 커널을 업데이트하려면 다음 명령을 입력합니다.

## # **dnf update kernel**

이 명령은 사용 가능한 최신 버전으로 모든 종속 항목과 함께 커널을 업데이트합니다.

2. 변경 사항을 적용하려면 시스템을 재부팅합니다.

## 추가 리소스

- 패키지 [관리자](https://access.redhat.com/documentation/en-us/red_hat_enterprise_linux/9/html/managing_software_with_the_dnf_tool/con_software-management-tools-in-red-hat-enterprise-linux-9_managing-software-with-the-dnf-tool)
- **dnf(8)** 매뉴얼 페이지

<span id="page-13-1"></span>1.7. 커널 설정을 기본값으로 설정

**grubby** 명령줄 도구 및 GRUB을 사용하여 특정 커널을 기본값으로 설정합니다.

## 절차

- **grubby** 툴을 사용하여 커널을 기본값으로 설정
	- 다음 명령을 입력하여 **grubby** 툴을 사용하여 커널을 기본값으로 설정합니다.

# grubby --set-default \$kernel\_path

이 명령은 **.conf** 접미사가 없는 머신 ID를 인수로 사용합니다.

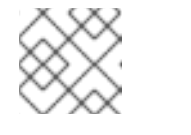

## 참고

시스템 ID는 **/boot/loader/entries/** 디렉터리에 있습니다.

- **id** 인수를 사용하여 커널을 기본값으로 설정
	- **id** 인수를 사용하여 부팅 항목을 나열한 다음 원하는 커널을 기본값으로 설정합니다.

# grubby --info ALL | grep id # grubby --set-default /boot/vmlinuz-<version>.<architecture>

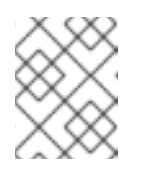

**title** 인수를 사용하여 부팅 항목을 나열하려면 **# grubby --info=ALL | grep title** 명령을 실행합니다.

- 다음 부팅에만 기본 커널 설정
	- **grub2-reboot** 명령을 사용하여 다음 재부팅에 대해서만 기본 커널을 설정하려면 다음 명령 을 실행합니다.

# grub2-reboot <index|title|id>

참고

주의

다음 부팅만 주의해서 사용하도록 기본 커널을 설정합니다. 새 커널 RPM 의 자체 내장 커널을 설치하고 **/boot/loader/entries/** 디렉터리에 항목을 수동으로 추가하면 인덱스 값이 변경될 수 있습니다.

# 2장. 64K 페이지 크기 커널

<span id="page-15-0"></span>**kernel-64k** 는 64k 페이지를 지원하는 추가 선택적 64비트 ARM 아키텍처 커널 패키지입니다. 이 추가 커 널은 4k 페이지를 지원하는 ARM 커널의 RHEL 9와 함께 존재합니다.

최적의 시스템 성능은 다양한 메모리 구성 요구 사항과 직접 관련이 있습니다. 이러한 요구 사항은 각각 다 른 워크로드에 적합한 두 가지 커널 변형으로 해결됩니다. 64비트 ARM 하드웨어에서 RHEL 9는 두 개의 MMU 페이지 크기를 제공합니다.

- 작은 환경에서 효율적인 메모리 사용을 위한 4K 페이지 커널,
- **kernel-64k**: 연속된 대규모 메모리 작업 세트가 있는 워크로드용입니다.

4k 페이지 커널과 **kernel-64k** 는 사용자 공간이 동일하기 때문에 사용자 경험이 다르지 않습니다. 상황을 가장 잘 다루는 변형을 선택할 수 있습니다.

#### 4K 페이지 커널

소규모 환경에서 4k 페이지를 사용하여 Edge 및 저비용의 작은 클라우드 인스턴스의 메모리 사용량을 보다 효율적으로 사용할 수 있습니다. 이러한 환경에서는 물리적 시스템 메모리 양을 늘리는 것은 공 간, 전력 및 비용 제약으로 인해 실용적이지 않습니다. 또한 일부 64비트 ARM 아키텍처 프로세서는 64k 페이지 크기를 지원하는 것은 아닙니다.

4k 페이지 커널은 Anaconda, 시스템 또는 클라우드 이미지 기반 설치와 Kickstart를 사용하여 고급 설 치를 사용하여 그래픽 설치를 지원합니다.

#### **kernel-64k**

64k 페이지 크기 커널은 ARM 플랫폼의 대규모 SSDT에 유용한 옵션입니다. **kernel-64k** 는 전체 시스 템 성능, 즉 대용량 데이터베이스, HPC 및 네트워크 성능이 크게 향상되었기 때문에 메모리 집약적 워 크로드에 적합합니다.

설치 시 64비트 ARM 아키텍처 시스템에서 페이지 크기를 선택해야 합니다. **Kickstart** 파일의 패키지 목록에 **kernel-64k** 패키지를 추가하여 Kickstart를 통해서만 **kernel-64k** 를 설치할 수 있습니다.

## 추가 리소스

● ARM에 [Kernel-64k](https://docs.redhat.com/en/documentation/red_hat_enterprise_linux/9/html-single/automatically_installing_rhel/index#installing-kernel-64k-on-arm-using-the-command-line_rhel-installer) 설치

# 3장. 커널 모듈 관리

<span id="page-16-0"></span>커널 모듈, 정보를 표시하는 방법, 커널 모듈을 사용하여 기본 관리 작업을 수행하는 방법을 알아봅니다.

## <span id="page-16-1"></span>3.1. 커널 모듈 소개

Red Hat Enterprise Linux 커널은 시스템을 재부팅하지 않고도 커널 모듈이라는 선택적 추가 기능을 사용 하여 확장할 수 있습니다. Red Hat Enterprise Linux 9에서 커널 모듈은 압축된 < **KERNEL\_MODULE\_NAME>.ko.xz** 오브젝트 파일에 내장된 추가 커널 코드입니다.

커널 모듈에서 사용하는 가장 일반적인 기능은 다음과 같습니다.

- 새 하드웨어 지원을 추가하는 장치 드라이버
- polkit2 또는 NFS와 같은 파일 시스템 지원
- 시스템 호출

최신 시스템에서는 필요에 따라 커널 모듈이 자동으로 로드됩니다. 그러나 경우에 따라 모듈을 수동으로 로드하거나 언로드해야 하는 경우가 있습니다.

커널 자체와 마찬가지로 모듈은 필요한 경우 동작을 사용자 지정하는 매개변수를 사용할 수 있습니다.

현재 실행 중인 모듈, 커널에 로드할 수 있는 모듈과 모듈에서 허용하는 매개 변수를 검사하기 위해 툴이 제공됩니다. 툴링은 커널 모듈을 실행 중인 커널에 로드하고 언로드하는 메커니즘을 제공합니다.

## <span id="page-16-2"></span>3.2. 커널 모듈 종속 항목

주의

특정 커널 모듈은 하나 이상의 다른 커널 모듈에 따라 다를 수 있습니다. **/lib/modules/<KERNEL\_VERSION>/modules.dep** 파일에는 해당 커널 버전에 대한 커널 모듈 종속 항 목의 전체 목록이 포함되어 있습니다.

#### **depmod**

종속성 파일은 **kmod** 패키지의 일부인 **depmod** 프로그램에 의해 생성됩니다. **kmod** 에서 제공하는 많은 유틸리티가 작업을 수행할 때 모듈 종속성을 고려해야 하므로 수동 종속성 추적이 거의 필요하지 않습니 다.

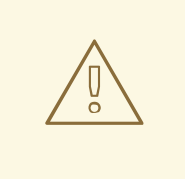

커널 모듈의 코드는 무제한 모드에서 커널 스페이스에서 실행됩니다. 이 때문에 로드 중인 모듈을 고려해야 합니다.

#### 약한 모듈

Red Hat Enterprise Linux는 **depmod** 뿐만 아니라 **kmod** 패키지와 함께 제공되는 약한 모듈 스크립트를 제공합니다. 약한 모듈은 설치된 커널과 kABI와 호환되는 모듈을 결정합니다. 모듈 커널 호환성을 확인하 는 동안 약한 모듈 처리는 더 높음부터 더 낮은 커널 릴리스까지 기호를 처리합니다. 즉, 약한 모듈이 빌드 된 커널 릴리스와 관계없이 각 모듈을 처리합니다.

## 추가 리소스

- **modules.dep(5)** 매뉴얼 페이지
- **depmod(8)** 매뉴얼 페이지
- Red Hat Enterprise Linux에서 제공되는 약한 모듈 [스크립트의](https://access.redhat.com/articles/9749) 목적은 무엇입니까?
- Kernel [Application](https://access.redhat.com/solutions/444773) Binary Interface (kABI)란 무엇인가?

# <span id="page-17-0"></span>3.3. 설치된 커널 모듈 나열

**grubby --info=ALL** 명령은 **!BLS** 및 **BLS** 설치에 설치된 커널의 인덱싱된 목록을 표시합니다.

## 절차

다음 명령을 사용하여 설치된 커널을 나열합니다.

## # **grubby --info=ALL | grep title**

설치된 모든 커널 목록은 다음과 같이 표시됩니다.

title="Red Hat Enterprise Linux (5.14.0-1.el9.x86\_64) 9.0 (Plow)" title="Red Hat Enterprise Linux (0-rescue-0d772916a9724907a5d1350bcd39ac92) 9.0 (Plow)"

위 예제는 GRUB 메뉴에 설치된 kernels list of grubby-8.40-17을 표시합니다.

# <span id="page-17-1"></span>3.4. 현재 로드된 커널 모듈 나열

현재 로드된 커널 모듈을 확인합니다.

## 사전 요구 사항

**kmod** 패키지가 설치되어 있습니다.

## 절차

현재 로드된 모든 커널 모듈을 나열하려면 다음을 입력합니다.

## \$ **lsmod**

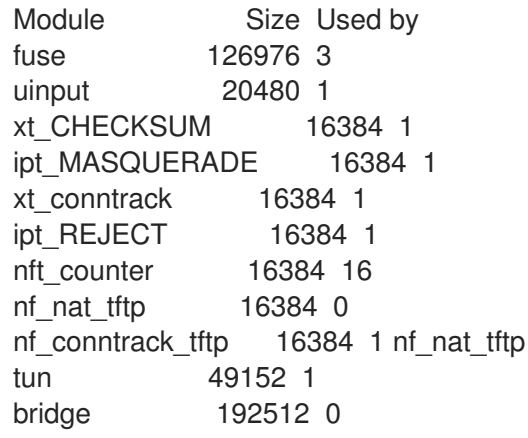

stp 16384 1 bridge llc 16384 2 bridge,stp nf tables set 32768 5 nft\_fib\_inet 16384 1 …

위의 예에서 다음을 수행합니다.

- a. **Module** 열은 현재 로드된 모듈의 이름을 제공합니다.
- b. **Size** 열에는 모듈당 메모리 양이 킬로바이트로 표시됩니다.
- c. **Used by** 열에는 특정 모듈에 종속되 는 모듈의 이름과 숫자(선택 사항)가 표시됩니다.

추가 리소스

- **/usr/share/doc/kmod/README** 파일
- **lsmod(8)** 매뉴얼 페이지

<span id="page-18-0"></span>3.5. 커널 모듈에 대한 정보 표시

**modinfo** 명령을 사용하여 지정된 커널 모듈에 대한 세부 정보를 표시합니다.

사전 요구 사항

**kmod** 패키지가 설치되어 있습니다.

#### 절차

커널 모듈에 대한 정보를 표시하려면 다음을 입력합니다.  $\bullet$ 

#### \$ **modinfo <***KERNEL\_MODULE\_NAME***>**

예를 들면 다음과 같습니다.

#### \$ **modinfo virtio\_net**

```
filename: /lib/modules/5.14.0-1.el9.x86_64/kernel/drivers/net/virtio_net.ko.xz
license: GPL
description: Virtio network driver
rhelversion: 9.0
srcversion: 8809CDDBE7202A1B00B9F1C
alias: virtio:d00000001v*
depends: net failover
retpoline: Y
intree: Y
name: virtio net
vermagic: 5.14.0-1.el9.x86_64 SMP mod_unload modversions
…
parm: napi_weight:int
parm: csum:bool
parm: gso:bool
parm: napi_tx:bool
```
로드되었는지 여부에 관계없이 사용 가능한 모든 모듈에 대한 정보를 쿼리할 수 있습니다. **parm** 항목은 사용자가 모듈에 설정할 수 있는 매개변수와 예상 값 유형을 보여줍니다.

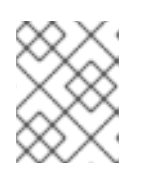

참고

커널 모듈의 이름을 입력할 때 이름 끝에 **.ko.xz** 확장을 추가하지 마십시오. 커널 모듈 이름에는 확장자가 없습니다. 해당 파일에는 해당 파일이 있습니다.

#### 추가 리소스

**modinfo(8)** 매뉴얼 페이지

## <span id="page-19-0"></span>3.6. 시스템 런타임에서 커널 모듈 로드

Linux 커널의 기능을 확장하는 최적의 방법은 커널 모듈을 로드하는 것입니다. **modprobe** 명령을 사용하 여 커널 모듈을 찾고 현재 실행 중인 커널에 로드합니다.

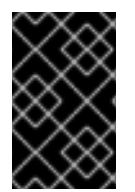

## 중요

이 절차에 설명된 변경 사항은 시스템을 재부팅한 후에도 유지되지 않습니다. 시스템 재부 팅 시 지속 되도록 커널 모듈을 로드하는 방법에 대한 자세한 내용은 시스템 부팅 시 커널 모듈 로드 를 [참조하십시오](https://access.redhat.com/documentation/en-us/red_hat_enterprise_linux/8/html-single/managing_monitoring_and_updating_the_kernel/index#loading-kernel-modules-automatically-at-system-boot-time_managing-kernel-modules).

사전 요구 사항

- 루트 권한
- **kmod** 패키지가 설치되어 있습니다.
- 각 커널 모듈이 로드되지 않습니다. 이 경우 [로드된](https://access.redhat.com/documentation/en-us/red_hat_enterprise_linux/8/html-single/managing_monitoring_and_updating_the_kernel/index#listing-currently-loaded-kernel-modules_managing-kernel-modules) 커널 모듈을 나열하십시오.

#### 절차

- 1. 로드할 커널 모듈을 선택합니다. 모듈은 **/lib/modules/\$(uname -r)/kernel/<SUBSYSTEM>/** 디렉터리에 있습니다.
- 2. 관련 커널 모듈을 로드합니다.

## # **modprobe <***MODULE\_NAME***>**

참고

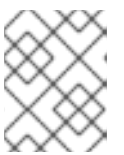

커널 모듈의 이름을 입력할 때 이름 끝에 **.ko.xz** 확장을 추가하지 마십시오. 커널 모듈 이름에는 확장자가 없습니다. 해당 파일에는 해당 파일이 있습니다.

## 검증

선택적으로 관련 모듈이 로드되었는지 확인합니다.

## \$ **lsmod | grep <***MODULE\_NAME***>**

모듈이 올바르게 로드되면 이 명령은 관련 커널 모듈을 표시합니다. 예를 들면 다음과 같습니다.

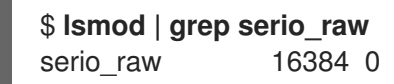

- 추가 리소스
	- **modprobe(8)** 매뉴얼 페이지

## <span id="page-20-0"></span>3.7. 시스템 런타임 시 커널 모듈 언로드

경우에 따라 실행 중인 커널에서 특정 커널 모듈을 언로드해야 합니다. **modprobe** 명령을 사용하여 현재 로드된 커널에서 시스템 런타임 시 커널 모듈을 찾고 언로드합니다.

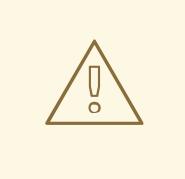

주의

실행 중인 시스템에서 커널 모듈을 사용할 때 언로드하지 마십시오. 이렇게 하면 불안 정하거나 작동하지 않는 시스템이 발생할 수 있습니다.

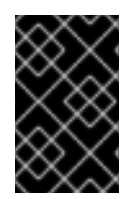

#### 중요

이 절차를 마친 후 부팅 시 자동으로 로드되도록 정의된 커널 모듈은 시스템을 재부팅한 후 언로드되지 않습니다. 이 결과에 대응하는 방법에 대한 자세한 내용은 시스템 부팅 시 커널 모듈이 자동으로 로드되지 않도록 방지를 [참조하십시오](https://access.redhat.com/documentation/en-us/red_hat_enterprise_linux/8/html-single/managing_monitoring_and_updating_the_kernel/index#preventing-kernel-modules-from-being-automatically-loaded-at-system-boot-time_managing-kernel-modules).

사전 요구 사항

- 루트 권한
- **kmod** 패키지가 설치되어 있습니다.

#### 절차

1. 로드된 모든 커널 모듈을 나열합니다.

# lsmod

- 2. 언로드할 커널 모듈을 선택합니다. 커널 모듈에 종속성이 있는 경우 커널 모듈을 언로드하기 전에 해당 모듈을 언로드합니다. 종속성 이 있는 모듈 식별에 대한 자세한 내용은 현재 [로드된](https://access.redhat.com/documentation/en-us/red_hat_enterprise_linux/8/html-single/managing_monitoring_and_updating_the_kernel/index#listing-currently-loaded-kernel-modules_managing-kernel-modules) 커널 모듈 및 커널 모듈 종속성 목록을 참조 하십시오.
- 3. 관련 커널 모듈을 언로드합니다.

#### # **modprobe -r <***MODULE\_NAME***>**

커널 모듈의 이름을 입력할 때 이름 끝에 **.ko.xz** 확장을 추가하지 마십시오. 커널 모듈 이름에는 확장자가 없습니다. 해당 파일에는 해당 파일이 있습니다.

● 선택적으로 관련 모듈이 언로드되었는지 확인합니다.

## \$ **lsmod | grep <***MODULE\_NAME***>**

모듈이 성공적으로 언로드된 경우 이 명령은 출력을 표시하지 않습니다.

추가 리소스

**modprobe(8)** 매뉴얼 페이지

## <span id="page-21-0"></span>3.8. 부팅 프로세스의 초기 단계에서 커널 모듈 언로드 해제

특정 상황에서는 부팅 프로세스 초기에 커널 모듈을 언로드해야 합니다. 예를 들어, kernel 모듈에 시스템 이 응답하지 않게 하는 코드가 포함되어 있고 사용자가 악성 커널 모듈을 영구적으로 비활성화하기 위해 단계에 도달할 수 없습니다. 이 경우 부트 로더를 사용하여 커널 모듈의 로드를 일시적으로 차단할 수 있습 니다.

관련 부트 로더 항목을 편집하여 부팅 시퀀스가 계속하기 전에 원하는 커널 모듈을 언로드할 수 있습니다.

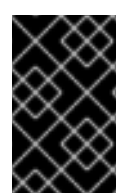

## 중요

이 절차에 설명된 변경 사항은 다음 재부팅 후에도 유지되지 않습니다. 부팅 프로세스 중에 자동으로 로드되지 않도록 커널 모듈을 거부 목록에 추가하는 방법에 대한 자세한 내용은 시스템 부팅 시 커널 모듈이 [자동으로](https://access.redhat.com/documentation/en-us/red_hat_enterprise_linux/8/html-single/managing_monitoring_and_updating_the_kernel/index#preventing-kernel-modules-from-being-automatically-loaded-at-system-boot-time_managing-kernel-modules) 로드되지 않도록 를 참조하십시오.

#### 사전 요구 사항

어떤 이유로 로드되지 않도록하려는 로드 가능한 커널 모듈이 있습니다.

#### 절차

- 1. 시스템을 부트 로더로 부팅합니다.
- 2. 커서 키를 사용하여 관련 부트 로더 항목을 강조 표시합니다.
- 3. **e** 키를 눌러 항목을 편집합니다.

그림 3.1. 커널 부팅 메뉴

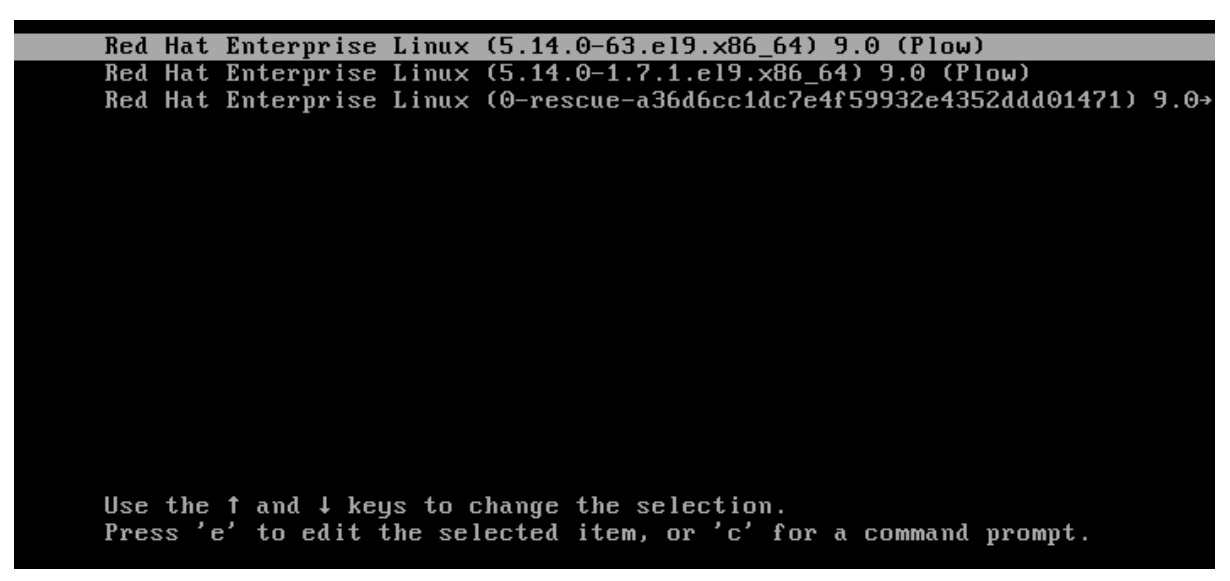

- 4. 커서 키를 사용하여 linux 로 시작하는 행으로 이동합니다.
- 5. Append **modprobe.blacklist=***module\_name* 을 행 끝에 추가합니다.

그림 3.2. 커널 부팅 항목

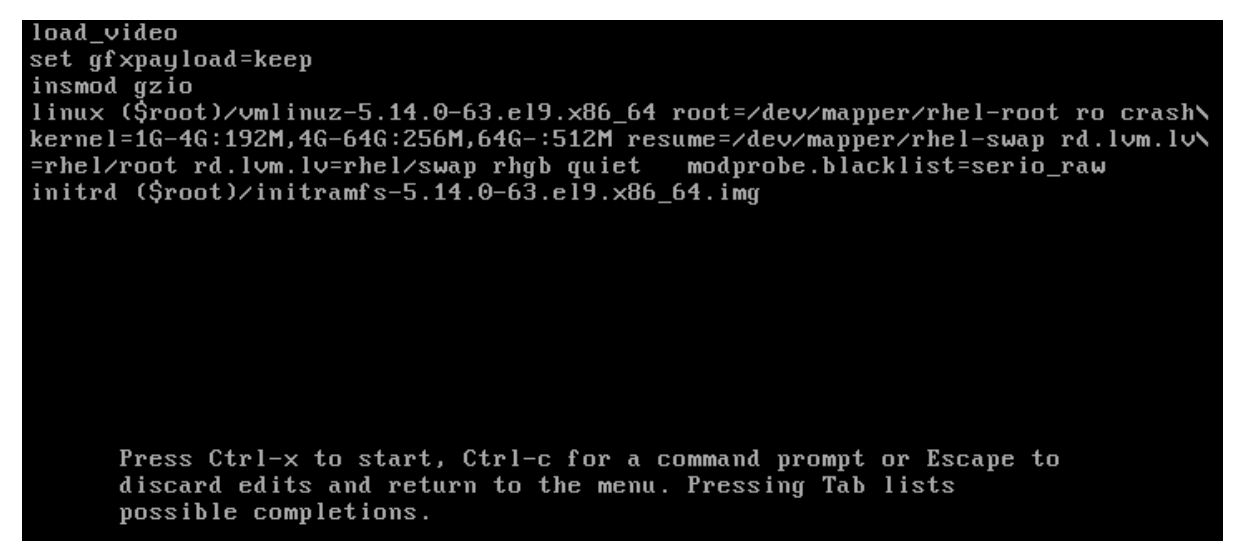

**serio\_raw** 커널 모듈은 부팅 프로세스 초기에 로드를 해제하는 악성 모듈을 보여줍니다.

6. **Ctrl**+**X** 눌러 수정된 구성을 사용하여 부팅합니다.

## 검증

시스템이 완전히 부팅되면 관련 커널 모듈이 로드되지 않았는지 확인합니다.  $\bullet$ 

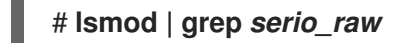

#### 추가 리소스

- 커널 [모듈](https://access.redhat.com/documentation/en-us/red_hat_enterprise_linux/8/html-single/managing_monitoring_and_updating_the_kernel/index#managing-kernel-modules_managing-monitoring-and-updating-the-kernel) 관리
- <span id="page-22-0"></span>3.9. 시스템 부팅 시 커널 모듈을 자동으로 로드

부팅 프로세스 중에 자동으로 로드되도록 커널 모듈을 구성합니다.

#### 사전 요구 사항

- 루트 권하
- **kmod** 패키지가 설치되어 있습니다.

#### 절차

- 1. 부팅 프로세스 중에 로드할 커널 모듈을 선택합니다. 모듈은 **/lib/modules/\$(uname -r)/kernel/<SUBSYSTEM>/** 디렉터리에 있습니다.
- 2. 모듈에 대한 구성 파일을 생성합니다.

# **echo <***MODULE\_NAME***> > /etc/modules-load.d/<***MODULE\_NAME***>.conf**

참고

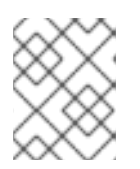

커널 모듈의 이름을 입력할 때 이름 끝에 **.ko.xz** 확장을 추가하지 마십시오. 커널 모듈 이름에는 확장자가 없습니다. 해당 파일에는 해당 파일이 있습니다.

3. 필요한 경우 재부팅 후 관련 모듈이 로드되었는지 확인합니다.

## \$ **lsmod | grep <***MODULE\_NAME***>**

위의 예제 명령은 성공하고 관련 커널 모듈을 표시합니다.

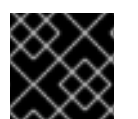

## 중요

이 절차에 설명된 변경 사항은 시스템을 재부팅한 후에도 지속됩니다.

#### 추가 리소스

**modules-load.d(5)** 매뉴얼 페이지

<span id="page-23-0"></span>3.10. 시스템 부팅 시 커널 모듈이 자동으로 로드되지 않도록 방지

**modprobe** 구성 파일에 해당 명령을 사용하여 모듈을 나열하여 부팅 프로세스 중에 시스템이 커널 모듈 을 자동으로 로드하지 못하도록 할 수 있습니다.

사전 요구 사항

- 이 절차의 명령에는 root 권한이 필요합니다. **su -** 를 사용하여 root 사용자로 전환하거나 **sudo** 를 사용하여 명령 앞에 추가합니다.
- **kmod** 패키지가 설치되어 있습니다.
- 현재 시스템 구성에 거부하려는 커널 모듈이 필요하지 않은지 확인합니다.

#### 절차

1. **lsmod** 명령을 사용하여 현재 실행 중인 커널에 로드된 모듈을 나열합니다.

\$ lsmod Module Size Used by tls 131072 0 uinput 20480 1 snd\_seq\_dummy 16384 0 snd hrtimer 16384 1 …

출력에서 로드되지 않도록 할 모듈을 식별합니다.

또는 **/lib/modules/ <***KERNEL-VERSION***> /kernel/ <***SUBSYSTEM***> /** 디렉터리에 잠재적으 로 로드되지 않도록하려는 언로드된 커널 모듈을 식별합니다. 예를 들면 다음과 같습니다.

\$ ls /lib/modules/4.18.0-477.20.1.el8\_8.x86\_64/kernel/crypto/ ansi\_cprng.ko.xz chacha20poly1305.ko.xz md4.ko.xz serpent\_generic.ko.xz anubis.ko.xz cmac.ko.xz…

2. 거부 목록 역할을 하는 구성 파일을 생성합니다.

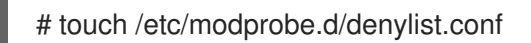

3. 선택한 텍스트 편집기에서 **blacklist** 설정 명령과 함께 커널 자동 로드에서 제외할 모듈 이름을 결 합합니다.

# Prevents *<KERNEL-MODULE-1>* from being loaded blacklist *<MODULE-NAME-1>* install *<MODULE-NAME-1>* /bin/false

# Prevents *<KERNEL-MODULE-2>* from being loaded blacklist *<MODULE-NAME-2>* install *<MODULE-NAME-2>* /bin/false …

**blacklist** 명령은 모듈이 거부 목록에 없는 다른 커널 모듈의 종속성으로 로드되지 않도록 하려면 설치 행도 정의해야 합니다. 이 경우 시스템은 모듈을 설치하는 대신 **/bin/false** 를 실행합니다. 해 시 기호로 시작하는 행은 파일을 더 읽기 쉽게 만드는 데 사용할 수 있는 주석입니다.

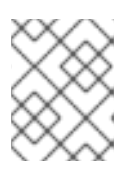

참고

커널 모듈의 이름을 입력할 때 이름 끝에 **.ko.xz** 확장을 추가하지 마십시오. 커널 모듈 이름에는 확장자가 없습니다. 해당 파일에는 해당 파일이 있습니다.

4. 다시 빌드하기 전에 현재 초기 RAM 디스크 이미지의 백업 사본을 생성합니다.

# cp /boot/initramfs-\$(uname -r).img /boot/initramfs-\$(uname -r).bak.\$(date +%m-%d- %H%M%S).img

또는 커널 모듈이 자동 로드되지 않도록하려는 커널 버전에 해당하는 초기 RAM 디스크 이미 지의 백업 사본을 생성합니다.

# cp /boot/initramfs-*<VERSION>*.img /boot/initramfs-*<VERSION>*.img.bak.\$(date +%m- %d-%H%M%S)

5. 새 초기 RAM 디스크 이미지를 생성하여 변경 사항을 적용합니다.

# dracut -f -v

현재 시스템과 다른 커널 버전의 초기 RAM 디스크 이미지를 빌드하는 경우 target **initramfs** 및 커널 버전을 모두 지정합니다.

# dracut -f -v /boot/initramfs-*<TARGET-VERSION>*.img *<CORRESPONDING-TARGET-KERNEL-VERSION>*

6. 시스템을 다시 시작하십시오.

\$ reboot

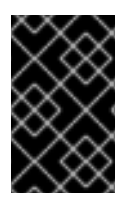

중요

이 절차에 설명된 변경 사항은 시스템을 재부팅한 후에도 적용되며 지속됩니다. 거부 목록 에 키 커널 모듈을 잘못 나열하는 경우 시스템을 불안정하거나 작동하지 않는 상태로 전환 할 수 있습니다.

## 추가 리소스

- 커널 모듈이 [자동으로](https://access.redhat.com/solutions/41278) 로드되지 않도록 하려면 어떻게 해야 합니까? 솔루션 문서
- **modprobe.d(5)** 및 **dracut(8)** 도움말 페이지

# <span id="page-25-0"></span>3.11. 사용자 정의 커널 모듈 컴파일

하드웨어 및 소프트웨어 수준에서 다양한 구성에서 요청한 대로 샘플링 커널 모듈을 빌드할 수 있습니다.

사전 요구 사항

**kernel-devel**,**gcc** 및 **elfutils-libelf-devel** 패키지를 설치했습니다.

# dnf install kernel-devel-\$(uname -r) gcc elfutils-libelf-devel

- 루트 권한이 있습니다.
- 사용자 지정 커널 모듈을 컴파일하는 **/root/testmodule/** 디렉터리를 생성하셨습니다.

#### 절차

1. 다음 콘텐츠를 사용하여 **/root/testmodule/test.c** 파일을 만듭니다.

#include <linux/module.h> #include <linux/kernel.h>

int init\_module(void) { printk("Hello World\n This is a test\n"); return 0; }

void cleanup\_module(void) { printk("Good Bye World"); }

MODULE\_LICENSE("GPL");

**test.c** 파일은 커널 모듈에 기본 기능을 제공하는 소스 파일입니다. 파일은 조직 용도로 전용 **/root/testmodule/** 디렉토리에 생성되었습니다. 모듈 컴파일 후 **/root/testmodule/** 디렉토리에 여 러 파일이 포함됩니다.

**test.c** 파일은 시스템 라이브러리에서 포함합니다.

- 예제 코드의 **printk()** 함수에는 **linux/kernel.h** 헤더 파일이 필요합니다.
- **linux/module.h** 파일에는 C 프로그래밍 언어로 작성된 여러 소스 파일 간에 공유할 함수 선 언과 매크로 정의가 포함되어 있습니다.
- 2. **init\_module()** 및 **cleanup\_module()** 함수를 따라 텍스트를 출력하는 커널 로깅 함수 **printk()** 를 시작하고 종료합니다.

3. 다음 콘텐츠를 사용하여 **/root/testmodule/Makefile** 파일을 만듭니다.

obj-m := test.o

Makefile에는 컴파일러에서 특별히 **test.o** 라는 개체 파일을 생성해야 하는 명령이 포함되어 있습 니다. **obj-m** 지시문은 결과 **test.ko** 파일이 로드 가능한 커널 모듈로 컴파일되도록 지정합니다. 또 는 **obj-y** 지시문은 **test.ko** 를 기본 제공 커널 모듈로 빌드하도록 지시합니다.

4. 커널 모듈을 컴파일합니다.

# **make -C /lib/modules/\$(uname -r)/build M=/root/testmodule modules** make: Entering directory '/usr/src/kernels/5.14.0-70.17.1.el9\_0.x86\_64' CC [M] /root/testmodule/test.o MODPOST /root/testmodule/Module.symvers CC [M] /root/testmodule/test.mod.o LD [M] /root/testmodule/test.ko BTF [M] /root/testmodule/test.ko Skipping BTF generation for /root/testmodule/test.ko due to unavailability of vmlinux make: Leaving directory '/usr/src/kernels/5.14.0-70.17.1.el9\_0.x86\_64'

컴파일러는 각 소스 파일(**test.c**)에 대해 최종 커널 모듈(**test.ko**)에 연결하기 전에 중간 단계로 오 브젝트 파일(**test.o**)을 생성합니다.

컴파일에 성공한 후 **/root/testmodule/** 에는 컴파일된 사용자 지정 커널 모듈과 관련된 추가 파일 이 포함되어 있습니다. 컴파일된 모듈 자체는 **test.ko** 파일로 표시됩니다.

#### 검증

1. 선택 사항: **/root/testmodule/** 디렉토리의 내용을 확인합니다.

```
# ls -l /root/testmodule/
total 152
-rw-r—r--. 1 root root 16 Jul 26 08:19 Makefile
-rw-r—r--. 1 root root 25 Jul 26 08:20 modules.order
-rw-r—r--. 1 root root 0 Jul 26 08:20 Module.symvers
-rw-r—r--. 1 root root 224 Jul 26 08:18 test.c
-rw-r—r--. 1 root root 62176 Jul 26 08:20 test.ko
-rw-r—r--. 1 root root 25 Jul 26 08:20 test.mod
-rw-r—r--. 1 root root 849 Jul 26 08:20 test.mod.c
-rw-r—r--. 1 root root 50936 Jul 26 08:20 test.mod.o
-rw-r—r--. 1 root root 12912 Jul 26 08:20 test.o
```
2. kernel 모듈을 **/lib/modules/\$(uname -r)/** 디렉터리에 복사합니다.

# **cp /root/testmodule/test.ko /lib/modules/\$(uname -r)/**

3. 모듈식 종속성 목록을 업데이트합니다.

# **depmod -a**

4. 커널 모듈을 로드합니다.

# **modprobe -v test** insmod /lib/modules/*5.14.0-1.el9.x86\_64*/test.ko 5. 커널 모듈이 성공적으로 로드되었는지 확인합니다.

```
# lsmod | grep test
test 16384 0
```
6. 커널 링 버퍼에서 최신 메시지를 읽습니다.

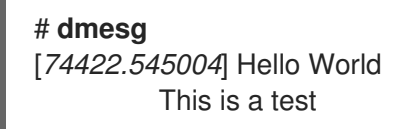

## 추가 리소스

커널 [모듈](https://access.redhat.com/documentation/en-us/red_hat_enterprise_linux/8/html-single/managing_monitoring_and_updating_the_kernel/index#managing-kernel-modules_managing-monitoring-and-updating-the-kernel) 관리

# 4장. 커널 명령줄 매개변수 구성

<span id="page-28-0"></span>커널 명령줄 매개 변수를 사용하면 부팅 시 Red Hat Enterprise Linux 커널의 특정 측면의 동작을 변경할 수 있습니다. 시스템 관리자는 부팅 시 설정하는 옵션을 완전히 제어할 수 있습니다. 특정 커널 동작은 부 팅 시에만 설정할 수 있으므로 이러한 변경을 수행하는 방법을 이해하는 것이 핵심 관리 기술입니다.

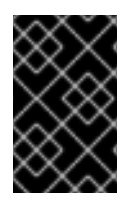

## 중요

커널 명령줄 매개 변수를 수정하여 시스템 동작을 변경하면 시스템에 부정적인 영향을 미 칠 수 있습니다. 프로덕션 환경에 배포하기 전에 항상 변경 사항을 테스트합니다. 자세한 내 용은 Red Hat 지원팀에 문의하십시오.

## <span id="page-28-1"></span>4.1. 커널 명령줄 매개변수란 무엇입니까?

커널 명령줄 매개 변수를 사용하면 기본값을 덮어쓰고 특정 하드웨어 설정을 설정할 수 있습니다. 부팅 시 다음 기능을 구성할 수 있습니다.

- Red Hat Enterprise Linux 커널
- 추기 RAM 디스크
- 사용자 공간 기능

기본적으로 GRUB 부트 로더를 사용하는 시스템의 커널 명령줄 매개 변수는 각 커널 부팅 항목의 부팅 항 목 구성 파일에 정의됩니다.

**grubby** 유틸리티를 사용하여 부트 로더 구성 파일을 조작할 수 있습니다. **grubby** 를 사용하면 다음 작업 을 수행할 수 있습니다.

- 기본 부팅 항목을 변경합니다.
- GRUB 메뉴 항목에서 이수를 추가하거나 제거합니다.

추가 리소스

- **kernel-command-line(7)**, **bootparam(7)** 및 **dracut.cmdline(7)** 매뉴얼 페이지
- Red Hat [Enterprise](https://access.redhat.com/articles/3938081) Linux 8에서 사용자 정의 커널을 설치 및 부팅하는 방법
- **grubby(8)** 매뉴얼 페이지

## <span id="page-28-2"></span>4.2. 부팅 항목 이해

부팅 항목은 구성 파일에 저장되고 특정 커널 버전에 연결된 옵션의 컬렉션입니다. 실제로는 시스템에 커 널을 설치한 최소 개수의 부팅 항목이 있습니다. 부팅 항목 구성 파일은 **/boot/loader/entries/** 디렉터리에 있으며 다음과 같을 수 있습니다.

#### d8712ab6d4f14683c5625e87b52b6b6e-5.14.0-1.el9.x86\_64.conf

위의 파일 이름은 **/etc/machine-id** 파일 및 커널 버전에 저장된 시스템 ID로 구성됩니다.

부팅 항목 구성 파일에는 커널 버전, 초기 램디스크 이미지 및 커널 명령줄 매개변수에 대한 정보가 포함되 어 있습니다. 부팅 항목 구성의 예제 내용은 다음과 같습니다.

title Red Hat Enterprise Linux (5.14.0-1.el9.x86\_64) 9.0 (Plow) version 5.14.0-1.el9.x86\_64 linux /vmlinuz-5.14.0-1.el9.x86\_64 initrd /initramfs-5.14.0-1.el9.x86\_64.img options root=/dev/mapper/rhel\_kvm--02--guest08-root ro crashkernel=1G-4G:192M,4G-64G:256M,64G-:512M resume=/dev/mapper/rhel\_kvm--02--guest08-swap rd.lvm.lv=rhel\_kvm-02 guest08/root rd.lvm.lv=rhel\_kvm-02-guest08/swap console=ttyS0,115200 grub\_users \$grub\_users grub\_arg --unrestricted grub\_class kernel

# <span id="page-29-0"></span>4.3. 모든 부팅 항목에 대한 커널 명령줄 매개 변수 변경

시스템의 모든 부팅 항목에 대한 커널 명령행 매개변수 변경

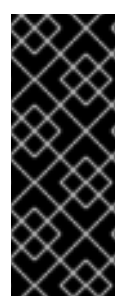

# 중요

RHEL 9 시스템에서 최신 버전의 커널을 설치할 때 **grubby** 툴은 이전 커널 버전의 커널 명 령줄 인수를 전달합니다.

그러나 새로 설치된 커널에서 이전 명령줄 옵션이 손실되는 RHEL 버전 9.0에는 적용되지 않습니다. 매개변수를 새 커널에 전달하려면 새로 설치된 커널에서 **grub2-mkconfig** 명령 을 실행해야 합니다. 이 알려진 문제에 대한 자세한 내용은 Boot [loader](https://access.redhat.com/documentation/en-us/red_hat_enterprise_linux/9/html-single/9.0_release_notes/index#known-issue_boot-loader) 를 참조하십시오.

사전 요구 사항

- **grubby** 유틸리티가 시스템에 설치되어 있는지 확인합니다.
- **zipl** 유틸리티가 IBM Z 시스템에 설치되어 있는지 확인합니다.

## 절차

매개변수를 추가하려면 다음을 수행합니다.

## # **grubby --update-kernel=ALL --args="<***NEW\_PARAMETER***>"**

GRUB 부트 로더를 사용하고 IBM Z에서 zIPL 부트 로더를 사용하는 시스템의 경우 명령은 각 **/boot/loader/entries/<***ENTRY***>.conf** 파일에 새 커널 매개변수를 추가합니다.

IBM Z에서 부팅 메뉴를 업데이트합니다.

```
# zipl
```
매개변수를 제거하려면 다음을 수행합니다.

# **grubby --update-kernel=ALL --remove-args="<***PARAMETER\_TO\_REMOVE***>"**

o IBM Z에서 부팅 메뉴를 업데이트합니다.

# zipl

추가 리소스

- $\bullet$ 커널 명령줄 [매개변수란](#page-28-1) 무엇입니까?
- **grubby(8)** 및 **zipl(8)** 매뉴얼 페이지
- *[grubby](https://access.redhat.com/documentation/en-us/red_hat_enterprise_linux/7/html/system_administrators_guide/ch-working_with_the_grub_2_boot_loader#sec-Making_Persistent_Changes_to_a_GRUB_2_Menu_Using_the_grubby_Tool)* 도구

<span id="page-30-0"></span>4.4. 단일 부팅 항목에 대한 커널 명령줄 매개변수 변경

시스템의 단일 부팅 항목에 대한 커널 명령줄 매개변수를 변경합니다.

사전 요구 사항

**grubby** 및 **zipl** 유틸리티가 시스템에 설치되어 있는지 확인합니다.

절차

매개변수를 추가하려면 다음을 수행합니다.

# **grubby --update-kernel=/boot/vmlinuz-\$(uname -r) --args="<***NEW\_PARAMETER***>"**

IBM Z에서 부팅 메뉴를 업데이트합니다.

# zipl

매개변수를 제거하려면 다음을 수행합니다.

# **grubby --update-kernel=/boot/vmlinuz-\$(uname -r) --remove-args=" <***PARAMETER\_TO\_REMOVE***>"**

IBM Z에서 부팅 메뉴를 업데이트합니다.

# zipl

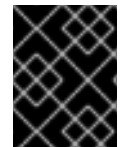

중요

**grubby** 는 **/boot/loader/entries/<***ENTRY***>.conf** 파일에 개별 커널 부팅 항목의 커 널 명령줄 매개 변수를 수정하고 저장합니다.

추가 리소스

- 커널 명령줄 [매개변수란](#page-28-1) 무엇입니까?
- **grubby(8)** 및 **zipl(8)** 매뉴얼 페이지
- *[grubby](https://access.redhat.com/documentation/en-us/red_hat_enterprise_linux/7/html/system_administrators_guide/ch-working_with_the_grub_2_boot_loader#sec-Making_Persistent_Changes_to_a_GRUB_2_Menu_Using_the_grubby_Tool)* 도구

## <span id="page-30-1"></span>4.5. 부팅 시 일시적으로 커널 명령줄 매개 변수 변경

부팅 프로세스 중에만 커널 매개변수를 변경하여 커널 메뉴 항목을 일시적으로 변경합니다.

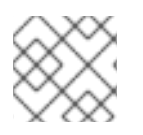

이 절차는 단일 부팅에만 적용되며 변경 사항이 영구적으로 적용되지 않습니다.

## 절차

- 1. GRUB 2 부팅 메뉴로 부팅합니다.
- 2. 시작할 커널을 선택합니다.

참고

- 3. **e** 키를 눌러 커널 매개 변수를 편집합니다.
- 4. 커서를 아래로 이동하여 커널 명령행을 찾습니다. 커널 명령행은 64비트 IBM Power Series 및 x86-64 BIOS 기반 시스템에서 **linux** 로 시작되거나 UEFI 시스템에서 **linuxefi** 로 시작됩니다.
- 5. 커서를 줄의 끝으로 이동합니다.

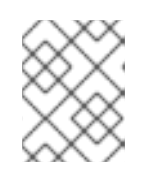

## 참고

**Ctrl**+**a** 눌러 줄의 시작 부분으로 건너뛰고 **Ctrl**+**e** 를 눌러 줄 끝으로 건너뜁니다. 일 부 시스템에서는 **Home** 및 **End** 키도 작동할 수 있습니다.

6. 필요에 따라 커널 매개 변수를 편집합니다. 예를 들어 시스템을 긴급 모드에서 실행하려면 **linux** 행 끝에 **emergency** 매개변수를 추가합니다.

linux (\$root)/vmlinuz-5.14.0-63.el9.x86\_64 root=/dev/mapper/rhel-root ro crashkernel=1G-4G:192M,4G-64G:256M,64G-:512M resume=/dev/mapper/rhel-swap rd.lvm.lv=rhel/root rd.lvm.lv=rhel/swap rhgb quiet emergency

시스템 메시지를 활성화하려면 **rhgb** 및 **quiet** 매개변수를 제거합니다.

7. **Ctrl**+**x** 를 눌러 선택한 커널 및 수정된 명령행 매개 변수를 사용하여 부팅합니다.

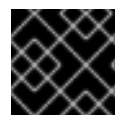

#### 중요

**Esc** 키를 눌러 명령줄 편집을 종료하면 사용자가 변경한 모든 내용이 삭제됩니다.

## <span id="page-31-0"></span>4.6. 직렬 콘솔 연결을 사용하도록 GRUB 설정 설정

직렬 콘솔은 헤드리스 서버 또는 임베디드 시스템에 연결해야 하고 네트워크가 다운된 경우 유용합니다. 또는 보안 규칙을 방지하고 다른 시스템에서 로그인 액세스 권한을 얻어야 합니다.

직렬 콘솔 연결을 사용하도록 몇 가지 기본 GRUB 설정을 구성해야 합니다.

#### 사전 요구 사항

루트 권한이 있습니다.

## 절차

1. **/etc/default/grub** 파일에 다음 두 행을 추가합니다.

GRUB\_TERMINAL="serial" GRUB\_SERIAL\_COMMAND="serial --speed=9600 --unit=0 --word=8 --parity=no --stop=1"

첫 번째 줄에서는 그래픽 터미널을 비활성화합니다. **GRUB\_TERMINAL** 키는 **GRUB\_TERMINAL\_INPUT** 및 **GRUB\_TERMINAL\_OUTPUT** 키의 값을 재정의합니다.

두 번째 줄은 baud 속도(**--speed**), 패리티 및 기타 값을 사용자 환경과 하드웨어에 맞게 조정합니 다. 예를 들어 115200과 같은 작업에는 훨씬 높은 세례 비율을 사용하는 것이 다음 로그 파일과 같 은 작업에 적합합니다.

- 2. GRUB 설정 파일을 업데이트합니다.
	- BIOS 기반 시스템에서 다음을 수행합니다.

## # **grub2-mkconfig -o /boot/grub2/grub.cfg**

UEFI 기반 시스템에서 다음을 수행합니다.

## # **grub2-mkconfig -o /boot/grub2/grub.cfg**

3. 변경 사항을 적용하려면 시스템을 재부팅합니다.

# <span id="page-32-0"></span>4.7. GRUB 설정 파일을 사용하여 부팅 항목 변경

**/etc/default/grub** GRUB 설정 파일에는 Linux 커널의 부팅 항목에 추가할 커널 명령줄 인수를 나열하는 **GRUB\_CMDLINE\_LINUX** 키가 포함되어 있습니다. 예를 들면 다음과 같습니다.

GRUB\_CMDLINE\_LINUX="crashkernel=1G-4G:192M,4G-64G:256M,64G-:512M resume=/dev/mapper/rhel-swap rd.lvm.lv=rhel/root rd.lvm.lv=rhel/swap"

부팅 항목을 변경하려면 **GRUB\_CMDLINE\_LINUX** 값의 내용으로 BLS(Boot Loader Specification) 스니 펫을 덮어씁니다.

## 사전 요구 사항

새로운 RHEL 9 설치.

#### 절차

1. **grubby** 를 사용하여 설치 후 스크립트에서 개별 커널의 커널 매개 변수를 추가하거나 제거합니 다.

# grubby --update-kernel <*PATH\_TO\_KERNEL*> --args "<*NEW\_ARGUMENTS*>"

예를 들어, 선택한 커널에 **noapic** 매개변수를 추가합니다.

# grubby --update-kernel /boot/vmlinuz-5.14.0-362.8.1.el9\_3.x86\_64 --args "noapic"

매개변수는 BLS 스니펫으로 전파되지만 **/etc/default/grub** 파일에는 전달되지 않습니다.

2. **/etc/default/grub** 파일에 있는 **GRUB\_CMDLINE\_LINUX** 값의 콘텐츠로 BLS 스니펫을 덮어씁니 다.

# grub2-mkconfig -o /boot/grub2/grub.cfg --update-bls-cmdline Generating grub configuration file … Adding boot menu entry for UEFI Firmware Settings …

done

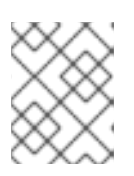

## 참고

**GRUB\_TIMEOUT** 키 변경( **/etc/default/grub** GRUB 설정 파일에 포함)과 같은 기 타 변경 사항이 기본적으로 새 **grub.cfg** 로 전파됩니다.

## 검증

- 1. 운영 체제를 재부팅합니다.
- 2. 매개 변수가 **/proc/cmdline** 파일에 포함되어 있는지 확인합니다. 예를 들어 **/proc/cmdline** 에는 **noapic** 커널 매개변수가 포함되어 있습니다.

BOOT\_IMAGE=(hd0,gpt2)/vmlinuz-4.18.0-425.3.1.el8.x86\_64 root=/dev/mapper/RHELCSB-Root ro vconsole.keymap=us crashkernel=auto rd.lvm.lv=RHELCSB/Root rd.luks.uuid=luksd8a28c4c-96aa-4319-be26-96896272151d rhgb quiet noapic rd.luks.key=d8a28c4c-96aa-4319-be26-96896272151d=/keyfile:UUID=c47d962e-4be8-41d6-8216-8cf7a0d3b911 ipv6.disable=1

# 5장. 런타임 시 커널 매개변수 구성

<span id="page-34-0"></span>시스템 관리자는 런타임 시 Red Hat Enterprise Linux 커널의 여러 가지 동작을 수정할 수 있습니다. **/etc/ sysctl.d/** 및 **/proc/sys/** 디렉터리의 구성 파일을 수정하여 런타임 시 커널 매개변수를 구성합니다.

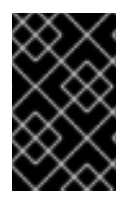

#### 중요

프로덕션 시스템에서 커널 매개 변수를 구성하려면 신중하게 계획해야 합니다. 계획되지 않은 변경으로 인해 커널이 불안정해 시스템을 재부팅해야 합니다. 커널 값을 변경하기 전 에 유효한 옵션을 사용하고 있는지 확인합니다.

## <span id="page-34-1"></span>5.1. 커널 매개변수 정의

커널 매개변수는 시스템이 실행되는 동안 조정할 수 있는 튜닝 가능한 값입니다. 변경 사항을 적용하려면 커널을 재부팅하거나 다시 컴파일할 필요가 없습니다.

다음을 통해 커널 매개변수를 처리할 수 있습니다.

- **•** sysctl 명령
- **/proc/sys/** 디렉터리에 마운트된 가상 파일 시스템
- **/etc/sysctl.d/** 디렉터리의 구성 파일

튜닝 가능 항목은 커널 하위 시스템에 따라 클래스로 나뉩니다. Red Hat Enterprise Linux에는 다음과 같은 조정 가능한 클래스가 있습니다.

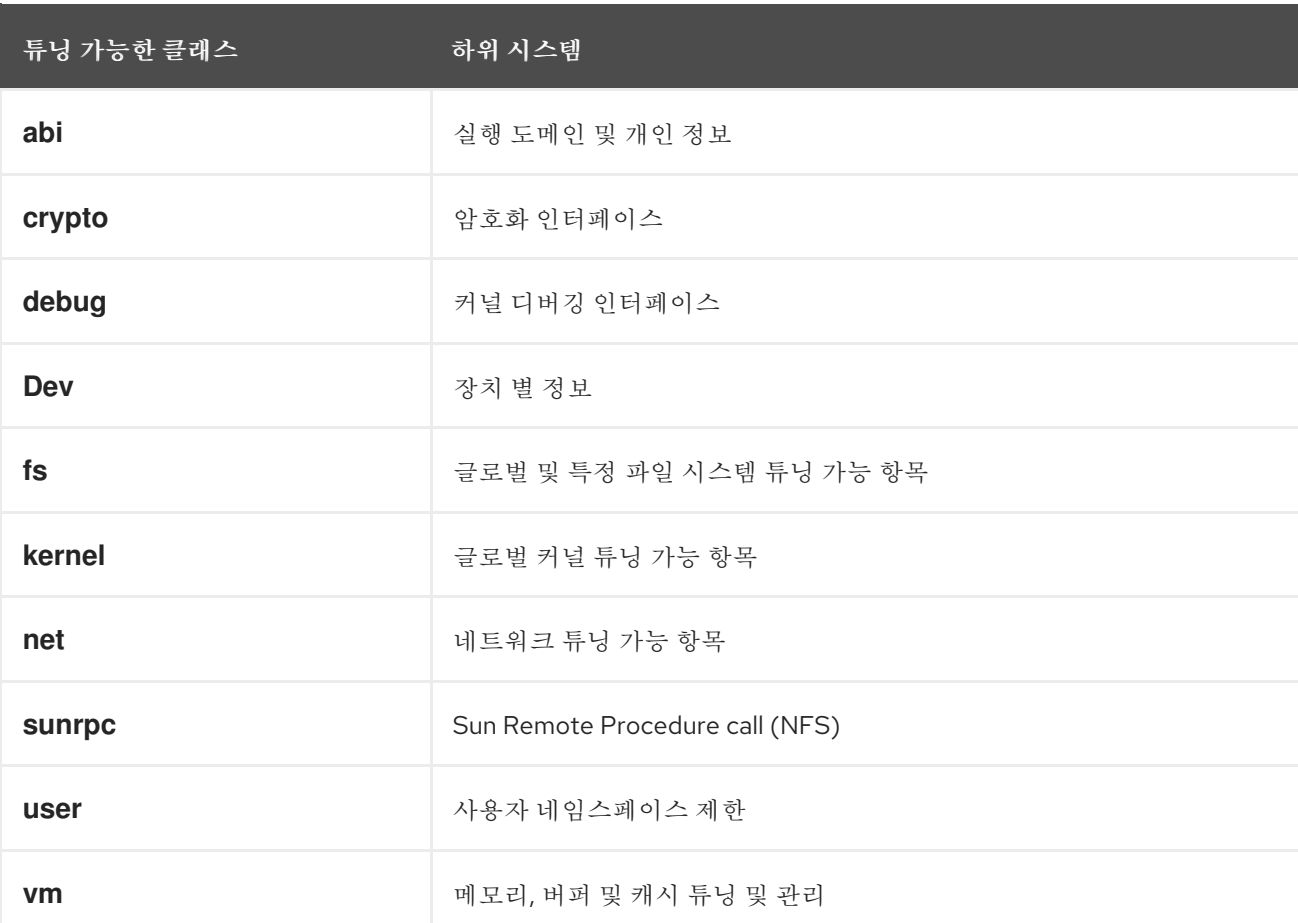

#### 표 5.1. sysctl 클래스 테이블

## 추가 리소스

**sysctl(8)** 및 **sysctl.d(5)** 매뉴얼 페이지

# <span id="page-35-0"></span>5.2. SYSCTL을 사용하여 임시로 커널 매개변수 설정

**sysctl** 명령을 사용하여 런타임 시 커널 매개변수를 일시적으로 설정합니다. 명령은 튜닝 가능 항목을 나 열하고 필터링하는 데도 유용합니다.

#### 사전 요구 사항

루트 권한

### 절차

1. 모든 매개변수 및 해당 값을 나열합니다.

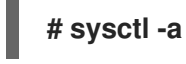

참고

**# sysctl -a** 명령은 런타임 시 및 부팅 시 조정할 수 있는 커널 매개 변수를 표시합 니다.

2. 일시적으로 매개변수를 구성하려면 다음을 입력합니다.

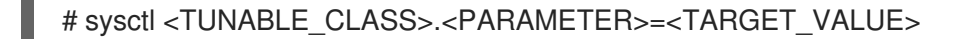

위의 샘플 명령은 시스템이 실행되는 동안 매개변수 값을 변경합니다. 변경 사항은 다시 시작할 필요 없이 즉시 적용됩니다.

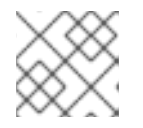

참고

변경 사항은 시스템을 재부팅한 후 기본값으로 돌아갑니다.

## 추가 리소스

- **sysctl(8)** 매뉴얼 페이지
- sysctl을 사용하여 커널 매개변수 [영구적으로](#page-36-1) 설정
- [/etc/sysctl.d/](#page-36-0)의 구성 파일을 사용하여 커널 매개변수 조정

# <span id="page-35-1"></span>5.3. SYSCTL을 사용하여 커널 매개변수 영구적으로 설정

**sysctl** 명령을 사용하여 커널 매개변수를 영구적으로 설정합니다.

사전 요구 사항

● 루트 권한

절차
<span id="page-36-1"></span>1. 모든 매개변수를 나열합니다.

### **# sysctl -a**

명령은 런타임 시 구성할 수 있는 모든 커널 매개 변수를 표시합니다.

2. 매개변수를 영구적으로 설정합니다.

# sysctl -w <TUNABLE\_CLASS>.<PARAMETER>=<TARGET\_VALUE> >> /etc/sysctl.conf

샘플 명령은 조정 가능한 값을 변경하고 **/etc/sysctl.conf** 파일에 씁니다. 이 파일은 커널 매개변수 의 기본값을 덮어씁니다. 변경 사항은 다시 시작할 필요 없이 즉시 영구적으로 적용됩니다.

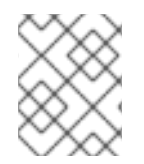

### 참고

커널 매개변수를 영구적으로 수정하려면 **/etc/sysctl.d/** 디렉토리에 있는 구성 파일을 수동 으로 변경할 수도 있습니다.

### 추가 리소스

- **sysctl(8)** 및 **sysctl.conf(5)** 매뉴얼 페이지
- [/etc/sysctl.d/](#page-36-0)의 구성 파일을 사용하여 커널 매개변수 조정

# <span id="page-36-0"></span>5.4. /ETC/SYSCTL.D/의 구성 파일을 사용하여 커널 매개변수 조정

커널 매개변수를 영구적으로 설정하려면 **/etc/sysctl.d/** 디렉토리의 설정 파일을 수동으로 수정합니다.

#### 사전 요구 사항

루트 권한

#### 절차

1. **/etc/sysctl.d/** 에 새 구성 파일을 만듭니다.

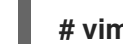

- **# vim /etc/sysctl.d/<***some\_file.conf***>**
- 2. 커널 매개변수를 행당 하나씩 포함합니다.

### **<***TUNABLE\_CLASS***>.<***PARAMETER***>=<***TARGET\_VALUE***> <***TUNABLE\_CLASS***>.<***PARAMETER***>=<***TARGET\_VALUE***>**

- 3. 구성 파일을 저장합니다.
- 4. 변경 사항을 적용하려면 시스템을 재부팅합니다.
	- 또는 재부팅하지 않고 변경 사항을 적용하려면 다음을 입력합니다.

#### **# sysctl -p /etc/sysctl.d/<***some\_file.conf***>**

명령을 사용하면 이전에 만든 구성 파일에서 값을 읽을 수 있습니다.

.<br><del>-</del><br>-

#### 추가 리소스

**sysctl(8)**, **sysctl.d(5)** 매뉴얼 페이지

# 5.5. /PROC/SYS/를 통해 일시적으로 커널 매개변수 구성

**/proc/sys/** 가상 파일 시스템 디렉터리의 파일을 통해 커널 매개변수를 일시적으로 설정합니다.

#### 사전 요구 사항

루트 권한

#### 절차

1. 구성할 커널 매개변수를 확인합니다.

### **# ls -l /proc/sys/<***TUNABLE\_CLASS***>/**

명령에서 반환한 쓰기 가능한 파일은 커널을 구성하는 데 사용할 수 있습니다. 읽기 전용 권한이 있는 파일은 현재 설정에 대한 피드백을 제공합니다.

2. 커널 매개변수에 타겟 값을 할당합니다.

**# echo <***TARGET\_VALUE***> > /proc/sys/<***TUNABLE\_CLASS***>/<***PARAMETER***>**

명령을 사용하면 시스템을 다시 시작하면 구성이 사라집니다.

3. 선택적으로 새로 설정된 커널 매개 변수의 값을 확인합니다.

# **# cat /proc/sys/<***TUNABLE\_CLASS***>/<***PARAMETER***>**

#### 추가 리소스

- sysctl을 사용하여 커널 매개변수 [영구적으로](#page-36-1) 설정
- [/etc/sysctl.d/](#page-36-0)의 구성 파일을 사용하여 커널 매개변수 조정

# 5.6. 추가 리소스

● IBM DB2용 Red Hat [Enterprise](https://access.redhat.com/solutions/3530941) Linux 튜닝

# 6장. RHEL 시스템 역할을 사용하여 커널 매개변수를 영구적으로 구 성

**kernel\_settings** RHEL 시스템 역할을 사용하여 한 번에 여러 클라이언트에서 커널 매개변수를 구성할 수 있습니다. 이 해결 방법:

- 효율적인 입력 설정을 통해 친숙한 인터페이스를 제공합니다.
- 의도한 모든 커널 매개변수를 한 곳에 유지합니다.

제어 머신에서 kernel settings 역할을 실행하면 커널 매개변수가 관리 시스템에 즉시 적용되며 재부팅 후에도 유지됩니다.

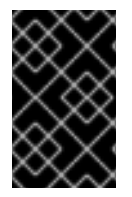

### 중요

RHEL 채널을 통해 제공되는 RHEL 시스템 역할은 RHEL 고객이 기본 AppStream 리포지 토리에서 RPM 패키지로 사용할 수 있습니다. RHEL 시스템 역할은 Ansible Automation Hub를 통해 Ansible 서브스크립션을 통해 고객에게 컬렉션으로 제공됩니다.

### 6.1. **KERNEL\_SETTINGS** RHEL 시스템 역할 소개

RHEL 시스템 역할은 여러 시스템을 원격으로 관리하는 일관된 구성 인터페이스를 제공하는 역할 집합입 니다.

**kernel\_settings** RHEL 시스템 역할을 사용하여 커널의 자동화된 구성을 위해 RHEL 시스템 역할이 도입 되었습니다. **rhel-system-roles** 패키지에는 이 시스템 역할과 참조 문서가 포함되어 있습니다.

자동화된 방식으로 하나 이상의 시스템에 커널 매개 변수를 적용하려면 플레이북에서 선택한 역할 변수 중 하나 이상과 함께 **kernel\_settings** 역할을 사용합니다. 플레이북은 사람이 읽을 수 있고 YAML 형식으 로 작성된 하나 이상의 플레이 목록입니다.

인벤토리 파일을 사용하여 Ansible이 플레이북에 따라 구성할 시스템 세트를 정의할 수 있습니다.

**kernel\_settings** 역할을 사용하면 다음을 구성할 수 있습니다.

- **kernel settings sysctl** 역할 변수를 사용하는 커널 매개변수
- **kernel settings sysfs** 역할 변수를 사용하는 다양한 커널 하위 시스템, 하드웨어 장치 및 장치 드라이버
- **kernel\_settings\_systemd\_cpu\_affinity** 역할 변수를 사용하여 **systemd** 서비스 관리자 및 프로 세스용 CPU 선호도
- 커널 메모리 하위 시스템은 kernel settings transparent hugepages 및 **kernel\_settings\_transparent\_hugepages \_defrag** 역할 변수를 사용하여 hugepages를 투명하 게 합니다.

추가 리소스

- **/usr/share/ansible/roles/rhel-system-roles.kernel settings/README.md** 파일
- **/usr/share/doc/rhel-system-roles/kernel\_settings/** directory
- [플레이북](https://docs.ansible.com/ansible/latest/user_guide/playbooks.html) 작업

#### [인벤토리를](https://docs.ansible.com/ansible/latest/user_guide/intro_inventory.html) 빌드하는 방법

6.2. **KERNEL\_SETTINGS** RHEL 시스템 역할을 사용하여 선택한 커널 매개변수 적 용

다음 단계에 따라 여러 관리 운영 체제에 영향을 주므로 Ansible 플레이북을 준비하고 적용하여 커널 매개 변수를 원격으로 구성합니다.

#### 사전 요구 사항

- 컨트롤 노드 및 관리형 노드를 [준비했습니다](https://access.redhat.com/documentation/en-us/red_hat_enterprise_linux/9/html/automating_system_administration_by_using_rhel_system_roles/assembly_preparing-a-control-node-and-managed-nodes-to-use-rhel-system-roles_automating-system-administration-by-using-rhel-system-roles).
- 관리 노드에서 플레이북을 실행할 수 있는 사용자로 제어 노드에 로그인되어 있습니다.
- 관리 노드에 연결하는 데 사용하는 계정에는 **sudo** 권한이 있습니다.

#### 절차

1. 다음 콘텐츠를 사용하여 플레이북 파일(예: **~/playbook.yml** )을 생성합니다.

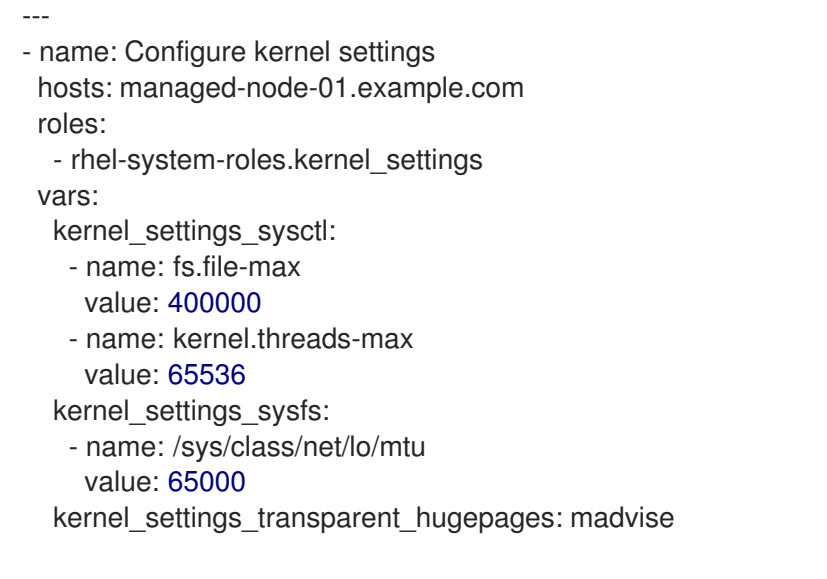

- **name**: 임의의 문자열을 레이블로 연결하고 플레이에 대한 항목을 식별하는 선택적 키입니다.
- **hosts**: 플레이가 실행되는 호스트를 지정하는 키입니다. 이 키의 값 또는 값은 관리 호스트의 개별 이름으로 제공되거나 인벤토리 파일에 정의된 호스트 그룹으로 제공될 수 있습니다.
- **vars**: 선택한 커널 매개 변수 이름 및 값을 설정해야 하는 변수 목록을 나타내는 플레이북의 섹션입니다.
- **role**: **vars** 섹션에 언급된 매개변수 및 값을 구성하려는 RHEL 시스템 역할을 지정하는 키입 니다.

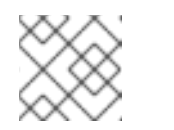

참고

필요에 맞게 플레이북에서 커널 매개변수 및 해당 값을 수정할 수 있습니다.

2. 플레이북 구문을 확인합니다.

\$ **ansible-playbook --syntax-check ~/playbook.yml**

이 명령은 구문만 검증하고 잘못되었지만 유효한 구성으로부터 보호하지 않습니다.

3. Playbook을 실행합니다.

### \$ **ansible-playbook ~/playbook.yml**

4. 관리 호스트를 재시작하고 영향을 받는 커널 매개 변수를 확인하여 변경 사항이 적용되고 재부팅 해도 지속되는지 확인합니다.

추가 리소스

- **/usr/share/ansible/roles/rhel-system-roles.kernel settings/README.md** 파일
- **/usr/share/doc/rhel-system-roles/kernel\_settings/** directory
- [플레이북으로](https://docs.ansible.com/ansible/latest/user_guide/playbooks.html) 작업
- 변수 [사용](https://docs.ansible.com/ansible/latest/user_guide/playbooks_variables.html)
- [역할](https://docs.ansible.com/ansible/latest/user_guide/playbooks_reuse_roles.html)

# 7장. 커널 실시간 패치 적용

Red Hat Enterprise Linux 커널 라이브 패치 솔루션을 사용하여 프로세스를 재부팅하거나 다시 시작하지 않고도 실행 중인 커널을 패치할 수 있습니다.

이 솔루션을 사용하면 시스템 관리자가 다음을 수행할 수 있습니다.

- 커널에 중요한 보안 패치를 즉시 적용할 수 있습니다.
- 장기간 실행 중인 작업이 완료될 때까지 기다리거나, 사용자가 로그아웃하거나 예약된 다운 타임 을 기다릴 필요가 없습니다.
- 시스템의 가동 시간을 더 많이 제어하고 보안이나 안정성을 포기하지 않습니다.

커널 실시간 패치 솔루션을 사용하여 모든 중요 또는 중요 CVE가 해결되는 것은 아닙니다. Red Hat의 목 표는 보안 관련 패치를 완전히 제거하는 것이 아니라 필요한 재부팅을 줄이는 것입니다. 실시간 패치 범위 에 대한 자세한 내용은 고객 포털 솔루션 [문서를](https://access.redhat.com/solutions/2206511) 참조하십시오.

주의 

일부 비호환성은 커널 실시간 패치와 기타 커널 하위 구성 요소 간에 존재합니다. 관 련 자료

커널 실시간 패치를 사용하기 전에 [kpatch](#page-41-0)의 제한 사항.

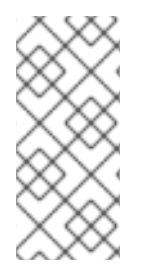

# 참고

커널 라이브 패치 업데이트의 지원 주기에 대한 자세한 내용은 다음을 참조하십시오.

- 커널 라이브 패치 지원 캐싱 [업데이트](https://access.redhat.com/articles/7057149)
- 커널 [라이브](https://access.redhat.com/articles/4499631) 패치 라이프 사이클

# <span id="page-41-0"></span>7.1. KPATCH의 제한 사항

- **kpatch** 기능은 범용 커널 업그레이드 메커니즘이 아닙니다. 시스템을 재부팅할 때 간단한 보안 및 버그 수정 업데이트를 적용하는 데 사용됩니다.
- 패치를 로드하는 동안 또는 패치를 로드한 후 **SystemTap** 또는 **kprobe** 툴을 사용하지 마십시오. 이러한 프로브가 제거될 때까지 패치가 적용되지 않을 수 있습니다.

# 7.2. 타사 실시간 패치 지원

**kpatch** 유틸리티는 Red Hat 리포지토리에서 제공하는 RPM 모듈을 통해 Red Hat에서 지원하는 유일한 커널 라이브 패치 유틸리티입니다. Red Hat은 Red Hat 자체에서 제공하지 않은 실시간 패치를 지원하지 않습니다.

타사 라이브 패치에서 발생하는 문제에 대한 지원이 필요한 경우 Red Hat은 근본 원인 결정이 필요한 조 사에서 실시간 패치 벤더와 함께 케이스를 열 것을 권장합니다. 이를 통해 공급 업체에서 허용하는 경우 소 스 코드를 제공하고 지원 조직에서 Red Hat 지원에 대한 조사를 계산하기 전에 근본 원인 결정에 도움을

제공할 수 있습니다.

타사 라이브 패치를 사용하여 실행되는 모든 시스템의 경우 Red Hat은 Red Hat이 제공하고 지원되는 소 프트웨어를 사용하여 복제하도록 요청할 수 있습니다. 이러한 문제가 발생하지 않는 경우 실시간 패치가 적용되지 않고 유사한 시스템 및 워크로드를 테스트 환경에 배포하여 동일한 동작이 관찰되었는지 확인합 니다.

타사 소프트웨어 지원 정책에 대한 자세한 내용은 Red Hat 글로벌 지원 서비스가 타사 소프트웨어, 드라 이버 및/또는 인증되지 않은 하드웨어/하이퍼 바이저 또는 게스트 운영 체제를 처리하는 [방법을참조하십](https://access.redhat.com/articles/1067) 시오.

#### 7.3. 커널 라이브 패치 액세스

커널 라이브 패치 기능은 RPM 패키지로 제공되는 커널 모듈**(k**mod )으로 구현됩니다.

모든 고객은 일반적인 채널을 통해 제공되는 커널 라이브 패치에 액세스할 수 있습니다. 그러나 연장된 지 원 오퍼링에 가입하지 않은 고객은 다음 마이너 릴리스가 출시되면 현재 마이너 릴리스에 대한 새 패치에 대한 액세스 권한을 잃게 됩니다. 예를 들어, 표준 서브스크립션을 보유한 고객은 RHEL 9.2 커널이 릴리스 될 때까지 RHEL 9.1 커널에 대한 패치만 사용할 수 있습니다.

#### 7.4. 커널 실시간 패치의 구성 요소

커널 실시간 패치의 구성 요소는 다음과 같습니다.

#### 커널 패치 모듈

- 커널 실시간 패치를 위한 전달 메커니즘.
- 커널 패치를 위해 특별히 빌드된 커널 모듈입니다.
- patch 모듈에는 커널에 대해 원하는 수정 사항 코드가 포함되어 있습니다.
- 패치 모듈은 라이브**patch** 커널 하위 시스템에 등록되고 대체 함수에 대한 해당 포인터와 함께 대체할 원래 기능에 대한 정보를 제공합니다. 커널 패치 모듈은 RPM으로 제공됩니다.
- 명명 규칙은 **kpatch\_<kernel** 버전**>\_<kpatch version>\_<kpatch release>** 입니다. 이름의 "커널 버전" 부분에는 점이 밑줄 로 교체되어 있습니다.

#### **kpatch** 유틸리티

패치 모듈을 관리하는 명령줄 유틸리티입니다.

#### **kpatch** 서비스

다중 사용자 지정에 필요한 **systemd** 서비스**.** 이 대상은 부팅 시 커널 패치 모듈을 로드합니다.

#### **kpatch-dnf** 패키지

RPM 패키지 형태로 제공되는 DNF 플러그인입니다. 이 플러그인은 커널 라이브 패치에 대한 자동 서 브스크립션을 관리합니다.

## 7.5. 커널 실시간 패치 작동 방식

**kpatch** 커널 패치 솔루션은 라이브**patch** 커널 하위 시스템을 사용하여 이전 함수를 새 기능으로 리디렉 션합니다. 라이브 커널 패치가 시스템에 적용되면 다음과 같은 일이 발생합니다.

1. 커널 패치 모듈은 **/var/lib/kpatch/** 디렉터리에 복사되고 다음 부팅 시 **systemd** 를 통해 커널에 다 시 적용되도록 등록됩니다.

- 2. kpatch 모듈이 실행 중인 커널에 로드되고 새 함수가 새 코드의 메모리에 있는 위치에 대한 포인 터로 **ftrace** 메커니즘에 등록됩니다.
- 3. 커널이 패치된 기능에 액세스하면 원래 기능을 우회하고 커널을 패치된 함수 버전으로 리디렉션 하는 **ftrace** 메커니즘으로 리디렉션됩니다.

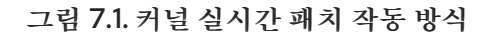

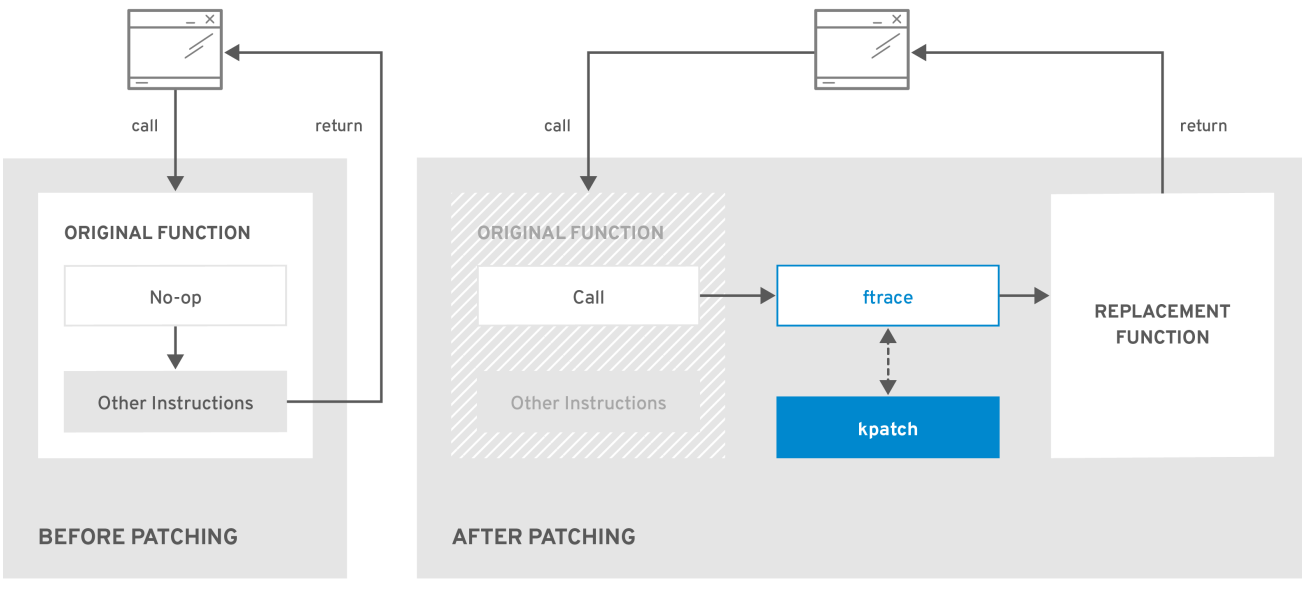

RHEL 424549 0119

# 7.6. 현재 설치된 커널을 실시간 패치 스트림에 구독

커널 패치 모듈은 패치되는 커널 버전에 따라 RPM 패키지로 제공됩니다. 각 RPM 패키지는 시간이 지남에 따라 누적 업데이트됩니다.

다음 절차에서는 지정된 커널의 향후 모든 누적 실시간 패치 업데이트를 구독하는 방법을 설명합니다. 실 시간 패치는 누적되므로 지정된 커널에 대해 배포되는 개별 패치를 선택할 수 없습니다.

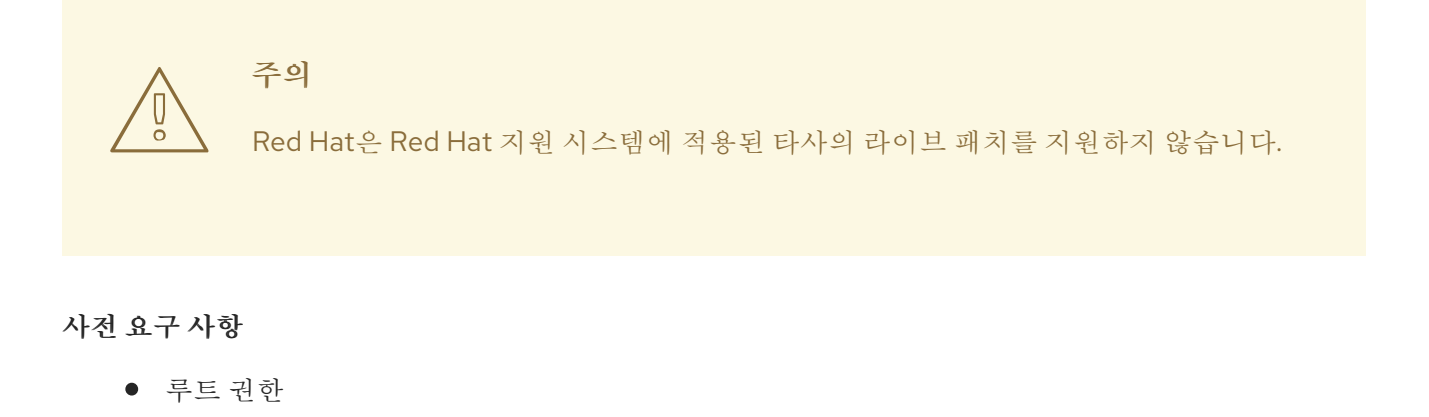

절차

1. 선택적으로 커널 버전을 확인합니다.

# **uname -r** 5.14.0-1.el9.x86\_64 <span id="page-44-0"></span>2. 커널 버전에 해당하는 실시간 패치 패키지를 검색합니다.

### # **dnf search \$(uname -r)**

3. 실시간 패치 패키지를 설치합니다.

### # **dnf install "kpatch-patch = \$(uname -r)"**

위의 명령은 해당 특정 커널에 대해 최신 누적 라이브 패치를 설치하고 적용합니다.

라이브 패치 패키지의 버전이 1-1 이상이면 패키지에 patch 모듈이 포함됩니다. 이 경우 라이브 패 치 패키지를 설치하는 동안 커널이 자동으로 패치됩니다.

커널 패치 모듈은 **/var/lib/kpatch/** 디렉토리에 설치되어 나중에 재부팅할 때 **systemd** 시스템과 서비스 관리자에 의해 로드됩니다.

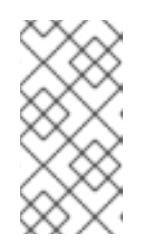

#### 참고

지정된 커널에 대해 라이브 패치를 사용할 수 없는 경우 빈 실시간 패치 패키지가 설치됩니다. 빈 라이브 패치 패키지에는 *kpatch\_version-kpatch\_release* 가 0-0입 니다(예: **kpatch-patch-5\_14\_0-1-0.x86\_64.rpm** ). 빈 RPM을 설치하면 지정된 커 널의 향후 모든 실시간 패치에 시스템을 서브스크립션합니다.

### 검증

설치된 모든 커널이 패치되었는지 확인합니다.

### # **kpatch list**

Loaded patch modules: kpatch 5 14 0 1 0 1 [enabled]

Installed patch modules: kpatch 5 14 0 1 0 1 (5.14.0-1.el9.x86 64) …

출력에서는 커널 패치 모듈이 **kpatch-patch-5\_14\_0-1-0-1.el9.x86\_64.rpm** 패키지의 최신 수정 사항과 함께 패치된 커널에 로드되었음을 보여줍니다.

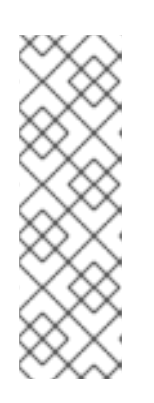

### 참고

**kpatch list** 명령을 입력하면 빈 라이브 패치 패키지가 반환되지 않습니다. 대신 **rpm -qa | grep kpatch** 명령을 사용합니다.

# **rpm -qa | grep kpatch** kpatch-dnf-0.4-3.el9.noarch kpatch-0.9.7-2.el9.noarch kpatch-patch-5\_14\_0-284\_25\_1-0-0.el9\_2.x86\_64

추가 리소스

- **kpatch(1)** 매뉴얼 페이지
- RHEL 9 [콘텐츠](https://access.redhat.com/documentation/en-us/red_hat_enterprise_linux/9/html/managing_software_with_the_dnf_tool/assembly_installing-rhel-9-content_managing-software-with-the-dnf-tool) 설치

# 7.7. 라이브 패치 스트림으로 향후 커널 자동 구독

**kpatch-dnf** DNF 플러그인을 사용하여 커널 패치 모듈 (커널 라이브 패치라고도 함)에서 제공하는 수정 사항을 시스템에 구독할 수 있습니다. 이 플러그인을 사용하면 현재 시스템에서 사용하는 모든 커널에 대 해 자동 서브스크립션을 사용할 수 있으며 향후 커널에서 설치되는 커널에도 사용할 수있습니다.

#### 사전 요구 사항

루트 권한이 있습니다.

### 절차

1. 선택적으로, 설치된 모든 커널 및 현재 실행 중인 커널을 확인합니다.

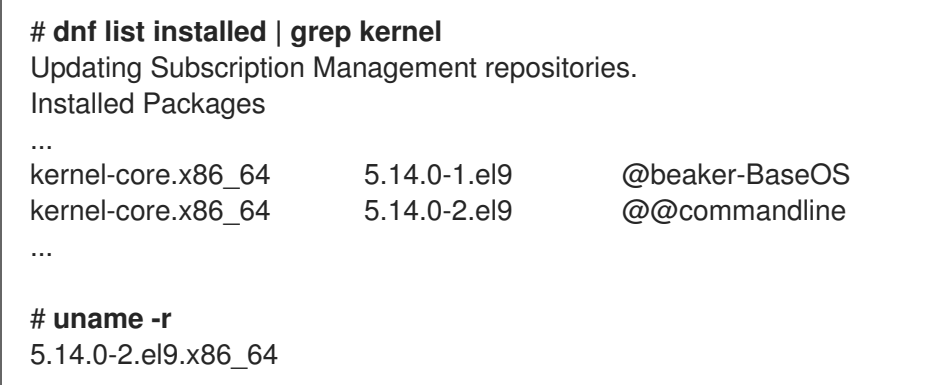

2. **kpatch-dnf** 플러그인을 설치합니다.

### # **dnf install kpatch-dnf**

3. 커널 라이브 패치에 대한 자동 서브스크립션을 활성화합니다.

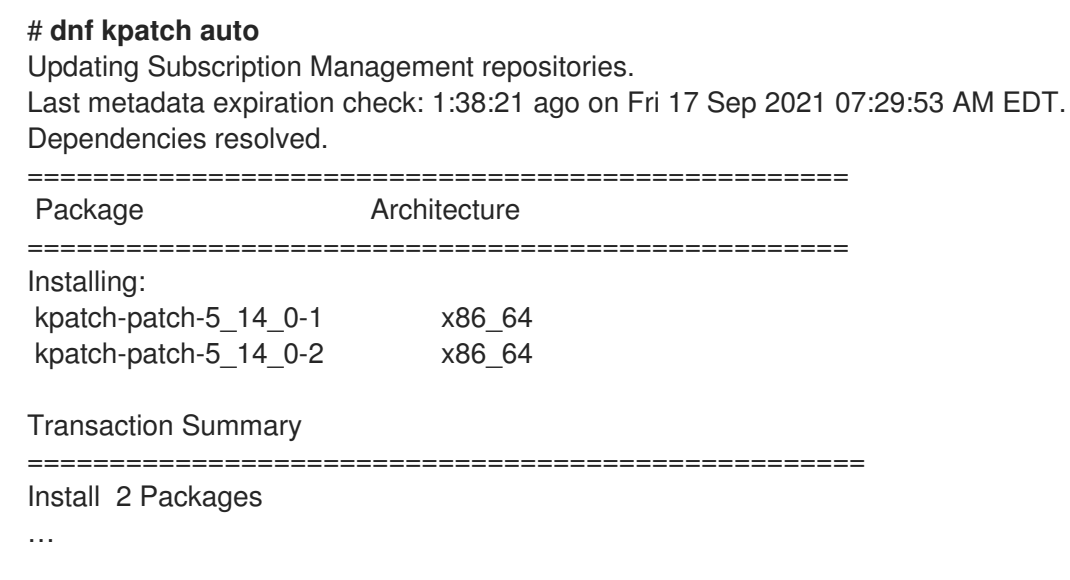

이 명령은 현재 설치된 모든 커널을 서브스크립션하여 커널 라이브 패치를 수신합니다. 이 명령은 설치된 모든 커널에 대해 최신 누적 라이브 패치를 설치하고 적용합니다.

나중에 커널을 업데이트하면 새 커널 설치 프로세스 중에 실시간 패치가 자동으로 설치됩니다.

커널 패치 모듈은 **/var/lib/kpatch/** 디렉토리에 설치되어 나중에 재부팅할 때 **systemd** 시스템과 서비스 관리자에 의해 로드됩니다.

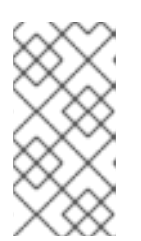

#### 참고

지정된 커널에 대해 라이브 패치를 사용할 수 없는 경우 빈 실시간 패치 패키지가 설치됩니다. 라이브 패치 패키지에는 *kpatch\_version-kpatch\_release* 가 0-0입니다 (예: **kpatch-patch-5\_14\_0-1-0.el9.x86\_64.rpm** ). 빈 RPM을 설치하면 지정된 커 널의 향후 모든 실시간 패치에 시스템을 서브스크립션합니다.

### 검증

설치된 모든 커널이 패치되었는지 확인합니다.

### # **kpatch list**

Loaded patch modules: kpatch 5 14 0 2 0 1 [enabled]

Installed patch modules: kpatch\_5\_14\_0\_1\_0\_1 (5.14.0-1.el9.x86\_64) kpatch 5 14 0 2 0 1 (5.14.0-2.el9.x86 64)

출력에는 실행 중인 커널과 설치된 다른 커널이 **kpatch-patch-5\_14\_0-1-0-1.el9.x86\_64.rpm** 및 **kpatch-patch-5\_14\_0-2-0-1.el9.x86\_64.rpm** 패키지의 수정 사항으로 패치되었습니다.

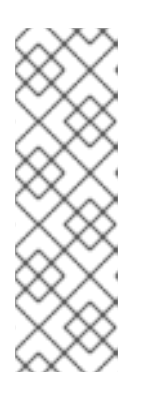

### 참고

**kpatch list** 명령을 입력하면 빈 라이브 패치 패키지가 반환되지 않습니다. 대신 **rpm -qa | grep kpatch** 명령을 사용합니다.

# **rpm -qa | grep kpatch** kpatch-dnf-0.4-3.el9.noarch kpatch-0.9.7-2.el9.noarch kpatch-patch-5\_14\_0-284\_25\_1-0-0.el9\_2.x86\_64

추가 리소스

**kpatch(1)** 및 **dnf-kpatch(8)** 매뉴얼 페이지

### 7.8. 라이브 패치 스트림에 대한 자동 서브스크립션 비활성화

커널 패치 모듈에서 제공하는 수정 사항에 맞게 시스템을 서브스크립션하면 서브스크립션이 자동으로 제 공됩니다. 이 기능을 비활성화하여 **kpatch-patch** 패키지의 자동 설치를 비활성화할 수 있습니다.

### 사전 요구 사항

루트 권한이 있습니다.

### 절차

1. 선택적으로, 설치된 모든 커널 및 현재 실행 중인 커널을 확인합니다.

# **dnf list installed | grep kernel** Updating Subscription Management repositories. Installed Packages ...

5.14.0-2.el9.x86\_64

kernel-core.x86\_64 5.14.0-1.el9 @beaker-BaseOS kernel-core.x86\_64 5.14.0-2.el9 @@commandline ... # **uname -r**

2. 커널 라이브 패치에 대한 자동 서브스크립션을 비활성화합니다.

# **dnf kpatch manual** Updating Subscription Management repositories.

### 검증 단계

성공적인 결과를 확인할 수 있습니다:

# **yum kpatch status** ... Updating Subscription Management repositories. Last metadata expiration check: 0:30:41 ago on Tue Jun 14 15:59:26 2022. Kpatch update setting: **manual**

추가 리소스

**kpatch(1)** 및 **dnf-kpatch(8)** 매뉴얼 페이지

7.9. 커널 패치 모듈 업데이트

커널 패치 모듈은 RPM 패키지를 통해 전달 및 적용되므로 누적 커널 패치 모듈을 업데이트하는 것은 다른 RPM 패키지 업데이트와 같습니다.

### 사전 요구 사항

● 현재 설치된 커널 대체에 설명된 대로 실시가 패치 스트림에 시스템이 [서브스크립션됩니다](#page-44-0) .

#### 절차

현재 커널에 대해 새 누적 버전으로 업데이트합니다.  $\bullet$ 

### # **dnf update "kpatch-patch = \$(uname -r)"**

위의 명령은 현재 실행 중인 커널에 사용 가능한 모든 업데이트를 자동으로 설치하고 적용합니다. 향후 릴리스된 누적 패치를 포함합니다.

또는 설치된 모든 커널 패치 모듈을 업데이트합니다.  $\bullet$ 

### # **dnf update "kpatch-patch**"

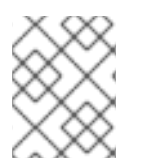

### 참고

시스템이 동일한 커널로 재부팅되면 **kpatch.service** systemd 서비스에서 커널이 자동으 로 패치됩니다.

#### 추가 리소스

● RHEL에서 [소프트웨어](https://access.redhat.com/documentation/en-us/red_hat_enterprise_linux/9/html/managing_software_with_the_dnf_tool/assembly_updating-rhel-9-content_managing-software-with-the-dnf-tool#proc_updating-packages-with-yum_assembly_updating-rhel-9-content) 패키지 업데이트

7.10. 실시간 패치 패키지 제거

라이브 패치 패키지를 제거하여 Red Hat Enterprise Linux 커널 실시간 패치 솔루션을 비활성화하십시오.

#### 사전 요구 사항

- 루트 권한
- 실시간 패치 패키지가 설치되어 있습니다.

#### 절차

1. 라이브 패치 패키지를 선택합니다.

# **dnf list installed | grep kpatch-patch** kpatch-patch-5\_14\_0-1.x86\_64 0-1.el9 @@commandline …

위의 예제 출력에는 설치한 실시간 패치 패키지가 나열됩니다.

2. 라이브 패치 패키지를 제거합니다.

#### # **dnf remove kpatch-patch-5\_14\_0-1.x86\_64**

실시간 패치 패키지가 제거되면 커널은 다음 재부팅까지 패치되지만 커널 패치 모듈은 디스크에 서 제거됩니다. 향후 재부팅 시 해당 커널이 더 이상 패치되지 않습니다.

- 3. 시스템을 재부팅합니다.
- 4. 실시간 패치 패키지가 제거되었는지 확인합니다.

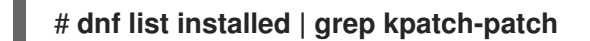

패키지가 성공적으로 제거된 경우 명령은 출력을 표시하지 않습니다.

5. 필요한 경우 커널 실시간 패치 솔루션이 비활성화되어 있는지 확인합니다.

### # **kpatch list** Loaded patch modules:

예제 출력에서는 현재 로드된 패치 모듈이 없기 때문에 커널이 패치되지 않았으며 실시간 패치 솔 루션이 활성화되지 않음을 보여줍니다.

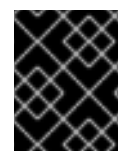

### 중요

현재 Red Hat은 시스템을 재부팅하지 않고 실시간 패치 복원을 지원하지 않습니다. 문제가 있는 경우 Red Hat 지원팀에 문의하십시오.

추가 리소스

- **kpatch(1)** 매뉴얼 페이지
- RHEL에서 [설치된](https://access.redhat.com/documentation/en-us/red_hat_enterprise_linux/9/html/managing_software_with_the_dnf_tool/assembly_removing-rhel-9-content_managing-software-with-the-dnf-tool#proc_removing-installed-packages-with-yum_assembly_removing-rhel-9-content) 패키지 제거

## 7.11. 커널 패치 모듈 설치 제거

Red Hat Enterprise Linux 커널 실시간 패치 솔루션이 후속 부팅 시 커널 패치 모듈을 적용하지 못하도록 합니다.

사전 요구 사항

- 루트 권한
- 실시간 패치 패키지가 설치되어 있습니다.
- 커널 패치 모듈이 설치 및 로드되었습니다.

#### 절차

1. 커널 패치 모듈을 선택합니다.

#### # **kpatch list**

Loaded patch modules: kpatch 5 14 0 1 0 1 [enabled]

Installed patch modules: kpatch\_5\_14\_0\_1\_0\_1 (5.14.0-1.el9.x86\_64) …

2. 선택한 커널 패치 모듈을 설치 제거합니다.

# **kpatch uninstall kpatch\_5\_14\_0\_1\_0\_1** uninstalling kpatch\_5\_14\_0\_1\_0\_1 (5.14.0-1.el9.x86\_64)

제거된 커널 패치 모듈이 계속 로드되었습니다.

# **kpatch list** Loaded patch modules: kpatch 5 14 0 1 0 1 [enabled]

Installed patch modules: <*NO\_RESULT*>

선택한 모듈이 제거되면 커널은 다음 재부팅까지 패치되지만 커널 패치 모듈은 디스크에서 제거됩니다.

- 3. 시스템을 재부팅합니다.
- 4. 필요한 경우 커널 패치 모듈이 제거되었는지 확인합니다.

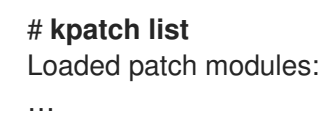

위의 예제 출력에서는 로드되거나 설치된 커널 패치 모듈이 없으므로 커널이 패치되지 않고 커널 실시간 패치 솔루션이 활성 상태가 아닙니다.

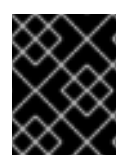

### 중요

현재 Red Hat은 시스템을 재부팅하지 않고 실시간 패치 복원을 지원하지 않습니다. 문제가 있는 경우 Red Hat 지원팀에 문의하십시오.

추가 리소스

**kpatch(1)** 매뉴얼 페이지

# 7.12. KPATCH.SERVICE 비활성화

Red Hat Enterprise Linux 커널 실시간 패치 솔루션이 후속 부팅 시 전역적으로 모든 커널 패치 모듈을 적 용하지 못하도록 합니다.

사전 요구 사항

- 루트 권한
- 실시간 패치 패키지가 설치되어 있습니다.
- 커널 패치 모듈이 설치 및 로드되었습니다.

절차

1. **kpatch.service** 가 활성화되어 있는지 확인합니다.

# **systemctl is-enabled kpatch.service** enabled

2. **kpatch.service** 를 비활성화합니다.

# **systemctl disable kpatch.service** Removed /etc/systemd/system/multi-user.target.wants/kpatch.service.

적용된 커널 패치 모듈이 계속 로드됩니다.

# **kpatch list** Loaded patch modules: kpatch\_5\_14\_0\_1\_0\_1 [enabled]

Installed patch modules: kpatch 5 14 0 1 0 1 (5.14.0-1.el9.x86 64)

- 3. 시스템을 재부팅합니다.
- 4. 필요한 경우 **kpatch.service** 의 상태를 확인합니다.

### # **systemctl status kpatch.service**

● kpatch.service - "Apply kpatch kernel patches" Loaded: loaded (/usr/lib/systemd/system/kpatch.service; disabled; vendor preset: disabled) Active: inactive (dead)

예제 출력은 **kpatch.service** 가 비활성화되었으며 실행되지 않음을 나타냅니다. 따라서 커널 실 시간 패치 솔루션이 활성 상태가 아닙니다.

5. 커널 패치 모듈이 언로드되었는지 확인합니다.

### # **kpatch list** Loaded patch modules:

Installed patch modules: kpatch\_5\_14\_0\_1\_0\_1 (5.14.0-1.el9.x86\_64)

위의 예제 출력에서는 커널 패치 모듈이 여전히 설치되어 있지만 커널에 패치되지 않음을 보여줍 니다.

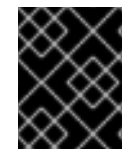

 $\bar{a}$ 

### 중요

현재 Red Hat은 시스템을 재부팅하지 않고 실시간 패치 복원을 지원하지 않습니다. 문제가 있는 경우 Red Hat 지원팀에 문의하십시오.

추가 리소스

**kpatch(1)** 매뉴얼 페이지 [systemd](https://access.redhat.com/documentation/en-us/red_hat_enterprise_linux/9/html/configuring_basic_system_settings/managing-systemd_configuring-basic-system-settings) 관리

# 8장. 가상화된 환경에서 커널 패닉 매개변수를 비활성화 상태로 유지

RHEL 9에서 가상 머신을 구성할 때 가상 머신이 스포크한 소프트 잠금 잠금으로 어려움을 겪을 수 있으므 로 **softlockup\_panic** 및 **nmi\_watchdog** 커널 매개변수를 활성화해서는 안 됩니다. 커널 패닉이 필요하 지 않아야 합니다.

다음 섹션에서 이 조언 뒤에 있는 이유를 알아보십시오.

# <span id="page-52-0"></span>8.1. 소프트 잠금이란 무엇입니까?

소프트 잠금 기능은 일반적으로 버그로 인해 발생하며, 작업이 다시 예약하지 않고 CPU의 커널 공간을 실 행할 때 발생합니다. 이 작업에서는 특정 CPU에서 다른 작업도 실행할 수 없습니다. 결과적으로 시스템 콘 솔을 통해 사용자에게 경고가 표시됩니다. 이 문제를 소프트 잠금 기능 실행이라고도 합니다.

### 추가 리소스

*CPU* 소프트 잠금이란 [무엇입니까](https://access.redhat.com/articles/371803)*?*

### 8.2. 커널 패닉을 제어하는 매개변수

다음 커널 매개 변수는 소프트 잠금이 탐지될 때 시스템의 동작을 제어하도록 설정할 수 있습니다.

#### softlockup\_panic

소프트 잠금이 감지되면 커널이 패닉을 일으킬지 여부를 제어합니다.

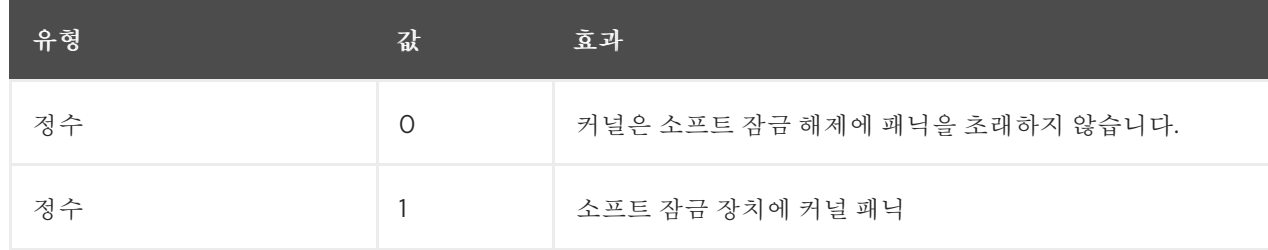

기본적으로 RHEL8에서는 이 값은 0입니다.

시스템은 먼저 패닉 상태가 되기 위해 하드 잠금을 감지해야 합니다. 탐지는 **nmi\_watchdog** 매개변수 에 의해 제어됩니다.

#### nmi\_watchdog

잠금 감지 메커니즘(워치독**)**이활성화되어 있는지 여부를 제어합니다. 이 매개 변수는 정수 유형입니다.

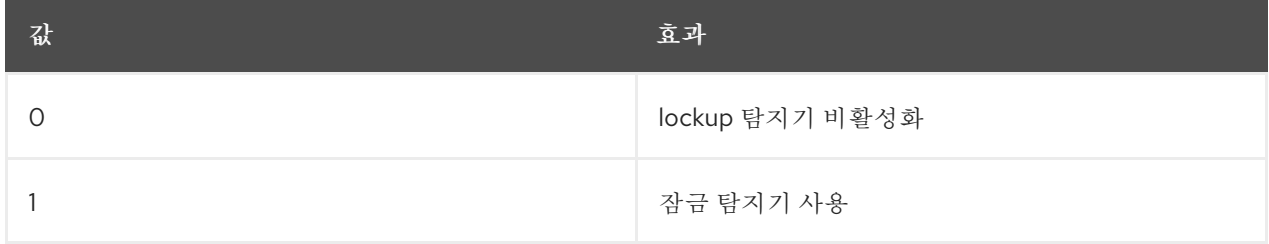

하드 잠금 탐지기는 각 CPU를 모니터링하여 인터럽트에 응답할 수 있습니다.

#### watchdog\_thresh

워치독 **hrtimer**, NMI 이벤트 및 소프트/하드 잠금 임계값의 빈도를 제어합니다.

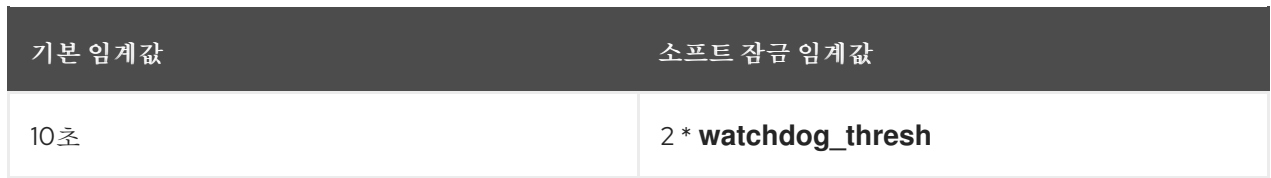

이 매개변수를 0으로 설정하면 잠금 감지가 완전히 비활성화됩니다.

#### 추가 리소스

- *[softlockup](https://www.kernel.org/doc/Documentation/lockup-watchdogs.txt)* 탐지기 및 하드 잠금 탐지기
- 커널 *[sysctl](https://www.kernel.org/doc/Documentation/sysctl/kernel.txt)*

### 8.3. 가상화된 환경의 과도한 소프트 잠금 기능

소프트 잠금 장치는 일반적으로 커널 또는 하드웨어 버그를 나타냅니다. [???](#page-52-0) 가상화 환경의 게스트 운영 체제에서 발생하는 것과 동일한 현상이 발생할 수 있습니다.

메모리와 같은 일부 특정 리소스에 대한 호스트 또는 높은 경합에 대한 작업 부하가 과도하면 일반적으로 심각한 소프트 잠금이 실행됩니다. 호스트가 게스트 CPU를 20초 이상 예약할 수 있기 때문입니다. 그런 다음 게스트 CPU가 호스트에서 실행되도록 다시 예약되면 타이머로 인해 트리거 *되는 시간* 이동이 발생 합니다. 타이머에는 워치독 **hrtimer** 도 포함되어 있으므로 게스트 CPU에 소프트 잠금을 보고할 수 있습니 다.

가상화된 환경의 소프트 잠금이 급증할 수 있으므로 소프트 잠금이 게스트 CPU에 보고될 때 시스템 패닉 을 유발하는 커널 매개 변수를 활성화해서는 안 됩니다.

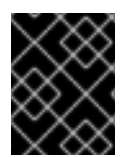

### 중요

게스트의 소프트 잠금을 이해하려면 호스트가 게스트를 작업으로 예약하고 게스트가 자체 작업을 예약한다는 것을 알아야 합니다.

추가 리소스

- 소프트 잠금이란 [무엇입니까](#page-52-0)?
- [가상](https://access.redhat.com/documentation/en-us/red_hat_enterprise_linux/9/html-single/configuring_and_managing_virtualization/index#rhel-virtual-machine-components-and-their-interaction_introducing-virtualization-in-rhel) 머신 구성 요소 및 상호 작용
- 가상 머신에서 *"BUG: soft lockup"*을 [보고합니다](https://access.redhat.com/solutions/1503333)*.*

# 9장. 데이터베이스 서버에 대한 커널 매개변수 조정

특정 데이터베이스 애플리케이션의 성능에 영향을 미칠 수 있는 다양한 커널 매개변수 세트가 있습니다. 데이터베이스 서버 및 데이터베이스의 효율적인 작동을 보호하려면 그에 따라 각 커널 매개변수를 구성합 니다.

### 9.1. 데이터베이스 서버 소개

데이터베이스 서버는 DBMS(데이터베이스 관리 시스템)의 기능을 제공하는 서비스입니다. DBMS는 데이 터베이스 관리를 위한 유틸리티를 제공하고 최종 사용자, 애플리케이션 및 데이터베이스와 상호 작용합니 다.

Red Hat Enterprise Linux 9는 다음과 같은 데이터베이스 관리 시스템을 제공합니다.

- MariaDB 10.5
- MariaDB 10.11 RHEL 9.4 이후 사용 가능
- $\bullet$  MySQL 8.0
- PostgreSQL 13
- PostgreSQL 15 RHEL 9.2 이후 사용 가능
- PostgreSQL 16 RHEL 9.4 이후 사용 가능
- redis 6

### 9.2. 데이터베이스 애플리케이션의 성능에 영향을 주는 매개변수

다음 커널 매개 변수는 데이터베이스 애플리케이션의 성능에 영향을 미칩니다.

#### fs.aio-max-nr

시스템에서 서버에서 처리할 수 있는 최대 비동기 I/O 작업 수를 정의합니다.

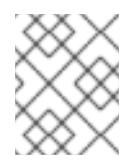

#### 참고

**fs.aio-max-nr** 매개변수를 늘리면 aio 제한을 늘리는 것 이상의 추가 변경 사항이 발생 하지 않습니다.

#### fs.file-max

시스템이 모든 인스턴스에서 지원하는 최대 파일 처리 수(임시 파일 이름 또는 열려 있는 파일에 할당 된 ID)를 정의합니다.

커널은 애플리케이션에서 파일 처리를 요청할 때마다 파일 처리를 동적으로 할당합니다. 그러나 커널 은 애플리케이션에서 릴리스할 때 이러한 파일을 처리하지 않습니다. 커널은 이러한 파일 처리를 대신 재활용합니다. 즉, 현재 사용된 파일 핸들 수가 낮더라도 할당된 파일 처리의 총 수가 증가합니다.

#### kernel.shmall

시스템 전체에서 사용할 수 있는 총 공유 메모리 페이지 수를 정의합니다. 전체 메인 메모리를 사용하 려면 **kernel.shmall** 매개 변수의 값은 전체 메인 메모리 크기여야 합니다.

#### kernel.shmmax

Linux 프로세스에서 가상 주소 공간에 할당할 수 있는 단일 공유 메모리 세그먼트의 최대 크기(바이트) 를 정의합니다.

#### kernel.shmmni

데이터베이스 서버가 처리할 수 있는 최대 공유 메모리 세그먼트 수를 정의합니다.

#### net.ipv4.ip\_local\_port\_range

특정 포트 번호 없이 데이터베이스 서버에 연결하려는 프로그램에 시스템에서 사용할 수 있는 포트 범 위를 정의합니다.

#### net.core.rmem\_default

TCP(Transmission Control Protocol)를 통해 기본 수신 소켓 메모리를 정의합니다.

#### net.core.rmem\_max

TCP(Transmission Control Protocol)를 통해 최대 수신 소켓 메모리를 정의합니다.

#### net.core.wmem\_default

TCP(Transmission Control Protocol)를 통해 기본 전송 소켓 메모리를 정의합니다.

#### net.core.wmem\_max

TCP(Transmission Control Protocol)를 통해 최대 전송 소켓 메모리를 정의합니다.

### vm.dirty\_bytes / vm.dirty\_ratio

**write()** 함수에서 더티 데이터를 생성하는 프로세스에 더티 가능한 메모리의 백분율로 임계값을 정의 합니다.

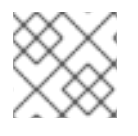

## 참고

한 번에 **vm.dirty\_bytes** 또는 **vm.dirty\_ratio** 를 지정할 수 있습니다.

### vm.dirty\_background\_bytes / vm.dirty\_background\_ratio

커널이 더티 데이터를 하드 디스크에 적극적으로 작성하려고 시도하는 더티 가능한 메모리의 백분율로 임계값을 정의합니다.

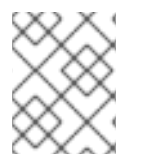

### 참고

**vm.dirty\_background\_bytes** 또는 **vm.dirty\_background\_ratio** 중 하나를 지정할 수 있 습니다.

### vm.dirty\_writeback\_centisecs

더티 데이터를 하드 디스크에 작성하는 커널 스레드의 정기적인 워크업 사이에 시간 간격을 정의합니다. 이 커널 매개변수는 1초의 100번째로 측정합니다.

vm.dirty\_expire\_centisecs

더티 데이터가 하드 디스크에 쓸 수 있을 만큼 오래 된 후 시간을 정의합니다. 이 커널 매개변수는 1초의 100번째로 측정합니다.

### 추가 리소스

더티 페이지 캐시 쓰기 및 *[vm.dirty](https://access.redhat.com/articles/45002#control-parameters-4)* 매개변수

# 10장. 커널 로깅 시작하기

로그 파일은 커널, 서비스 및 커널에서 실행되는 애플리케이션을 포함하여 시스템에 대한 메시지가 포함된 파일입니다. Red Hat Enterprise Linux의 로깅 시스템은 내장 syslog 프로토콜을 기반으로 합니다. 다양한 유틸리티에서는 이 시스템을 사용하여 이벤트를 기록하고 이를 로그 파일에 구성합니다. 이러한 파일은 운 영 체제를 감사하거나 문제를 해결할 때 유용합니다.

### <span id="page-56-0"></span>10.1. 커널 링 버퍼란?

부팅 프로세스 중에 콘솔은 시스템 시작의 초기 단계에 대한 중요한 정보를 많이 제공합니다. 초기 메시지의 손실을 방지하기 위해 커널은 링 버퍼라는 내용을 사용합니다. 이 버퍼는 커널 코드 내에서 **printk()** 함수에 의해 생성된 부팅 메시지를 포함하여 모든 메시지를 저장합니다. 그런 다음 커널 링 버퍼의 메시지를 읽고 영 구 스토리지의 로그 파일에 저장합니다(예: **syslog** 서비스에 의해).

위에서 언급한 버퍼는 크기가 고정된 순환 데이터 구조이며 커널에 하드 코딩되어 있습니다. 사용자는 **dmesg** 명령 또는**/var/log/boot.log** 파일을 통해 커널 링 버퍼에 저장된 데이터를 표시할 수 있습니다. 링 버 퍼가 가득 차면 새 데이터가 이전 데이터를 덮어씁니다.

추가 리소스

**syslog(2)** 및**dmesg(1)** 설명서 페이지

10.2. 로그 수준 및 커널 로깅에서 출력된 출력 역할

커널이 보고하는 각 메시지에는 메시지의 중요도를 정의하는 로그 수준이 연결되어 있습니다. 커널 링 버퍼 는 What is the [kernel](#page-56-0) ring buffer이며, 모든 로그 수준의 커널 메시지를 수집합니다. 이는 버퍼에서 콘솔에 출력되는 메시지를 정의하는 **kernel.printk** 매개변수입니다.

로그 수준 값은 다음 순서로 중단됩니다.

0

```
커널 긴급 상황. 시스템을 사용할 수 없습니다.
```
1

커널 경고. 즉시 조치를 취해야 합니다.

2

커널의 상태는 중요한 것으로 간주됩니다.

3

일반 커널 오류 상태입니다.

4

일반 커널 경고 조건.

5

정상이지만 중요한 상태에 대한 커널 알림입니다.

6

커널 정보 메시지.

7

커널 디버그 수준 메시지입니다.

기본적으로 RHEL 9의 **kernel.printk** 에는 다음과 같은 네 가지 값이 포함되어 있습니다.

**# sysctl kernel.printk kernel.printk = 7 4 1 7**

4개의 값은 순서대로 다음을 정의합니다.

- 1. 콘솔 로그 수준은 콘솔에 인쇄되는 메시지의 가장 낮은 우선 순위를 정의합니다.
- 2. 명시적 로그 수준이 첨부되지 않은 메시지의 기본 로그 수준입니다.
- 3. 콘솔 로그 수준에 대해 사용 가능한 가장 낮은 로그 수준 구성을 설정합니다.
- 4. 부팅 시 콘솔 로그 수준의 기본값을 설정합니다. 위의 각 값은 오류 메시지를 처리하기 위한 다른 규칙을 정의합니다.

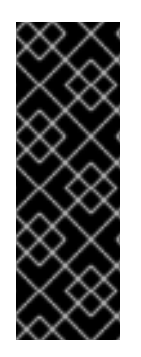

### 중요

기본 **7 4 1 1 printk** 값을 사용하면 커널 활동을 더 잘 디버깅할 수 있습니다. 그러나 직렬 콘솔 과 연결된 경우 이 출력 설정으로 인해 RHEL 시스템이 일시적으로 응답하지 않을 수 있는 강 력한 I/O 버스트가 발생할 수 있습니다. 이러한 상황을 방지하기 위해 **4 4 1 7** 의인쇄 값을 설 정하는 것은 일반적으로 작동하지만 추가 디버깅 정보가 손실되는 경우가 이에 해당합니다.

또한 **quiet** 또는**debug** 와 같은 특정 커널 명령줄 매개 변수는 기본**kernel.printk** 값을 변경 합니다.

추가 리소스

**syslog(2)** 매뉴얼 페이지

# 11장. GRUB 다시 설치

GRUB 부트 로더를 다시 설치하여 일반적으로 GRUB 설치, 파일 누락 또는 손상된 시스템으로 인해 발생하 는 특정 문제를 해결할 수 있습니다. 누락된 파일을 복원하고 부팅 정보를 업데이트하여 이러한 문제를 해결 할 수 있습니다.

GRUB을 다시 설치하는 이유:

- GRUB 부트 로더 패키지 업그레이드.
- 다른 드라이브에 부팅 정보를 추가합니다.
- 사용자는 설치된 운영 체제를 제어하기 위해 GRUB 부트 로더가 필요합니다. 그러나 일부 운영 체제 는 자체 부트 로더를 사용하여 설치하고 GRUB을 원하는 운영 체제에 제어 기능을 다시 설치합니다.

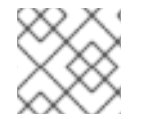

참고

GRUB은 파일이 손상되지 않은 경우에만 파일을 복원합니다.

11.1. BIOS 기반 시스템에 GRUB 다시 설치

BIOS 기반 시스템에 GRUB 부트 로더를 다시 설치할 수 있습니다. GRUB 패키지를 업데이트한 후 항상 GRUB을 다시 설치하십시오.

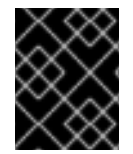

### 중요

기존 GRUB을 덮어쓰고 새 GRUB을 설치합니다. 설치 중에 시스템이 데이터 손상 또는 부팅 충돌을 유발하지 않는지 확인합니다.

절차

1. 설치된 장치에 GRUB을 다시 설치합니다. 예를 들어 **sda** 가 장치인 경우 다음을 수행합니다.

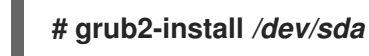

2. 변경 사항을 적용하려면 시스템을 재부팅합니다.

**# reboot**

추가 리소스

**grub-install(1)** 매뉴얼 페이지

11.2. UEFI 기반 시스템에 GRUB 다시 설치

UEFI 기반 시스템에 GRUB 부트 로더를 다시 설치할 수 있습니다.

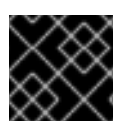

### 중요

설치 중에 시스템이 데이터 손상 또는 부팅 충돌을 유발하지 않는지 확인합니다.

절차

1. **grub2-efi** 및**shim** 부트 로더 파일을 다시 설치합니다.

#### **# yum reinstall grub2-efi shim**

2. 변경 사항을 적용하려면 시스템을 재부팅합니다.

**# reboot**

## 11.3. IBM POWER 시스템에 GRUB 다시 설치

IBM Power 시스템의 PReP(Power PC Reference Platform) 부팅 파티션에 GRUB 부트 로더를 다시 설치 할 수 있습니다. GRUB 패키지를 업데이트한 후 항상 GRUB을 다시 설치하십시오.

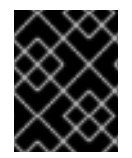

### 중요

기존 GRUB을 덮어쓰고 새 GRUB을 설치합니다. 설치 중에 시스템이 데이터 손상 또는 부팅 충돌을 유발하지 않는지 확인합니다.

절차

1. GRUB를 저장하는 디스크 파티션을 확인합니다.

# bootlist -m normal -o *sda1*

2. 디스크 파티션에 GRUB을 다시 설치합니다.

# grub2-install *partition*

*partition* 을 이전 단계에서 찾은 GRUB 파티션 (예:**/dev/sda1** )으로 바꿉니다.

3. 변경 사항을 적용하려면 시스템을 재부팅합니다.

# reboot

추가 리소스

**grub-install(1)** 매뉴얼 페이지

### 11.4. GRUB 재설정

GRUB을 재설정하면 모든 GRUB 설정 파일 및 시스템 설정이 완전히 제거되고 부트로더를 다시 설치합니 다. 모든 구성 설정을 기본값으로 재설정하여 손상된 파일과 잘못된 구성으로 인한 오류를 수정할 수 있습니 다.

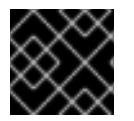

#### 중요

다음 절차에서는 사용자가 수행한 모든 사용자 지정을 제거합니다.

절차

1. 구성 파일을 제거합니다.

### **# rm /etc/grub.d/\* # rm /etc/sysconfig/grub**

- 2. 패키지를 다시 설치합니다.
	- BIOS 기반 시스템에서 다음을 입력합니다.

**# yum reinstall grub2-tools**

UEFI 기반 시스템에서 다음을 입력합니다.

**# yum reinstall grub2-efi shim grub2-tools**

- 3. 변경 사항을 적용하려면 **grub.cfg** 파일을 다시 빌드합니다.
	- BIOS 기반 시스템에서 다음을 입력합니다.

**# grub2-mkconfig -o /boot/grub2/grub.cfg**

UEFI 기반 시스템에서 다음을 입력합니다.

**# grub2-mkconfig -o /boot/grub2/grub.cfg**

4. [GRUB](https://access.redhat.com/documentation/en-us/red_hat_enterprise_linux/8/html-single/managing_monitoring_and_updating_the_kernel/index#assembly_reinstalling-grub_managing-monitoring-and-updating-the-kernel) 설치 절차에 따라**/boot/** 파티션에서 GRUB을 복원하십시오.

# 12장. KDUMP 설치

새로운 Red Hat Enterprise Linux 9 설치 버전에서 **kdump** 서비스가 기본적으로 설치 및 활성화됩니다. 제 공된 정보 및 절차를 통해 **kdump** 가 무엇이며**kdump** 가 기본적으로 활성화되어 있지 않은 경우 설치 방법 을 알아보십시오.

# 12.1. KDUMP란?

**kdump** 는 크래시 덤프 메커니즘을 제공하고 크래시 덤프 또는**vmcore** 파일이라는 덤프 파일을 생성하는 서비스입니다. **vmcore** 파일에는 분석 및 문제 해결에 도움이 되는 시스템 메모리 내용이 있습니다.**kdump** 는 **kexec** 시스템 호출을 사용하여 두 번째 커널로 부팅하고 재부팅 없이캡처 커널 을 캡처한 다음 충돌된 커 널의 메모리 내용을 캡처하여 파일에 저장합니다. 두 번째 커널은 시스템 메모리의 예약된 부분에서 사용할 수 있습니다.

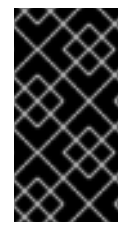

### 중요

커널 크래시 덤프는 시스템 오류가 발생한 경우 사용 가능한 유일한 정보일 수 있습니다. 따라 서 운영 **kdump** 는 미션 크리티컬한 환경에서 중요합니다. Red Hat은 일반 커널 업데이트 주 기에서 **kexec-tools** 를 정기적으로 업데이트하고 테스트하는 것이 좋습니다. 이는 새 커널 기 능을 설치할 때 특히 중요합니다.

머신의 모든 설치된 커널 또는 지정된 커널의 경우에만 **kdump** 를 활성화할 수 있습니다. 이 기능은 시스템에 서 여러 개의 커널이 사용되는 경우 유용합니다. 그 중 일부는 충돌할 수 있는 우려가 없을 정도로 안정적입니 다. **kdump** 를 설치하면 기본**/etc/kdump.conf** 파일이 생성됩니다.**/etc/kdump.conf** 파일에는**kdump** 설 정을 사용자 지정하도록 편집할 수 있는 기본 최소 **kdump** 구성이 포함되어 있습니다.

# 12.2. ANACONDA를 사용하여 KDUMP 설치

Anaconda 설치 프로그램은 대화형 설치 중에**kdump** 구성에 대한 그래픽 인터페이스 화면을 제공합니다. 설치 프로그램 화면의 이름은 KDUMP 로 지정되어 있으며 기본설치 요약 화면에서 사용할 수 있습니다. **kdump** 를 활성화하고 필요한 양의 메모리를 예약할 수 있습니다.

### 절차

1. KDUMP 필드에서 아직 활성화되지 않은 경우**kdump** 를 활성화합니다.

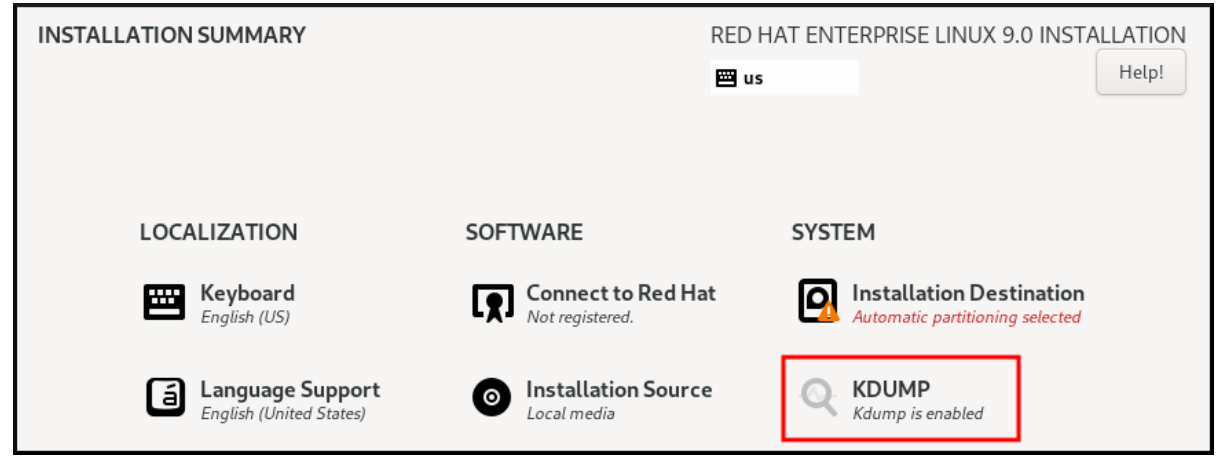

- 2. Kdump 메모리 예약 에서 메모리 예약을 사용자 지정해야 하는 경우Manual'을 선택합니다.
- 3. KDUMP 필드에서KDUMP 필드에서 **kdump** 에 필요한 메모리 예약을 설정합니다.

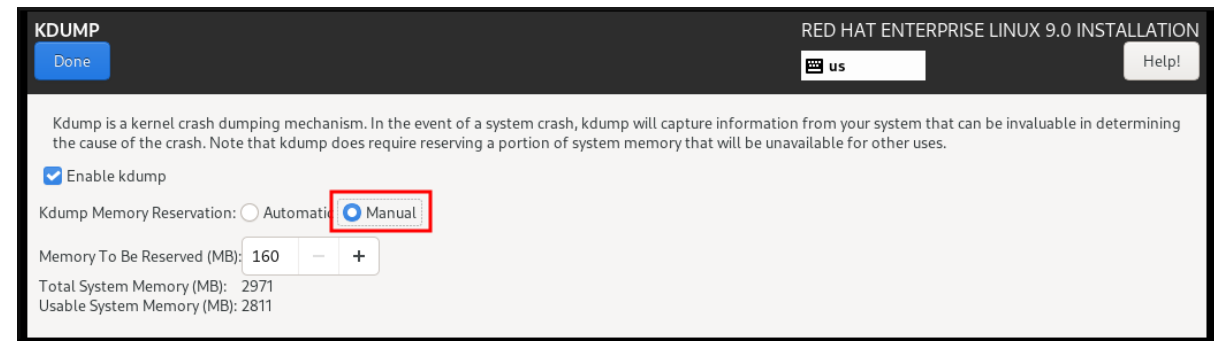

# 12.3. 명령줄에 KDUMP 설치

사용자 지정 Kickstart 설치와 같은 일부 설치 옵션은 기본적으로**kdump** 를 설치하거나 활성화하지 않는 경 우가 있습니다. 이 경우 아래 절차를 따르십시오.

사전 요구 사항

- 활성 RHEL 서브스크립션입니다.
- 시스템 CPU 아키텍처용 **kexec-tools** 패키지가 포함된 리포지토리입니다.
- **kdump** 구성 및 대상에 대한 요구 사항을 충족했습니다. 자세한 [내용은지원되는](https://access.redhat.com/documentation/en-us/red_hat_enterprise_linux/8/html-single/managing_monitoring_and_updating_the_kernel/index#supported-kdump-configurations-and-targets_managing-monitoring-and-updating-the-kernel) kdump 구성 및 대 상을 참조하십시오.

절차

1. **kdump** 가 시스템에 설치되어 있는지 확인합니다.

**# rpm -q kexec-tools**

패키지가 설치된 경우 출력됩니다.

**# kexec-tools-2.0.22-13.el9.x86\_64**

패키지가 설치되지 않은 경우 출력됩니다.

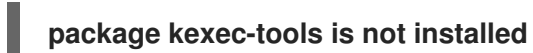

2. 다음을 통해 **kdump** 및 기타 필요한 패키지를 설치합니다.

**# dnf install kexec-tools**

# 13장. 명령줄에서 KDUMP 구성

**kdump** 의 메모리는 시스템 부팅 중에 예약되어 있습니다. 메모리 크기는 시스템의 GRUB(GRUB) 구성 파 일에서 구성됩니다. 메모리 크기는 구성 파일에 지정된 **crashkernel=** 값과 시스템의 실제 메모리에 따라 다 릅니다.

13.1. KDUMP 크기 추정

**kdump** 환경을 계획하고 구축할 때는 크래시 덤프 파일에 필요한 공간의 양을 아는 것이 중요합니다.

**makedumpfile --mem-usage** 명령은 크래시 덤프 파일에 필요한 공간을 추정합니다. 메모리 사용량 보고 서를 생성합니다. 이 보고서는 덤프 수준과 제외할 페이지를 결정하는 데 도움이 됩니다.

절차

다음 명령을 실행하여 메모리 사용량 보고서를 생성합니다.

**# makedumpfile --mem-usage /proc/kcore**

**TYPE PAGES EXCLUDABLE DESCRIPTION**

**------------------------------------------------------------- ZERO 501635 yes Pages filled with zero CACHE 51657 yes Cache pages CACHE\_PRIVATE 5442 yes Cache pages + private USER 16301 yes User process pages FREE 77738211 yes Free pages KERN\_DATA 1333192 no Dumpable kernel data**

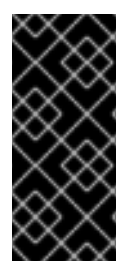

중요

**makedumpfile --mem-usage** 명령은 필요한 메모리를 페이지에 보고합니다. 즉, 커널 페이 지 크기에 대해 사용 중인 메모리 크기를 계산해야 합니다.

기본적으로 RHEL 커널은 IBM POWER 아키텍처에서 AMD64 및 Intel 64 CPU 아키텍처 에서 4KB 크기의 페이지를 사용합니다.

# 13.2. RHEL 9에서 KDUMP 메모리 사용량 구성

**kexec-tools** 패키지는 기본**crashkernel=** 메모리 예약 값을 유지 관리합니다.**kdump** 서비스는 기본값을 사용하여 각 커널에 대해 크래시 커널 메모리를 예약합니다. 기본값은 **crashkernel=** 값을 수동으로 설정할 때 필요한 메모리 크기를 추정하는 참조 기본 값으로도 사용할 수 있습니다. 크래시 커널의 최소 크기는 하드 웨어 및 머신 사양에 따라 다를 수 있습니다.

**kdump** 의 자동 메모리 할당은 시스템 하드웨어 아키텍처 및 사용 가능한 메모리 크기에 따라 다릅니다. 예를 들어 AMD 및 Intel 64비트 아키텍처에서는 사용 가능한 메모리가 1GB를 초과하는 경우에만 **crashkernel=** 매개변수의 기본값이 작동합니다. **kexec-tools** 유틸리티는 AMD64 및 Intel 64비트 아키텍처에 다음과 같 은 기본 메모리를 구성합니다.

crashkernel=1G-4G:192M,4G-64G:256M,64G:512M

**kdumpctl** 추정치를 실행하여 충돌을 트리거하지 않고 대략적인 추정 값을 쿼리할 수도 있습니다. 추정된 **crashkernel=** 값은 정확하지 않을 수 있지만 적절한**crashkernel=** 값을 설정하는 참조 역할을 할 수 있습니 다.

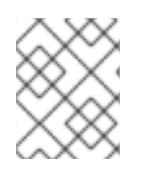

참고

부팅 명령줄의 **crashkernel=auto** 옵션은 RHEL 9 이상 릴리스에서 더 이상 지원되지 않습니 다.

사전 요구 사항

- 시스템에 대한 root 권한이 있습니다.
- 구성 및 대상에 대한 **kdump** 요구 사항을 충족했습니다. 자세한 [내용은지원되는](https://access.redhat.com/documentation/en-us/red_hat_enterprise_linux/9/html/managing_monitoring_and_updating_the_kernel/supported-kdump-configurations-and-targets_managing-monitoring-and-updating-the-kernel) kdump 구성 및 대 상 을 참조하십시오.
- zipl 유틸리티가 IBM Z 시스템인 경우 설치했습니다.

#### 절차

1. 크래시 커널의 기본값을 구성합니다.

# kdumpctl reset-crashkernel --kernel=ALL

**crashkernel=** 값을 구성할 때**kdump** 가 활성화된 상태로 재부팅하여 구성을 테스트합니다. **kdump** 커널이 부팅되지 않으면 메모리 크기를 점진적으로 늘려 허용 가능한 값을 설정합니다.

- 2. 사용자 지정 **crashkernel=** 값을 사용하려면 다음을 수행합니다.
	- a. 필요한 메모리 예약을 구성합니다.

crashkernel=192M

또는 **crashkernel= <range1>:<size***1>,<range2>:<size2>:<size2>* 구문을 사용하여 설치된 *메모리의 총 크기에* 따라 예약된 메모리 양을 변수로 설정할 수 있습니다. 예를 들면 다음과 같 습니다.

crashkernel=1G-4G:192M,2G-64G:256M

이 예제에서는 총 시스템 메모리 양이 1GB 이상이고 4GB보다 낮은 경우 192MB의 메모리를 예 약합니다. 총 메모리 양이 4GB를 초과하면 **kdump** 용으로 256MB가 예약되어 있습니다.

b. (선택 사항) 예약된 메모리를 끕니다.

일부 시스템은 crashkernel 예약이 매우 초기이므로 특정 고정 오프셋이 있는 메모리를 예약해 야 하며 특수 사용을 위해 일부 영역을 예약하려고 합니다. 오프셋이 설정되면 예약된 메모리가 여기에서 시작됩니다. 예약된 메모리를 오프셋하려면 다음 구문을 사용합니다.

crashkernel=192M@16M

이 예제에서는 16MB(실제 주소 0x01000000)부터 192MB의 메모리를 예약합니다. 0으로 오 프셋하거나 값을 지정하지 않으면 **kdump** 에서 예약된 메모리를 자동으로 오프셋합니다. 오프 셋을 마지막 값으로 지정하여 변수 메모리 예약을 설정할 때 메모리를 오프셋할 수도 있습니다. 예를 들어 **crashkernel=1G-4G:192M,2G-64G:256M@16M**.

c. 부트 로더 구성을 업데이트합니다.

# grubby --update-kernel ALL --args "crashkernel=*<custom-value>*"

& *lt;custom-value* >에는 크래시 커널에 대해 구성한 사용자 정의**crashkernel=** 값이 포함되어 야 합니다.

3. 변경 사항을 적용하려면 재부팅합니다.

# reboot

### 검증

**sysrq** 키를 활성화하여 커널이 충돌하도록 합니다.**address-YYY-MM-DD-HH:MM:SS/vmcore** 파일은 **/etc/kdump.conf** 파일에 지정된 대로 대상 위치에 저장됩니다. 기본 대상 위치를 선택하면**vmcore** 파일은 **/var/crash/** 에 마운트된 파티션에 저장됩니다.

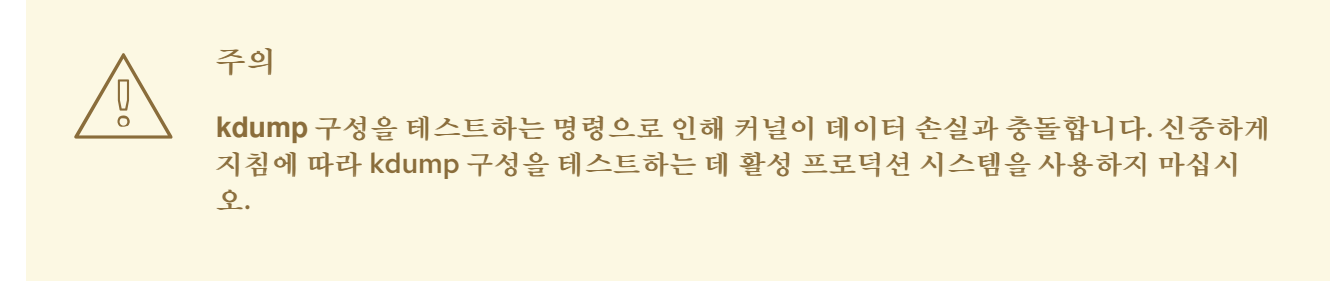

1. **kdump** 커널에 부팅하려면**sysrq** 키를 활성화합니다.

# echo c > /proc/sysrq-trigger

명령을 사용하면 커널이 충돌하고 필요한 경우 커널을 재부팅합니다.

2. **/etc/kdump.conf** 파일을 표시하고**vmcore** 파일이 대상 대상에 저장되는지 확인합니다.

### 추가 리소스

- 시스템이 [부팅되기](https://access.redhat.com/solutions/32726) 전에 grub에서 부팅 매개 변수를 수동으로 수정하는 방법
- **grubby(8)** 도움말 페이지

### 13.3. KDUMP 대상 구성

크래시 덤프는 일반적으로 로컬 파일 시스템에 파일로 저장되며 장치에 직접 작성됩니다. 또는 **NFS** 또는 **SSH** 프로토콜을 사용하여 네트워크를 통해 전송되는 크래시 덤프를 설정할 수 있습니다. 크래시 덤프 파일 을 유지하기 위해 이러한 옵션 중 하나만 한 번에 설정할 수 있습니다. 기본 동작은 로컬 파일 시스템의 **/var/crash/** 디렉터리에 저장하는 것입니다.

사전 요구 사항

- 시스템에 대한 root 권한이 있습니다.
- **kdump** 구성 및 대상에 대한 요구 사항을 충족했습니다. 자세한 [내용은지원되는](https://access.redhat.com/documentation/en-us/red_hat_enterprise_linux/8/html-single/managing_monitoring_and_updating_the_kernel/index#supported-kdump-configurations-and-targets_managing-monitoring-and-updating-the-kernel) kdump 구성 및 대 상을 참조하십시오.

절차

크래시 덤프 파일을 로컬 파일 시스템의 **/var/crash/** 디렉터리에 저장하려면**/etc/kdump.conf** 파일 을 편집하고 경로를 지정합니다.

#### **path /var/crash**

옵션 경로 **/var/crash** 는**kdump** 가 크래시 덤프 파일을 저장하는 파일 시스템의 경로를 나타냅니 다.

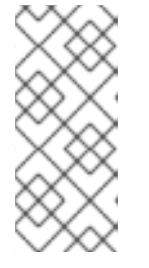

- 참고
- **/etc/kdump.conf** 파일에서 덤프 대상을 지정하면 경로는 지정된 덤프 대상을기 준으로 합니다.
- **/etc/kdump.conf** 파일에 덤프 대상을 지정하지 않으면 경로는 루트 디렉터리의 절대 경로를 나타냅니다.

현재 시스템에 마운트된 항목에 따라 덤프 대상 및 조정된 덤프 경로가 자동으로 수행됩니다.

크래시 덤프 파일과 **kdump** 에서 생성된 관련 파일을 보호하려면 사용자 권한 및 SELinux 컨텍스트 와 같은 대상 대상 디렉터리에 대한 적절한 속성을 설정해야 합니다. 또한 다음과 같이 **kdump.conf** 파일에서 **kdump\_post.sh** 스크립트를 정의할 수 있습니다.

kdump\_post <path\_to\_kdump\_post.sh>

**kdump\_post** 지시문은**kdump** 에서 캡처하고 지정된 대상에 크래시 덤프를 저장한후 실행되는 쉘 스크립트 또는 명령을 지정합니다. 이 메커니즘을 사용하여 **kdump** 의 기능을 확장하여 파일 권한 조정을 포함하여 작업을 수행할 수 있습니다.

예 13.1. **kdump** 대상 설정

**# grep -v ^# /etc/kdump.conf | grep -v ^\$ ext4 /dev/mapper/vg00-varcrashvol path /var/crash core\_collector makedumpfile -c --message-level 1 -d 31**

여기서 덤프 대상(**ext4 /dev/mapper/vg00-varcrashvol**)을 지정하므로 **/var/crash** 에 마운트됩니다. **path** 옵션도**/var/crash** 로 설정되므로**kdump** 는**/var/crash/var/crash** 디렉터리에**vmcore** 파일을 저 장합니다.

- 크래시 덤프를 저장할 로컬 디렉터리를 **root** 로 변경하려면**/etc/kdump.conf** 구성 파일을 편집합니 다.
	- a. **#path /var/crash** 행의 시작 부분에서 해시 기호( # )를 제거합니다.
	- b. 값을 의도된 디렉터리 경로로 바꿉니다. 예를 들면 다음과 같습니다.

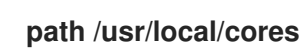

중요

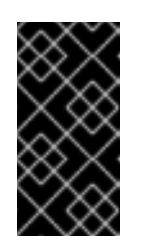

Red Hat Enterprise Linux 9에서는 **kdump systemd** 서비스가 실패를 방지할 때 **path** 지시문을 사용하여**kdump** 대상으로 정의된 디렉터리가 있어야 합니다. 이 동작은 서비스가 시작될 때 없는 경우 디렉터리가 자동으로 생성되는 RHEL 이전 버전과 다릅니다.

- 파일을 다른 파티션에 작성하려면 **/etc/kdump.conf** 구성 파일을 편집합니다.
	- a. 선택한 항목에 따라 **#ext4** 행의 시작 부분에서 해시 기호(# )를 제거합니다.
		- 장치 이름 **(#ext4 /dev/vg/lv\_kdump** 행)
		- 파일 시스템 레이블 **(#ext4 LABEL=/boot** 행)
		- UUID **(#ext4 UUID=03138356-5e61-4ab3-b58e-27507ac41937** 줄)
	- b. 파일 시스템 유형과 장치 이름, 레이블 또는 UUID를 필수 값으로 변경합니다. UUID 값을 지정 하는 올바른 구문은 **UUID="correct-uuid"** 및**UUID=correct-uuid** 입니다. 예를 들면 다음과 같 습니다.

**ext4 UUID=03138356-5e61-4ab3-b58e-27507ac41937**

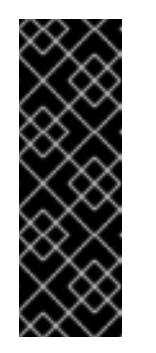

중요

**LABEL=** 또는**UUID=** 를 사용하여 스토리지 장치를 지정하는 것이 좋습니다. **/dev/sda3** 과 같은 디스크 장치 이름은 재부팅 후에도 일관되게 보장되지 않습 니다.

IBM Z 하드웨어에서 Direct Access Storage Device(DASD)를 사용하는 경우 **kdump** 를 진행하기 전에 덤프 장치가**/etc/dasd.conf** 에 올바르게 지정되었는 지 확인합니다.

- 크래시 덤프를 장치에 직접 작성하려면 **/etc/kdump.conf** 구성 파일을 편집합니다.
	- a. **#raw /dev/vg/lv\_kdump** 행의 시작 부분에서 해시 기호( # )를 제거합니다.
	- b. 값을 원하는 장치 이름으로 바꿉니다. 예를 들면 다음과 같습니다.

**raw /dev/sdb1**

- NFS 프로토콜을 사용하여 크래시 덤프를 원격 시스템에 저장하려면 다음을 수행합니다.
	- a. **#nfs my.server.com:/export/tmp** 행의 시작 부분에서 해시 기호( # )를 제거합니다.
	- b. 값을 유효한 호스트 이름 및 디렉터리 경로로 바꿉니다. 예를 들면 다음과 같습니다.

nfs penguin.example.com:/export/cores

c. 변경 사항을 적용하려면 **kdump** 서비스를 다시 시작하십시오.

sudo systemctl restart kdump.service

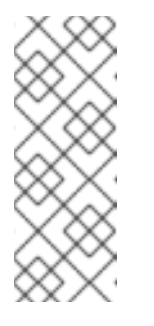

NFS 지시문을 사용하여 NFS 대상을 지정하는 경우 **kdump.service** 는 자동으 로 NFS 대상을 마운트하여 디스크 공간을 확인합니다. NFS 대상을 사전에 마운 트할 필요가 없습니다. **kdump.service** 가 대상을 마운트하지 않도록 kdump.conf에서 **dracut\_args --mount** 지시문을 사용하여**kdump.conf** 에서 **kdump.service** 가**--mount** 인수를 사용하여**dracut** 유틸리티를 호출하여 NFS 대상을 지정합니다.

- SSH 프로토콜을 사용하여 크래시 덤프를 원격 시스템에 저장하려면 다음을 수행합니다.
	- a. **#ssh user@my.server.com** 행의 시작 부분에서 해시 기호(# )를 제거합니다.
	- b. 값을 유효한 사용자 이름 및 호스트 이름으로 바꿉니다.
	- c. 구성에 SSH 키를 포함합니다.

참고

- i. **#sshkey /root/.ssh/kdump\_id\_rsa** 줄에서 해시 기호를 제거합니다.
- ii. 덤프하려는 서버에서 유효한 키 위치로 값을 변경합니다. 예를 들면 다음과 같습니다.

**ssh john@penguin.example.com sshkey /root/.ssh/mykey**

#### 추가 리소스

13.8절. "시스템 충돌 후 [kdump](#page-72-0)에 의해 생성된 파일"

### 13.4. KDUMP 코어 수집기 구성

**kdump** 서비스는**core\_collector** 프로그램을 사용하여 크래시 덤프 이미지를 캡처합니다. RHEL에서 **makedumpfile** 유틸리티는 기본 코어 수집기입니다. 다음과 같이 덤프 파일을 줄이는 데 도움이 됩니다.

- 크래시 덤프 파일의 크기를 압축하고 다양한 덤프 수준을 사용하여 필요한 페이지만 복사합니다.
- 불필요한 크래시 덤프 페이지 제외.
- 크래시 덤프에 포함될 페이지 유형 필터링.

### 구문

core\_collector makedumpfile -l --message-level 1 -d 31

#### 옵션

- **-c** , **-l** 또는**-p**:, **zlib** for -c 옵션을 사용하여 각 페이지에서 덤프 파일 형식을 압축하거나 -l 옵션에 대해 **lzo** 또는**-p** 옵션을 위해**snappy** 를 지정합니다.
- **-d (dump\_level)**: 덤프 파일에 복사되지 않도록 페이지를 제외합니다.
- **--message-level** : 메시지 유형을 지정합니다. 이 옵션으로**message\_level** 을 지정하여 출력된 출 력을 제한할 수 있습니다. 예를 들어 7을 message\_level 으로 지정하면 일반적인 메시지 및 오류 메 시지가 출력됩니다. **message\_level** 의 최대값은 31입니다.

#### 사전 요구 사항

- 시스템에 대한 root 권한이 있습니다.
- **kdump** 구성 및 대상에 대한 요구 사항을 충족했습니다. 자세한 [내용은지원되는](https://access.redhat.com/documentation/en-us/red_hat_enterprise_linux/9/html-single/managing_monitoring_and_updating_the_kernel/index#supported-kdump-configurations-and-targets_managing-monitoring-and-updating-the-kernel) kdump 구성 및 대 상 을 참조하십시오.

절차

- 1. **root** 로서**/etc/kdump.conf** 구성 파일을 편집하고**#core\_collector makedumpfile -l --messagelevel 1 -d 31** 의 시작 부분에서 해시 기호("#")를 제거합니다.
- 2. 크래시 덤프 파일 압축을 활성화하려면 다음을 실행합니다.

core\_collector makedumpfile -l --message-level 1 -d 31

**l** 옵션은덤프 압축 파일 형식을 지정합니다.**d** 옵션은 덤프 수준을 31로 지정합니다.**--message-level** 옵션 은 메시지 수준을 1로 지정합니다.

또한 **-c** 및**-p** 옵션을 사용하여 다음 예제를 고려하십시오.

**-c** 를 사용하여 크래시 덤프 파일을 압축하려면 다음을 수행합니다.

core\_collector makedumpfile -c -d 31 --message-level 1

크래시 덤프 파일을 압축하려면 **-p**:

core\_collector makedumpfile -p -d 31 --message-level 1

#### 추가 리소스

- **makedumpfile(8)** 매뉴얼 페이지
- [kdump](https://access.redhat.com/documentation/en-us/red_hat_enterprise_linux/8/html-single/managing_monitoring_and_updating_the_kernel/index#configuration-file-for-kdump_configuring-kdump-on-the-command-line) 설정 파일

### 13.5. KDUMP 기본 오류 응답 구성

기본적으로 **kdump** 가 구성된 대상 위치에서 크래시 덤프 파일을 생성하지 못하면 시스템이 재부팅되고 프 로세스에서 덤프가 손실됩니다. 기본 실패 응답을 변경하고 코어 덤프를 기본 대상에 저장하지 못하는 경우 다른 작업을 수행하도록 **kdump** 를 구성할 수 있습니다. 추가 작업은 다음과 같습니다.

#### **dump\_to\_rootfs**

코어 덤프를 루트 파일 시스템에 저장합니다.

#### **reboot**

시스템을 재부팅하여 프로세스의 코어 덤프가 손실됩니다.

#### **halt**

시스템에서 시스템을 중지하고 프로세스에서 코어 덤프를 손실합니다.

#### **poweroff**

시스템의 전원을 끄고 프로세스의 코어 덤프를 끊습니다.

#### **shell**

**initramfs** 내에서 쉘 세션을 실행하면 코어 덤프를 수동으로 기록할 수 있습니다.

**final\_action**

**kdump** 에 성공한 후 또는 shell 또는**dump\_to\_rootfs** 실패 작업이 완료될 때**reboot**,**halt**, **poweroff** 와 같은 추가 작업을 활성화합니다. 기본값은 **reboot** 입니다.

**failure\_action**

커널 충돌에서 덤프가 실패할 때 수행할 작업을 지정합니다. 기본값은 **reboot** 입니다.

사전 요구 사항

- 루트 권한.
- **kdump** 구성 및 대상에 대한 요구 사항을 충족했습니다. 자세한 [내용은지원되는](https://access.redhat.com/documentation/en-us/red_hat_enterprise_linux/8/html-single/managing_monitoring_and_updating_the_kernel/index#supported-kdump-configurations-and-targets_managing-monitoring-and-updating-the-kernel) kdump 구성 및 대 상을 참조하십시오.

절차

- 1. **root** 로서**/etc/kdump.conf** 구성 파일의**#failure\_action** 행의 시작 부분에서 해시 기호( # )를 제거 합니다.
- 2. 값을 원하는 작업으로 바꿉니다.

failure action poweroff

추가 리소스

● [kdump](https://access.redhat.com/documentation/en-us/red_hat_enterprise_linux/9/html-single/managing_monitoring_and_updating_the_kernel/index#configuring-the-kdump-target_configuring-kdump-on-the-command-line) 대상 구성

### 13.6. KDUMP 설정 파일

**kdump** 커널의 설정 파일은**/etc/sysconfig/kdump** 입니다. 이 파일은**kdump** 커널 명령줄 매개 변수를 제 어합니다. 대부분의 구성의 경우 기본 옵션을 사용합니다. 그러나 일부 시나리오에서는 **kdump** 커널 동작을 제어하도록 특정 매개변수를 수정해야 할 수 있습니다. 예를 들어 **KDUMP\_COMMANDLINE\_APPEND** 옵 션을 수정하여 **kdump** 커널 명령줄을 추가하여 자세한 디버깅 출력을 얻거나**kdump** 명령줄에서 인수를 제 거하도록 **KDUMP\_COMMANDLINE\_REMOVE** 옵션을 변경합니다.

#### **KDUMP\_COMMANDLINE\_REMOVE**

이 옵션은 현재 **kdump** 명령줄에서 인수를 제거합니다.**kdump** 오류 또는**kdump** 커널 부팅 오류를 일으 킬 수 있는 매개변수를 제거합니다. 이러한 매개 변수는 이전 **KDUMP\_COMMANDLINE** 프로세스에서 구문 분석되었거나 **/proc/cmdline** 파일에서 상속되었을 수 있습니다.

이 변수가 구성되지 않은 경우 **/proc/cmdline** 파일의 모든 값을 상속합니다. 이 옵션을 구성하면 문제를 디버깅하는 데 유용한 정보도 제공합니다.

특정 인수를 제거하려면 다음과 같이 **KDUMP\_COMMANDLINE\_REMOVE** 에 추가합니다.

KDUMP\_COMMANDLINE\_REMOVE="hugepages hugepagesz slub\_debug quiet log\_buf\_len swiotlb"

#### **KDUMP\_COMMANDLINE\_APPEND**

이 옵션은 현재 명령줄에 인수를 추가합니다. 이러한 인수는 이전 **KDUMP\_COMMANDLINE\_REMOVE** 변수에서 구문 분석할 수 있습니다.

**kdump** 커널의 경우**mce**,**cgroup**,**numa**,**hest\_disable** 와 같은 특정 모듈을 비활성화하면 커널 오류가 발생하지 않도록 할 수 있습니다. 이러한 모듈은 **kdump** 용으로 예약된 커널 메모리의 상당한 부분을 사 용하거나 **kdump** 커널 부팅 오류가 발생할 수 있습니다.

**kdump** 커널 명령줄에서 메모리**cgroup** 을 비활성화하려면 다음과 같이 명령을 실행합니다.

KDUMP\_COMMANDLINE\_APPEND="cgroup\_disable=memory"

추가 리소스

- **Documentation/admin-guide/kernel-parameters.txt** 파일
- **/etc/sysconfig/kdump** 파일

### 13.7. KDUMP 설정 테스트

**kdump** 를 구성한 후 시스템 충돌을 수동으로 테스트하고**vmcore** 파일이 정의된**kdump** 대상에 생성되었 는지 확인해야 합니다. **vmcore** 파일은 새로 부팅된 커널의 컨텍스트에서 캡처되므로 커널 충돌을 디버깅하 는 데 도움이 되는 중요한 정보가 있습니다.

주의 

활성 프로덕션 시스템에서 **kdump** 를 테스트하지 마십시오.**kdump** 를 테스트하는 명 령으로 인해 커널이 데이터 손실과 충돌합니다. 시스템 아키텍처에 따라 **kdump** 테스 트에서 부팅 시간이 긴 몇 가지 재부팅이 필요할 수 있으므로 상당한 유지 관리 시간을 예약해야 합니다.

**kdump** 테스트 중에**vmcore** 파일이 생성되지 않으면**kdump** 테스트를 위해 테스트를 다시 실행하기 전에 문제를 식별하고 수정합니다.

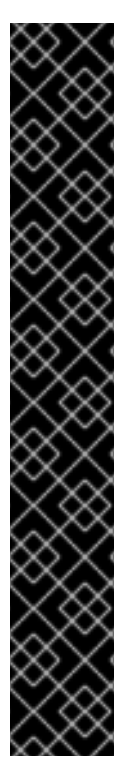

### 중요

**kdump** 테스트에는 부팅 시간이 긴 몇 가지 재부팅이 필요할 수 있으므로 상당한 유지 관리 시간을 예약해야 합니다.

수동 시스템을 수정하는 경우 시스템 수정이 끝날 때 **kdump** 구성을 테스트해야 합니다. 예를 들어 다음 변경 사항을 수행하는 경우 **kdump** 구성에 최적의**kdump** 성능을 테스트해야 합니 다.

- 패키지 업그레이드.
- 하드웨어 수준 변경(예: 스토리지 또는 네트워킹 변경)
- 펌웨어 및 BIOS 업그레이드.
- 타사 모듈을 포함하는 새로운 설치 및 애플리케이션 업그레이드.
- 핫플러그 메커니즘을 사용하여 이 메커니즘을 지원하는 하드웨어에 메모리를 추가 하는 경우.
- **/etc/kdump.conf** 또는**/etc/sysconfig/kdump** 파일을 변경한 후

사전 요구 사항
- 시스템에 대한 root 권한이 있습니다.
- 모든 중요한 데이터를 저장했습니다. **kdump** 를 테스트하는 명령으로 인해 커널이 데이터 손실과 충돌합니다.
- 시스템 아키텍처에 따라 상당한 머신 유지 관리 시간을 예약했습니다.

절차

1. **kdump** 서비스를 활성화합니다.

#### **# kdumpctl restart**

2. **kdump** 서비스의 상태를 확인합니다.**kdumpctl** 명령을 사용하면 콘솔에서 출력을 출력할 수 있습 니다.

# kdumpctl status kdump:Kdump is operational

또는 **systemctl** 명령을 사용하는 경우 출력은**systemd** 저널에 출력됩니다.

3. 커널 충돌을 시작하여 **kdump** 구성을 테스트합니다. **sysrq-trigger** 키 조합을 사용하면 커널이 충 돌하고 필요한 경우 시스템을 재부팅할 수 있습니다.

**# echo c > /proc/sysrq-trigger**

커널 재부팅 시 주소**-***YYYY-MM-DD***-***HH:MM:SS***/vmcore** 파일이**/etc/kdump.conf** 파일에 지정된 위치에 생성됩니다. 기본값은 **/var/crash/** 입니다.

추가 리소스

● [kdump](https://access.redhat.com/documentation/en-us/red_hat_enterprise_linux/8/html-single/managing_monitoring_and_updating_the_kernel/index#configuring-the-kdump-target_configuring-kdump-on-the-command-line) 대상 구성

13.8. 시스템 충돌 후 KDUMP에 의해 생성된 파일

시스템 충돌 후 **kdump** 서비스는 덤프 파일(**vmcore**)에 커널 메모리를 캡처하고 문제 해결 및 제거 후 분석 을 지원하는 추가 진단 파일도 생성합니다.

**kdump** 에 의해 생성된 파일:

- **vmcore** 충돌 시 시스템 메모리를 포함하는 주요 커널 메모리 덤프 파일입니다.**kdump** 구성에 지 정된 **core\_collector** 프로그램의 구성에 따라 데이터를 포함합니다. 기본적으로 커널 데이터 구조, 프로세스 정보, 스택 추적 및 기타 진단 정보.
- **vmcore-dmesg.txt** 패닉 상태인 기본 커널의 커널 링 버퍼 로그(**dmesg**)의 내용입니다.
- **kexec-dmesg.log** -**vmcore** 데이터를 수집하는 보조**kexec** 커널 실행의 커널 및 시스템 로그 메시 지를 포함합니다.

추가 리소스

- 커널 링 [버퍼란](https://access.redhat.com/documentation/en-us/red_hat_enterprise_linux/9/html-single/managing_monitoring_and_updating_the_kernel/index#what-is-the-kernel-ring-buffer_getting-started-with-kernel-logging)
- kdump란 [무엇입니까](https://access.redhat.com/documentation/en-us/red_hat_enterprise_linux/9/html-single/managing_monitoring_and_updating_the_kernel/index#what-is-kdumpinstalling-kdump)?

13.9. KDUMP 서비스 활성화 및 비활성화

특정 커널 또는 설치된 모든 커널에서 **kdump** 기능을 활성화하거나 비활성화하도록 구성할 수 있습니다. **kdump** 기능을 정기적으로 테스트하고 제대로 작동하는지 확인해야 합니다.

사전 요구 사항

- 시스템에 대한 root 권한이 있습니다.
- 구성 및 대상에 대한 **kdump** 요구 사항을 완료했습니다.[지원되는](https://access.redhat.com/documentation/en-us/red_hat_enterprise_linux/9/html/managing_monitoring_and_updating_the_kernel/supported-kdump-configurations-and-targets_managing-monitoring-and-updating-the-kernel) kdump 구성 및 대상을 참조하십 시오.
- **kdump** 설치에 대한 모든 구성은 필요에 따라 설정됩니다.

절차

**multi-user.target** 에 대해**kdump** 서비스를 활성화합니다.

# systemctl enable kdump.service

현재 세션에서 서비스를 시작합니다.

# systemctl start kdump.service

**kdump** 서비스를 중지합니다.

# systemctl stop kdump.service

**kdump** 서비스를 비활성화합니다.

# systemctl disable kdump.service

# 

주의

**kptr\_restrict=1** 을 기본값으로 설정하는 것이 좋습니다.**kptr\_restrict** 가 기본적으로 (1)로 설정된 경우 **kdumpctl** 서비스는 KASLR(커널 주소 공간 레이아웃)이 활성화되 거나 활성화되지 않은 경우에도 크래시 커널을 로드합니다.

**kptr\_restrict** 가**1** 로 설정되지 않고 KASLR이 활성화된 경우**/proc/kore** 파일의 콘텐 츠가 모든 0으로 생성됩니다. **kdumpctl** 서비스가**/proc/kcore** 파일에 액세스하지 못 하고 크래시 커널을 로드합니다. **kexec-kdump-howto.txt** 파일에는**kptr\_restrict=1** 을 설정할 것을 권장하는 경고 메시지가 표시됩니다. **sysctl.conf** 파일에서 다음을 확인 하여 **kdumpctl** 서비스가 크래시 커널을 로드하는지 확인합니다.

**sysctl.conf** 파일의 커널**kptr\_restrict=1**.

13.10. 커널 드라이버가 KDUMP에 대한 로드되지 않음

**/etc/sysconfig/kdump** 구성 파일에**KDUMP\_COMMANDLINE\_APPEND=** 변수를 추가하여 캡처 커널이

특정 커널 드라이버를 로드하지 않도록 제어할 수 있습니다. 이 방법을 사용하면 **kdump** 초기 RAM 디스크 이미지 **initramfs** 가 지정된 커널 모듈을 로드하지 못하도록 할 수 있습니다. 이렇게 하면 OOM(메모리 부 족) 중단 오류 또는 기타 크래시 커널 실패를 방지할 수 있습니다.

다음 구성 옵션 중 하나를 사용하여 **KDUMP\_COMMANDLINE\_APPEND=** 변수를 추가할 수 있습니다.

- **rd.driver.blacklist=***<modules>*
- **modprobe.blacklist=***<modules>*

사전 요구 사항

시스템에 대한 root 권한이 있습니다.

절차

1. 현재 실행 중인 커널에 로드된 모듈 목록을 표시합니다. 로드에서 차단할 커널 모듈을 선택합니다.

\$ lsmod

Module Size Used by fuse 126976 3 xt\_CHECKSUM 16384 1 ipt\_MASQUERADE 16384 1 uinput 20480 1 xt\_conntrack 16384 1

2. **/etc/sysconfig/kdump** 파일에서**KDUMP\_COMMANDLINE\_APPEND=** 변수를 업데이트합니다. 예를 들면 다음과 같습니다.

KDUMP\_COMMANDLINE\_APPEND="rd.driver.blacklist=*hv\_vmbus,hv\_storvsc,hv\_utils,hv\_net vsc,hid-hyperv*"

또한 **modprobe.blacklist= <***modules* > 구성 옵션을 사용하는 다음 예제도 고려하십시오.

KDUMP\_COMMANDLINE\_APPEND="modprobe.blacklist=*emcp* modprobe.blacklist=*bnx2fc* modprobe.blacklist=*libfcoe* modprobe.blacklist=*fcoe*"

3. **kdump** 서비스를 다시 시작하십시오.

# systemctl restart kdump

추가 리소스

**dracut.cmdline** 도움말 페이지

13.11. 암호화된 디스크가 있는 시스템에서 KDUMP 실행

LUKS 암호화된 파티션을 실행할 때 시스템에 특정 양의 사용 가능한 메모리가 필요합니다. 시스템에 필요한 양의 메모리보다 적은 경우 **cryptsetup** 유틸리티에서 파티션을 마운트하지 못합니다. 결과적으로 두 번째 커널(capture 커널)에서 **vmcore** 파일을 암호화된 대상 위치로 캡처할 수 없습니다.

**kdumpctl estimate** 명령은 kdump .**kdump** ctl 추정에 필요한 메모리 양을 추정하는 데 도움이 됩니 다.**kdumpctl** 추정은 **kdump** 에 필요한 메모리 크기에 가장 적합한크래시커널 값을 출력합니다.

권장되는 **crashkernel** 값은 현재 커널 크기, 커널 모듈, initramfs 및 LUKS 암호화된 대상 메모리 요구 사항 을 기반으로 계산됩니다.

사용자 정의 **crashkernel=** 옵션을 사용하는 경우**kdumpctl** 추정은 **LUKS** 필요한 크기 값을 출력합니다. 값 은 LUKS 암호화된 대상에 필요한 메모리 크기입니다.

#### 절차

1. 추정치 **crashkernel=** 값을 출력합니다.

# \*kdumpctl estimate\*

Encrypted kdump target requires extra memory, assuming using the keyslot with minimum memory requirement

Reserved crashkernel: 256M Recommended crashkernel: 652M

Kernel image size: 47M Kernel modules size: 8M Initramfs size: 20M Runtime reservation: 64M LUKS required size: 512M Large modules: <none> WARNING: Current crashkernel size is lower than recommended size 652M.

- 2. **crashkernel=** 값을 늘려 필요한 메모리 양을 구성합니다.
- 3. 시스템을 재부팅합니다.

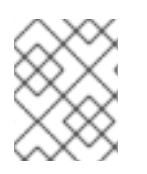

## 참고

**kdump** 서비스가 여전히 덤프 파일을 암호화된 대상에 저장하지 못하는 경우 필요에 따라 **crashkernel=** 값을 늘립니다.

## 14장. KDUMP 활성화

Red Hat Enterprise Linux 9 시스템의 경우 특정 커널 또는 설치된 모든 커널에서 **kdump** 기능을 활성화하 거나 비활성화하도록 구성할 수 있습니다. 그러나 **kdump** 기능을 정기적으로 테스트하고 제대로 작동하는 지 확인해야 합니다.

14.1. 설치된 모든 커널에 KDUMP 활성화

**kdump** 서비스는**kexec** 툴이 설치된 후**kdump.service** 를 활성화하여 시작합니다. 머신에 설치된 모든 커 널에 대해 **kdump** 서비스를 활성화하고 시작할 수 있습니다.

사전 요구 사항

관리자 권한이 있습니다.

절차

1. **crashkernel=** 명령줄 매개 변수를 설치된 모든 커널에 추가합니다.

# grubby --update-kernel=ALL --args="crashkernel=xxM"

**XXM** 은 필요한 메모리(MB)입니다.

2. **kdump** 서비스를 활성화합니다.

# systemctl enable --now kdump.service

#### 검증

**kdump** 서비스가 실행 중인지 확인합니다.

# systemctl status kdump.service

○ kdump.service - Crash recovery kernel arming Loaded: loaded (/usr/lib/systemd/system/kdump.service; enabled; vendor preset: disabled) Active: active (live)

## 14.2. 설치된 특정 커널에 대해 KDUMP 활성화

머신에서 특정 커널에 대해 **kdump** 서비스를 활성화할 수 있습니다.

#### 사전 요구 사항

관리자 권한이 있습니다.

절차

1. 시스템에 설치된 커널을 나열합니다.

# ls -a /boot/vmlinuz-\* /boot/vmlinuz-0-rescue-2930657cd0dc43c2b75db480e5e5b4a9 /boot/vmlinuz-4.18.0-330.el8.x86\_64 /boot/vmlinuz-4.18.0-330.rt7.111.el8.x86\_64

2. 시스템의 GRUB(GRUB) 설정에 특정 **kdump** 커널을 추가합니다. 예를 들면 다음과 같습니다.

# grubby --update-kernel=*vmlinuz-4.18.0-330.el8.x86\_64* --args="crashkernel=*xxM*"

**XXM** 은 필요한 메모리 예약(MB)입니다.

3. **kdump** 서비스를 활성화합니다.

# systemctl enable --now kdump.service

### 검증

**kdump** 서비스가 실행 중인지 확인합니다.

# systemctl status kdump.service

○ kdump.service - Crash recovery kernel arming Loaded: loaded (/usr/lib/systemd/system/kdump.service; enabled; vendor preset: disabled) Active: active (live)

## 14.3. KDUMP 서비스 비활성화

**kdump.service** 를 중지하고 Red Hat Enterprise Linux 9 시스템에서 서비스가 시작되지 않도록 비활성화 할 수 있습니다.

사전 요구 사항

- **kdump** 구성 및 대상에 대한 요구 사항을 충족했습니다. 자세한 [내용은지원되는](https://access.redhat.com/documentation/en-us/red_hat_enterprise_linux/8/html-single/managing_monitoring_and_updating_the_kernel/index#supported-kdump-configurations-and-targets_managing-monitoring-and-updating-the-kernel) kdump 구성 및 대 상을 참조하십시오.
- **kdump** 설치의 모든 구성은 필요에 따라 설정됩니다. 자세한 내용은[kdump](https://access.redhat.com/documentation/en-us/red_hat_enterprise_linux/8/html/managing_monitoring_and_updating_the_kernel/installing-kdump_managing-monitoring-and-updating-the-kernel) 설치를참조하십시오.

#### 절차

1. 현재 세션에서 **kdump** 서비스를 중지하려면 다음을 수행합니다.

# systemctl stop kdump.service

2. **kdump** 서비스를 비활성화하려면 다음을 수행합니다.

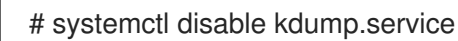

# 

주의

**kptr\_restrict=1** 을 기본값으로 설정하는 것이 좋습니다.**kptr\_restrict** 를 기본값으로 설정하면 **kdumpctl** 서비스가 커널 주소 공간 레이아웃(**KASLR**)이 활성화되거나 활성 화되지 않은 경우에도 크래시 커널을 로드합니다.

**kptr\_restrict** 가**1** 로 설정되지 않고**KASLR** 이 활성화된 경우**/proc/kore** 파일의 콘텐 츠가 모든 0으로 생성됩니다. **kdumpctl** 서비스가**/proc/kcore** 파일에 액세스하지 못 하고 크래시 커널을 로드합니다. **kexec-kdump-howto.txt** 파일에는**kptr\_restrict=1** 을 설정할 것을 권장하는 경고 메시지가 표시됩니다. **sysctl.conf** 파일에서 다음을 확인 하여 **kdumpctl** 서비스가 크래시 커널을 로드하는지 확인합니다.

**sysctl.conf** 파일의 커널**kptr\_restrict=1**.

#### 추가 리소스

● [systemd](https://access.redhat.com/documentation/en-us/red_hat_enterprise_linux/9/html/configuring_basic_system_settings/managing-systemd_configuring-basic-system-settings) 관리

## 15장. 지원되는 KDUMP 구성 및 대상

**kdump** 메커니즘은 커널 충돌 발생 시 크래시 덤프 파일을 생성하는 Linux 커널의 기능입니다. 커널 덤프 파 일에는 커널 충돌의 근본 원인을 분석하고 결정하는 데 도움이 되는 중요한 정보가 있습니다. 충돌은 다양한 요인, 하드웨어 문제 또는 타사 커널 모듈 문제로 인해 몇 가지 이름을 지정할 수 있습니다.

제공된 정보와 절차를 통해 Red Hat Enterprise Linux 9 시스템에서 지원되는 구성 및 대상을 이해하고 **kdump** 를 올바르게 구성하고 작동하는지 검증할 수 있습니다.

## 15.1. KDUMP의 메모리 요구 사항

**kdump** 에서 커널 크래시 덤프를 캡처하고 추가 분석을 위해 저장하려면 시스템 메모리의 일부를 캡처 커널 에 영구적으로 예약해야 합니다. 예약된 경우 시스템 메모리의 이 부분을 기본 커널에서 사용할 수 없습니다.

메모리 요구 사항은 특정 시스템 매개변수에 따라 다릅니다. 가장 중요한 요소 중 하나는 시스템의 하드웨어 아키텍처입니다. 정확한 머신 아키텍처 (예: Intel 64 및 AMD64, x86\_64라고도 함)를 찾아서 표주 출력으 로 출력하려면 다음 명령을 사용하십시오.

## \$ uname -m

명시된 최소 메모리 요구 사항 목록을 사용하여 사용 가능한 최신 버전에서 **kdump** 의 메모리를 자동으로 예 약하도록 적절한 메모리 크기를 설정할 수 있습니다. 메모리 크기는 시스템의 아키텍처 및 사용 가능한 실제 메모리에 따라 다릅니다.

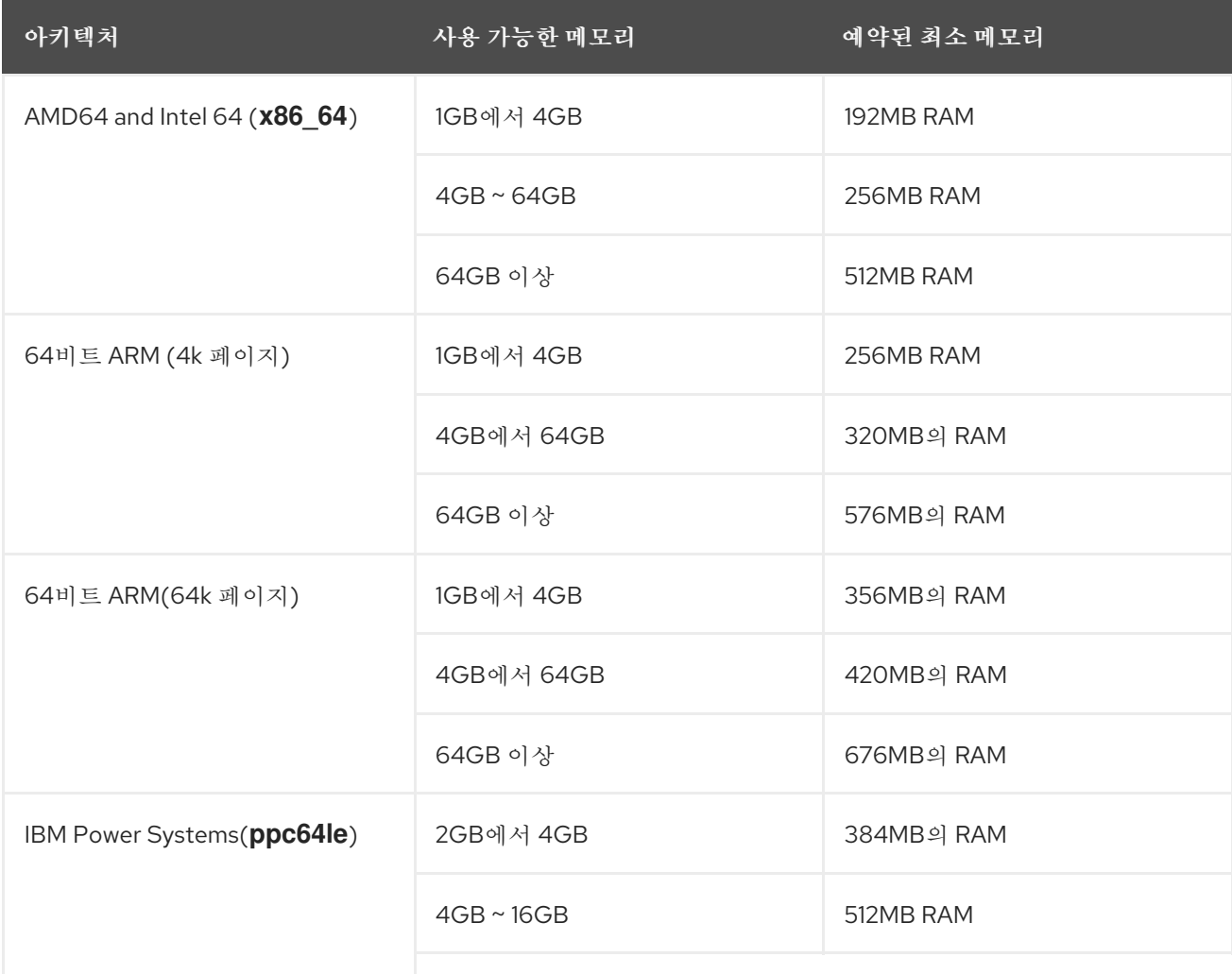

#### 표 15.1. kdump에 필요한 최소 예약된 메모리 양

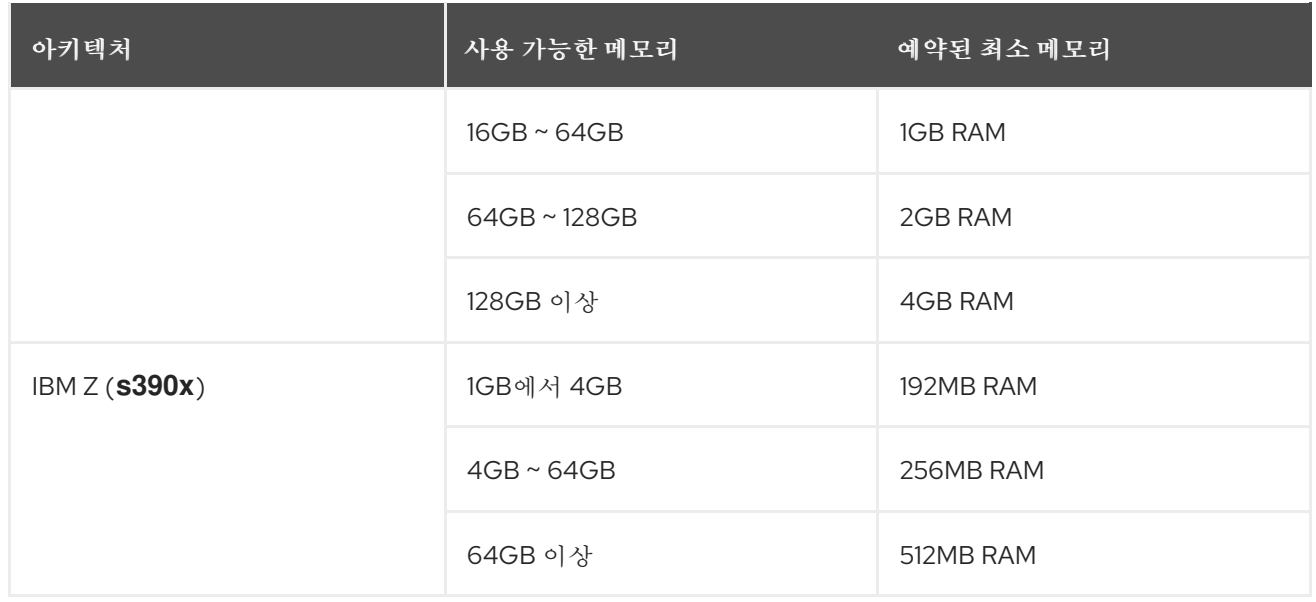

많은 시스템에서 **kdump** 는 필요한 메모리 양을 추정하고 자동으로 예약할 수 있습니다. 이 동작은 기본적으 로 활성화되어 있지만 시스템 아키텍처에 따라 다른 특정 양의 사용 가능한 메모리가 있는 시스템에서만 작 동합니다.

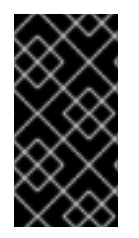

중요

시스템의 총 메모리 양을 기반으로 예약된 메모리의 자동 구성은 최선의 노력 추정입니다. 실 제 필요한 메모리는 I/O 장치와 같은 다른 요인에 따라 다를 수 있습니다. 커널 패닉 시 디버그 커널이 캡처 커널로 부팅되지 않을 수 있는 메모리가 충분하지 않을 수 있습니다. 이 문제를 방지하려면 크래시 커널 메모리를 충분히 늘립니다.

추가 리소스

기술 기능 및 제한 [테이블](https://access.redhat.com/articles/rhel-limits++)

15.2. 자동 메모리 예약의 최소 임계값

**kexec-tools** 유틸리티는 기본적으로**crashkernel** 명령줄 매개변수를 구성하고**kdump** 에 대해 특정 양의 메모리를 예약합니다. 그러나 일부 시스템에서는 부트 로더 구성 파일에서 **crashkernel=auto** 매개 변수를 사용하거나 그래픽 구성 유틸리티에서 이 옵션을 활성화하여 **kdump** 에 메모리를 할당할 수 있습니다. 이 자 동 예약이 작동하려면 시스템에서 특정 양의 총 메모리를 사용할 수 있어야 합니다. 메모리 요구 사항은 시스 템의 아키텍처에 따라 다릅니다. 시스템 메모리가 지정된 임계값보다 작으면 메모리를 수동으로 구성해야 합니다.

표 15.2. 메모리 예약에 필요한 최소 메모리 양

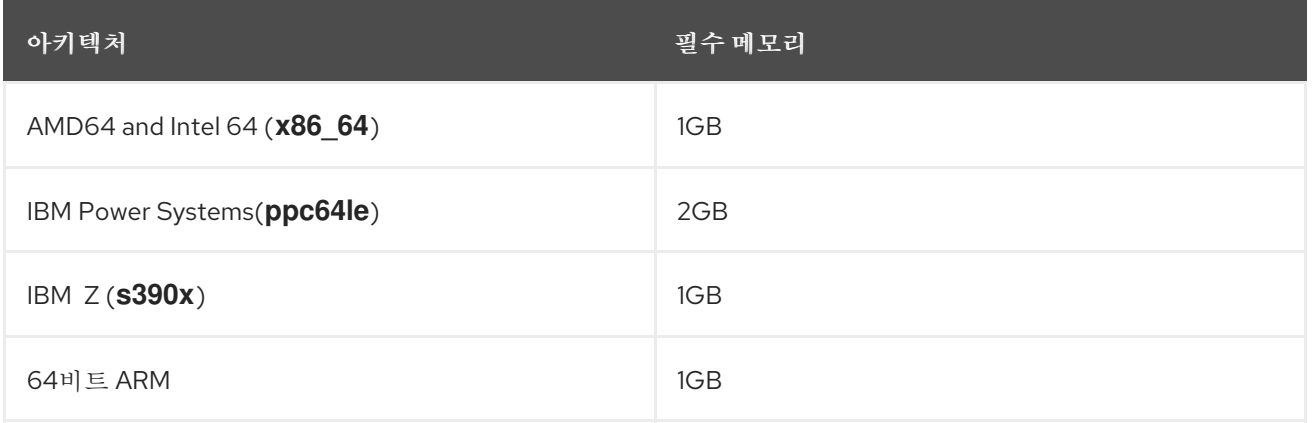

참고

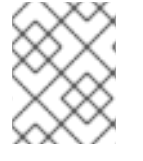

부팅 명령줄의 **crashkernel=auto** 옵션은 RHEL 9 이상 릴리스에서 더 이상 지원되지 않습니 다.

## 15.3. 지원되는 KDUMP 대상

커널 충돌이 발생하면 운영 체제는 구성된 또는 기본 대상 위치에 덤프 파일을 저장합니다. 덤프 파일을 장치 에 직접 저장하거나 로컬 파일 시스템에 파일로 저장하거나 네트워크를 통해 덤프 파일을 보낼 수 있습니다. 다음 덤프 대상 목록을 사용하면 **kdump** 에서 현재 지원되거나 지원되지 않는 대상을 알 수 있습니다.

## 표 15.3. RHEL 9의**kdump** 대상

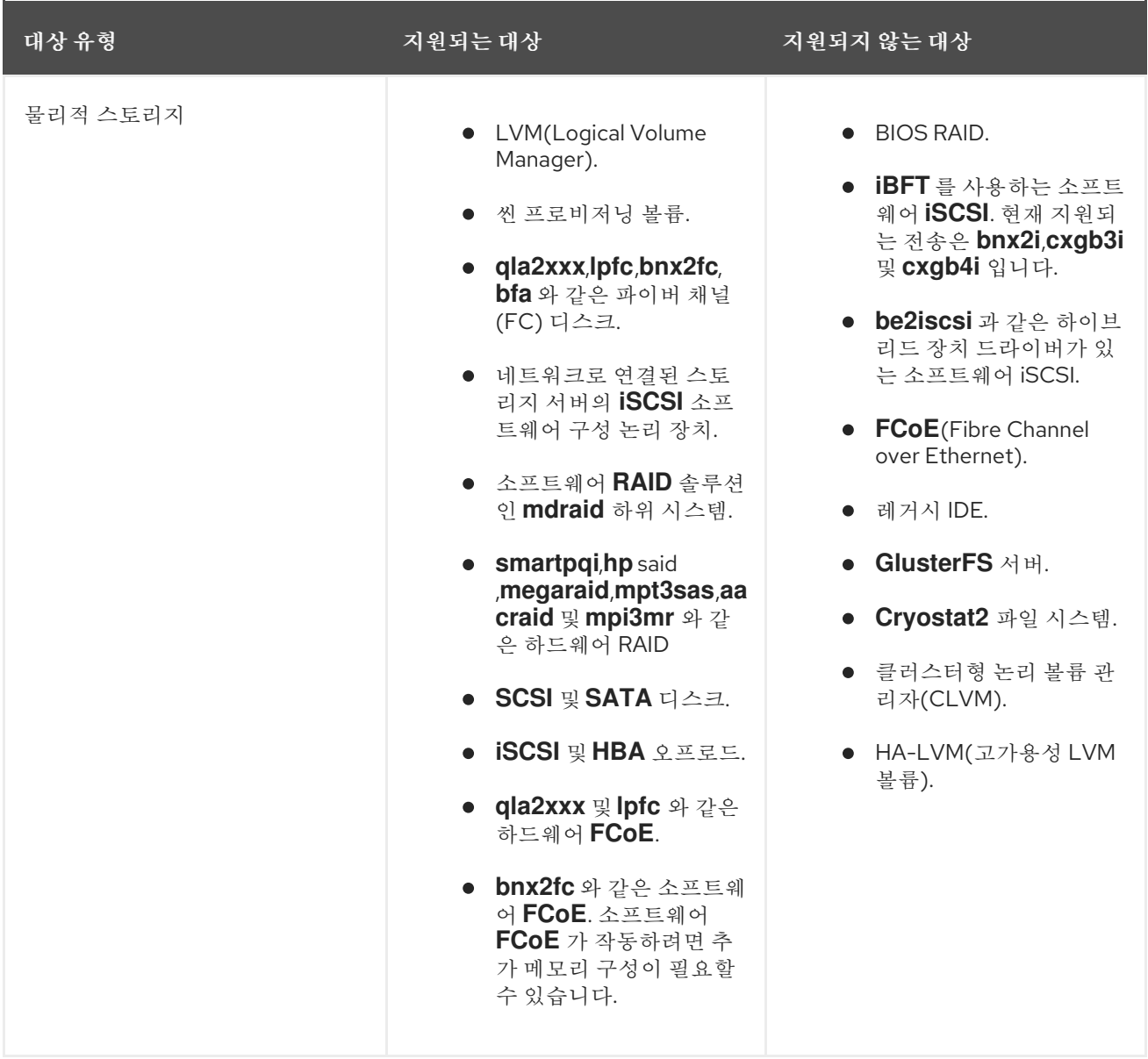

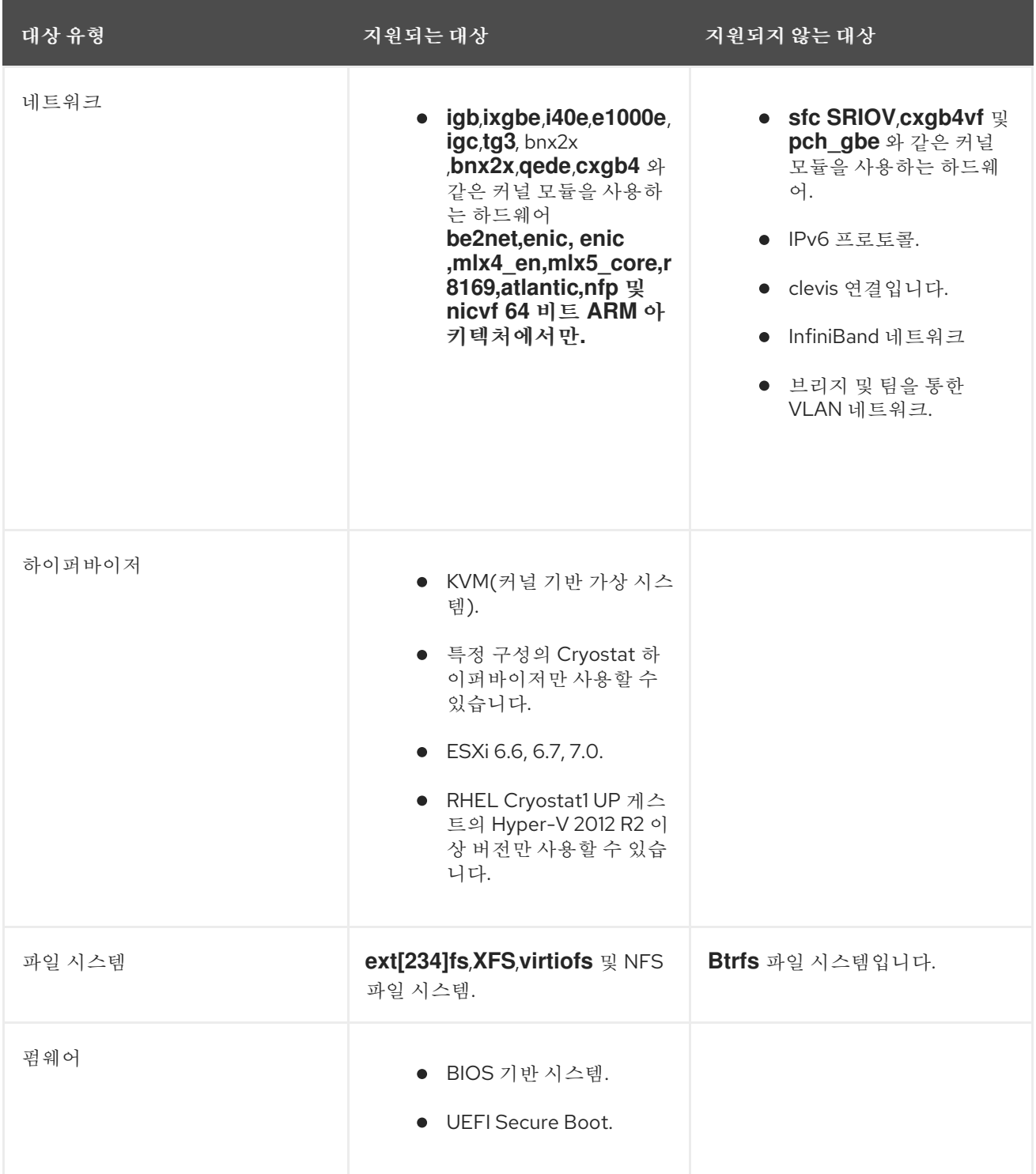

추가 리소스

● [kdump](https://access.redhat.com/documentation/en-us/red_hat_enterprise_linux/9/html/managing_monitoring_and_updating_the_kernel/configuring-kdump-on-the-command-line_managing-monitoring-and-updating-the-kernel#configuring-the-kdump-target_configuring-kdump-on-the-command-line) 대상 구성

15.4. 지원되는 KDUMP 필터링 수준

**kdump** 는 덤프 파일의 크기를 줄이기 위해**makedumpfile** 코어 수집기를 사용하여 데이터를 압축하고 원 하지 않는 정보를 제외합니다. 예를 들어 **-8** 수준을 사용하여**hugepages** 및**hugetlbfs** 페이지를 제거할 수 있습니다. 현재 **dumpfile** 에서 지원하는 수준은*'kdump'*에 대한 수준 필터링을 위해표에서 확인할 수 있습 니다.

표 15.4. **kdump**에 대한 수준 필터링

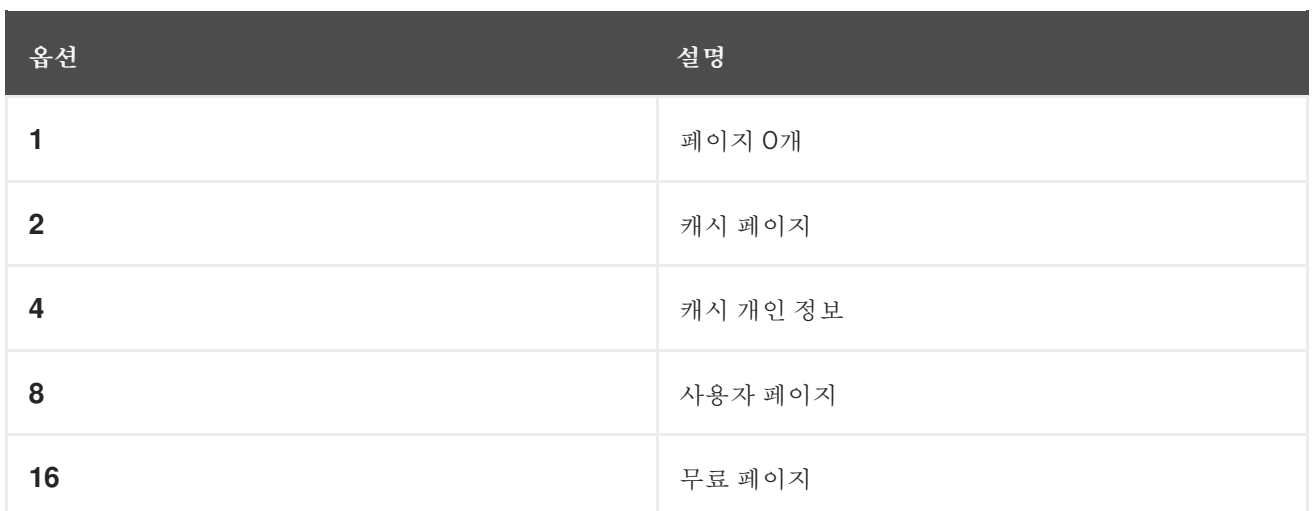

#### 추가 리소스

#### 코어 [수집기](https://access.redhat.com/documentation/en-us/red_hat_enterprise_linux/9/html/managing_monitoring_and_updating_the_kernel/configuring-kdump-on-the-command-line_managing-monitoring-and-updating-the-kernel#configuring-the-kdump-core-collectorconfiguring-kdump-on-the-command-line) 구성

## 15.5. 지원되는 기본 오류 응답

기본적으로 **kdump** 가 코어 덤프를 생성하지 못하면 운영 체제가 재부팅됩니다. 그러나 코어 덤프를 기본 대 상에 저장하지 못하는 경우 다른 작업을 수행하도록 **kdump** 를 구성할 수 있습니다.

#### **dump\_to\_rootfs**

코어 덤프를 루트 파일 시스템에 저장해 보십시오. 이 옵션은 네트워크 대상과 조합할 때 특히 유용합니 다. 네트워크 대상에 연결할 수 없는 경우 이 옵션은 코어 덤프를 로컬에 저장하도록 kdump를 구성합니 다. 이후 시스템이 재부팅됩니다.

#### **reboot**

시스템을 재부팅하여 프로세스의 코어 덤프를 손실합니다.

#### **halt**

시스템을 중지하고 프로세스의 코어 덤프를 손실합니다.

#### **poweroff**

시스템의 전원을 끄고 프로세스의 코어 덤프를 손실합니다.

#### **shell**

initramfs 내에서 쉘 세션을 실행하여 사용자가 코어 덤프를 수동으로 기록할 수 있습니다.

#### **final\_action**

**kdump** 가 성공한 후**reboot**, stop ,**poweroff** 작업 또는쉘 또는**dump\_to\_rootfs** 오류 작업이 완료되면 추가 작업을 활성화합니다. 기본 **final\_action** 옵션은 재부팅 입니다**.**

#### **failure\_action**

커널 충돌 시 덤프가 실패할 때 수행할 작업을 지정합니다**.** 기본 **failure\_action** 옵션은 재부팅 입 니다**.**

추가 리소스

**[kdump](https://access.redhat.com/documentation/en-us/red_hat_enterprise_linux/9/html/managing_monitoring_and_updating_the_kernel/configuring-kdump-on-the-command-line_managing-monitoring-and-updating-the-kernel#configuring-the-kdump-default-failure-responses_configuring-kdump-on-the-command-line)** 기본 실패 응답 구성

#### **15.6. FINAL\_ACTION** 매개변수 사용

**kdump** 가 성공하거나 **kdump** 가 구성된 대상에 **vmcore** 파일을 저장하지 못하는 경우**, final\_action** 매개변수를 사용하여 **reboot,halt, poweroff** 와 같은 추가 작업을 수행할 수 있습니다**. final\_action** 매개 변수를 지정하지 않으면 재부팅이 기본 응답입니다**.**

절차

1.

 $\bullet$ 

**final\_action** 을 구성하려면 **/etc/kdump.conf** 파일을 편집하고 다음 옵션 중 하나를 추가합니 다**.**

 $\bullet$ **final\_action reboot**

**final\_action halt**

**final\_action poweroff**

2.

변경 사항을 적용하려면 **kdump** 서비스를 다시 시작하십시오**.**

# kdumpctl restart

#### **15.7. FAILURE\_ACTION** 매개변수 사용

**failure\_action** 매개변수는 커널 충돌 시 덤프가 실패할 때 수행할 작업을 지정합니다**. failure\_action** 의 기본 작업은 시스템을 재부팅 하는 **;**을**(**를**)** 재부팅합니다**.**

매개변수는 수행할 다음 작업을 인식합니다**.**

**reboot**

덤프 실패 후 시스템을 재부팅합니다**.**

#### **dump\_to\_rootfs**

루트가 아닌 덤프 대상이 구성된 경우 덤프 파일을 루트 파일 시스템에 저장합니다**.**

#### **halt**

시스템을 중지합니다**.**

#### **poweroff**

시스템에서 실행 중인 작업을 중지합니다**.**

#### **shell**

**initramfs** 내에서 쉘 세션을 시작하여 추가 복구 작업을 수동으로 수행할 수 있습니다**.**

#### 절차**:**

1.

덤프가 실패하는 경우 수행할 작업을 구성하려면 **/etc/kdump.conf** 파일을 편집하고 **failure\_action** 옵션 중 하나를 지정합니다**.**

- $\bullet$ **failure\_action reboot**
- **failure\_action halt**
- **failure\_action poweroff**
- **failure\_action** 쉘
	- **failure\_action dump\_to\_rootfs**

#### 2.

 $\bullet$ 

변경 사항을 적용하려면 **kdump** 서비스를 다시 시작하십시오**.**

# kdumpctl restart

**16**장**.** 펌웨어에서 덤프 메커니즘 지원

펌웨어 지원 덤프**(fadump)**는 **IBM POWER** 시스템의 **kdump** 메커니즘 대신 제공되는 덤프 캡처 메커니 즘입니다**. kexec** 및 **kdump** 메커니즘은 **AMD64** 및 **Intel 64** 시스템에서 코어 덤프를 캡처하는 데 유용합 니다**.** 그러나 미니 시스템 및 메인프레임 컴퓨터와 같은 일부 하드웨어는 온보드 펌웨어를 활용하여 메모 리 영역을 분리하고 충돌 분석에 중요한 데이터의 실수로 덮어 쓰기를 방지합니다**. fadump** 유틸리티는 **fadump** 메커니즘과 **IBM POWER** 시스템의 **RHEL**과의 통합에 최적화되어 있습니다**.**

**16.1. IBM POWERPC** 하드웨어에서 지원되는 펌웨어

**fadump** 유틸리티는 **PCI** 및 **I/O** 장치가 있는 완전 재설정 시스템에서 **vmcore** 파일을 캡처합니다**.** 이 메커니즘은 펌웨어를 사용하여 충돌 중에 메모리 영역을 보존한 다음 **kdump** 사용자 공간 스크립트를 사 용하여 **vmcore** 파일을 저장합니다**.** 메모리 영역은 부팅 메모리**,** 시스템 레지스터 및 하드웨어 페이지 테 이블 항목**(PTE)**을 제외한 모든 시스템 메모리 콘텐츠로 구성됩니다**.**

**fadump** 메커니즘은 파티션을 재부팅하고 새 커널을 사용하여 이전 커널 충돌의 데이터를 덤프하여 기 존 덤프 유형보다 향상된 안정성을 제공합니다**. fadump** 에는 **IBM POWER6** 프로세서 기반 버전 하드웨 어 플랫폼이 필요합니다**.**

하드웨어 재설정의 **PowerPC** 특정 방법을 포함하여 **fadump** 메커니즘에 대한 자세한 내용은 **/usr/share/doc/kexec-tools/fadump-howto.txt** 파일을 참조하십시오**.**

참고

부팅 메모리라는 보존되지 않은 메모리 영역은 충돌 이벤트 후 커널을 성공적으로 부팅 하는 데 필요한 **RAM**의 양입니다**.** 기본적으로 부팅 메모리 크기는 총 시스템 **RAM**의 **256MB** 또는 **5 %**이며 이는 더 큽니다**.**

**kexec-initiated** 이벤트와 달리 **fadump** 메커니즘은 프로덕션 커널을 사용하여 크래시 덤프를 복구합 니다**.** 충돌 후 부팅 시 **PowerPC** 하드웨어는 장치 노드 **/proc/device-tree/rtas/ibm.kernel-dump** 를 **proc** 파일 시스템**(procfs)**에서 사용할 수 있도록 합니다**. fadump** 인식 **kdump** 스크립트는 저장된 **vmcore** 를 확인한 다음 시스템 재부팅을 정상적으로 완료합니다**.**

**16.2.** 펌웨어 지원 덤프 메커니즘 활성화

펌웨어 지원 덤프**(fadump)** 메커니즘을 활성화하여 **IBM POWER** 시스템의 크래시 덤프 기능을 개선할 수 있습니다**.**

**Secure Boot** 환경에서 **GRUB** 부트 로더는 **RMA(Real Mode Area)**라고 하는 부팅 메모리 영역을 할당 합니다**. RMA**의 크기는 부팅 구성 요소로 나누어지며**,** 구성 요소가 크기 할당을 초과하면 **OOM(**메모리 부 족**)** 오류와 함께 **GRUB**이 실패합니다**.**

주의 

**RHEL 9.1** 및 이전 버전의 **Secure Boot** 환경에서 펌웨어 지원 덤프**(fadump)** 메 커니즘을 활성화하지 마십시오**. GRUB** 부트 로더는 다음과 같은 오류와 함께 실패합 니다**.**

error: ../../grub-core/kern/mm.c:376:out of memory. Press any key to continue…

**fadump** 구성으로 인해 기본 **initramfs** 크기를 늘리는 경우에만 시스템을 복구할 수 있습니다**.**

시스템을 복구하는 해결 방법에 대한 자세한 내용은 **GRUB OOM(**메모리 부족**)** 문 서에서 시스템 부팅 을 [참조하십시오](https://www.ibm.com/support/pages/node/6846531)**.**

사전 요구 사항

 $\bullet$ 

시스템에 대한 **root** 권한이 있습니다**.**

#### 절차

**kexec-tools** 패키지를 설치합니다**.**

```
2.
```
1.

**crashkernel** 의 기본값을 구성합니다**.**

**# kdumpctl reset-crashkernel --fadump=on --kernel=ALL**

3.

**(**선택 사항**)** 기본값 대신 부팅 메모리를 예약합니다**.**

**# grubby --update-kernel ALL --args="fadump=on crashkernel=xxM"**

**XXM** 은 필요한 메모리 크기**(MB)**입니다**.**

참고

부팅 구성 옵션을 지정할 때 **kdump** 가 활성화된 커널을 재부팅하여 구성을 테스트합니다**. kdump** 커널을 부팅하지 못하면 **crashkernel** 값을 점진적으로 늘 려 적절한 값을 설정합니다**.**

4.

변경 사항을 적용하려면 재부팅합니다**.**

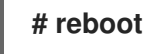

**16.3. IBM Z** 하드웨어에서 펌웨어 지원 덤프 메커니즘

**IBM Z** 시스템은 다음과 같은 펌웨어 지원 덤프 메커니즘을 지원합니다**.**

- 독립 실행형 덤프**(sadump)**
- **VMDUMP**

**kdump** 인프라는 **IBM Z** 시스템에서 지원 및 활용됩니다**.** 그러나 **IBM Z**에 대한 펌웨어 지원 덤프 **(fadump)** 방법 중 하나를 사용하면 다음과 같은 다양한 이점을 제공할 수 있습니다**.**

- **sadump** 메커니즘은 시스템 콘솔에서 시작 및 제어되며 **IPL** 부팅 가능 장치에 저장됩니다**.**
- **VMDUMP** 메커니즘은 **sadump** 와 유사합니다**.** 이 툴은 시스템 콘솔에서도 시작되지만 하드 웨어에서 결과 덤프를 검색하여 분석을 위해 시스템에 복사합니다**.**
- 이러한 방법**(**다른 하드웨어 기반 덤프 메커니즘과 동일**)**은 **kdump** 서비스가 시작되기 전에 초 기 부팅 단계에서 시스템의 상태를 캡처할 수 있습니다**.**

**VMDUMP** 에는 덤프 파일을 **Red Hat Enterprise Linux** 시스템으로 수신하는 메커니즘이 포 함되어 있지만 **VMDUMP** 의 구성 및 제어는 **IBM Z Hardware** 콘솔에서 관리됩니다**.**

추가 리소스  $\bullet$ **Red Hat [Enterprise](https://www.ibm.com/docs/en/linux-on-systems?topic=tools-red-hat-enterprise-linux-85) Linux 8.5**에서 덤프 툴 사용  $\bullet$ [독립형](https://www.ibm.com/docs/en/zos/2.3.0?topic=aids-stand-alone-dump) 덤프 **[VMDUMP](https://www.ibm.com/docs/en/linux-on-systems?topic=tools-zvm-dump-vmdump)**를 사용하여 **z/VM**에서 덤프 생성

#### **16.4. FUJITSU PRIMEQUEST** 시스템에서 **SADUMP** 사용

**Fujitsu sadump** 메커니즘은 **kdump** 가 성공적으로 완료할 수 없는 경우 이벤트에 대체 덤프 캡처를 제 공하도록 설계되었습니다**. sadump** 메커니즘은 시스템 관리 보드**(MMB)** 인터페이스에서 수동으로 호출 됩니다**. MMB**를 사용하여 **Intel 64** 또는 **AMD 64** 서버의 경우와 같이 **kdump** 를 구성한 다음 **sadump** 를 활성화합니다**.**

절차

1.

**/etc/sysctl.conf** 파일에 다음 행을 추가하거나 편집하여 **kdump** 가 **sadump** 에 대해 예상대 로 시작되는지 확인합니다**.**

kernel.panic=0 kernel.unknown\_nmi\_panic=1

주의 특히 **kdump** 후 시스템이 재부팅되지 않는지 확인하십시오**. kdump** 가 **vmcore** 파일을 저장하지 못한 후 시스템이 재부팅되면 **sadump** 를 호출할 수 없습니다**.** 

2.

중지 또는 쉘 과 같이 **/etc/kdump.conf** 에서 **failure\_action** 매개변수를 적절하게 설정합니 다**.**

failure action shell

추가 리소스

## **FUJITSU Server PRIMEQUEST 2000** 설치 설명서

 $\bullet$ 

#### **17**장**.** 코어 덤프 분석

시스템 충돌 원인을 확인하기 위해 크래시 유틸리티를 사용하면 **GNU Debugger(GDB)**와 매우 유사한 대화형 프롬프트를 제공할 수 있습니다**.** 이 유틸리티를 사용하면 **kdump,netdump,diskdump** 또는 **xendump** 및 실행 중인 **Linux** 시스템에서 생성한 코어 덤프를 대화형으로 분석할 수 있습니다**.** 또는 **Kernel Oops Analyzer** 또는 **Kdump Helper** 툴을 사용할 수 있는 옵션이 있습니다**.**

**17.1.** 크래시 유틸리티 설치

제공된 정보를 사용하여 필요한 패키지 및 크래시 유틸리티를 설치하는 절차를 이해하십시오**.** 크래시 유틸리티는 **Red Hat Enterprise Linux 9** 시스템에 기본적으로 설치되지 않을 수 있습니다**.** 크래시 기능 은 실행 중이거나 커널 충돌이 발생하고 코어 덤프 파일이 생성되는 동안 시스템의 상태를 대화형으로 분 석하는 툴입니다**.** 코어 덤프 파일은 **vmcore** 파일이라고도 합니다**.**

절차

1.

```
관련 리포지토리를 활성화합니다.
```
# subscription-manager repos --enable *baseos repository*

# subscription-manager repos --enable *appstream repository*

# subscription-manager repos --enable *rhel-9-for-x86\_64-baseos-debug-rpms*

2.

```
크 래시 패키지를 설치합니다.
```
# dnf install crash

3.

**kernel-debuginfo** 패키지를 설치합니다**.**

# dnf install kernel-debuginfo

**kernel-debuginfo** 패키지는 실행 중인 커널에 대응하고 덤프 분석에 필요한 데이터를 제공합 니다**.**

**17.2.** 크래시 유틸리티 실행 및 종료

제공된 정보를 사용하여 필요한 매개 변수와 크래시 유틸리티를 실행하고 종료하는 절차를 파악합니 다**.** 크래시 는 커널 크래시가 발생하거나 코어 덤프 파일이 생성되는 동안 시스템의 상태를 대화형으로 분 석하는 툴입니다**.** 코어 덤프 파일은 **vmcore** 파일이라고도 합니다**.**

사전 요구 사항

 $\blacksquare$ 

현재 실행 중인 커널**(**예**: 5.14.0-1.el9.x86\_64)**을 확인합니다**.**

절차

1.

크래시 유틸리티를 시작하려면 다음 두 가지 필수 매개 변수를 명령에 전달해야 합니다**.**

**debug-info(**연결 해제된 **vmlinuz** 이미지**)(**예**: /usr/lib/debug/lib/modules/5.14.0- 1.el9.x86\_64/vmlinux )**는 특정 **kernel-debuginfo** 패키지를 통해 제공됩니다**.**

실제 **vmcore** 파일**(**예**: /var/crash/127.0.0.1-2021-09-13-14:05:33/vmcore)**

결과 크래시 명령은 다음과 같습니다**.**

# crash /usr/lib/debug/lib/modules/5.14.0-1.el9.x86\_64/vmlinux /var/crash/127.0.0.1- 2021-09-13-14:05:33/vmcore

**kdump** 가 캡처한 것과 동일한 *<kernel>* 버전을 사용합니다**.**

예 **17.1.** 크래시 유틸리티 실행

...

다음 예제에서는 **5.14.0-1.el9.x86\_64** 커널을 사용하여 **2021**년 **9**월 **13**일 오후 **14:05** 에 생성된 코어 덤프를 분석하는 방법을 보여줍니다**.**

WARNING: kernel relocated [202MB]: patching 90160 gdb minimal\_symbol values

KERNEL: /usr/lib/debug/lib/modules/5.14.0-1.el9.x86\_64/vmlinux DUMPFILE: /var/crash/127.0.0.1-2021-09-13-14:05:33/vmcore [PARTIAL DUMP] CPUS: 2 DATE: Mon Sep 13 14:05:16 2021 UPTIME: 01:03:57 LOAD AVERAGE: 0.00, 0.00, 0.00 TASKS: 586 NODENAME: localhost.localdomain RELEASE: 5.14.0-1.el9.x86\_64 VERSION: #1 SMP Wed Aug 29 11:51:55 UTC 2018 MACHINE: x86\_64 (2904 Mhz)

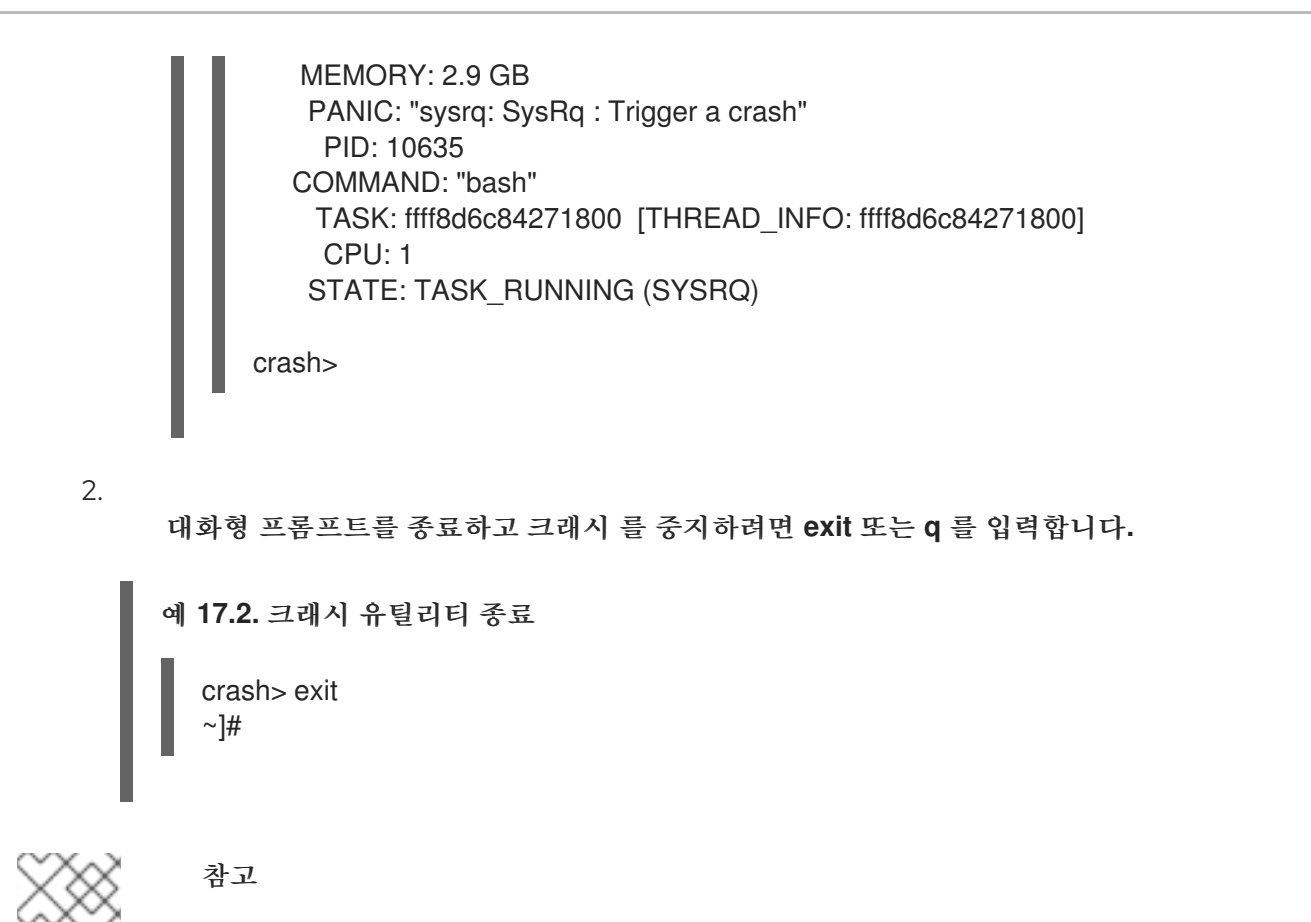

크래시 명령은 라이브 시스템을 디버깅하기 위한 강력한 도구로도 사용할 수 있습니다**.** 그러나 시스템을 중단하지 않도록 주의해서 사용하십시오**.**

추가 리소스

예기치 않은 [시스템](https://access.redhat.com/articles/206873) 재시작 가이드

**17.3.** 크래시 유틸리티에 다양한 지표 표시

크래시 유틸리티를 사용하여 커널 메시지 버퍼**,** 역추적**,** 프로세스 상태**,** 가상 메모리 정보 및 파일 열기 와 같은 다양한 지표를 표시합니다**.**

메시지 버퍼 표시

 $\bullet$ 

커널 메시지 버퍼를 표시하려면 대화형 프롬프트에서 **log** 명령을 입력합니다**.**

crash> log ... several lines omitted ... EIP: 0060:[<c068124f>] EFLAGS: 00010096 CPU: 2 EIP is at sysrq\_handle\_crash+0xf/0x20 EAX: 00000063 EBX: 00000063 ECX: c09e1c8c EDX: 00000000 ESI: c0a09ca0 EDI: 00000286 EBP: 00000000 ESP: ef4dbf24 DS: 007b ES: 007b FS: 00d8 GS: 00e0 SS: 0068

Process bash (pid: 5591, ti=ef4da000 task=f196d560 task.ti=ef4da000) Stack: c068146b c0960891 c0968653 00000003 00000000 00000002 efade5c0 c06814d0 <0> fffffffb c068150f b7776000 f2600c40 c0569ec4 ef4dbf9c 00000002 b7776000 <0> efade5c0 00000002 b7776000 c0569e60 c051de50 ef4dbf9c f196d560 ef4dbfb4 Call Trace:  $[cc068146b>]<sup>?</sup>$  handle sysrq+0xfb/0x160 [<c06814d0>] ? write\_sysrq\_trigger+0x0/0x50 [<c068150f>] ? write\_sysrq\_trigger+0x3f/0x50 [<c0569ec4>] ? proc\_reg\_write+0x64/0xa0  $[cc0569e60>]$ ? proc\_reg\_write+0x0/0xa0 [<c051de50>] ? vfs\_write+0xa0/0x190 [<c051e8d1>] ? sys\_write+0x41/0x70  $[c0409adc]$  ? syscall call+0x7/0xb Code: a0 c0 01 0f b6 41 03 19 d2 f7 d2 83 e2 03 83 e0 cf c1 e2 04 09 d0 88 41 03 f3 c3 90 c7 05 c8 1b 9e c0 01 00 00 00 0f ae f8 89 f6 <c6> 05 00 00 00 00 01 c3 89 f6 8d bc 27 00 00 00 00 8d 50 d0 83 EIP: [<c068124f>] sysrq\_handle\_crash+0xf/0x20 SS:ESP 0068:ef4dbf24 CR2: 0000000000000000

명령 사용에 대한 자세한 내용은 도움말 로그 를 입력합니다**.**

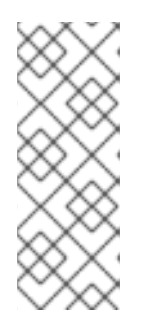

참고

커널 메시지 버퍼는 시스템 충돌에 대한 가장 중요한 정보를 포함하며**,** 따라서 항상 먼저 **vmcore-dmesg.txt** 파일에 먼저 덤프됩니다**.** 이는 예를 들어 대상 위치 에 공간이 없기 때문에 전체 **vmcore** 파일을 가져오려고 할 때 유용합니다**.** 기본적 으로 **vmcore-dmesg.txt** 는 **/var/crash/** 디렉터리에 있습니다**.**

역추적 표시

커널 스택 추적을 표시하려면 **bt** 명령을 사용합니다**.**

crash> bt PID: 5591 TASK: f196d560 CPU: 2 COMMAND: "bash" #0 [ef4dbdcc] crash\_kexec at c0494922 #1 [ef4dbe20] oops\_end at c080e402 #2 [ef4dbe34] no\_context at c043089d #3 [ef4dbe58] bad area at c0430b26 #4 [ef4dbe6c] do\_page\_fault at c080fb9b #5 [ef4dbee4] error\_code (via page\_fault) at c080d809 EAX: 00000063 EBX: 00000063 ECX: c09e1c8c EDX: 00000000 EBP: 00000000 DS: 007b ESI: c0a09ca0 ES: 007b EDI: 00000286 GS: 00e0 CS: 0060 EIP: c068124f ERR: ffffffff EFLAGS: 00010096 #6 [ef4dbf18] sysrq\_handle\_crash at c068124f #7 [ef4dbf24] handle sysrq at c0681469 #8 [ef4dbf48] write\_sysrq\_trigger at c068150a #9 [ef4dbf54] proc\_reg\_write at c0569ec2 #10 [ef4dbf74] vfs\_write at c051de4e

#11 [ef4dbf94] sys\_write at c051e8cc #12 [ef4dbfb0] system\_call at c0409ad5 EAX: ffffffda EBX: 00000001 ECX: b7776000 EDX: 00000002 DS: 007b ESI: 00000002 ES: 007b EDI: b7776000 SS: 007b ESP: bfcb2088 EBP: bfcb20b4 GS: 0033 CS: 0073 EIP: 00edc416 ERR: 00000004 EFLAGS: 00000246

**bt <** *pid* **>**를 입력하여 특정 프로세스의 역추적 또는 **bt** 사용량에 대한 자세한 정보를 보려면 **help bt** 를 입력합니다**.**

프로세스 상태 표시

시스템에서 프로세스 상태를 표시하려면 **ps** 명령을 사용합니다**.**

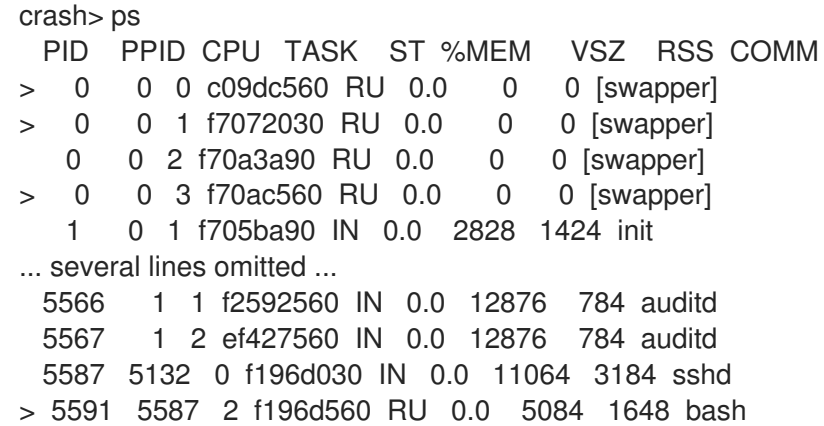

**ps** *<pid>* 를 사용하여 단일 특정 프로세스의 상태를 표시합니다**. ps** 사용에 대한 자세한 내용 은 *help ps* 를 사용하십시오**.**

가상 메모리 정보 표시

 $\bullet$ 

기본 가상 메모리 정보를 표시하려면 대화형 프롬프트에서 **vm** 명령을 입력합니다**.**

crash> vm PID: 5591 TASK: f196d560 CPU: 2 COMMAND: "bash" MM PGD RSS TOTAL\_VM f19b5900 ef9c6000 1648k 5084k VMA START END FLAGS FILE f1bb0310 242000 260000 8000875 /lib/ld-2.12.so f26af0b8 260000 261000 8100871 /lib/ld-2.12.so efbc275c 261000 262000 8100873 /lib/ld-2.12.so efbc2a18 268000 3ed000 8000075 /lib/libc-2.12.so efbc23d8 3ed000 3ee000 8000070 /lib/libc-2.12.so efbc2888 3ee000 3f0000 8100071 /lib/libc-2.12.so efbc2cd4 3f0000 3f1000 8100073 /lib/libc-2.12.so efbc243c 3f1000 3f4000 100073

efbc28ec 3f6000 3f9000 8000075 /lib/libdl-2.12.so efbc2568 3f9000 3fa000 8100071 /lib/libdl-2.12.so efbc2f2c 3fa000 3fb000 8100073 /lib/libdl-2.12.so f26af888 7e6000 7fc000 8000075 /lib/libtinfo.so.5.7 f26aff2c 7fc000 7ff000 8100073 /lib/libtinfo.so.5.7 efbc211c d83000 d8f000 8000075 /lib/libnss\_files-2.12.so efbc2504 d8f000 d90000 8100071 /lib/libnss\_files-2.12.so efbc2950 d90000 d91000 8100073 /lib/libnss\_files-2.12.so f26afe00 edc000 edd000 4040075 f1bb0a18 8047000 8118000 8001875 /bin/bash f1bb01e4 8118000 811d000 8101873 /bin/bash f1bb0c70 811d000 8122000 100073 f26afae0 9fd9000 9ffa000 100073 ... several lines omitted ...

**vm &** *lt;pid* **>**를 사용하여 단일 특정 프로세스에 대한 정보를 표시하거나 **vm** 사용량에 대한 자세한 내용은 **help vm** 를 사용합니다**.**

열려 있는 파일 표시

 $\bullet$ 

열려 있는 파일에 대한 정보를 표시하려면 **files** 명령을 사용합니다**.**

crash> files PID: 5591 TASK: f196d560 CPU: 2 COMMAND: "bash" ROOT: / CWD: /root FD FILE DENTRY INODE TYPE PATH 0 f734f640 eedc2c6c eecd6048 CHR /pts/0 1 efade5c0 eee14090 f00431d4 REG /proc/sysrq-trigger 2 f734f640 eedc2c6c eecd6048 CHR /pts/0 10 f734f640 eedc2c6c eecd6048 CHR /pts/0 255 f734f640 eedc2c6c eecd6048 CHR /pts/0

파일 **&** *lt;pid* **>**를 사용하여 선택한 프로세스로 열린 파일을 표시하거나 파일 사용에 대한 자 세한 내용은 도움말 파일을 사용합니다**.**

#### **17.4.** 커널 **OOPS ANALYZER** 사용

**Kernel Oops Analyzer** 툴은 **oops** 메시지를 기술 자료의 알려진 문제와 비교하여 크래시 덤프를 분석 합니다**.**

사전 요구 사항

**oops** 메시지를 보호하여 **Kernel Oops Analyzer**를 피드합니다**.**

#### 절차

커널 **Oops Analyzer** 툴에 액세스합니다**.**

2.

1.

커널 충돌 문제를 진단하려면 **vmcore** 에서 생성된 커널 **oops** 로그를 업로드합니다**.**

또는 텍스트 메시지 또는 **vmcore-dmesg.txt** 를 입력으로 제공하여 커널 충돌 문제를 진 단할 수도 있습니다**.**

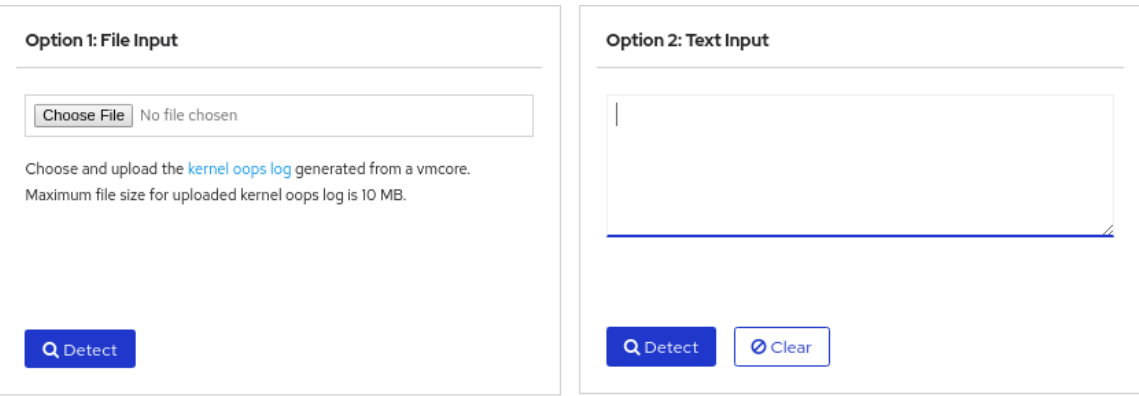

3.

**DETECT** 를 클릭하여 **makedumpfile** 의 정보를 기반으로 하는 **oops** 메시지를 알려진 솔루 션과 비교합니다**.**

추가 리소스

 $\bullet$ 

커널 **Oops** [분석기](https://access.redhat.com/labs/kerneloopsanalyzer/) 문서

예기치 않은 [시스템](https://access.redhat.com/articles/206873) 재시작 가이드

#### **17.5. KDUMP HELPER** 툴

**Kdump Helper** 툴은 제공된 정보를 사용하여 **kdump** 를 설정하는 데 도움이 됩니다**. kdump Helper**는 기본 설정에 따라 설정 스크립트를 생성합니다**.** 서버에서 스크립트를 시작하고 실행하는 경우 **kdump** 서 비스가 설정됩니다**.**

추가 리소스

**[kdump](https://access.redhat.com/labs/kdumphelper/wizard) Helper**

**18**장**.** 초기 **KDUMP**를 사용하여 부팅 시간 충돌 캡처

**early kdump**는 시스템 서비스가 시작되기 전에 부팅 프로세스의 초기 단계에서 시스템 또는 커널 충돌 이 발생하는 경우 **vmcore** 파일을 캡처하는 **kdump** 메커니즘의 기능입니다**. early kdump**는 크래시 커널 과 크래시 커널의 **initramfs** 를 훨씬 일찍 로드합니다**.**

**18.1.** 초기 **KDUMP**란 무엇입니까**?**

커널 충돌은 **kdump** 서비스가 시작되기 전에 초기 부팅 단계에서 발생할 수 있으며 충돌하는 커널 메모 리의 내용을 캡처하고 저장할 수 있습니다**.** 따라서 문제 해결에 중요한 정보가 손실되는 충돌과 관련된 중 요한 정보가 손실됩니다**.** 이 문제를 해결하려면 **kdump** 서비스의 일부인 초기 **kdump** 기능을 사용할 수 있습니다**.**

**18.2.** 초기 **KDUMP** 활성화

**early kdump** 기능은 크래시 커널과 초기 **RAM** 디스크 이미지**(initramfs)**를 설정하여 조기 충돌을 위해 **vmcore** 정보를 캡처할 수 있을 만큼 조기에 로드되도록 설정합니다**.** 이를 통해 초기 부팅 커널 충돌에 대 한 정보가 손실될 위험이 제거됩니다**.**

사전 요구 사항

활성 **RHEL** 서브스크립션입니다**.**

- 
- 시스템 **CPU** 아키텍처용 **kexec-tools** 패키지가 포함된 리포지토리입니다**.**
- **kdump** 구성 및 대상 요구 사항을 충족했습니다**.** 자세한 내용은 지원되는 **kdump** 구성 및 대 상 을 [참조하십시오](https://access.redhat.com/documentation/en-us/red_hat_enterprise_linux/9/html-single/managing_monitoring_and_updating_the_kernel/index#supported-kdump-configurations-and-targets_managing-monitoring-and-updating-the-kernel)**.**

절차

1.

**kdump** 서비스가 활성화되어 활성화되어 있는지 확인합니다**.**

**# systemctl is-enabled kdump.service && systemctl is-active kdump.service enabled active**

**kdump** 가 활성화되어 실행되지 않은 경우 필요한 구성을 모두 설정하고 **kdump** 서비스가 활 성화되어 있는지 확인합니다**.**

초기 **kdump** 기능을 사용하여 부팅 커널의 **initramfs** 이미지를 다시 빌드합니다**.**

```
# dracut -f --add earlykdump
```
3.

2.

**rd.earlykdump** 커널 명령줄 매개변수를 추가합니다**.**

**# grubby --update-kernel=/boot/vmlinuz-\$(uname -r) --args="rd.earlykdump"**

4.

변경 사항을 반영하도록 시스템 재부팅

# reboot

검증 단계

**rd.earlykdump** 가 성공적으로 추가되었고 **early kdump** 기능이 활성화되었는지 확인합니다**.**

**# cat /proc/cmdline BOOT\_IMAGE=(hd0,msdos1)/vmlinuz-5.14.0-1.el9.x86\_64 root=/dev/mapper/rhel-root ro crashkernel=auto resume=/dev/mapper/rhel-swap rd.lvm.lv=rhel/root rd.lvm.lv=rhel/swap rhgb quiet rd.earlykdump**

**# journalctl -x | grep early-kdump Sep 13 15:46:11 redhat dracut-cmdline[304]: early-kdump is enabled. Sep 13 15:46:12 redhat dracut-cmdline[304]: kexec: loaded early-kdump kernel**

추가 리소스

**/usr/share/doc/kexec-tools/early-kdump-howto.txt** 파일

초기 **kdump** 지원이란 무엇이며 어떻게 [구성합니까](https://access.redhat.com/solutions/3700611)**?**

**[kdump](https://access.redhat.com/documentation/en-us/red_hat_enterprise_linux/8/html/managing_monitoring_and_updating_the_kernel/enabling-kdumpmanaging-monitoring-and-updating-the-kernel)** 활성화

**19**장**.** 커널 및 **SECURE BOOT**에 대한 모듈 서명

서명된 커널 및 서명된 커널 모듈을 사용하여 시스템의 보안을 강화할 수 있습니다**. Secure Boot**가 활 성화된 **UEFI** 기반 빌드 시스템에서는 개인 빌드 커널 또는 커널 모듈을 자체 서명할 수 있습니다**.** 또한 커 널 또는 커널 모듈을 배포하려는 대상 시스템으로 공개 키를 가져올 수 있습니다**.**

**Secure Boot**가 활성화된 경우 다음 구성 요소를 모두 개인 키로 서명하고 해당 공개 키로 인증해야 합 니다**.**

**UEFI** 운영 체제 부트 로더

**Red Hat Enterprise Linux** 커널

모든 커널 모듈

 $\bullet$ 

이러한 구성 요소 중 하나라도 서명 및 인증되지 않은 경우 시스템에서 부팅 프로세스를 완료할 수 없습 니다**.**

**Red Hat Enterprise Linux 9**에는 다음이 포함됩니다**.**

- $\bullet$ 서명된 부트 로더
	- 서명된 커널

 $\blacksquare$ 

서명된 커널 모듈

또한 서명된 **first-stage** 부트 로더와 서명된 커널에는 **Red Hat** 공개 키가 포함되어 있습니다**.** 이러한 서 명된 실행 바이너리 및 포함된 키를 사용하면 **Red Hat Enterprise Linux 9**가 **UEFI Secure Boot** 부팅을 지원하는 시스템의 **UEFI** 펌웨어에서 제공하는 **Microsoft UEFI Secure Boot** 인증 기관 키를 설치**,** 부팅 및 실행할 수 있습니다**.**

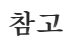

일부 **UEFI** 기반 시스템에서 **Secure Boot**에 대한 지원이 포함된 것은 아닙니 다**.**

커널 모듈을 빌드하고 서명하는 빌드 시스템은 **UEFI Secure Boot**를 사용할 필요가 없으며 **UEFI** 기반 시스템도 필요하지 않습니다**.**

**19.1.** 사전 요구 사항

외부에서 빌드된 커널 모듈에 서명하려면 다음 패키지에서 유틸리티를 설치합니다**.**

# dnf install pesign openssl kernel-devel mokutil keyutils

표 **19.1.** 필수 유틸리티

| utility   | 패키지에서 제<br>공 | 사용 중   | 목적                                       |
|-----------|--------------|--------|------------------------------------------|
| efikeygen | pesign       | 빌드 시스템 | 공개 및 개인 X.509 키 쌍 생성                     |
| openssl   | openssl      | 빌드 시스템 | 암호화되지 않은 개인 키 내보내기                       |
| sign-file | kernel-devel | 빌드 시스템 | 개인 키를 사용하여 커널 모듈에 서명하는 데<br>사용되는 실행 파일   |
| mokutil   | mokutil      | 대상 시스템 | 공개 키를 수동으로 등록하는 데 사용되는 선<br>택적 유틸리티      |
| keyctl    | keyutils     | 대상 시스템 | 시스템 인증 키에 공개 키를 표시하는 데 사용<br>되는 선택적 유틸리티 |

#### **19.2. UEFI SECURE BOOT**

**UEFI(** *Unified Extensible Firmware Interface* **) Secure Boot** 기술을 사용하면 신뢰할 수 있는 키로 서명되지 않은 커널 공간 코드의 실행을 방지할 수 있습니다**.** 시스템 부트 로더는 암호화 키를 사용하여 서명됩니다**.** 펌웨어에 포함된 공개 키의 데이터베이스는 서명 키를 인증합니다**.** 나중에 다음 단계 부트 로 더 및 커널에서 서명을 확인할 수 있습니다**.**

**UEFI Secure Boot**는 다음과 같이 펌웨어에서 서명된 드라이버 및 커널 모듈로 신뢰 체인을 설정합니 다**.**

- **UEFI** 개인 키 서명과 공개 키는 **shim** 첫 번째 단계 부트 로더를 인증합니다**.** 인증 기관 **(CA)** 은 공개 키에 서명합니다**. CA**는 펌웨어 데이터베이스에 저장됩니다**.**
- **shim** 파일에는 **GRUB** 부트 로더와 커널을 인증하는 **Red Hat** 공개 키 **Red Hat Secure Boot (CA** 키 **1)** 가 포함되어 있습니다**.**
- 커널에 차례로 드라이버와 모듈을 인증하는 공개 키가 포함되어 있습니다**.**

**Secure Boot**는 **UEFI** 사양의 부팅 경로 검증 구성 요소입니다**.** 사양은 다음을 정의합니다**.**

- 비휘발성 스토리지에서 암호로 보호되는 **UEFI** 변수를 위한 프로그래밍 인터페이스입니다**.**
- **UEFI** 변수에 신뢰할 수 있는 **X.509** 루트 인증서를 저장합니다**.**
- $\bullet$ 부트 로더 및 드라이버와 같은 **UEFI** 애플리케이션 검증**.**
- 알려진**-bad** 인증서 및 애플리케이션 해시를 취소하는 절차입니다**.**

**UEFI Secure Boot**는 무단 변경 사항을 감지하는 데 도움이 되지만 다음과 같은 것은 아닙니다**.**

- $\bullet$ 두 번째 단계 부트 로더의 설치 또는 제거를 방지합니다**.**
- 이러한 변경에 대한 명확한 사용자 확인이 필요합니다**.**
- 부팅 경로 조작을 중지합니다**.** 부트 로더가 설치 또는 업데이트될 때 아닌 부팅 중에 서명을 확인합니다**.**

부트 로더 또는 커널이 시스템 신뢰할 수 있는 키로 서명되지 않은 경우 **Secure Boot**가 시작되지 않습 니다**.**

#### **19.3. UEFI SECURE BOOT** 지원

커널과 로드된 모든 드라이버가 신뢰할 수 있는 키로 서명된 경우 **UEFI Secure Boot**가 활성화된 시스 템에서 **Red Hat Enterprise Linux 9**를 설치하고 실행할 수 있습니다**. Red Hat**은 관련 **Red Hat** 키로 서 명 및 인증된 커널 및 드라이버를 제공합니다**.**

외부에서 빌드된 커널 또는 드라이버를 로드하려면 이를 서명해야 합니다**.**

**UEFI Secure Boot**에 의한 제한 사항

시스템이 올바르게 인증된 후 커널 모드 코드만 실행합니다**.**

**GRUB** 모듈 로드는 **GRUB** 모듈에 서명 및 검증을 위한 인프라가 없기 때문에 비활성화됩니 다**.** 이를 로드할 수 있도록 허용하면 **Secure Boot**에서 정의하는 보안 **gateway** 내부의 신뢰할 수 없는 코드를 실행하도록 구성됩니다**.**

**Red Hat**은 **Red Hat Enterprise Linux 9**에서 지원되는 모든 모듈이 포함된 서명된 **GRUB** 바 이너리를 제공합니다**.**

추가 리소스

 $\blacksquare$ 

**UEFI [Secure](https://access.redhat.com/articles/1351013) Boot**에서 설정한 제한 사항

**19.4. X.509** 키를 사용하여 커널 모듈을 인증하기 위한 요구사항

**Red Hat Enterprise Linux 9**에서 커널 모듈이 로드되면 커널은 커널 시스템 키링 **(.builtin\_trusted\_keys)** 및 커널 플랫폼 키링**(.platform)**에서 공용 **X.509** 키에 대해 모듈의 서명을 확인 합니다**. .platform** 인증 키에는 타사 플랫폼 공급자의 키와 사용자 지정 공개 키가 포함되어 있습니다**.** 커 널 시스템 **.blacklist** 인증 키의 키는 검증에서 제외됩니다**.**

**UEFI Secure Boot** 기능이 활성화된 시스템에서 커널 모듈을 로드하려면 특정 조건을 충족해야 합니 다**.**

**UEFI Secure Boot**가 활성화되어 있거나 **module.sig\_enforce** 커널 매개변수가 지정된 경 우**:**

100

 $\circ$ 

서명 된 커널 모듈만 시스템 인증 키 **(. builtin\_trusted\_keys)** 및 플랫폼 인증 키 **(.platform.platform )**의 키에 대해 인증 된 커널 모듈 만 로드할 수 있습니다**.**

- 공개 키는 시스템에 해지된 키 키**(.blacklist)**에 없어야 합니다**.**
- **UEFI Secure Boot**가 비활성화되고 **module.sig\_enforce** 커널 매개 변수가 지정되지 않은 경우**:**
	- $\circ$ 공개 키 없이 서명되지 않은 커널 모듈 및 서명된 커널 모듈을 로드할 수 있습니다**.**
- 시스템이 **UEFI** 기반이 아니거나 **UEFI Secure Boot**가 비활성화된 경우**:**
	- 커널에 포함된 키만 **.builtin\_trusted\_keys** 및 **.platform** 에 로드됩니다**.**
- $\circ$

 $\circ$ 

 $\bullet$ 

 $\circ$ 

커널을 다시 빌드하지 않고도 해당 키 세트를 보강할 수 없습니다**.**

표 **19.2.** 로드를 위한 커널 모듈 인증 요구 사항

| 모듈서명    | 공개키 및 서명<br>유효한 공개 키     | <b>UEFI Secure</b><br>Boot 상태 | sig_enforce              | 모듈로드     | 커널<br>테인트                |
|---------|--------------------------|-------------------------------|--------------------------|----------|--------------------------|
| 서명되지 않음 | $\overline{\phantom{a}}$ | 활성화되지 않음                      | 활성화되지 않음                 | succeeds | 있음                       |
|         |                          | 활성화되지 않음                      | enabled                  | 실패       | $\overline{\phantom{a}}$ |
|         |                          | enabled                       | $\overline{\phantom{a}}$ | 실패       | $\overline{\phantom{m}}$ |
| signed  | 없음                       | 활성화되지 않음                      | 활성화되지 않음                 | succeeds | 있음                       |
|         |                          | 활성화되지 않음                      | enabled                  | 실패       | $\overline{\phantom{a}}$ |
|         |                          | enabled                       | $\overline{\phantom{a}}$ | 실패       | $\overline{\phantom{a}}$ |
| signed  | 있음                       | 활성화되지 않음                      | 활성화되지 않음                 | succeeds | 없음                       |
|         |                          | 활성화되지 않음                      | enabled                  | succeeds | 없음                       |
|         |                          | enabled                       | $\qquad \qquad -$        | succeeds | 없음                       |

## **19.5.** 공개 키 소스

부팅 중에 커널은 영구 키 저장소 집합에서 **X.509** 키를 다음 인증 키로 로드합니다**.**

- $\bullet$ 시스템 인증 키 **(. builtin\_trusted\_keys)**
- $\bullet$ **.platform** 인증
- $\bullet$ 시스템 **.blacklist** 인증 키

#### 표 **19.3.** 시스템 인증 키의 소스

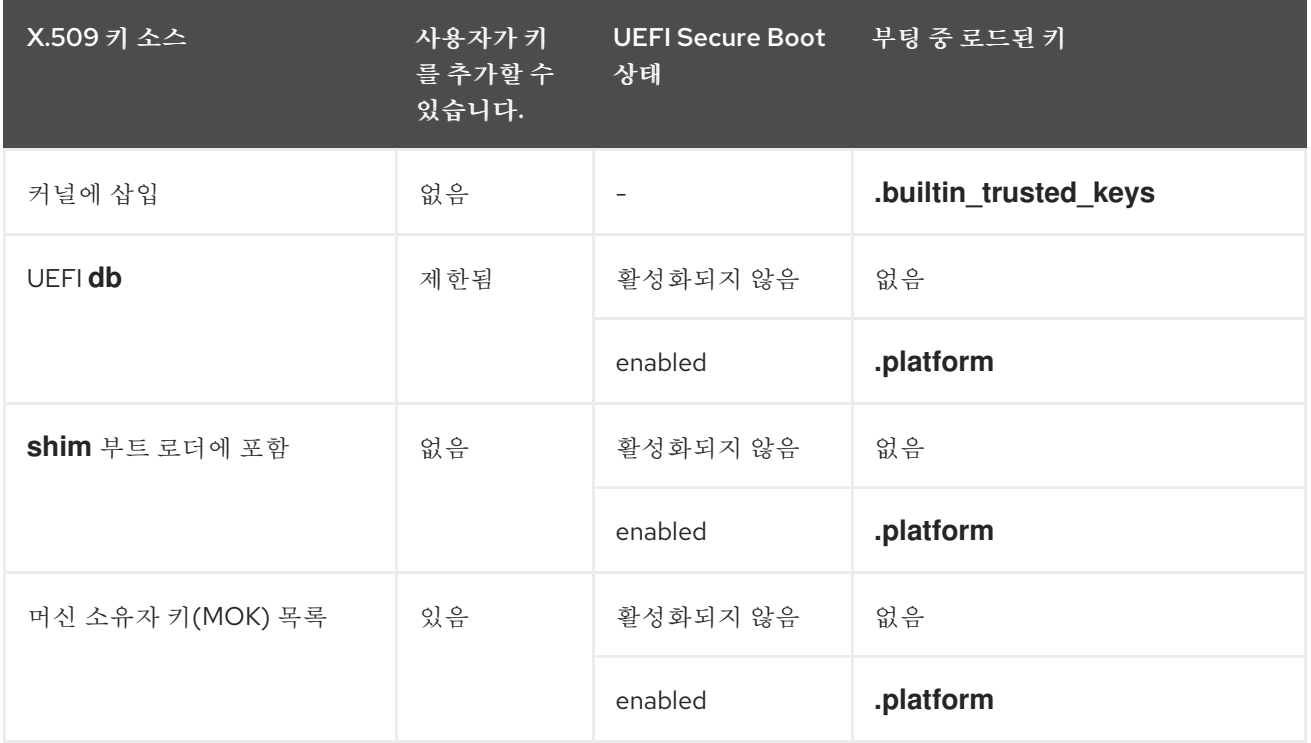

#### **.builtin\_trusted\_keys**

 $\bullet$ 

부팅 시 빌드된 인증 키

- $\bullet$ 신뢰할 수 있는 공개 키 포함
- 키를 보려면 루트 권한이 필요합니다**.**

#### **.platform**

- 부팅 시 빌드된 인증 키
- $\bullet$ 타사 플랫폼 공급자의 키 및 사용자 지정 공개 키 포함
- 키를 보려면 루트 권한이 필요합니다**.**

#### **.blacklist**

- $\bullet$ 취소된 **X.509** 키가 있는 인증 키
- 공개 키가 **.builtin\_trusted\_keys**에 있는 경우에도 **.blacklist** 의 키로 서명된 모듈이 인 증이 실패합니다**.**

#### **UEFI Secure Boot db**

 $\bullet$ 

- 서명 데이터베이스
- **UEFI** 애플리케이션**, UEFI** 드라이버 및 부트 로더의 키**(**해시**)** 저장
- 키를 머신에 로드할 수 있습니다**.**

#### **UEFI Secure Boot dbx**

- 취소된 서명 데이터베이스
- 키가 로드되지 않도록 합니다**.**
- 이 데이터베이스에서 해지된 키는 **.blacklist** 키에 추가됩니다**.**

**19.6.** 공개 및 개인 키 쌍 생성

**Secure Boot** 지원 시스템에서 사용자 지정 커널 또는 사용자 지정 커널 모듈을 사용하려면 공개 및 개

인 **X.509** 키 쌍을 생성해야 합니다**.** 생성된 개인 키를 사용하여 커널 또는 커널 모듈에 서명할 수 있습니 다**. Secure Boot**의 **MOK(Machine Owner Key)**에 해당 공개 키를 추가하여 서명된 커널 또는 커널 모듈 을 검증할 수도 있습니다**.**

주의 

강력한 보안 조치 및 액세스 정책을 적용하여 개인 키의 콘텐츠를 보호합니다**.** 잘 못된 핸드에서는 키를 사용하여 해당 공개 키로 인증된 시스템을 손상시킬 수 있습니 다**.**

절차

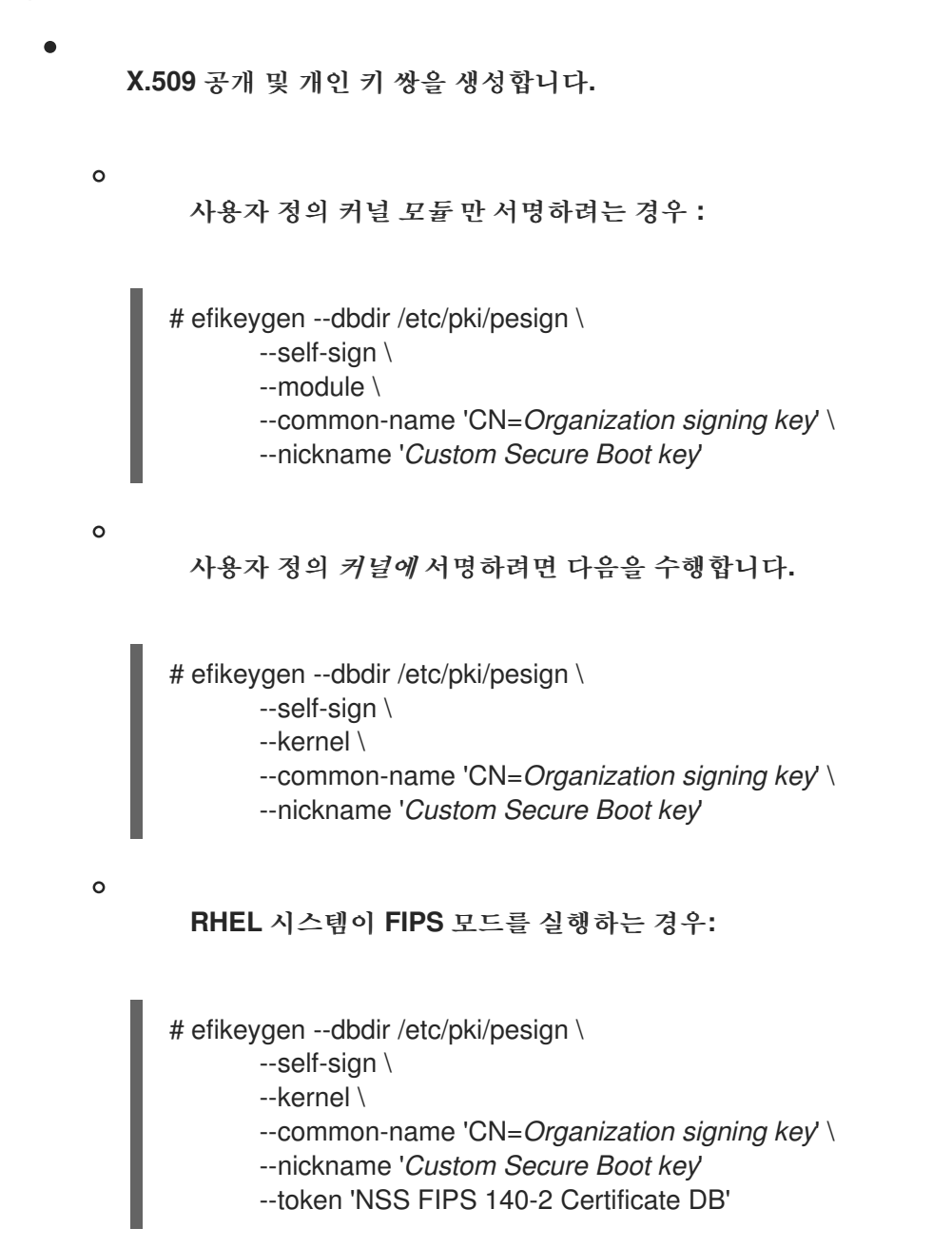
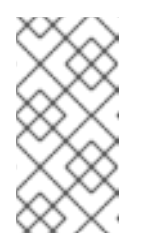

참고

**FIPS** 모드에서는 **efikeygen** 이 **PKI** 데이터베이스에서 기본 **"NSS Certificate DB"** 토큰을 찾도록 **--token** 옵션을 사용해야 합니다**.**

공개 키와 개인 키는 이제 **/etc/pki/pesign/** 디렉토리에 저장됩니다**.**

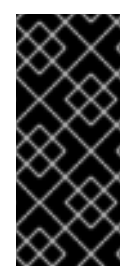

중요

서명 키의 유효 기간 내에 커널 및 커널 모듈에 서명하는 것이 좋습니다**.** 그러나 서명 파 일 유틸리티는 경고하지 않으며 유효 날짜에 관계없이 **Red Hat Enterprise Linux 9**에서 키를 사용할 수 있습니다**.**

추가 리소스

**OpenSSL(1)** 매뉴얼 페이지

- *[RHEL](https://access.redhat.com/documentation/en-us/red_hat_enterprise_linux/7/html-single/security_guide/index#sec-Using_OpenSSL)* 보안 가이드
- **MOK** 목록에 공개 키를 추가하여 대상 [시스템에서](#page-110-0) 공개 키 등록

**19.7.** 시스템 인증 키의 출력 예

**key utils** 패키지의 **keyctl** 유틸리티를 사용하여 시스템 인증 키 의 키에 대한 정보를 표시할 수 있습니 다**.**

사전 요구 사항

- 루트 권한이 있습니다**.**
- **keyutils** 패키지에서 **keyctl** 유틸리티를 설치했습니다**.**

예 **19.1.** 인증 키 출력

다음은 **UEFI Secure Boot**가 활성화된 **Red Hat Enterprise Linux 9** 시스템에서

**.builtin\_trusted\_keys,.platform, .blacklist** 키링의 단축된 예제 출력입니다**.**

**# keyctl list %:.builtin\_trusted\_keys 6 keys in keyring: ...asymmetric: Red Hat Enterprise Linux Driver Update Program (key 3): bf57f3e87... ...asymmetric: Red Hat Secure Boot (CA key 1): 4016841644ce3a810408050766e8f8a29... ...asymmetric: Microsoft Corporation UEFI CA 2011: 13adbf4309bd82709c8cd54f316ed... ...asymmetric: Microsoft Windows Production PCA 2011: a92902398e16c49778cd90f99e... ...asymmetric: Red Hat Enterprise Linux kernel signing key: 4249689eefc77e95880b...**

**...asymmetric: Red Hat Enterprise Linux kpatch signing key: 4d38fd864ebe18c5f0b7...**

**# keyctl list %:.platform**

**4 keys in keyring:**

**...asymmetric: VMware, Inc.: 4ad8da0472073...**

- **...asymmetric: Red Hat Secure Boot CA 5: cc6fafe72...**
- **...asymmetric: Microsoft Windows Production PCA 2011: a929f298e1...**
- **...asymmetric: Microsoft Corporation UEFI CA 2011: 13adbf4e0bd82...**

**# keyctl list %:.blacklist**

- **4 keys in keyring:**
- **...blacklist: bin:f5ff83a...**
- **...blacklist: bin:0dfdbec...**
- **...blacklist: bin:38f1d22...**
- **...blacklist: bin:51f831f...**

예제의 **.builtin\_trusted\_keys** 키는 **UEFI Secure Boot db** 키와 **shim** 부트 로더에 포함된 **Red Hat Secure Boot(CA** 키 **1)** 의 두 개의 키를 추가하는 방법을 보여줍니다**.**

예 **19.2.** 커널 콘솔 출력

다음 예제에서는 커널 콘솔 출력을 보여줍니다**.** 메시지는 **UEFI Secure Boot** 관련 소스를 사용하여 키를 식별합니다**.** 여기에는 **UEFI Secure Boot db, embedded shim, MOK** 목록이 포함됩니다**.**

**# dmesg | egrep 'integrity.\*cert' [1.512966] integrity: Loading X.509 certificate: UEFI:db [1.513027] integrity: Loaded X.509 cert 'Microsoft Windows Production PCA 2011: a929023... [1.513028] integrity: Loading X.509 certificate: UEFI:db [1.513057] integrity: Loaded X.509 cert 'Microsoft Corporation UEFI CA 2011: 13adbf4309... [1.513298] integrity: Loading X.509 certificate: UEFI:MokListRT (MOKvar table) [1.513549] integrity: Loaded X.509 cert 'Red Hat Secure Boot CA 5: cc6fa5e72868ba494e93...**

추가 리소스

**keyctl(1), dmesg(1)** 매뉴얼 페이지

<span id="page-110-0"></span>**19.8. MOK** 목록에 공개 키를 추가하여 대상 시스템에 공개 키 등록

커널 또는 커널 모듈을 인증하고 로드하려는 모든 시스템에 공개 키를 등록해야 합니다**.** 플랫폼 키링 **(.platform)**이 공개 키를 사용하여 커널 또는 커널 모듈을 인증할 수 있도록 대상 시스템의 공개 키를 다양 한 방법으로 가져올 수 있습니다**.**

**RHEL 9**가 **Secure Boot**가 활성화된 **UEFI** 기반 시스템에서 부팅되면 커널은 **Secure Boot db** 키 데이 터베이스에 있는 플랫폼 키링**(.platform)**에 로드됩니다**.** 동시에 커널은 취소된 키의 **dbx** 데이터베이스에 서 키를 제외합니다**.**

**MOK(Machine Owner Key)** 기능 기능을 사용하여 **UEFI Secure Boot** 키 데이터베이스를 확장할 수 있습니다**. Secure Boot**가 활성화된 **UEFI** 지원 시스템에서 **RHEL 9**가 부팅되면 키 데이터베이스의 키 외 에 **MOK** 목록의 키도 플랫폼 인증 키링**(.platform)**에 추가됩니다**. MOK** 목록 키도 지속적으로 저장되고 안전하게 **Secure Boot** 데이터베이스 키와 동일한 방식으로 저장되지만 이는 두 가지 개별 기능입니다**. MOK** 기능은 **shim,MokManager,GRUB** 및 **mokutil** 유틸리티에서 지원됩니다**.**

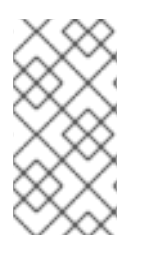

참고

시스템에서 커널 모듈을 쉽게 인증하려면 시스템 공급 업체에 공개 키를 팩토리 펌웨어 이미지의 **UEFI Secure Boot** 키 데이터베이스에 통합하는 것이 좋습니다**.**

사전 요구 사항

1.

공개 키 및 개인 키 쌍을 생성하고 공개 키의 유효 날짜를 알고 있습니다**.** 자세한 내용은 공개 및 개인 키 쌍 생성을 [참조하십시오](#page-107-0)**.**

절차

공개 키를 **sb\_cert.cer** 파일로 내보냅니다**.**

# certutil -d /etc/pki/pesign \ -n '*Custom Secure Boot key*' \  $-Lr \$ > sb\_cert.cer

2.

공개 키를 **MOK** 목록으로 가져옵니다**.**

# mokutil --import sb\_cert.cer

3.

이 **MOK** 등록 요청에 대한 새 암호를 입력합니다**.**

4.

시스템을 재부팅합니다**.**

**shim** 부트 로더는 보류 중인 **MOK** 키 등록 요청을 통지하고 **MokManager.efi** 를 시작하여 **UEFI** 콘솔의 등록을 완료할 수 있습니다**.**

5.

**Enroll MOK** 를 선택하고**,** 메시지가 표시되면 이 요청과 관련된 암호를 입력하고 등록을 확인 합니다**.**

공개 키는 지속적인 **MOK** 목록에 추가됩니다**.**

키가 **MOK** 목록에 있으면 이 키로 자동으로 **.platform** 키링으로 전파되고 **UEFI Secure Boot** 가 활성화되면 후속 부팅이 수행됩니다**.**

**19.9.** 개인 키로 커널 서명

**UEFI Secure Boot** 메커니즘이 활성화된 경우 서명된 커널을 로드하여 시스템에서 향상된 보안 이점을 얻을 수 있습니다**.**

사전 요구 사항

 $\bullet$ 

 $\bullet$ 

공개 키 및 개인 키 쌍을 생성하고 공개 키의 유효 날짜를 알고 있습니다**.** 자세한 내용은 공개 및 개인 키 쌍 생성을 [참조하십시오](#page-107-0)**.**

대상 시스템에 공개 키를 [등록했습니다](#page-110-0)**.** 자세한 내용은 공개 키를 **MOK** 목록에 추가하여 대상 시스템에서 공개 키 등록을 참조하십시오**.**

서명할 수 있는 **ELF** 형식의 커널 이미지가 있습니다**.**

절차

**x64** 아키텍처의 경우**:**

a. 서명된 이미지를 생성합니다**.** # pesign --certificate '*Custom Secure Boot key*' \ --in vmlinuz-*version* \  $-sian \setminus$ --out vmlinuz-*version*.signed *version* 을 **vmlinuz** 파일의 버전 접미사로 바꾸고 *Custom Secure Boot* 키 를 이전에 선택한 이름으로 교체합니다**.** b. 선택 사항**:** 서명 확인**:** # pesign --show-signature \ --in vmlinuz-*version*.signed c. 서명되지 않은 이미지를 서명된 이미지로 덮어씁니다**.** # mv vmlinuz-*version*.signed vmlinuz-*version* **64**비트 **ARM** 아키텍처에서는 다음을 수행합니다**.** a. **vmlinuz** 파일의 압축을 풉니다**.** # zcat vmlinuz-*version* > vmlinux-*version* b. 서명된 이미지를 생성합니다**.** # pesign --certificate '*Custom Secure Boot key*' \ --in vmlinux-*version* \  $-sign \setminus$ --out vmlinux-*version*.signed c. 선택 사항**:** 서명 확인**:** # pesign --show-signature \

--in vmlinux-*version*.signed

**vmlinux** 파일을 압축합니다**.**

# gzip --to-stdout vmlinux-*version*.signed > vmlinuz-*version*

e.

d.

압축되지 않은 **vmlinux** 파일을 제거합니다**.**

# rm vmlinux-*version*\*

**19.10.** 개인 키를 사용하여 **GRUB** 빌드 서명

**UEFI Secure Boot** 메커니즘이 활성화된 시스템에서 사용자 지정 기존 개인 키를 사용하여 **GRUB** 빌 드에 서명할 수 있습니다**.** 사용자 지정 **GRUB** 빌드를 사용하거나 시스템에서 **Microsoft** 신뢰 앵커를 제거 한 경우 이 작업을 수행해야 합니다**.**

사전 요구 사항

 $\blacksquare$ 

 $\bullet$ 

 $\bullet$ 

공개 키 및 개인 키 쌍을 생성하고 공개 키의 유효 날짜를 알고 있습니다**.** 자세한 내용은 공개 및 개인 키 쌍 생성을 [참조하십시오](#page-107-0)**.**

대상 시스템에 공개 키를 [등록했습니다](#page-110-0)**.** 자세한 내용은 공개 키를 **MOK** 목록에 추가하여 대상 시스템에서 공개 키 등록을 참조하십시오**.**

서명할 수 있는 **GRUB EFI** 바이너리가 있습니다**.**

절차

**x64** 아키텍처의 경우**:**

a.

서명된 **GRUB EFI** 바이너리를 만듭니다**.**

# pesign --in /boot/efi/EFI/redhat/grubx64.efi \ --out /boot/efi/EFI/redhat/grubx64.efi.signed \ --certificate '*Custom Secure Boot key*' \ --sign

*Custom Secure Boot* 키 를 이전에 선택한 이름으로 교체합니다**.**

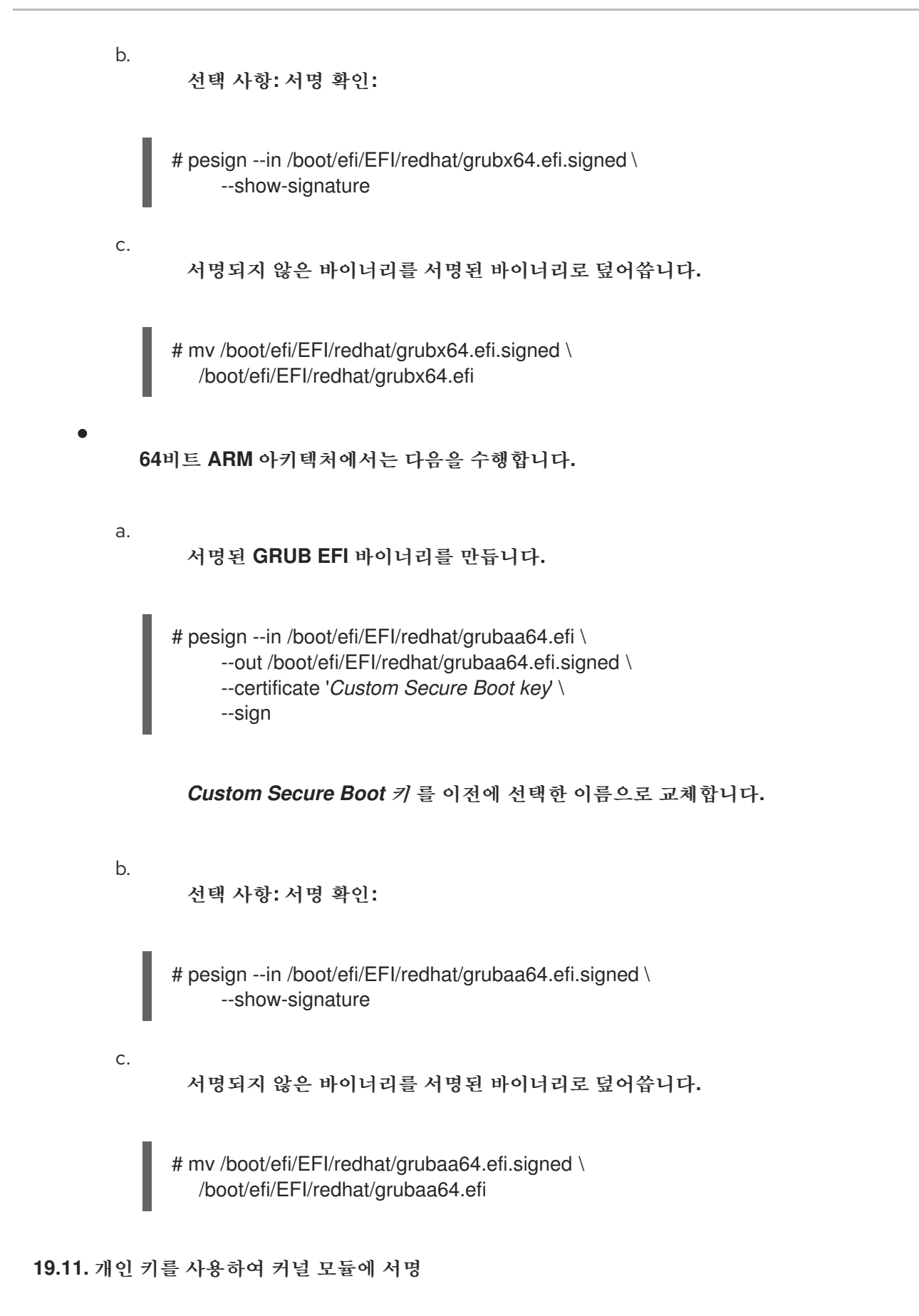

**UEFI Secure Boot** 메커니즘이 활성화된 경우 서명된 커널 모듈을 로드하여 시스템의 보안을 향상시킬 수 있습니다**.**

서명된 커널 모듈은 **UEFI Secure Boot**가 비활성화된 시스템이나 **UEFI**가 아닌 시스템에서도 로드할

수 있습니다**.** 따라서 서명된 커널 모듈과 서명되지 않은 버전의 커널 모듈을 모두 제공할 필요가 없습니 다**.**

사전 요구 사항

공개 키 및 개인 키 쌍을 생성하고 공개 키의 유효 날짜를 알고 있습니다**.** 자세한 내용은 공개 및 개인 키 쌍 생성을 [참조하십시오](#page-107-0)**.**

- 대상 시스템에 공개 키를 [등록했습니다](#page-110-0)**.** 자세한 내용은 공개 키를 **MOK** 목록에 추가하여 대상 시스템에서 공개 키 등록을 참조하십시오**.**
- **ELF** 이미지 형식의 커널 모듈이 서명에 사용할 수 있습니다**.**

## 절차

1.

공개 키를 **sb\_cert.cer** 파일로 내보냅니다**.**

# certutil -d /etc/pki/pesign \ -n '*Custom Secure Boot key*' \ -Lr \ > sb\_cert.cer

2.

**NSS** 데이터베이스에서 **PKCS #12** 파일로 키를 추출합니다**.**

# pk12util -o sb\_cert.p12 \ -n '*Custom Secure Boot key*' \ -d /etc/pki/pesign

3.

이전 명령을 실행하면 개인 키를 암호화하는 새 암호를 입력합니다**.**

4.

암호화되지 않은 개인 키를 내보냅니다**.**

# openssl pkcs12 \ -in sb cert.p12  $\setminus$ -out sb\_cert.priv \ -nocerts \ -noenc

<span id="page-116-0"></span>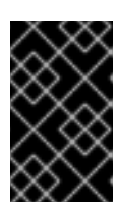

암호화되지 않은 개인 키를 처리합니다**.**

5.

커널 모듈에 서명합니다**.** 다음 명령은 커널 모듈 파일의 **ELF** 이미지에 서명을 직접 추가합니 다**.**

# /usr/src/kernels/\$(uname -r)/scripts/sign-file \ sha256 $\lambda$ sb\_cert.priv \ sb\_cert.cer \ *my\_module*.ko

이제 커널 모듈을 로드할 준비가 되었습니다**.**

중요

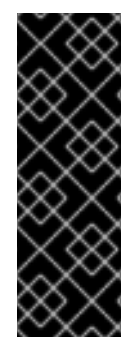

중요

**Red Hat Enterprise Linux 9**에서 키 쌍의 유효 날짜는 중요합니다**.** 키는 만료되지 않지 만 서명 키의 유효 기간 내에 커널 모듈에 서명해야 합니다**. sign-file** 유틸리티는 이에 대해 경고하지 않습니다**.** 예를 들어 **2021**에서만 유효한 키는 해당 키로 **2021**년에 서명된 커널 모듈을 인증하는 데 사용할 수 있습니다**.** 그러나 사용자는 **2022**년 커널 모듈에 서명하기 위 해 해당 키를 사용할 수 없습니다**.**

검증

1.

커널 모듈 서명에 대한 정보를 표시합니다**.**

# modinfo *my\_module*.ko | grep signer signer: *Your Name Key*

서명에 생성 중 입력한 이름이 나열되어 있는지 확인합니다**.**

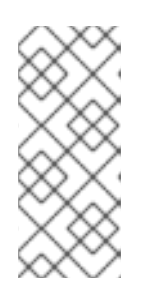

참고

첨부된 서명은 **ELF** 이미지에 포함되어 있지 않으며 **ELF** 이미지의 공식적인 부분이 아닙니다**.** 따라서 **readelf** 와 같은 유틸리티에서는 커널 모듈에 서명을 표 시할 수 없습니다**.**

모듈을 로드합니다**.**

# insmod *my\_module*.ko

모듈을 제거**(**미로드**)**합니다**.**

# modprobe -r *my\_module*.ko

추가 리소스

 $\bullet$ 

2.

3.

커널 [모듈에](#page-18-0) 대한 정보 표시

**19.12.** 서명된 커널 모듈 로드

공개 키가 시스템 키링**(.builtin\_trusted\_keys)** 및 **MOK** 목록에 등록되면**,** 각 커널 모듈에 개인 키로 서 명한 후 **modprobe** 명령을 사용하여 서명된 커널 모듈을 로드할 수 있습니다**.**

사전 요구 사항

공개 및 개인 키 쌍을 생성했습니다**.** 자세한 내용은 공개 및 [개인](#page-107-0) 키 쌍 생성을 참조하십시오**.**

공개 키를 시스템 인증 키에 [등록했습니다](#page-110-0)**.** 자세한 내용은 공개 키를 **MOK** 목록에 추가하여 대상 시스템에서 공개 키 등록을 참조하십시오**.**

개인 키를 사용하여 커널 모듈을 [서명했습니다](#page-116-0)**.** 자세한 내용은 개인 키를 사용하여 커널 모듈 서명을 참조하십시오**.**

**/lib/modules/\$(uname -r)/extra/** 디렉터리를 생성하는 **kernel-modules-extra** 패키지를 설치 합니다**.**

**# dnf -y install kernel-modules-extra**

절차

1.

공개 키가 시스템 인증 키에 있는지 확인합니다**.**

# **# keyctl list %:.platform**

커널 모듈을 원하는 커널의 **extra/** 디렉터리에 복사합니다**.**

**# cp** *my\_module***.ko /lib/modules/\$(uname -r)/extra/**

3.

2.

모듈식 종속성 목록을 업데이트합니다**.**

**# depmod -a**

4.

커널 모듈을 로드합니다**.**

**# modprobe -v my\_module**

5.

선택적으로 부팅 시 모듈을 로드하려면 **/etc/modules-loaded.d/***my\_module***.conf** 파일에 추 가합니다**.**

**# echo "***my\_module***" > /etc/modules-load.d/***my\_module***.conf**

검증

모듈이 성공적으로 로드되었는지 확인합니다**.**

**# lsmod | grep my\_module**

# 추가 리소스

 $\bullet$ 

커널 [모듈](#page-21-0) 관리

## **20**장**. SECURE BOOT REVOCATION LIST** 업데이트

**Secure Boot**에서 알려진 보안 문제가 있는 소프트웨어를 식별하고 부팅 프로세스가 손상되지 않도록 시스템에서 **UEFI Secure Boot Revocation** 목록을 업데이트할 수 있습니다**.**

#### **20.1.** 사전 요구 사항

시스템에서 **Secure Boot**가 활성화됩니다**.**

#### **20.2. UEFI SECURE BOOT**

 $\bullet$ 

**UEFI(** *Unified Extensible Firmware Interface* **) Secure Boot** 기술을 사용하면 신뢰할 수 있는 키로 서명되지 않은 커널 공간 코드의 실행을 방지할 수 있습니다**.** 시스템 부트 로더는 암호화 키를 사용하여 서명됩니다**.** 펌웨어에 포함된 공개 키의 데이터베이스는 서명 키를 인증합니다**.** 나중에 다음 단계 부트 로 더 및 커널에서 서명을 확인할 수 있습니다**.**

**UEFI Secure Boot**는 다음과 같이 펌웨어에서 서명된 드라이버 및 커널 모듈로 신뢰 체인을 설정합니 다**.**

**UEFI** 개인 키 서명과 공개 키는 **shim** 첫 번째 단계 부트 로더를 인증합니다**.** 인증 기관 **(CA)** 은 공개 키에 서명합니다**. CA**는 펌웨어 데이터베이스에 저장됩니다**.**

**shim** 파일에는 **GRUB** 부트 로더와 커널을 인증하는 **Red Hat** 공개 키 **Red Hat Secure Boot (CA** 키 **1)** 가 포함되어 있습니다**.**

커널에 차례로 드라이버와 모듈을 인증하는 공개 키가 포함되어 있습니다**.**

**Secure Boot**는 **UEFI** 사양의 부팅 경로 검증 구성 요소입니다**.** 사양은 다음을 정의합니다**.**

- 비휘발성 스토리지에서 암호로 보호되는 **UEFI** 변수를 위한 프로그래밍 인터페이스입니다**.**
	- **UEFI** 변수에 신뢰할 수 있는 **X.509** 루트 인증서를 저장합니다**.**

부트 로더 및 드라이버와 같은 **UEFI** 애플리케이션 검증**.**

 $\bullet$ 알려진**-bad** 인증서 및 애플리케이션 해시를 취소하는 절차입니다**.**

**UEFI Secure Boot**는 무단 변경 사항을 감지하는 데 도움이 되지만 다음과 같은 것은 아닙니다**.**

- 두 번째 단계 부트 로더의 설치 또는 제거를 방지합니다**.**
- 이러한 변경에 대한 명확한 사용자 확인이 필요합니다**.**
- 부팅 경로 조작을 중지합니다**.** 부트 로더가 설치 또는 업데이트될 때 아닌 부팅 중에 서명을 확인합니다**.**

부트 로더 또는 커널이 시스템 신뢰할 수 있는 키로 서명되지 않은 경우 **Secure Boot**가 시작되지 않습 니다**.**

#### **20.3. SECURE BOOT REVOCATION LIST**

**UEFI Secure Boot Revocation List** 또는 **Secure Boot Forbidden Signature Database (dbx)**는 **Secure Boot**에서 더 이상 실행할 수 없는 소프트웨어를 식별하는 목록입니다**.**

**GRUB** 부트 로더와 같이 **Secure Boot**와 상호 작용하는 소프트웨어에서 보안 문제 또는 안정성 문제가 발견되면 **Revocation List**에서 해시 서명을 저장합니다**.** 이러한 인식된 서명이 있는 소프트웨어는 부팅 중에 실행할 수 없으며 시스템 부팅 시 시스템을 손상시키지 못합니다**.**

예를 들어 특정 버전의 **GRUB**에는 공격자가 **Secure Boot** 메커니즘을 우회할 수 있는 보안 문제가 포 함될 수 있습니다**.** 문제가 발견되면 **Revocation List**는 문제가 포함된 모든 **GRUB** 버전의 해시 서명을 추 가합니다**.** 결과적으로 보안 **GRUB** 버전만 시스템에서 부팅할 수 있습니다**.**

취소 목록을 사용하려면 새로 발견된 문제를 인식하기 위해 정기적으로 업데이트해야 합니다**. Revocation List**를 업데이트할 때 현재 설치된 시스템이 더 이상 부팅되지 않도록 하는 안전한 업데이트 방법을 사용해야 합니다**.**

## **20.4.** 온라인 해지 목록 업데이트 적용

**Secure Boot**에서 알려진 보안 문제를 방지하도록 시스템의 **Secure Boot Revocation List**를 업데이 트할 수 있습니다**.** 이 절차는 안전하며 업데이트가 시스템이 부팅되지 않도록 합니다**.**

## 사전 요구 사항

시스템에서 업데이트를 위해 인터넷에 액세스할 수 있습니다**.**

## 절차

- 1. **Revocation List**의 현재 버전을 확인합니다**.**
	- # fwupdmgr get-devices
	- **UEFI dbx** 아래의 현재 버전 필드를 참조하십시오**.**
- 2.
- **LVFS** 해지 목록 리포지토리를 활성화합니다**.**
- # fwupdmgr enable-remote lvfs
- 3.
- 리포지토리 메타데이터를 새로 고칩니다**.**
- # fwupdmgr refresh
- 4.
- 취소 목록 업데이트를 적용합니다**.**
	- 명령줄에서 다음을 수행합니다**.**
	- # fwupdmgr update
		- 그래픽 인터페이스에서 다음을 수행합니다**.**
	- i. 소프트웨어 애플리케이션 열기

업데이트 탭으로 이동합니다**.**

**Secure Boot dbx Configuration Update** 항목을 찾습니다**.**

iv.

ii.

iii.

업데이트를 클릭합니다**.**

5.

업데이트가 끝나면 **fwupdmgr** 또는 **Software** 가 시스템을 재부팅하도록 요청합니다**.** 재부팅 을 확인합니다**.**

## 검증

Ċ

재부팅 후 현재 버전의 취소 목록을 다시 확인합니다**.**

# fwupdmgr get-devices

**20.5.** 오프라인 해지 목록 업데이트 적용

인터넷에 연결되지 않은 시스템에서는 **Secure Boot Revocation List**를 **RHEL**에서 업데이트하여 알 려진 보안 문제를 방지할 수 있습니다**.** 이 절차는 안전하며 업데이트가 시스템이 부팅되지 않도록 합니다**.**

절차

1.

**Revocation List**의 현재 버전을 확인합니다**.**

# fwupdmgr get-devices

**UEFI dbx** 아래의 현재 버전 필드를 참조하십시오**.**

2.

**RHEL**에서 사용 가능한 업데이트를 나열합니다**.**

# ls /usr/share/dbxtool/

3.

아키텍처의 최신 업데이트 파일을 선택합니다**.** 파일 이름은 다음 형식을 사용합니다**.**

DBXUpdate-*date*-*architecture*.cab 4. 선택한 업데이트 파일을 설치합니다**.** I # fwupdmgr install /usr/share/dbxtool/DBXUpdate-*date*-*architecture*.cab 5. 업데이트가 끝나면 **fwupdmgr** 에서 시스템을 재부팅하도록 요청합니다**.** 재부팅을 확인합니 다**.** 검증  $\bullet$ 재부팅 후 현재 버전의 취소 목록을 다시 확인합니다**.**

# fwupdmgr get-devices

**21**장**.** 커널 무결성 하위 시스템으로 보안 강화

커널 무결성 하위 시스템의 구성 요소를 사용하여 시스템 보호를 개선할 수 있습니다**.** 관련 구성 요소 및 해당 구성에 대해 자세히 알아보십시오**.**

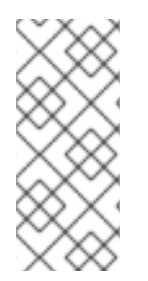

커널 키링 시스템에는 **Red Hat** 서명 키의 인증서만 포함하므로 이 기능을 **Red Hat** 제품 용 암호화 서명과 함께 사용할 수 있습니다**.** 다른 해시 기능을 사용하면 변조가 불완전합니 다**.**

**21.1.** 커널 무결성 하위 시스템

참고

무결성 하위 시스템은 시스템 데이터의 전체 무결성을 유지 관리하는 커널의 일부입니다**.** 이 하위 시스 템은 시스템 상태를 빌드한 시점과 동일하게 유지하는 데 도움이 됩니다**.** 이 하위 시스템을 사용하면 특정 시스템 파일의 바람직하지 않은 수정을 방지할 수 있습니다**.**

커널 무결성 하위 시스템은 다음 두 가지 주요 구성 요소로 구성됩니다**.**

무결성 측정 아키텍처 **(IMA)**

**IMA**는 암호화 방식으로 해시 또는 암호화 키를 사용하여 서명을 통해 실행되거나 열 때 마다 파일 콘텐츠를 측정합니다**.** 키는 커널 키링 하위 시스템에 저장됩니다**.**

**IMA**는 측정된 값을 커널의 메모리 공간에 배치합니다**.** 이렇게 하면 시스템의 사용자가 측정 값을 수정하지 못하도록 합니다**.**

**IMA**를 사용하면 로컬 및 원격 당사자가 측정 값을 확인할 수 있습니다**.**

**IMA**는 커널 메모리 내의 측정 목록에 이전에 저장된 값에 대해 현재 파일 콘텐츠에 대한 로컬 유효성 검사를 제공합니다**.** 이 확장은 현재 및 이전 측정값이 일치하지 않는 경우 특정 파 일에서 모든 작업을 수행하는 것을 금지합니다**.**

#### **EVM(Extended Verification Module)**

**EVM**은 **IMA** 측정 및 **SELinux** 속성과 같은 시스템 보안과 관련된 파일의 확장된 속성**(** *xattr*라고도 함**)**을 보호합니다**. EVM**은 해당 값을 암호화 방식으로 해시하거나 암호화 키를 사 용하여 서명합니다**.** 키는 커널 키링 하위 시스템에 저장됩니다**.**

커널 무결성 하위 시스템은 신뢰할 수 있는 플랫폼 모듈**(TPM)**을 사용하여 시스템 보안을 강화할 수 있 습니다**.**

**TPM**은 중요한 암호화 기능을 위해 신뢰할 수 있는 컴퓨팅 그룹**(TCG)**의 **TPM** 사양에 따라 빌드되는 통 합 암호화 키가 있는 하드웨어**,** 펌웨어 또는 가상 구성 요소입니다**. TPMS**는 일반적으로 플랫폼의 마더보 드에 연결된 전용 하드웨어로 구축됩니다**.** 하드웨어 칩의 보호 및 변조 방지 영역에서 암호화 기능을 제공 하여 **TPM**은 소프트웨어 기반 공격으로부터 보호됩니다**. TPMS**는 다음 기능을 제공합니다**.**

- $\bullet$ 난수 생성기
- 암호화 키를 위한 생성기 및 보안 스토리지
- 해시 생성기
- 원격 인증

추가 리소스

보안 [강화](https://access.redhat.com/documentation/en-us/red_hat_enterprise_linux/9/html-single/security_hardening/index)

**[SELinux\(Security-](https://access.redhat.com/documentation/en-us/red_hat_enterprise_linux/9/html/using_selinux/index) Enhanced Linux)**의 기본 및 고급 구성

**21.2.** 신뢰할 수 있는 암호화된 키

신뢰할 수 있는 키와 암호화된 키는 시스템 보안을 강화하는 데 중요한 부분입니다**.**

신뢰할 수 있고 암호화된 키는 커널 키링 서비스를 사용하는 커널에서 생성되는 변수 길이 대칭 키입니 다**.** 키의 무결성을 확인할 수 있습니다**.** 즉**,** 실행 중인 시스템의 무결성을 확인하고 확인하기 위해 확장 검 증 모듈**(EVM)**에서 사용할 수 있습니다**.** 사용자 수준 프로그램은 암호화된 *Blob* 형식의 키만 액세스할 수 있습니다**.**

신뢰할 수 있는 키

신뢰할 수 있는 키에는 키를 생성하고 암호화**(seal)**하는 데 사용되는 신뢰할 수 있는 플랫폼 모듈 **(TPM)** 칩이 필요합니다**.** 각 **TPM**에는 **TPM** 자체에 저장된 스토리지 루트 키라는 마스터 래핑 키가 있 습니다**.**

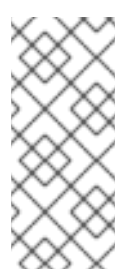

참고

**RHEL 9**에서는 **TPM 2.0**만 지원합니다**. TPM 1.2**를 사용해야 하는 경우 **RHEL 8**을 사용합니다**.** 자세한 내용은 **Red Hat**에서 지원하는 **Is Trusted Platform Module (TPM)** 솔루션을 [참조하십시오](https://access.redhat.com/solutions/253363)**.**

다음 명령을 입력하여 **TPM 2.0** 칩이 활성화되어 있는지 확인할 수 있습니다**.**

\$ cat /sys/class/tpm/tpm0/tpm\_version\_major 2

**TPM 2.0** 칩을 활성화하고 머신 펌웨어의 설정을 통해 **TPM 2.0** 장치를 관리할 수도 있습니다**.**

또한 신뢰할 수 있는 키를 **TPM**의 플랫폼 구성 레지스터 **(PCR)** 값 세트로 봉인할 수 있습니다**. PCR**에는 펌웨어**,** 부트 로더 및 운영 체제를 반영하는 무결성 관리 값 세트가 포함되어 있습니다**.** 즉**, PCR-sealed** 키는 암호화 된 동일한 시스템에서 **TPM**에 의해서만 해독 될 수 있습니다**.** 그러나 **PCRsealed** 신뢰할 수 있는 키가 로드되고**(**인증 키에 추가**)** 연결된 **PCR** 값이 확인되면 새 커널**(**예**:** 새 커널**)**을 사용하도록 새 **(**또는 향후**) PCR** 값으로 업데이트할 수 있습니다**.** 단일 키를 각각 다른 **PCR** 값 을 가진 여러 **Blob**으로 저장할 수 있습니다**.**

암호화된 키

암호화된 키에는 **AES(**커널 고급 암호화 표준**)**를 사용하므로 **TPM**이 필요하지 않으므로 신뢰할 수 있는 키보다 더 빠릅니다**.** 암호화된 키는 커널 생성 임의 숫자를 사용하여 생성되며**,** 사용자 공간 **Blob** 으로 내보낼 때 마스터 키로 암호화됩니다**.**

마스터 키는 신뢰할 수 있는 키 또는 사용자 키입니다**.** 마스터 키가 신뢰할 수 없는 경우 암호화 키는 암 호화에 사용되는 사용자 키만큼만 안전합니다**.**

**21.3.** 신뢰할 수 있는 키로 작업

**keyctl** 유틸리티를 사용하여 신뢰할 수 있는 키를 생성**,** 내보내기**,** 로드 및 업데이트할 수 있습니다**.**

사전 요구 사항

신뢰할 수 있는 플랫폼 모듈**(TPM)**이 활성화되어 활성화되어 있습니다**.** 커널 무결성 하위 시 스템 및 신뢰할 수 있고 [암호화된](https://access.redhat.com/documentation/en-us/red_hat_enterprise_linux/9/html-single/managing_monitoring_and_updating_the_kernel/index#trusted-and-encrypted-keys_enhancing-security-with-the-kernel-integrity-subsystem) 키를 [참조하십시오](https://access.redhat.com/documentation/en-us/red_hat_enterprise_linux/9/html-single/managing_monitoring_and_updating_the_kernel/index#the-kernel-integrity-subsystem_enhancing-security-with-the-kernel-integrity-subsystem)**.**

**tpm2\_pcrread** 명령을 입력하여 시스템에 **TPM**이 있는지 확인할 수 있습니다**.** 이 명령의 출력 에 여러 해시가 표시되면 **TPM**이 있습니다**.**

#### 절차

1.

다음 유틸리티 중 하나를 사용하여 영구 처리**(**예**:** *81000001* **)**가 있는 **SHA-256** 기본 스토리지 키로 **2048**비트 **RSA** 키를 생성합니다**.**

a.

**tss2** 패키지를 사용하여 다음을 수행합니다**.**

**# TPM\_DEVICE=/dev/tpm0 tsscreateprimary -hi o -st Handle 80000000 # TPM\_DEVICE=/dev/tpm0 tssevictcontrol -hi o -ho 80000000 -hp 81000001**

b.

**tpm2-tools** 패키지를 사용하여 다음을 수행합니다**.**

**# tpm2\_createprimary --key-algorithm=rsa2048 --key-context=key.ctxt name-alg: value: sha256 raw: 0xb … sym-keybits: 128 rsa: xxxxxx… # tpm2\_evictcontrol -c key.ctxt 0x81000001 persistentHandle: 0x81000001**

**action: persisted**

2.

**key ctl add trusted <** *NAME* **> "new <** *KEY\_LENGTH* **> keyhandle= <***PERSISTENT-HANDLE* **> [options]" <** *KEYRING* **>**과 함께 **TPM 2.0**을 사용하여 신뢰할 수 있는 키를 만듭니다**.** 이 예에서 영구 처리는 *81000001* 입니다**.**

**# keyctl add trusted kmk "new 32 keyhandle=0x81000001" @u 642500861**

```
이 명령은 32 바이트(256비트) 길이로 kmk 라는 신뢰할 수 있는 키를 생성하여 사용자 인증
키(@u)에 배치합니다. 키 길이는 32~128바이트(256~24비트)일 수 있습니다.
```
3.

커널 인증 키의 현재 구조를 나열합니다**.**

**# keyctl show Session Keyring -3 --alswrv 500 500 keyring:** *ses 97833714 --alswrv 500 -1 \* **keyring:** *uid.1000 642500861 --alswrv 500 500 \* **trusted: kmk**

4.

신뢰할 수 있는 키의 일련 번호를 사용하여 사용자 공간 **Blob**으로 키를 내보냅니다**.**

**# keyctl pipe 642500861 > kmk.blob**

명령은 **pipe** 하위 명령과 **kmk** 의 일련 번호를 사용합니다**.**

5.

사용자 공간 **Blob**에서 신뢰할 수 있는 키를 로드합니다**.**

**# keyctl add trusted kmk "load `cat kmk.blob`" @u 268728824**

6.

**TPM-sealed** 신뢰할 수 있는 키**(kmk)**를 사용하는 안전한 암호화된 키를 만듭니다**.** 다음 구문 을 따르십시오**.** *keyctl add encrypted <NAME> "new [FORMAT] <KEY\_TYPE>:<PRI Cryostat\_KEY\_NAME> <KEY\_LENGTH>" <KEYRING* **> :**

**# keyctl add encrypted encr-key "new trusted:kmk 32" @u 159771175**

추가 리소스

**keyctl(1)** 매뉴얼 페이지

신뢰할 수 있는 [암호화된](https://access.redhat.com/documentation/en-us/red_hat_enterprise_linux/9/html-single/managing_monitoring_and_updating_the_kernel/index#trusted-and-encrypted-keys_enhancing-security-with-the-kernel-integrity-subsystem) 키

커널 키 보존 [서비스](https://www.kernel.org/doc/html/v4.18/security/keys/core.html#)

커널 [무결성](https://access.redhat.com/documentation/en-us/red_hat_enterprise_linux/9/html-single/managing_monitoring_and_updating_the_kernel/index#the-kernel-integrity-subsystem_enhancing-security-with-the-kernel-integrity-subsystem) 하위 시스템

**21.4.** 암호화된 키 작업

암호화된 키를 관리하여 신뢰할 수 있는 플랫폼 모듈**(TPM)**을 사용할 수 없는 시스템에서 시스템 보안 을 개선할 수 있습니다**.**

#### 절차

1.

임의의 숫자 시퀀스를 사용하여 사용자 키를 생성합니다**.**

**# keyctl add user kmk-user "\$(dd if=/dev/urandom bs=1 count=32 2>/dev/null)" @u 427069434**

이 명령은 기본 키 역할을 하고 실제 암호화된 키를 봉인하는 데 사용되는 **kmk-user** 라는 사 용자 키를 생성합니다**.**

2.

이전 단계의 기본 키를 사용하여 암호화된 키를 생성합니다**.**

**# keyctl add encrypted encr-key "new user:kmk-user 32" @u 1012412758**

3.

선택적으로 지정된 사용자 인증 키의 모든 키를 나열합니다**.**

**# keyctl list @u 2 keys in keyring: 427069434: --alswrv 1000 1000 user: kmk-user 1012412758: --alswrv 1000 1000 encrypted: encr-key**

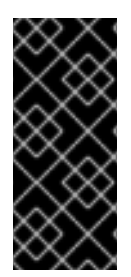

중요

신뢰할 수 있는 기본 키로 봉인되지 않은 암호화된 키는 암호화에 사용된 사용자 기본 키**(**임의 숫자 키**)**만큼 안전합니다**.** 따라서 기본 사용자 키를 최대한 안전하게 로드하고 부 팅 프로세스 중 조기에 로드됩니다**.**

추가 리소스

**keyctl(1)** 매뉴얼 페이지

커널 키 보존 [서비스](https://www.kernel.org/doc/html/v4.18/security/keys/core.html#)

**21.5. IMA** 및 **EVM** 활성화

무결성 측정 아키텍처**(IMA)** 및 **EVM(**확장 확인 모듈**)**을 활성화하고 구성하여 운영 체제의 보안을 개선 할 수 있습니다**.**

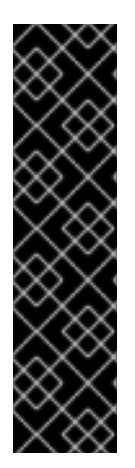

중요

항상 **IMA**와 함께 **EVM**을 활성화합니다**.**

**EVM**만 활성화할 수 있지만 **EVM** 평가는 **IMA** 평가 규칙에 의해서만 트리거됩니다**.** 따 라서 **EVM**은 **SELinux** 속성과 같은 파일 메타데이터를 보호하지 않습니다**.** 파일 메타데이 터가 오프라인으로 변조되는 경우 **EVM**은 파일 메타데이터 변경만 방지할 수 있습니다**.** 파 일 실행과 같은 파일 액세스를 차단하지 않습니다**.**

사전 요구 사항

**Secure Boot**는 일시적으로 비활성화되어 있습니다**.**

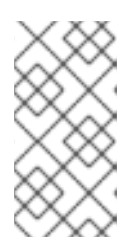

참고

**Secure Boot**가 활성화되면 **ima\_appraise=fix** 커널 명령줄 매개변수가 작동 하지 않습니다**.**

**securityfs** 파일 시스템은 **/sys/kernel/security/** 디렉터리에 마운트되고 **/sys/kernel/security/integrity/ima/** 디렉터리가 있습니다**. mount** 명령을 사용하여 **securityfs** 가 마운트된 위치를 확인할 수 있습니다**.**

**# mount**

**...**

**securityfs on /sys/kernel/security type securityfs (rw,nosuid,nodev,noexec,relatime) ...**

**systemd** 서비스 관리자는 부팅 시 **IMA** 및 **EVM**을 지원하도록 패치됩니다**.** 다음 명령을 사용 하여 확인합니다**.**

**# grep <***options***> pattern <***files***>**

예를 들면 다음과 같습니다**.**

**# dmesg | grep -i -e EVM -e IMA -w [ 0.943873] ima: No TPM chip found, activating TPM-bypass! [ 0.944566] ima: Allocated hash algorithm: sha256 [ 0.944579] ima: No architecture policies found [ 0.944601] evm: Initialising EVM extended attributes: [ 0.944602] evm: security.selinux [ 0.944604] evm: security.SMACK64 (disabled) [ 0.944605] evm: security.SMACK64EXEC (disabled) [ 0.944607] evm: security.SMACK64TRANSMUTE (disabled) [ 0.944608] evm: security.SMACK64MMAP (disabled) [ 0.944609] evm: security.apparmor (disabled) [ 0.944611] evm: security.ima [ 0.944612] evm: security.capability [ 0.944613] evm: HMAC attrs: 0x1 [ 1.314520] systemd[1]: systemd 252-18.el9 running in system mode (+PAM +AUDIT +SELINUX -APPARMOR +IMA +SMACK +SECCOMP +GCRYPT +GNUTLS +OPENSSL +ACL +BLKID +CURL +ELFUTILS -FIDO2 +IDN2 -IDN -IPTC +KMOD +LIBCRYPTSETUP +LIBFDISK +PCRE2 -PWQUALITY +P11KIT -QRENCODE +TPM2 +BZIP2 +LZ4 +XZ +ZLIB +ZSTD -BPF\_FRAMEWORK +XKBCOMMON +UTMP +SYSVINIT defaulthierarchy=unified) [ 1.717675] device-mapper: core: CONFIG\_IMA\_DISABLE\_HTABLE is disabled. Duplicate IMA measurements will not be recorded in the IMA log. [ 4.799436] systemd[1]: systemd 252-18.el9 running in system mode (+PAM +AUDIT +SELINUX -APPARMOR +IMA +SMACK +SECCOMP +GCRYPT +GNUTLS +OPENSSL +ACL +BLKID +CURL +ELFUTILS -FIDO2 +IDN2 -IDN -IPTC +KMOD +LIBCRYPTSETUP +LIBFDISK +PCRE2 -PWQUALITY +P11KIT -QRENCODE +TPM2 +BZIP2 +LZ4 +XZ +ZLIB +ZSTD -BPF\_FRAMEWORK +XKBCOMMON +UTMP +SYSVINIT defaulthierarchy=unified)**

### 절차

1.

현재 부팅 항목에 대한 수정 모드에서 **IMA** 및 **EVM**을 활성화하고 사용자가 다음 커널 명령줄 매개변수를 추가하여 **IMA** 측정값을 수집하고 업데이트할 수 있습니다**.**

**# grubby --update-kernel=/boot/vmlinuz-\$(uname -r) --args="ima\_policy=appraise\_tcb ima\_appraise=fix evm=fix"**

이 명령을 사용하면 현재 부팅 항목에 대한 수정 모드에서 **IMA** 및 **EVM**을 활성화하고 사용자 가 **IMA** 측정을 수집하고 업데이트할 수 있습니다**.**

**ima\_policy=appraise\_tcb** 커널 명령줄 매개 변수를 사용하면 커널이 기본 **trusted Computing Base(ECDHEB)** 측정 정책 및 평가 단계를 사용합니다**.** 평가 단계는 이전 및 현재 측 정값이 일치하지 않는 파일에 대한 액세스를 금지합니다**.**

2.

재부팅하여 변경 사항을 적용합니다**.**

3.

선택 사항**:** 매개변수가 커널 명령줄에 추가되었는지 확인합니다**.**

## **# cat /proc/cmdline**

**BOOT\_IMAGE=(hd0,msdos1)/vmlinuz-5.14.0-1.el9.x86\_64 root=/dev/mapper/rhel-root ro crashkernel=1G-4G:192M,4G-64G:256M,64G-:512M resume=/dev/mapper/rhel-swap rd.lvm.lv=rhel/root rd.lvm.lv=rhel/swap rhgb quiet ima\_policy=appraise\_tcb ima\_appraise=fix evm=fix**

4.

**EVM** 키를 보호하기 위해 커널 마스터 키를 생성합니다**.**

**# keyctl add user kmk "\$(dd if=/dev/urandom bs=1 count=32 2> /dev/null)" @u 748544121**

**kmk** 는 커널 공간 메모리에 전적으로 유지됩니다**. kmk** 의 **32**바이트 긴 값은 **/dev/urandom** 파일에서 임의의 바이트에서 생성되고 사용자**(@u)** 인증 키에 배치됩니다**.** 키 일련 번호는 이전 출력의 첫 번째 행에 있습니다**.**

5.

**kmk** 를 기반으로 암호화된 **EVM** 키를 만듭니다**.**

**# keyctl add encrypted evm-key "new user:kmk 64" @u 641780271**

명령은 **kmk** 를 사용하여 **64**바이트 긴 사용자 키**( evm-key)**를 생성하고 암호화하여 사용자 **(@u)** 인증 키에 배치합니다**.** 키 일련 번호는 이전 출력의 첫 번째 행에 있습니다**.**

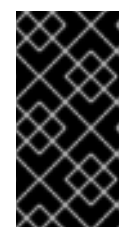

중요

**EVM** 하위 시스템 이름이 예상하고 있으므로 사용자 키 이름을 **evm-key** 로 지 정해야 합니다**.**

6.

내보낸 키의 디렉터리를 만듭니다**.**

**# mkdir -p /etc/keys/**

7.

**kmk** 를 검색하고 암호화되지 않은 값을 새 디렉터리로 내보냅니다**.**

**# keyctl pipe \$(keyctl search @u user kmk) > /etc/keys/kmk**

8. **evm-key** 를 검색하고 암호화된 값을 새 디렉터리로 내보냅니다**. # keyctl pipe \$(keyctl search @u encrypted evm-key) > /etc/keys/evm-key evm-key** 는 이전에 커널 마스터 키로 암호화되었습니다**.** 9. 선택 사항**:** 새로 생성된 키를 확인합니다**. # keyctl show Session Keyring 974575405 --alswrv 0 0 keyring:** *ses 299489774 --alswrv 0 65534 \* **keyring:** *uid.0 748544121 --alswrv 0 0 \* **user: kmk 641780271 --alswrv 0 0 \\_ encrypted: evm-key # ls -l /etc/keys/ total 8 -rw-r--r--. 1 root root 246 Jun 24 12:44 evm-key -rw-r--r--. 1 root root 32 Jun 24 12:43 kmk** 10. 선택 사항**:** 예를 들어 시스템을 재부팅한 후 인증 키에서 키가 제거된 경우 새 키를 생성하는 대신 이미 내보낸 **kmk** 및 **evm-key** 를 가져올 수 있습니다**.** a. **kmk** 를 가져옵니다**. # keyctl add user kmk "\$(cat /etc/keys/kmk)" @u 451342217** b.

**evm-key** 를 가져옵니다**.**

**# keyctl add encrypted evm-key "load \$(cat /etc/keys/evm-key)" @u 924537557**

11.

**EVM**을 활성화합니다**.**

**# echo 1 > /sys/kernel/security/evm**

12.

전체 시스템의 레이블을 다시 지정합니다**.**

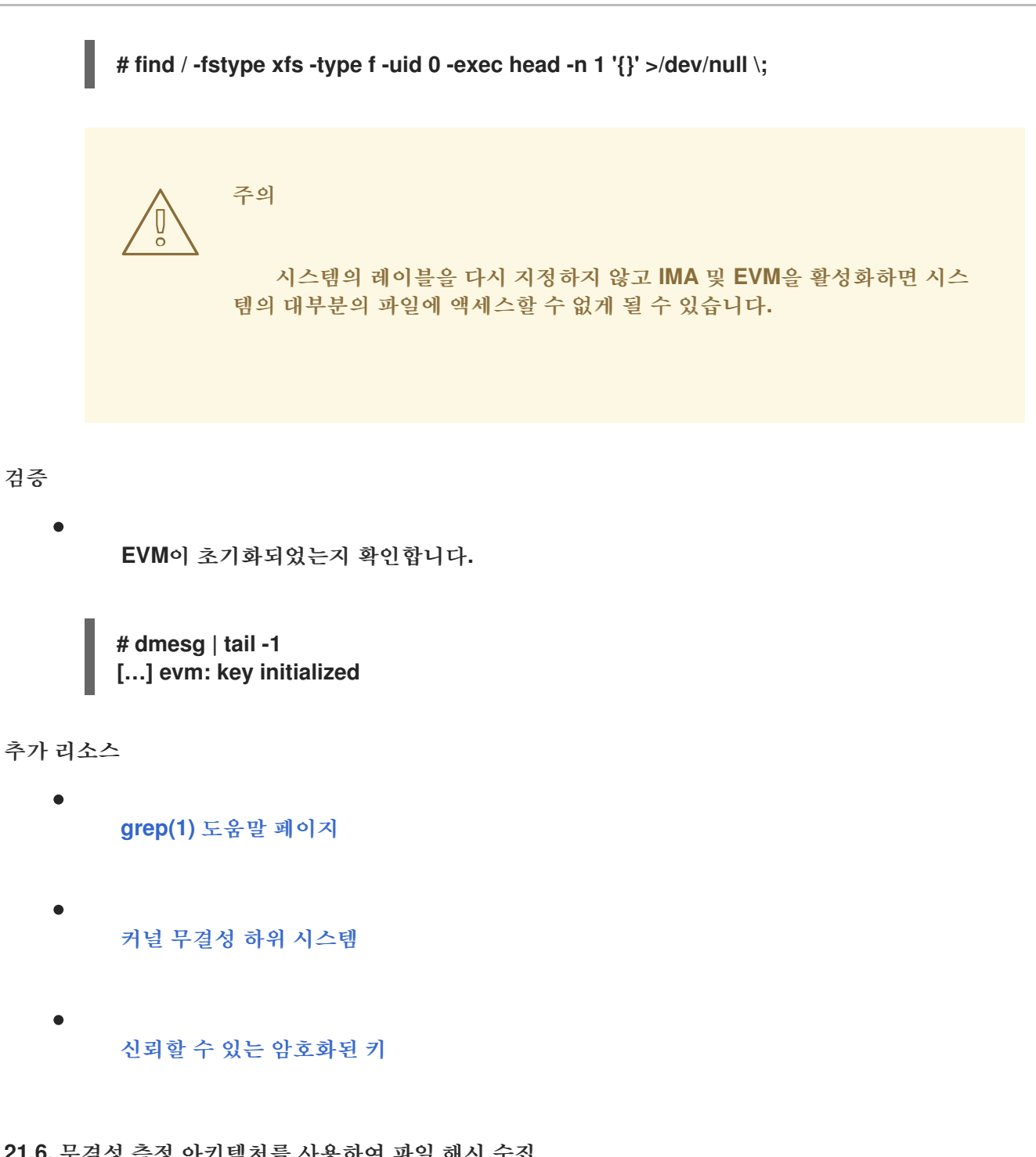

**21.6.** 무결성 측정 아키텍처를 사용하여 파일 해시 수집

측정 단계에서는 파일 해시를 생성하여 해당 파일의 확장 속성**(***xattrs***)**으로 저장할 수 있습니다**.** 파일 해시를 사용하면 **RSA** 기반 디지털 서명 또는 **HMAC-SHA1(HMAC-SHA1)**을 생성하여 확장된 속성에 대 한 오프라인 변조 공격을 방지할 수 있습니다**.**

사전 요구 사항

**IMA** 및 **EVM**이 [활성화됩니다](https://access.redhat.com/documentation/en-us/red_hat_enterprise_linux/9/html-single/managing_monitoring_and_updating_the_kernel/index#enabling-integrity-measurement-architecture-and-extended-verification-module_enhancing-security-with-the-kernel-integrity-subsystem)**.** 자세한 내용은 무결성 측정 아키텍처 활성화 및 확장 검증 모듈 을 참조하십시오**.**

 $\bullet$ 신뢰할 수 있는 유효한 키 또는 암호화된 키는 커널 인증 키에 저장됩니다**.**  $\bullet$ **ima-evm-utils,attr** 및 **keyutils** 패키지가 설치됩니다**.** 절차 1. 테스트 파일을 생성합니다**. # echo <***Test\_text***> > test\_file IMA** 및 **EVM**은 **test\_file** 예제 파일에 확장 속성으로 저장된 해시 값을 할당했는지 확인합니 다**.** 2. 파일의 확장 속성을 검사합니다**. # getfattr -m . -d test\_file # file: test\_file security.evm=0sAnDIy4VPA0HArpPO/EqiutnNyBql security.ima=0sAQOEDeuUnWzwwKYk+n66h/vby3eD** 예제 출력에는 **IMA** 및 **EVM** 해시 값과 **SELinux** 컨텍스트가 포함된 확장된 속성이 표시되어 있습니다**. EVM**은 다른 특성과 관련된 **security.evm extended** 속성을 추가합니다**.** 이 시점에서 **security.evm** 에서 **evmctl** 유틸리티를 사용하여 **RSA** 기반 디지털 서명 또는 **HMAC-SHA1(**

추가 리소스

보안 [강화](https://access.redhat.com/documentation/en-us/red_hat_enterprise_linux/9/html-single/security_hardening/index)

**21.7.** 패키지 파일에 **IMA** 서명 추가

커널**, Keylime, fapolicyd, debuginfo** 패키지를 허용하려면 **RPM** 파일에 **IMA** 서명을 추가하여 무결성 검사를 수행해야 합니다**. rpm-plugin-ima** 플러그인을 설치한 후 새로 설치된 **RPM** 파일에 자동으로 **IMA** 서명이 **security.ima** 확장 파일 속성에 배치됩니다**.** 그러나 **IMA** 서명을 얻으려면 기존 패키지를 다시 설 치해야 합니다**.**

**Hash-based Message Authentication Code)**을 생성할 수 있습니다**.**

절차

<span id="page-136-0"></span>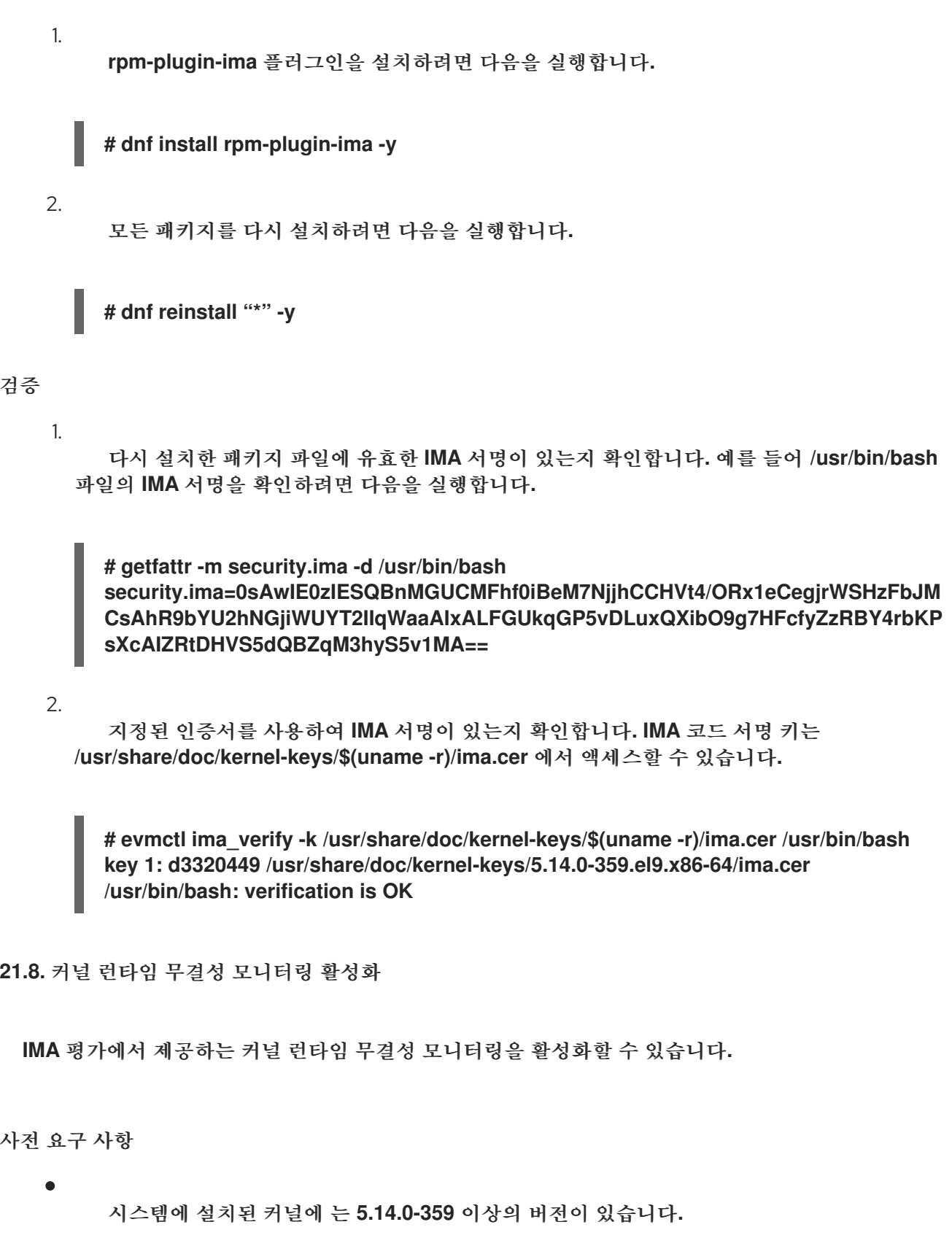

- **dracut** 패키지에는 **057-43.git20230816** 버전이 있습니다**.**
- 
- **keyutils** 패키지가 설치되어 있습니다**.**

**ima-evm-utils** 패키지가 설치되어 있습니다**.**

1.

정책에서 다루는 파일에는 유효한 서명이 있습니다**.** 자세한 내용은 패키지 파일에 **IMA** 서명 추가를 [참조하십시오](#page-136-0)**.**

## 절차

**Red Hat IMA** 코드 서명 키를 **/etc/ima/keys** 파일에 복사하려면 다음을 실행합니다**.**

**\$ mkdir -p /etc/keys/ima \$ cp /usr/share/doc/kernel-keys/\$(uname -r)/ima.cer /etc/ima/keys**

2.

**IMA** 코드 서명 키를 **.ima** 인증 키에 추가하려면 다음을 실행합니다**.**

**# keyctl padd asymmetric RedHat-IMA %:.ima < /etc/ima/keys/ima.cer**

3.

위협 모델에 따라 **/etc/sysconfig/ima-policy** 파일에 **IMA** 정책을 정의합니다**.** 예를 들어 다음 **IMA** 정책은 실행 파일과 관련 메모리 매핑 라이브러리 파일의 무결성을 확인합니다**.**

**# PROC\_SUPER\_MAGIC = 0x9fa0 dont\_appraise fsmagic=0x9fa0 # SYSFS\_MAGIC = 0x62656572 dont\_appraise fsmagic=0x62656572 # DEBUGFS\_MAGIC = 0x64626720 dont\_appraise fsmagic=0x64626720 # TMPFS\_MAGIC = 0x01021994 dont\_appraise fsmagic=0x1021994 # RAMFS\_MAGIC dont\_appraise fsmagic=0x858458f6 # DEVPTS\_SUPER\_MAGIC=0x1cd1 dont\_appraise fsmagic=0x1cd1 # BINFMTFS\_MAGIC=0x42494e4d dont\_appraise fsmagic=0x42494e4d # SECURITYFS\_MAGIC=0x73636673 dont\_appraise fsmagic=0x73636673 # SELINUX\_MAGIC=0xf97cff8c dont\_appraise fsmagic=0xf97cff8c # SMACK\_MAGIC=0x43415d53 dont\_appraise fsmagic=0x43415d53 # NSFS\_MAGIC=0x6e736673 dont\_appraise fsmagic=0x6e736673 # EFIVARFS\_MAGIC dont\_appraise fsmagic=0xde5e81e4 # CGROUP\_SUPER\_MAGIC=0x27e0eb dont\_appraise fsmagic=0x27e0eb**

**# CGROUP2\_SUPER\_MAGIC=0x63677270 dont\_appraise fsmagic=0x63677270 appraise func=BPRM\_CHECK appraise func=FILE\_MMAP mask=MAY\_EXEC** 4. 커널이 이 **IMA** 정책을 수락하는지 확인하기 위해 **IMA** 정책을 로드하려면 다음을 실행합니다**. # echo /etc/sysconfig/ima-policy > /sys/kernel/security/ima/policy # echo \$? 0** 5. **dracut** 무결성 모듈이 **IMA** 코드 서명 키와 **IMA** 정책을 자동으로 로드하도록 활성화하려면 다 음을 실행합니다**. # echo 'add\_dracutmodules+=" integrity "' > /etc/dracut.conf.d/98-integrity.conf # dracut -f 21.9. OPENSSL**을 사용하여 사용자 정의 **IMA** 키 생성

**OpenSSL** 을 사용하여 코드를 보호하기 위해 디지털 인증서에 대한 **CSR**을 생성할 수 있습니다**.**

커널은 **IMA** 서명을 확인하기 위해 코드 서명 키를 **.ima** 인증 키를 검색합니다**. .ima** 인증 키에 코드 서 명 키를 추가하기 전에 **IMA CA** 키가 **.builtin\_trusted\_keys** 또는 **.secondary\_trusted\_keys** 키 링에서 이 키를 서명했는지 확인해야 합니다**.**

사전 요구 사항

사용자 정의 **IMA CA** 키에는 다음과 같은 확장 기능이 있습니다**.**

 $\circ$ 

**CA** 부울이 선언된 기본 제약 조건 확장입니다**.**

 $\circ$ 

**CertSign** 비트가 선언되었지만 **Digital Signature** 가 선언되지 않은 키 **Usage** 확장입니 다**.**

사용자 정의 **IMA** 코드 서명 키는 다음 기준에 따릅니다**.**

 $\circ$ 

**IMA CA** 키는 이 사용자 정의 **IMA** 코드 서명 키에 서명했습니다**.**

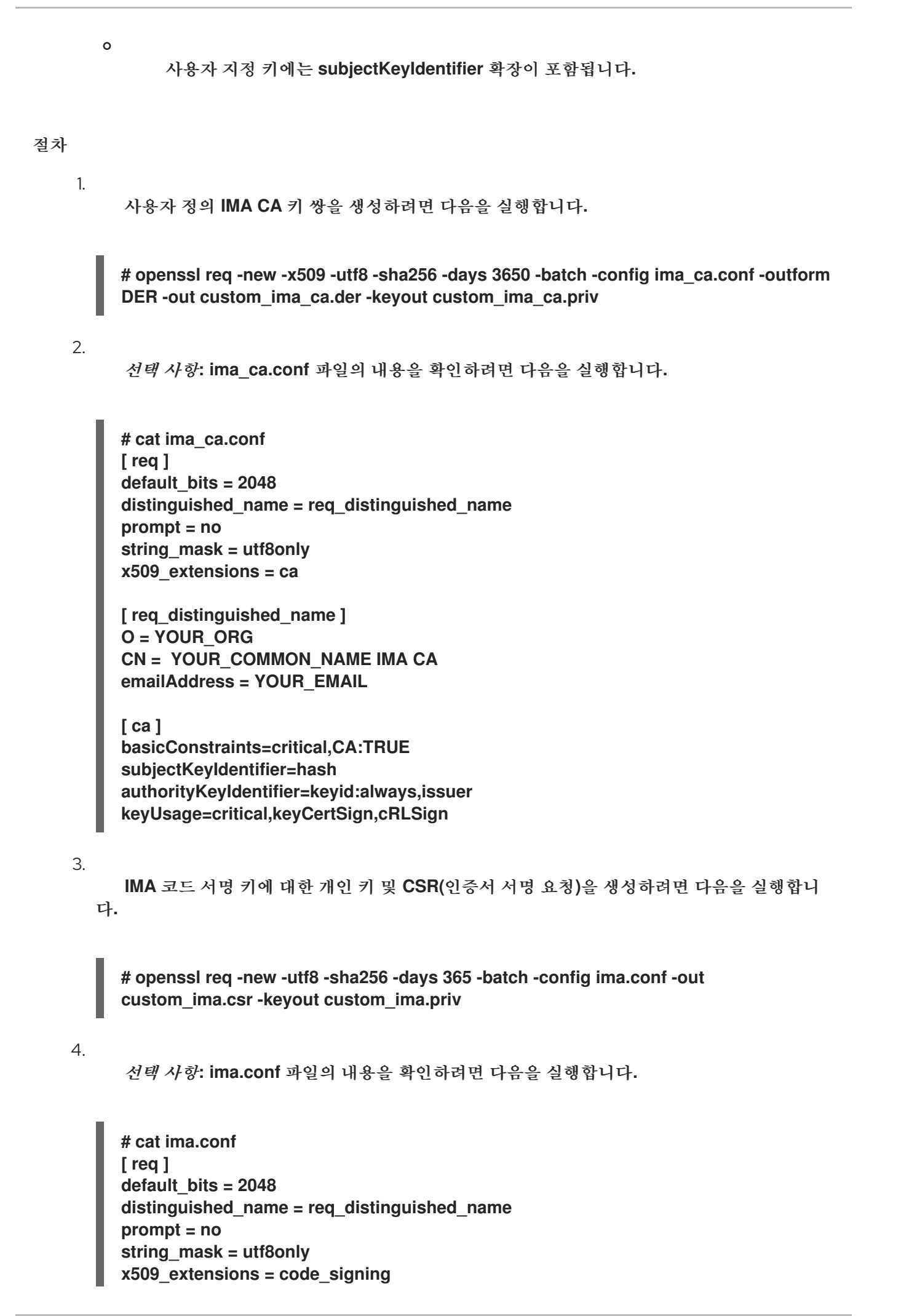

**[ req\_distinguished\_name ] O = YOUR\_ORG CN = YOUR\_COMMON\_NAME IMA signing key emailAddress = YOUR\_EMAIL**

**[ code\_signing ] basicConstraints=critical,CA:FALSE keyUsage=digitalSignature subjectKeyIdentifier=hash authorityKeyIdentifier=keyid:always,issuer**

5.

**IMA CA** 개인 키를 사용하여 **CSR**에 서명하여 **IMA** 코드 서명 인증서를 생성합니다**.**

**# openssl x509 -req -in custom\_ima.csr -days 365 -extfile ima.conf -extensions code\_signing -CA custom\_ima\_ca.der -CAkey custom\_ima\_ca.priv -CAcreateserial outform DER -out ima.der**

**21.10. UEFI** 시스템을 위한 사용자 정의 서명된 **IMA** 정책 배포

**Secure Boot** 환경에서는 사용자 정의 **IMA** 키에서 서명한 서명된 **IMA** 정책만 로드해야 할 수 있습니 다**.**

사전 요구 사항

 $\bullet$ 

 $\bullet$ 

**MOK** 목록에는 사용자 지정 **IMA** 키가 포함되어 있습니다**.** 자세한 내용은 **MOK** 목록에 공개 키를 추가하여 대상 시스템에서 공개 키 등록을 [참조하십시오](#page-110-0)**.**

시스템에 설치된 커널에는 **5.14.0-335** 버전이 있습니다**.**

절차

1.

**Secure Boot**를 활성화합니다**.**

2.

**ima\_policy=secure\_boot** 커널 매개변수를 영구적으로 추가합니다**.**

자세한 내용은 **sysctl**을 [사용하여](#page-36-0) 커널 매개변수 구성을 참조하십시오**.**

3.

명령을 실행하여 **IMA** 정책을 준비합니다**.**

**# evmctl ima\_sign /etc/sysconfig/ima-policy -k <***PATH\_TO\_YOUR\_CUSTOM\_IMA\_KEY***> Place your public certificate under /etc/keys/ima/ and add it to the .ima keyring**

4.

명령을 실행하여 사용자 정의 **IMA** 코드 서명 키를 사용하여 정책에 서명합니다**.**

**# keyctl padd asymmetric CUSTOM\_IMA1 %:.ima < /etc/ima/keys/my\_ima.cer**

5.

명령을 실행하여 **IMA** 정책을 로드합니다**.**

**# echo /etc/sysconfig/ima-policy > /sys/kernel/security/ima/policy # echo \$? 0**

**22**장**. SYSTEMD**를 사용하여 애플리케이션에서 사용하는 리소스 관리

**RHEL 9**는 **cgroup** 계층 구조의 시스템에 **systemd** 장치 트리를 바인딩하여 리소스 관리 설정을 프로세 스 수준에서 애플리케이션 수준으로 이동합니다**.** 따라서 **systemctl** 명령을 사용하거나 **systemd** 장치 파 일을 수정하여 시스템 리소스를 관리할 수 있습니다**.**

이를 위해 **systemd** 는 유닛 파일의 다양한 구성 옵션을 사용하거나 **systemctl** 명령을 통해 직접 사용 합니다**.** 그런 다음 **systemd** 는 **cgroup** 및 네임스페이스 와 같은 **Linux** 커널 시스템 호출 및 기능을 사용 하여 해당 옵션을 특정 프로세스 그룹에 적용합니다**.**

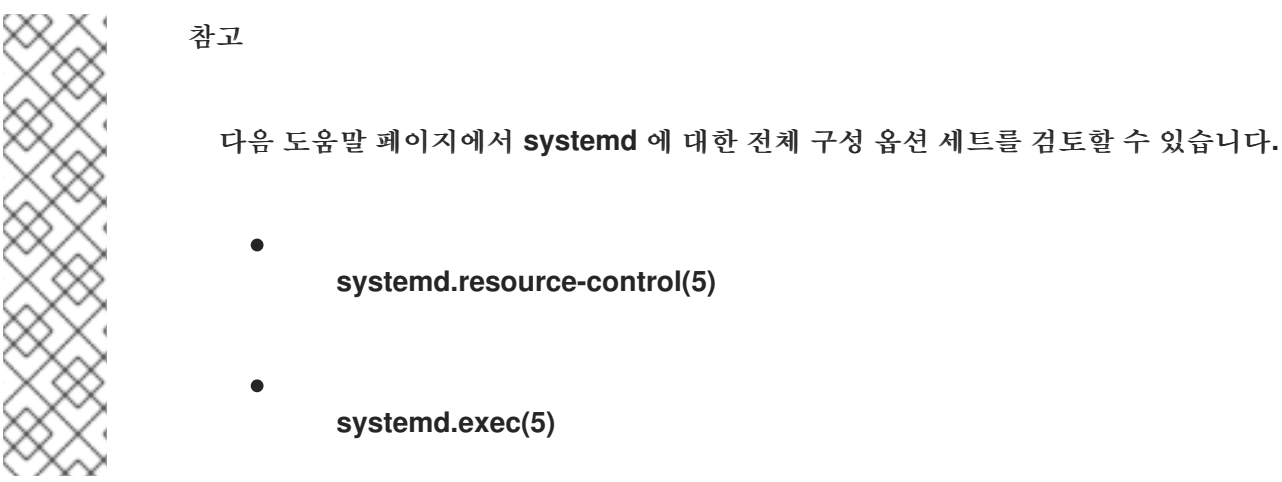

**22.1.** 리소스 관리에서 **SYSTEMD**의 역할

**systemd** 의 핵심 기능은 서비스 관리 및 감독입니다**. systemd** 시스템 및 서비스 관리자**:**

- $\bullet$ 부팅 프로세스 중에 관리 서비스가 적시에 올바른 순서로 시작되는지 확인합니다**.**
- 관리 서비스가 원활하게 실행되도록 기본 하드웨어 플랫폼을 최적으로 사용할 수 있습니다**.**
- 리소스 관리 정책을 정의하는 기능을 제공합니다**.**
	- 서비스 성능을 향상시킬 수 있는 다양한 옵션을 조정하는 기능을 제공합니다**.**

일반적으로 **Red Hat**은 시스템 리소스 사용량을 제어하기 위해 **systemd** 를 사용할 것 을 권장합니다**.** 특수한 경우에만 **cgroup** 가상 파일 시스템을 수동으로 구성해야 합니다**.** 예를 들어 **cgroup-v2** 계층 구조에 동등한 권한이 없는 **cgroup-v1** 컨트롤러를 사용해야 하 는 경우입니다**.**

**22.2.** 시스템 소스의 배포 모델

중요

시스템 리소스 배포를 수정하려면 다음 배포 모델 중 하나 이상을 적용할 수 있습니다**.**

### **weights**

모든 하위 그룹의 가중치를 추가하고 각 하위 그룹에 합계와 일치하는 부분을 지정하여 리소스를 배포할 수 있습니다**.**

예를 들어 **10**개의 **cgroups**가 있고 각각 값이 **100**인 경우 합계는 **1000**입니다**.** 각 **cgroup**은 **10**번 째 리소스 **1**개를 수신합니다**.**

**weight**는 일반적으로 상태 비저장 리소스를 배포하는 데 사용됩니다**.** 예를 들어 *CPUWeight=* 옵 션은 이 리소스 배포 모델의 구현입니다**.**

### 제한

**cgroup**은 구성된 리소스 양까지 사용할 수 있습니다**.** 하위 그룹 제한 합계는 상위 **cgroup** 제한을 초과할 수 있습니다**.** 따라서 이 모델에서 리소스를 과다 할당할 수 있습니다**.**

예를 들어 *MemoryMax=* 옵션은 이 리소스 배포 모델의 구현입니다**.**

### 보호

**cgroup**에 대해 보호된 리소스 양을 설정할 수 있습니다**.** 리소스 사용량이 보호 경계 아래에 있는 경우 커널은 동일한 리소스에 경쟁하는 다른 **cgroups**에 대해 이 **cgroup**에 페달하지 않도록 합니다**.** 오버 커밋도 가능합니다**.**

예를 들어 *MemoryLow=* 옵션은 이 리소스 배포 모델의 구현입니다**.**

### 할당

유한 리소스의 절대 할당입니다**.** 오버 커밋이 불가능합니다**. Linux**의 이 리소스 유형의 예로는 실 시간 예산이 있습니다**.**
유닛 파일 옵션

리소스 제어 구성 설정입니다**.**

예를 들어 *CPUAccounting=***,** *CPUQuota=* 과 같은 옵션을 사용하여 **CPU** 리소스를 구성할 수 있 습니다**.** 마찬가지로 *AllowedMemoryNodes=* 및 *IOAccounting=* 과 같은 옵션을 사용하여 메모리 또 는 **I/O** 리소스를 구성할 수 있습니다**.**

**22.3. SYSTEMD**를 사용하여 시스템 리소스 할당

절차

서비스의 단위 파일 옵션의 필요한 값을 변경하려면 단위 파일에서 값을 조정하거나 **systemctl** 명령을 사용하면 됩니다**.**

선택한 서비스에 할당된 값을 확인합니다**.**

**# systemctl show --property <***unit file option***> <***service name***>**

2.

1.

**CPU** 시간 할당 정책 옵션의 필요한 값을 설정합니다**.**

**# systemctl set-property <***service name***> <***unit file option***>=<***value***>**

검증 단계

 $\bullet$ 

선택한 서비스에 대해 새로 할당된 값을 확인합니다**.**

**# systemctl show --property <***unit file option***> <***service name***>**

추가 리소스

**systemd.resource-control(5)** 및 **systemd.exec(5)** 도움말 페이지

**22.4. CGROUP**의 **SYSTEMD** 계층 구조 개요

백엔드에서 **systemd** 시스템 및 서비스 관리자는 슬라이스**,** 범위 및 서비스 단위를 사용하여 제어 그룹 의 프로세스를 구성하고 구성합니다**.** 사용자 지정 유닛 파일을 만들거나 **systemctl** 명령을 사용하여 이

계층 구조를 추가로 수정할 수 있습니다**.** 또한 **systemd** 는 **/sys/fs/cgroup/** 디렉터리에 중요한 커널 리소 스 컨트롤러의 계층을 자동으로 마운트합니다**.**

리소스 제어의 경우 다음 세 가지 **systemd** 장치 유형을 사용할 수 있습니다**.**

### **Service**

**systemd** 가 장치 구성 파일에 따라 시작된 프로세스 또는 프로세스 그룹입니다**.**

서비스는 지정된 프로세스를 하나의 세트로 시작하고 중지할 수 있도록 캡슐화합니다**.** 서비스의 이름은 다음과 같습니다**.**

*<name>***.service**

범위

외부에서 생성된 프로세스 그룹입니다**.** 범위는 **fork()** 함수를 통해 임의의 프로세스에서 시작 및 중지된 프로세스를 캡슐화한 다음 런타임 시 **systemd** 에 의해 등록됩니다**.** 예를 들어 사용자 세션**,** 컨 테이너 및 가상 머신은 범위로 처리됩니다**.** 범위는 다음과 같이 이름이 지정됩니다**.**

*<name>***.scope**

**slice**

계층적으로 구성된 단위 그룹입니다**.** 슬라이스에서는 범위 및 서비스가 배치되는 계층 구조를 구 성합니다**.**

실제 프로세스는 범위 또는 서비스에 포함됩니다**.** 슬라이스 유닛의 모든 이름은 계층 구조의 위치 에 대한 경로에 해당합니다**.**

대시**(-)** 문자는 **-.slice** 루트 슬라이스에서 슬라이스에 대한 경로 구성 요소의 구분 기호 역할을 합 니다**.** 다음 예에서 다음을 수행합니다**.**

*<parent-name>***.slice**

**parent-name.slice** 는 **- .slice** 루트 슬라이스의 하위 라이센스입니다**. parent-name.slice** 는 **parent-name-name2.slice** 라는 자체 하위 라이센스를 가질 수 있습니다**.**

서비스**,** 범위**,** 슬라이스 단위는 제어 그룹 계층 구조의 개체에 직접 매핑됩니다**.** 이러한 장치가 활성화

되면 장치 이름에서 빌드된 그룹 경로를 제어하기 위해 직접 매핑됩니다**.**

다음은 제어 그룹 계층 구조의 축약된 예입니다**.**

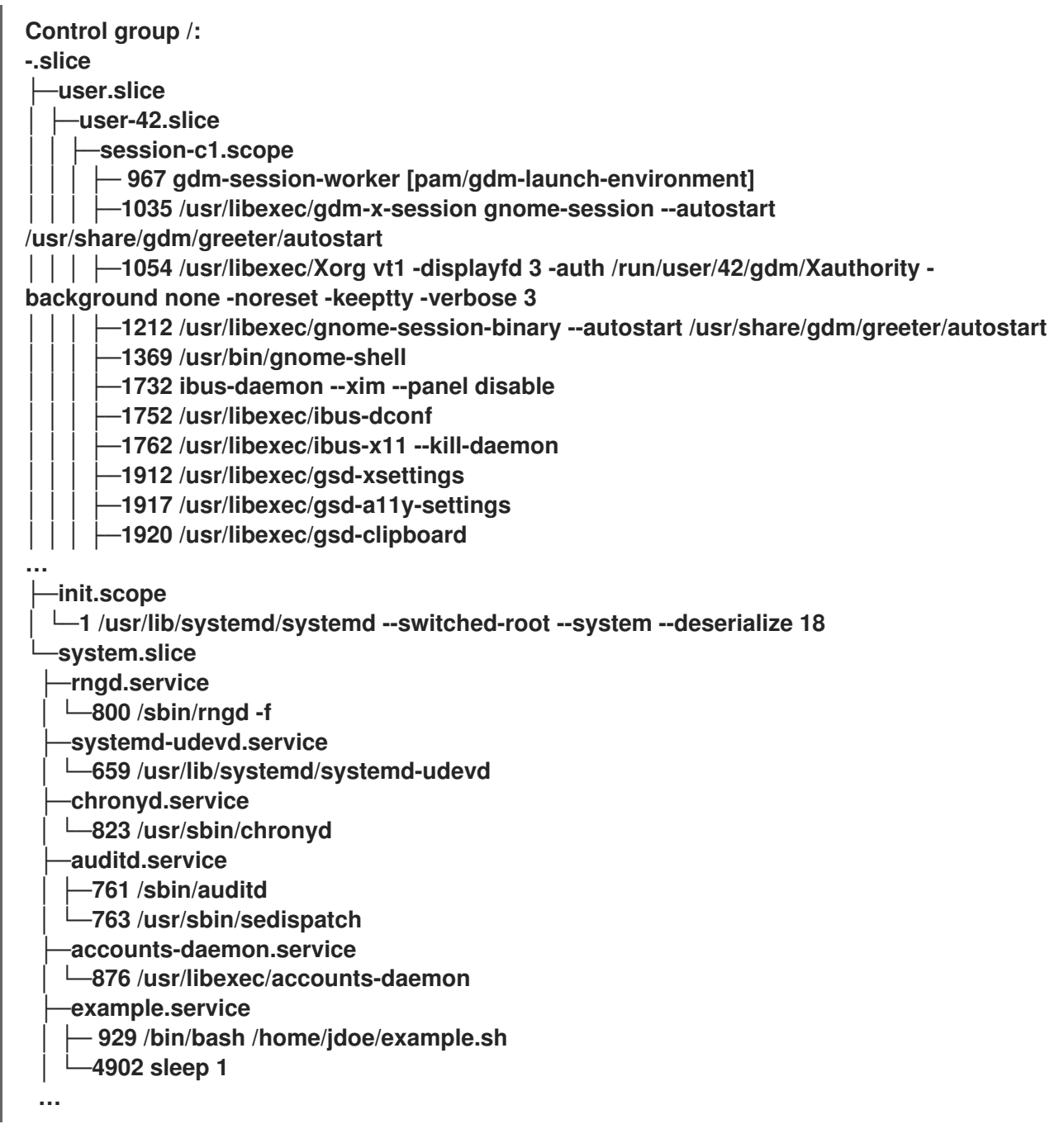

위의 예제에서는 서비스 및 범위에 프로세스가 포함되어 있으며 자체 프로세스가 포함되지 않은 슬라 이스에 배치되어 있음을 보여줍니다**.**

추가 리소스

**Red Hat Enterprise Linux**에서 *[systemctl](https://access.redhat.com/documentation/en-us/red_hat_enterprise_linux/9/html/configuring_basic_system_settings/managing-systemd_configuring-basic-system-settings#managing-system-services-with-systemctl_managing-systemd)*을 사용하여 시스템 서비스 관리

- 커널 리소스 [컨트롤러의](#page-164-0) 정의
- **systemd.resource-control(5), systemd.exec(5), cgroups(7), fork(), fork(2)** 매뉴얼 페이지

**[cgroups](https://access.redhat.com/documentation/en-us/red_hat_enterprise_linux/9/html-single/managing_monitoring_and_updating_the_kernel/index#setting-limits-for-applications_managing-monitoring-and-updating-the-kernel)** 이해

**22.5. SYSTEMD** 장치 나열

**systemd** 시스템 및 서비스 관리자를 사용하여 단위를 나열합니다**.**

### 절차

 $\bullet$ 

 $\bullet$ 

**systemctl** 유틸리티를 사용하여 시스템의 활성 단위를 모두 나열합니다**.** 터미널은 다음 예와 유사한 출력을 반환합니다**.**

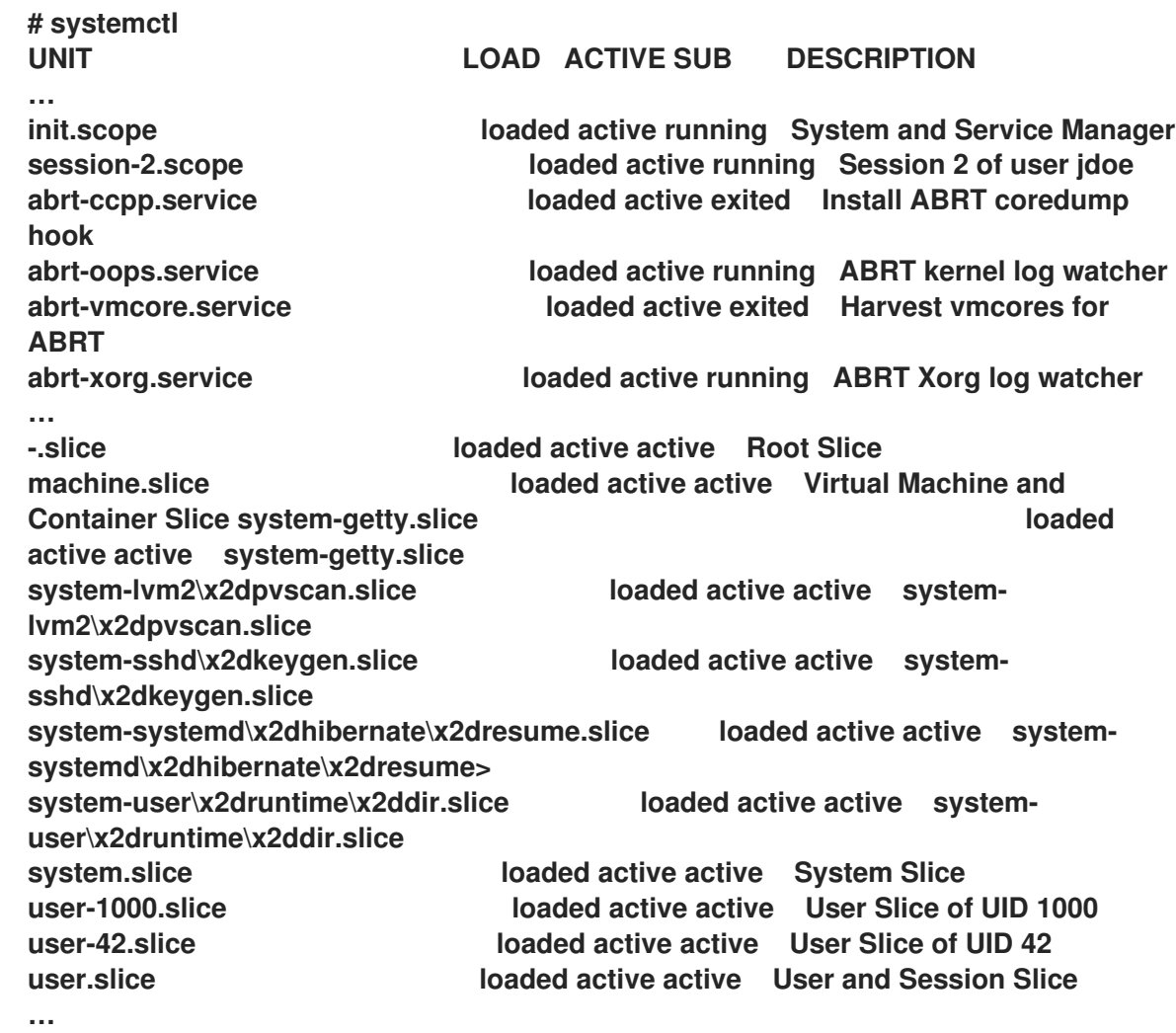

#### **UNIT**

컨트롤 그룹 계층 구조의 단위 위치를 반영하는 단위의 이름입니다**.** 리소스 제어와 관련 된 단위는 슬라이스**,** 범위 및 서비스 입니다**.**

### **LOAD**

단위 구성 파일이 올바르게 로드되었는지 여부를 나타냅니다**.** 단위 파일을 로드하지 못 하는 경우 필드에 로드 되지 않고 상태 오류가 포함됩니다**.** 기타 단위 로드 상태는 *stub***,***merged* 및 *masked* 입니다**.**

활성 상태

**SUB** 의 일반화인 고급 단위 활성화 상태입니다**.**

#### **SUB**

낮은 수준의 유닛 활성화 상태입니다**.** 가능한 값의 범위는 단위 유형에 따라 다릅니다**.**

## **DESCRIPTION**

단위 콘텐츠 및 기능에 대한 설명입니다**.**

 $\bullet$ 

 $\bullet$ 

활성 및 비활성 유닛을 모두 나열합니다**.**

**# systemctl --all**

출력 정보 양을 제한합니다**.**

**# systemctl --type service,masked**

**--type** 옵션에는 서비스 및 슬라이스 와 같은 쉼표로 구분된 장치 유형 목록 또는 로드 및 마스 크 와 같은 단위 로드 상태가 필요합니다**.**

추가 리소스

- **RHEL**에서 *[systemctl](https://access.redhat.com/documentation/en-us/red_hat_enterprise_linux/8/html/configuring_basic_system_settings/managing-systemd_configuring-basic-system-settings#managing-system-services-with-systemctl_managing-systemd)*을 사용하여 시스템 서비스 관리
	- **systemd.resource-control(5), systemd.exec(5)** 매뉴얼 페이지

# **22.6. SYSTEMD CGROUPS** 계층 구조 보기

```
특정cgroups에서 실행되는 제어 그룹( cgroup) 계층 및 프로세스를 표시합니다.
```
절차

 $\bullet$ 

**systemd-cgls** 명령을 사용하여 시스템의 전체 **cgroup** 계층 구조를 표시합니다**.**

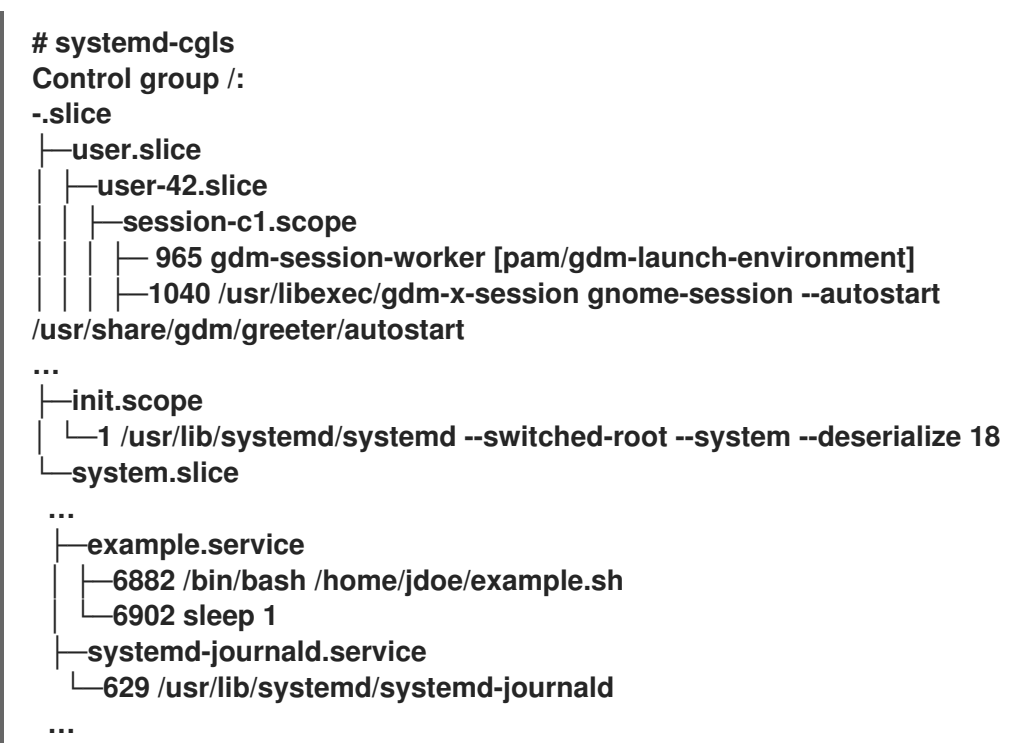

예제 출력은 슬라이스 에 의해 가장 높은 수준의 전체 **cgroup** 계층을 반환합니다**.**

**systemd-cgls <***resource\_controller***>** 명령을 사용하여 리소스 컨트롤러에서 필터링한 **cgroup** 계층을 표시합니다**.**

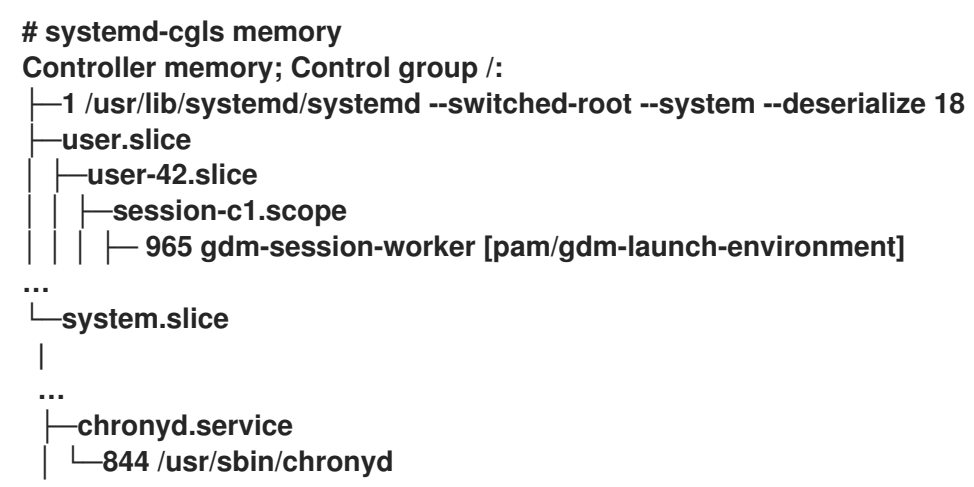

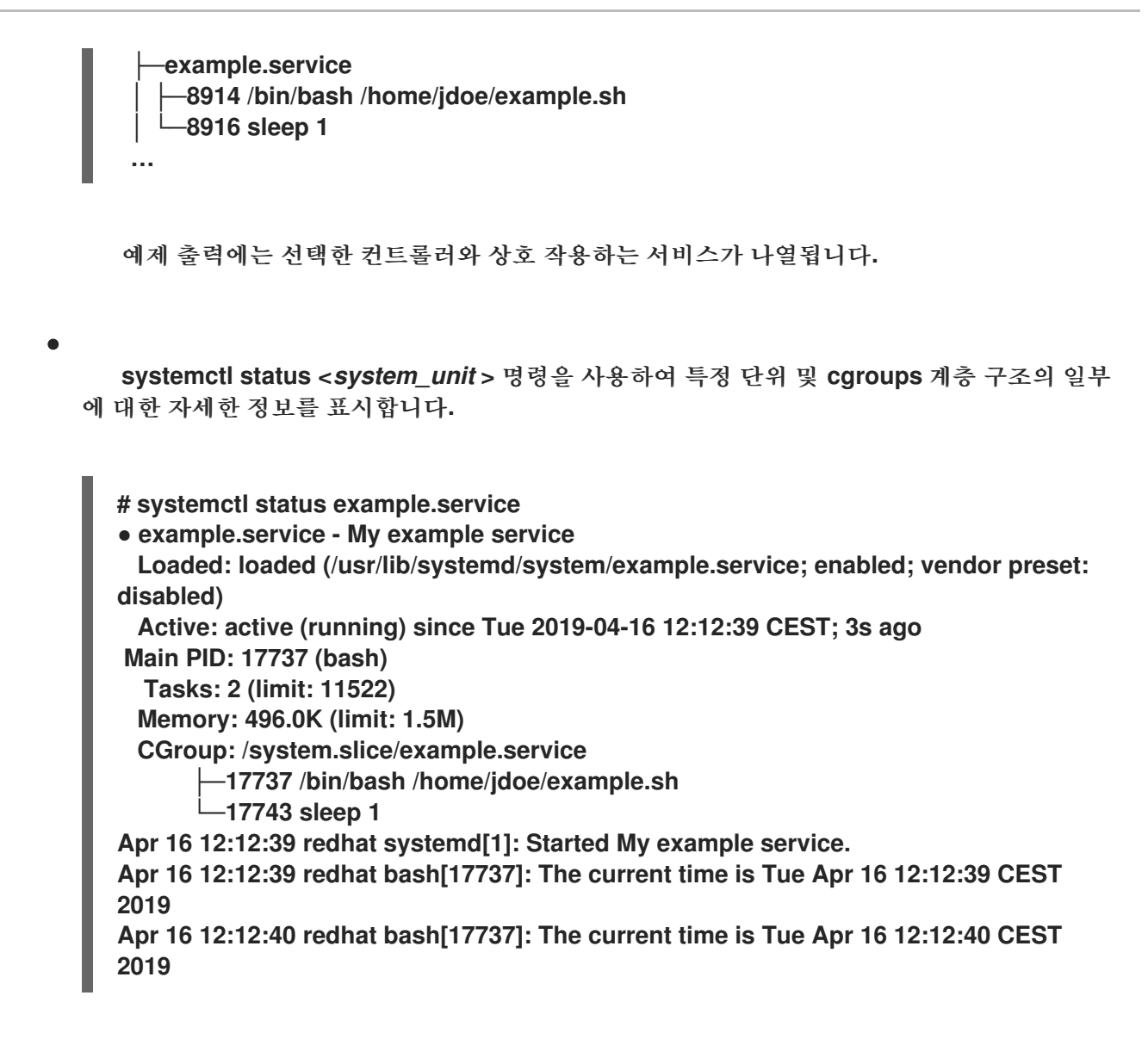

추가 리소스

- 
- 커널 리소스 [컨트롤러의](#page-164-0) 정의

**systemd.resource-control(5)** 및 **cgroups(7)** 도움말 페이지

**22.7.** 프로세스의 **CGROUPS** 보기

프로세스가 속한 제어 그룹 **(cgroup)**을 확인할 수 있습니다**.** 그런 다음 **cgroup** 을 확인하여 사용하는 컨트롤러 및 컨트롤러별 구성을 찾을 수 있습니다**.**

절차

1.

프로세스가 속하는 **cgroup** 을 보려면 **# cat proc/<***PID***>/cgroup** 명령을 실행합니다**.**

# **# cat /proc/2467/cgroup 0::/system.slice/example.service**

예제 출력은 관심 있는 프로세스와 관련이 있습니다**.** 이 경우 **PID 2467** 로 식별되는 프로세스 입니다**.** 이 프로세스는 **example.service** 유닛에 속합니다**. systemd** 장치 파일 사양에 정의된 대 로 프로세스가 올바른 제어 그룹에 배치되었는지 여부를 확인할 수 있습니다**.**

2.

**cgroup**에서 사용하는 컨트롤러 및 해당 구성 파일을 표시하려면 **cgroup** 디렉터리를 확인합 니다**.**

**# cat /sys/fs/cgroup/system.slice/example.service/cgroup.controllers memory pids**

**# ls /sys/fs/cgroup/system.slice/example.service/ cgroup.controllers cgroup.events … cpu.pressure cpu.stat io.pressure memory.current memory.events … pids.current pids.events**

**pids.max**

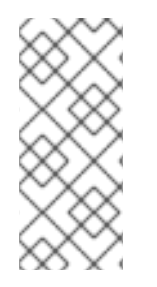

참고

**cgroup** 의 버전 **1** 계층 구조는 컨트롤러 단위 모델을 사용합니다**.** 따라서 **/proc/***PID***/cgroup** 파일의 출력에는 **PID**가 속하는 각 컨트롤러 아래의 **cgroup** 이 표시됩니 다**.** 각 **cgroup**은 **/sys/fs/ cgroup / <***controller\_name***> /** 에서 확인할 수 있습니다**.**

추가 리소스

**cgroups(7)** 매뉴얼 페이지

- 커널 리소스 [컨트롤러의](#page-164-0) 정의
- 

**/usr/share/doc/kernel-doc-<kernel\_version>/Documentation/admin-guide/cgroup-v2.rst** 파일에 있는 문서**( kernel-doc** 패키지 설치 후**)**

**22.8.** 리소스 사용 모니터링

현재 실행 중인 제어 그룹**(cgroup)** 목록과 해당 리소스 소비 목록을 실시간으로 확인합니다**.**

절차

1.

**systemd-cgtop** 명령을 사용하여 현재 **cgroups** 의 동적 계정을 표시합니다**.**

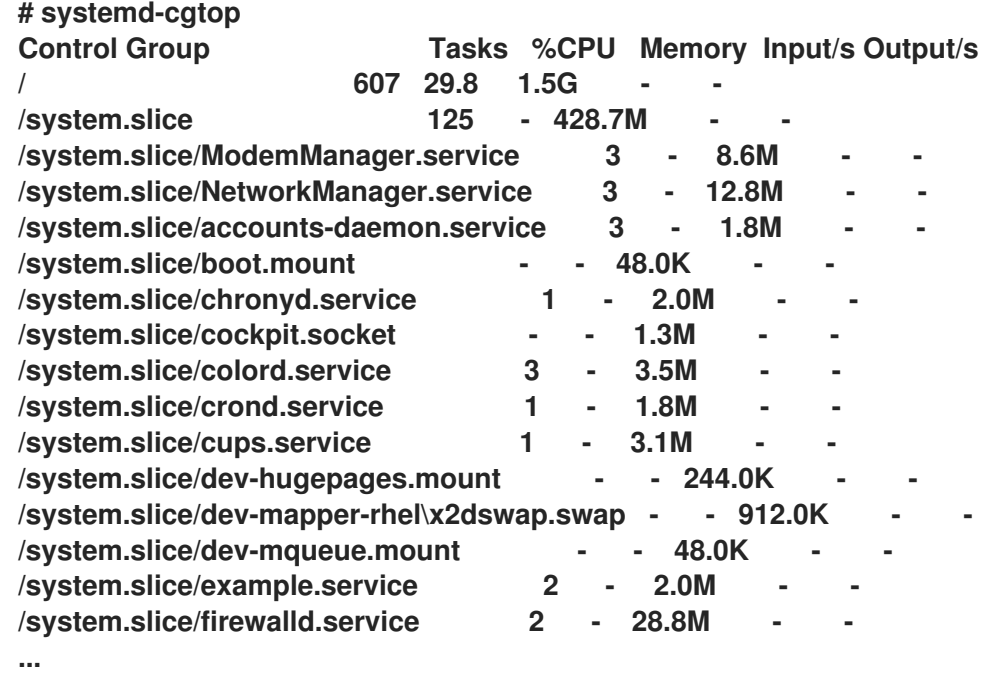

예제 출력에는 현재 리소스 사용량**(CPU,** 메모리**,** 디스크 **I/O** 로드**)**에 의해 주문되는 **cgroup** 이 실행 중으로 표시됩니다**.** 이 목록은 기본적으로 **1**초마다 새로 고쳐집니다**.** 따라서 각 제어 그룹 의 실제 리소스 사용에 대한 동적 인 통찰력을 제공합니다**.**

추가 리소스

**systemd-cgtop(1)** 매뉴얼 페이지

**22.9. SYSTEMD** 장치 파일을 사용하여 애플리케이션 제한 설정

**systemd** 서비스 관리자는 기존 또는 실행 중인 각 유닛을 감독하고 이를 위한 제어 그룹을 생성합니다**.** 단위에는 **/usr/lib/systemd/system/** 디렉터리에 구성 파일이 있습니다**.**

단위 파일을 다음과 같이 수동으로 수정할 수 있습니다**.**

제한 설정**.**

우선순위를 지정합니다**.**

프로세스 그룹의 하드웨어 리소스에 대한 액세스를 제어합니다**.**

사전 요구 사항

 $\bullet$ 

 $\bullet$ 

 $\bullet$ 

**root** 권한이 있습니다**.**

절차

1.

**/usr/lib/systemd/system/example.service** 파일을 편집하여 서비스의 메모리 사용량을 제한 합니다**.**

**… [Service] MemoryMax=1500K …**

구성은 제어 그룹의 프로세스가 초과할 수 없는 최대 메모리를 제한합니다**. example.service** 서비스는 제한 사항이 적용된 이러한 제어 그룹의 일부입니다**. K, M, G** 또는 **T** 접미사를 사용하여 **Kilo**바이트**,** 메가바이트**,** 기가바이트 또는 **Terabyte**를 측정 단위로 확인할 수 있습니다**.**

2.

모든 장치 구성 파일을 다시 로드합니다**.**

**# systemctl daemon-reload**

3.

서비스를 다시 시작하십시오**.**

**# systemctl restart** *example.service*

검증

1.

변경 사항이 적용되는지 확인합니다**.**

**# cat /sys/fs/cgroup/system.slice/example.service/memory.max 1536000**

예제 출력에서는 메모리 사용량이 약 **1,500KB**로 제한되었음을 보여줍니다**.**

추가 리소스

 $\blacksquare$ 

**[cgroups](https://access.redhat.com/documentation/en-us/red_hat_enterprise_linux/9/html-single/managing_monitoring_and_updating_the_kernel/index#setting-limits-for-applications_managing-monitoring-and-updating-the-kernel)** 이해

**Red Hat Enterprise Linux**에서 *[systemctl](https://access.redhat.com/documentation/en-us/red_hat_enterprise_linux/9/html/configuring_basic_system_settings/managing-systemd_configuring-basic-system-settings#managing-system-services-with-systemctl_managing-systemd)*을 사용하여 시스템 서비스 관리

**systemd.resource-control(5), systemd.exec(5)** 및 **cgroups(7)** 도움말 페이지

<span id="page-154-0"></span>**22.10. SYSTEMCTL** 명령을 사용하여 애플리케이션에 제한 설정

**CPU** 선호도 설정을 사용하면 특정 프로세스의 액세스를 일부 **CPU**로 제한할 수 있습니다**.** 효과적으로 **CPU** 스케줄러는 프로세스의 선호도 마스크에 없는 **CPU**에서 실행되도록 프로세스를 예약하지 않습니다**.**

기본 **CPU** 선호도 마스크는 **systemd** 에서 관리하는 모든 서비스에 적용됩니다**.**

특정 **systemd** 서비스에 대한 **CPU** 선호도 마스크를 구성하기 위해 **systemd** 는 다음과 같이 **CPUAffinity=** 를 제공합니다**.**

단위 파일 옵션**.**

**/etc/systemd/system.conf** 파일의 **[Manager]** 섹션에 있는 구성 옵션입니다**.**

**CPUAffinity=** 단위 파일 옵션은 유사성 마스크로 병합되어 사용되는 **CPU** 또는 **CPU** 범위 목록을 설정 합니다**.**

절차

 $\bullet$ 

**CPUAffinity** 장치 파일 옵션을 사용하여 특정 **systemd** 서비스의 **CPU** 선호도 마스크를 설정하려면 다음을 수행합니다**.**

선택한 서비스에서 **CPUAffinity** 유닛 파일 옵션 값을 확인합니다**.**

**\$ systemctl show --property** *<CPU affinity configuration option> <service name>*

2.

1.

**root** 사용자로 선호도 마스크로 사용되는 **CPU** 범위에 대한 **CPUAffinity** 장치 파일 옵션의 필 요한 값을 설정합니다**.**

**# systemctl set-property** *<service name>* **CPUAffinity=***<value>*

3.

서비스를 다시 시작하여 변경 사항을 적용합니다**.**

**# systemctl restart** *<service name>*

추가 리소스

**systemd.resource-control(5), systemd.exec(5), cgroups(7)** 도움말 페이지

**22.11.** 관리자 구성을 통해 글로벌 기본 **CPU** 선호도 설정

**/etc/systemd/system.conf** 파일의 **CPUAffinity** 옵션은 **PID(**프로세스 식별 번호**) 1**에 대한 선호도 마 스크와 **PID1**에서 분기된 모든 프로세스를 정의합니다**.** 그런 다음 서비스별로 **CPUAffinity** 를 덮어쓸 수 있습니다**.**

**/etc/systemd/system.conf** 파일을 사용하여 모든 **systemd** 서비스의 기본 **CPU** 선호도 마스크를 설정 하려면 다음을 수행합니다**.**

1.

**/etc/systemd/system.conf** 파일의 **[Manager]** 섹션에서 **CPUAffinity=** 옵션의 **CPU** 번호를 설정합니다**.**

2.

편집한 파일을 저장하고 **systemd** 서비스를 다시 로드합니다**.**

**# systemctl daemon-reload**

3.

서버를 재부팅하여 변경 사항을 적용합니다**.**

추가 리소스

**systemd.resource-control(5)** 및 **systemd.exec(5)** 도움말 페이지**.**

**22.12. SYSTEMD**를 사용하여 **NUMA** 정책 구성

**NUMA(Non-Uniform Memory Access)**는 메모리 액세스 시간이 프로세서와 관련된 실제 메모리 위치 에 따라 달라지는 컴퓨터 메모리 하위 시스템 설계입니다**.**

**CPU**에 가까운 메모리는 다른 **CPU(**정규 메모리**)**에 대해 로컬 메모리보다 대기 시간**(**로컬 메모리**)**이 낮 거나 **CPU** 세트 간에 공유됩니다**.**

**Linux** 커널 측면에서 **NUMA** 정책은 커널이 프로세스에 물리적 메모리 페이지를 할당하는 위치**(**예**: NUMA** 노드**)**를 관리합니다**.**

**systemd** 는 유닛 파일 옵션 **NUMAPolicy** 및 **NUMAMask** 를 제공하여 서비스의 메모리 할당 정책을 제어합니다**.**

#### 절차

**NUMAPolicy** 단위 파일 옵션을 통해 **NUMA** 메모리 정책을 설정하려면 다음을 수행합니다**.**

```
1.
    선택한 서비스에서 NUMAPolicy 장치 파일 옵션 값을 확인합니다.
```
**\$ systemctl show --property** *<NUMA policy configuration option> <service name>*

2.

3.

**root**로 **NUMAPolicy** 장치 파일 옵션의 필요한 정책 유형을 설정합니다**.**

**# systemctl set-property** *<service name>* **NUMAPolicy=***<value>*

서비스를 다시 시작하여 변경 사항을 적용합니다**.**

**# systemctl restart** *<service name>*

**[Manager]** 구성 옵션을 사용하여 글로벌 **NUMAPolicy** 설정을 설정하려면 다음을 수행합니다**.**

1. **/etc/systemd/system.conf** 파일에서 파일의 **[Manager]** 섹션에서 **NUMAPolicy** 옵션을 검색 합니다**.**

- 2. 정책 유형을 편집하고 파일을 저장합니다**.**
- 3.

**systemd** 구성을 다시 로드합니다**.**

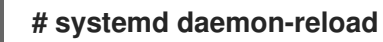

4.

서버를 재부팅합니다**.**

중요

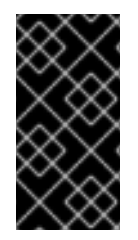

엄격한 **NUMA** 정책을 구성할 때**(**예**:** 바인딩 **) CPUAffinity=** 장치 파일 옵션을 적절하게 설정해야 합니다**.**

```
추가 리소스
```
 $\blacksquare$ 

**systemctl** 명령을 사용하여 [애플리케이션에](#page-154-0) 제한 설정

**systemd.resource-control(5), systemd.exec(5)** 및 **set\_mempolicy(2)** 도움말 페이지**.**

**22.13. SYSTEMD**에 대한 **NUMA** 정책 구성 옵션

**systemd** 는 **NUMA** 정책을 구성하는 다음 옵션을 제공합니다**.**

## **NUMAPolicy**

실행된 프로세스의 **NUMA** 메모리 정책을 제어합니다**.** 이러한 정책 유형을 사용할 수 있습니다**.**

 $\blacksquare$ 

**default**

기본 설정

- **bind**  $\bullet$ **interleave**
- 지역

## **NUMAMask**

선택한 **NUMA** 정책과 연결된 **NUMA** 노드 목록을 제어합니다**.**

다음 정책에 대해 **NUMAMask** 옵션을 지정할 필요가 없습니다**.**

- $\bullet$ **default**
	- 지역

기본 정책의 경우 목록은 단일 **NUMA** 노드만 지정합니다**.**

# 추가 리소스

 $\bullet$ 

```
systemd.resource-control(5), systemd.exec(5), set_mempolicy(2) 도움말 페이지
```
**22.14. SYSTEMD-RUN** 명령을 사용하여 일시적인 **CGROUP** 생성

일시적인 **cgroups** 는 런타임 중 단위**(**서비스 또는 범위**)**에서 사용하는 리소스를 제한합니다**.**

절차

 $\bullet$ 

임시 제어 그룹을 생성하려면 다음 형식으로 **systemd-run** 명령을 사용합니다**.**

**# systemd-run --unit=***<name>* **--slice=***<name>***.slice** *<command>*

이 명령은 일시적인 서비스 또는 범위 단위를 생성하고 시작하고 이러한 단위로 사용자 지정 명령을 실행합니다**.**

 $\circ$ 

**--unit=<name>** 옵션은 유닛의 이름을 제공합니다**. --unit** 을 지정하지 않으면 이름이 자 동으로 생성됩니다**.**

 $\circ$ 

**--slice=<***name***>.slice** 옵션을 사용하면 서비스 또는 범위 단위를 지정된 슬라이스의 멤 버로 만듭니다**. <***name***>.slice** 를 기존 슬라이스의 이름으로 바꾸거나**( systemctl -t** 슬라이 스의 출력에 표시됨**)** 고유한 이름을 전달하여 새 슬라이스를 생성합니다**.** 기본적으로 서비스 및 범위는 **system.slice** 의 멤버로 생성됩니다**.**

 $\circ$ 

**& lt;***command* **>**를 서비스 또는 범위 단위에 입력하려는 명령으로 바꿉니다**.**

다음 메시지가 표시되어 서비스 또는 범위를 성공적으로 생성하고 시작했는지 확인합니 다**.**

**# Running as unit** *<name>***.service**

선택 사항**:** 런타임 정보를 수집하기 위해 프로세스가 완료된 후에도 장치를 계속 실행합니다**.**

**# systemd-run --unit=***<name>* **--slice=***<name>***.slice --remain-after-exit** *<command>*

명령은 일시적인 서비스 장치를 생성 및 시작하고 단위에서 사용자 지정 명령을 실행합니다**. - -remain-after-exit** 옵션을 사용하면 프로세스가 완료된 후에도 서비스가 계속 실행됩니다**.**

추가 리소스

제어 [그룹](#page-162-0) 정의

- **RHEL**에서 *[systemd](https://access.redhat.com/documentation/en-us/red_hat_enterprise_linux/9/html/configuring_basic_system_settings/managing-systemd_configuring-basic-system-settings)* 관리
- **systemd-run(1)** 매뉴얼 페이지

**22.15.** 임시 제어 그룹 제거

더 이상 프로세스 그룹의 하드웨어 리소스에 대한 액세스를 제한**,** 우선 순위 또는 제어할 필요가 없는

경우 **systemd** 시스템 및 서비스 관리자를 사용하여 일시적인 제어 그룹**(cgroups)**을 제거할 수 있습니다**.**

임시 **cgroup** 은 서비스 또는 범위 단위에 포함된 모든 프로세스가 완료되면 자동으로 릴리스됩니다**.**

절차

 $\bullet$ 

 $\bullet$ 

모든 프로세스가 포함된 서비스 장치를 중지하려면 다음을 입력합니다**.**

**# systemctl stop <***name***>.service**

하나 이상의 단위 프로세스를 종료하려면 다음을 입력합니다**.**

**# systemctl kill <***name***>.service --kill-who=***PID,…* **--signal=<***signal***>**

명령은 **--kill-who** 옵션을 사용하여 종료하려는 제어 그룹에서 프로세스를 선택합니다**.** 동시 에 여러 프로세스를 종료하려면 쉼표로 구분된 **PID** 목록을 전달합니다**. --signal** 옵션은 지정된 프로세스로 전송할 **POSIX** 신호의 유형을 결정합니다**.** 기본 신호는 *SIGTERM* 입니다**.**

추가 리소스

 $\bullet$ 

제어 [그룹](#page-162-0) 정의

 $\bullet$ 커널 리소스 [컨트롤러의](#page-164-0) 정의

**systemd.resource-control(5)** 및 **cgroups(7)** 도움말 페이지

- 제어 [그룹](https://access.redhat.com/documentation/en-us/red_hat_enterprise_linux/9/html-single/managing_monitoring_and_updating_the_kernel/index#setting-limits-for-applications_managing-monitoring-and-updating-the-kernel) 이해
- **RHEL**에서 *[systemd](https://access.redhat.com/documentation/en-us/red_hat_enterprise_linux/9/html/configuring_basic_system_settings/managing-systemd_configuring-basic-system-settings)* 관리

#### **23**장**.** 제어 그룹 이해

제어 그룹**(cgroup)** 커널 기능을 사용하면 애플리케이션의 리소스 사용량을 제어하여 보다 효율적으로 사용할 수 있습니다**.**

다음 작업에 **cgroup** 을 사용할 수 있습니다**.**

시스템 리소스 할당에 대한 제한 설정**.**

특정 프로세스에 대한 하드웨어 리소스 할당 우선 순위를 지정합니다**.**

특정 프로세스에서 하드웨어 리소스를 가져오지 못하도록 격리합니다**.**

**23.1.** 제어 그룹 소개

 $\bullet$ 

제어 그룹 **Linux** 커널 기능을 사용하여 프로세스를 계층적으로 정렬된 그룹인 **cgroup** 으로 구성할 수 있습니다**. /sys/fs/cgroup/** 디렉터리에 기본적으로 마운트된 **cgroups** 가상 파일 시스템에 구조를 제공하 여 계층 구조**(**제어 그룹 트리**)**를 정의합니다**.**

**systemd** 서비스 관리자는 **cgroup** 을 사용하여 관리하는 모든 장치 및 서비스를 구성합니다**.** 수동으로 **/sys/fs/cgroup/** 디렉터리에 하위 디렉터리를 생성하고 제거하여 **cgroup** 의 계층 구조를 관리할 수 있습 니다**.**

그런 다음 커널의 리소스 컨트롤러는 해당 프로세스의 시스템 리소스를 제한**,** 우선 지정 또는 할당하여 **cgroup** 의 프로세스 동작을 수정합니다**.** 이러한 리소스에는 다음이 포함됩니다**.**

**CPU** 시간 메모리

네트워크 대역폭

이러한 리소스의 조합

**cgroup** 의 주요 사용 사례는 시스템 프로세스를 집계하고 애플리케이션 및 사용자 간에 하드웨어 리소 스를 분할하는 것입니다**.** 이를 통해 환경의 효율성**,** 안정성 및 보안을 강화할 수 있습니다**.**

컨트롤 그룹 버전 **1**

<span id="page-162-0"></span> $\bullet$ 

제어 그룹 버전 *1* **(cgroups-v1)**은 리소스별 컨트롤러 계층을 제공합니다**.** 즉**,** 각 리소스**(**예**: CPU,** 메모리 또는 **I/O)**에는 자체 제어 그룹 계층 구조가 있습니다**.** 하나의 컨트롤러에서 각각의 리소스를 관 리할 때 다른 컨트롤러와 조정할 수 있는 방식으로 서로 다른 제어 그룹 계층 구조를 결합할 수 있습니 다**.** 그러나 두 컨트롤러가 서로 다른 프로세스 계층에 속하는 경우 적절한 조정이 제한됩니다**.**

**cgroup-v1** 컨트롤러는 대규모 기간 동안 개발되었으며 이로 인해 제어 파일의 동작 및 이름 지정 이 일정하지 않습니다**.**

제어 그룹 버전 **2**

제어 그룹 버전 *2* **(cgroups-v2)**는 모든 리소스 컨트롤러가 마운트된 단일 제어 그룹 계층 구조를 제공합니다**.**

제어 파일 동작 및 이름 지정은 서로 다른 컨트롤러에서 일관되게 유지됩니다**.**

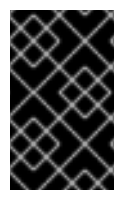

중요

**RHEL 9**는 기본적으로 **cgroups-v2** 를 마운트 및 사용합니다**.**

추가 리소스

커널 리소스 [컨트롤러](#page-164-0) 소개

- **cgroups(7)** 매뉴얼 페이지
- **[cgroups-v1](https://access.redhat.com/labs/rhcb/RHEL-9.0/kernel-5.14.0-70.13.1.el9/source/Documentation/admin-guide/cgroup-v1)**
- **[cgroups-v2](https://access.redhat.com/labs/rhcb/RHEL-9.0/kernel-5.14.0-70.13.1.el9/source/blob/Documentation/admin-guide/cgroup-v2.rst)**

**23.2.** 커널 리소스 컨트롤러 소개

커널 리소스 컨트롤러를 사용하면 제어 그룹의 기능을 사용할 수 있습니다**. RHEL 9**는 제어 그룹 버전 *1* **(cgroups-v1)** 및 제어 그룹 버전 *2* **(cgroups-v2)**에 대해 다양한 컨트롤러를 지원합니다**.**

제어 그룹 하위 시스템이라고도 하는 리소스 컨트롤러는 **CPU** 시간**,** 메모리**,** 네트워크 대역폭 또는 디스 크 **I/O**와 같은 단일 리소스를 나타내는 커널 하위 시스템입니다**. Linux** 커널은 **systemd** 서비스 관리자가 자동으로 마운트하는 다양한 리소스 컨트롤러를 제공합니다**.** 현재 마운트된 리소스 컨트롤러 목록은 **/proc/cgroups** 파일에서 찾을 수 있습니다**.**

**cgroups-v1** 에서 사용 가능한 컨트롤러**:**

#### **blkio**

블록 장치에 대한 입력**/**출력 액세스 제한을 설정합니다**.**

#### **cpu**

제어 그룹의 작업에 대한 **CFS(Completely Fair Scheduler)**의 매개변수를 조정합니다**. cpu** 컨트 롤러는 동일한 마운트에 **cpuacct** 컨트롤러와 함께 마운트됩니다**.**

#### **cpuacct**

제어 그룹의 작업에서 사용하는 **CPU** 리소스에 대한 자동 보고서를 생성합니다**. cpuacct** 컨트롤 러는 동일한 마운트에 **cpu** 컨트롤러와 함께 마운트됩니다**.**

#### **cpuset**

**CPU**의 지정된 하위 집합에서만 실행되도록 제어 그룹 작업을 제한하고 지정된 메모리 노드에서 만 메모리를 사용하도록 작업에 지시합니다**.**

### **devices**

제어 그룹의 작업에 대한 장치에 대한 액세스를 제어합니다**.**

#### **freezer**

제어 그룹에서 작업을 일시 중지하거나 재개합니다**.**

#### **memory**

제어 그룹의 작업에서 메모리 사용량에 대한 제한을 설정하고 해당 작업에서 사용하는 메모리 리 소스에 대한 자동 보고서를 생성합니다**.**

#### **net\_cls**

<span id="page-164-0"></span>**Linux** 트래픽 컨트롤러**( tc** 명령**)**를 활성화하여 특정 제어 그룹 작업에서 시작된 패킷을 식별하는 클래스 식별자**(classid)**가 있는 네트워크 패킷을 태그합니다**. net\_cls** 의 하위 시스템인 **net\_filter (iptables)**도 이 태그를 사용하여 이러한 패킷에 대한 작업을 수행할 수 있습니다**. net\_filter** 는 **Linux** 방화벽에서 특정 제어 그룹 작업에서 시작된 패킷을 식별할 수 있는 방화벽 식별자**(fwid)**로 네트워크 소켓을 태그합니다**( iptables** 명령을 사용하여**).**

#### **net\_prio**

네트워크 트래픽의 우선 순위를 설정합니다**.**

#### **pids**

제어 그룹에서 여러 프로세스 및 해당 하위 항목에 대한 제한을 설정합니다**.**

#### **perf\_event**

```
perf 성능 모니터링 및 보고 유틸리티를 통한 모니터링을 위한 작업을 그룹화합니다.
```
#### **rdma**

제어 그룹의 **Remote Direct Memory Access/InfiniBand** 특정 리소스에 대한 제한을 설정합니다**.**

#### **hugetlb**

제어 그룹의 작업으로 큰 크기의 가상 메모리 페이지 사용을 제한하는 데 사용할 수 있습니다**.**

**cgroups-v2** 에서 사용 가능한 컨트롤러**:**

### **io**

블록 장치에 대한 입력**/**출력 액세스 제한을 설정합니다**.**

#### **memory**

제어 그룹의 작업에서 메모리 사용량에 대한 제한을 설정하고 해당 작업에서 사용하는 메모리 리 소스에 대한 자동 보고서를 생성합니다**.**

### **pids**

제어 그룹에서 여러 프로세스 및 해당 하위 항목에 대한 제한을 설정합니다**.**

### **rdma**

제어 그룹의 **Remote Direct Memory Access/InfiniBand** 특정 리소스에 대한 제한을 설정합니다**.**

#### **cpu**

제어 그룹의 작업에 대한 **CFS(Completely Fair Scheduler)** 매개변수를 조정하고 제어 그룹의 작

업에서 사용하는 **CPU** 리소스에 대한 자동 보고서를 생성합니다**.**

#### **cpuset**

**CPU**의 지정된 하위 집합에서만 실행되도록 제어 그룹 작업을 제한하고 지정된 메모리 노드에서 만 메모리를 사용하도록 작업에 지시합니다**.** 새 파티션 기능이 있는 코어 기능**(cpus{,.effective}, mems{,.effective})**만 지원합니다**.**

#### **perf\_event**

**perf** 성능 모니터링 및 보고 유틸리티에 의한 모니터링을 위한 그룹 작업입니다**. perf\_event** 는 **v2** 계층에서 자동으로 활성화됩니다**.**

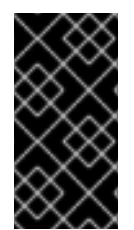

## 중요

리소스 컨트롤러는 **cgroups-v1** 계층 구조 또는 **cgroups-v2** 계층에서 둘 다 동시에 사 용할 수 있습니다**.**

추가 리소스

- 
- **cgroups(7)** 매뉴얼 페이지
- $\bullet$

**/usr/share/doc/kernel-doc-<kernel\_version>/Documentation/cgroups-v1/** 디렉터리에 있 는 문서**( kernel-doc** 패키지 설치 후**).**

**23.3.** 네임스페이스 소개

네임스페이스는 소프트웨어 오브젝트를 구성하고 식별하는 가장 중요한 방법 중 하나입니다**.**

네임스페이스는 글로벌 리소스**(**예**:** 마운트 지점**,** 네트워크 장치 또는 호스트 이름**)**를 추상화로 래핑하 여 글로벌 리소스의 자체 격리된 인스턴스가 있는 네임스페이스 내의 프로세스에 나타납니다**.** 네임스페이 스를 사용하는 가장 일반적인 기술 중 하나는 컨테이너입니다**.**

특정 글로벌 리소스에 대한 변경 사항은 해당 네임스페이스의 프로세스에만 표시되고 시스템 또는 기 타 네임스페이스의 나머지 부분에는 영향을 미치지 않습니다**.**

프로세스가 속한 네임스페이스를 검사하려면 **/proc/<***PID***>/ns/** 디렉토리에서 심볼릭 링크를 확인할 수 있습니다**.**

표 **23.1.** 격리할 수 있는 지원되는 네임스페이스 및 리소스**:**

| 네임스페이스     | 격리                          |
|------------|-----------------------------|
| Mount      | 마운트 지점                      |
| <b>UTS</b> | 호스트 이름 및 NIS 도메인 이름         |
| <b>IPC</b> | System V IPC, POSIX 메시지 대기열 |
| <b>PID</b> | 프로세스ID                      |
| 네트워크       | 네트워크 장치, 스택, 포트 등           |
| 사용자        | 사용자 및 그룹 ID                 |
| 제어 그룹      | 제어 그룹 루트 디렉터리               |

추가 리소스

 $\bullet$ 

네임스페이스**(7)** 및 **cgroup\_namespaces(7)** 매뉴얼 페이지

 $\bullet$ 

제어 [그룹](#page-162-0) 소개

**24**장**. CGROUPFS**를 사용하여 **CGROUP**을 수동으로 관리

**cgroup fs** 가상 파일 시스템에 디렉터리를 생성하여 시스템의 **cgroup** 계층을 관리할 수 있습니다**.** 파 일 시스템은 기본적으로 **/sys/fs/cgroup/** 디렉토리에 마운트되며 전용 제어 파일에 원하는 구성을 지정할 수 있습니다**.**

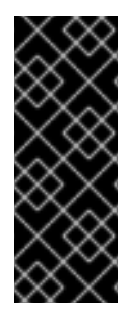

중요

일반적으로 **Red Hat**은 시스템 리소스 사용량을 제어하기 위해 **systemd** 를 사용할 것을 권장합니다**.** 특수한 경우에만 **cgroup** 가상 파일 시스템을 수동으로 구성해야 합니다**.** 예를 들어 **cgroup-v2** 계층 구조에 동등한 권한이 없는 **cgroup-v1** 컨트롤러를 사용해야 하는 경 우입니다**.**

**24.1. CGROUP** 생성 및 **CGROUP-V2** 파일 시스템에서 컨트롤러 활성화

디렉토리를 만들거나 제거하고**cgroup**가상 파일 시스템의 파일에 작성하여 제어 그룹 **( cgroups )**을 관리할 수 있습니다**.** 파일 시스템은 기본적으로 **/sys/fs/cgroup/** 디렉토리에 마운트됩니다**. cgroup** 컨트 롤러의 설정을 사용하려면 하위 **cgroup** 에 대해 원하는 컨트롤러도 활성화해야 합니다**.** 루트 **cgroup** 에 는 기본적으로 하위 **cgroup** 에 대한 메모리 및 **pids** 컨트롤러가 활성화되었습니다**.** 따라서 **Red Hat**은 **/sys/fs/cgroup/ root cgroup** 내에 두 개 이상의 하위 **cgroup**을 생성할 것을 권장합니다**.** 이렇게 하면 하위 **cgroup**에서 메모리 및 **pids** 컨트롤러를 선택적으로 제거하고 **cgroup** 파일의 조직적인 명확성을 유지할 수 있습니다**.**

사전 요구 사항

루트 권한이 있습니다**.**

절차

1.

**/sys/fs/cgroup/Example/** 디렉토리를 생성합니다**.**

**# mkdir /sys/fs/cgroup/Example/**

**/sys/fs/cgroup/Example/** 디렉토리는 하위 그룹을 정의합니다**. /sys/fs/cgroup/Example/** 디 렉토리를 생성하면 일부 **cgroups-v2** 인터페이스 파일이 디렉터리에 자동으로 생성됩니다**. /sys/fs/cgroup/Example/** 디렉터리에는 메모리 및 **pids** 컨트롤러에 대한 컨트롤러별 파일도 포 함되어 있습니다**.**

2.

선택적으로 새로 생성된 하위 제어 그룹을 검사합니다**.**

**# ll /sys/fs/cgroup/Example/ -r—r—r--. 1 root root 0 Jun 1 10:33 cgroup.controllers -r—r—r--. 1 root root 0 Jun 1 10:33 cgroup.events -rw-r—r--. 1 root root 0 Jun 1 10:33 cgroup.freeze -rw-r—r--. 1 root root 0 Jun 1 10:33 cgroup.procs … -rw-r—r--. 1 root root 0 Jun 1 10:33 cgroup.subtree\_control -r—r—r--. 1 root root 0 Jun 1 10:33 memory.events.local -rw-r—r--. 1 root root 0 Jun 1 10:33 memory.high -rw-r—r--. 1 root root 0 Jun 1 10:33 memory.low … -r—r—r--. 1 root root 0 Jun 1 10:33 pids.current -r—r—r--. 1 root root 0 Jun 1 10:33 pids.events -rw-r—r--. 1 root root 0 Jun 1 10:33 pids.max**

예제 출력에는 **cgroup.procs** 또는 **cgroup.controllers** 와 같은 일반 **cgroup** 제어 인터페이 스 파일이 표시됩니다**.** 이러한 파일은 활성화된 컨트롤러에 관계없이 모든 제어 그룹에 공통적입 니다**.**

**memory.high** 및 **pids.max** 와 같은 파일은 루트 제어 그룹**(/sys/fs/cgroup/)**에 있는 메모리 및 **pids** 컨트롤러와 관련되어 있으며 **systemd** 에서 기본적으로 활성화됩니다**.**

기본적으로 새로 생성된 하위 그룹은 상위 **cgroup** 의 모든 설정을 상속합니다**.** 이 경우 루트 **cgroup** 에서 제한이 없습니다**.**

3.

원하는 컨트롤러를 **/sys/fs/cgroup/cgroup.controllers** 파일에서 사용할 수 있는지 확인합니 다**.**

**# cat /sys/fs/cgroup/cgroup.controllers cpuset cpu io memory hugetlb pids rdma**

4.

원하는 컨트롤러를 활성화합니다**.** 이 예제에서는 **cpu** 및 **cpuset** 컨트롤러입니다**.**

**# echo "+cpu" >> /sys/fs/cgroup/cgroup.subtree\_control # echo "+cpuset" >> /sys/fs/cgroup/cgroup.subtree\_control**

이 명령을 사용하면 **/sys/fs/cgroup/ root** 제어 그룹의 즉시 하위 그룹에 **cpu** 및 **cpuset** 컨트 롤러를 활성화합니다**.** 새로 생성된 예제 제어 그룹을 포함합니다**.** 하위 그룹은 프로세스를 지정하 고 기준에 따라 각 프로세스에 제어 검사를 적용할 수 있는 위치입니다**.**

사용자는 모든 수준에서 **cgroup.subtree\_control** 파일의 내용을 읽고 즉시 하위 그룹에서 활 성화에 사용할 수 있는 컨트롤러를 파악할 수 있습니다**.**

<span id="page-169-0"></span>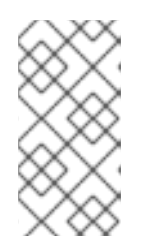

참고

기본적으로 **root** 제어 그룹의 **/sys/fs/cgroup/cgroup.subtree\_control** 파일 에는 메모리 및 **Pids** 컨트롤러 가 포함되어 있습니다**.**

5.

**Example** 제어 그룹의 하위 **cgroups** 에 대해 원하는 컨트롤러를 활성화합니다**.**

**# echo "+cpu +cpuset" >> /sys/fs/cgroup/Example/cgroup.subtree\_control**

이 명령을 사용하면 즉시 하위 제어 그룹이 **CPU** 시간 분배를 규제하는 데 관련된 컨트롤러 만 가질 수 있습니다**.** 메모리 또는 **pids** 컨트롤러와 다릅니다**.**

6.

**/sys/fs/cgroup/Example/tasks/** 디렉터리를 생성합니다**.**

**# mkdir /sys/fs/cgroup/Example/tasks/**

**/sys/fs/cgroup/Example/tasks/** 디렉터리는 **cpu** 및 **cpu set** 컨트롤러에만 관련된 파일이 있 는 하위 그룹을 정의합니다**.** 이제 프로세스를 이 제어 그룹에 할당하고 프로세스에 **cpu** 및 **cpuset** 컨트롤러 옵션을 활용할 수 있습니다**.**

7.

필요한 경우 하위 제어 그룹을 검사합니다**.**

```
# ll /sys/fs/cgroup/Example/tasks
-r—r—r--. 1 root root 0 Jun 1 11:45 cgroup.controllers
-r—r—r--. 1 root root 0 Jun 1 11:45 cgroup.events
-rw-r—r--. 1 root root 0 Jun 1 11:45 cgroup.freeze
-rw-r—r--. 1 root root 0 Jun 1 11:45 cgroup.max.depth
-rw-r—r--. 1 root root 0 Jun 1 11:45 cgroup.max.descendants
-rw-r—r--. 1 root root 0 Jun 1 11:45 cgroup.procs
-r—r—r--. 1 root root 0 Jun 1 11:45 cgroup.stat
-rw-r—r--. 1 root root 0 Jun 1 11:45 cgroup.subtree_control
-rw-r—r--. 1 root root 0 Jun 1 11:45 cgroup.threads
-rw-r—r--. 1 root root 0 Jun 1 11:45 cgroup.type
-rw-r—r--. 1 root root 0 Jun 1 11:45 cpu.max
-rw-r—r--. 1 root root 0 Jun 1 11:45 cpu.pressure
-rw-r—r--. 1 root root 0 Jun 1 11:45 cpuset.cpus
-r—r—r--. 1 root root 0 Jun 1 11:45 cpuset.cpus.effective
-rw-r—r--. 1 root root 0 Jun 1 11:45 cpuset.cpus.partition
-rw-r—r--. 1 root root 0 Jun 1 11:45 cpuset.mems
-r—r—r--. 1 root root 0 Jun 1 11:45 cpuset.mems.effective
  -r—r—r--. 1 root root 0 Jun 1 11:45 cpu.stat
```

```
-rw-r—r--. 1 root root 0 Jun 1 11:45 cpu.weight
-rw-r—r--. 1 root root 0 Jun 1 11:45 cpu.weight.nice
-rw-r—r--. 1 root root 0 Jun 1 11:45 io.pressure
-rw-r—r--. 1 root root 0 Jun 1 11:45 memory.pressure
```
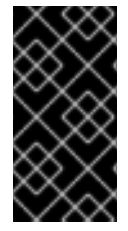

**cpu** 컨트롤러는 관련 하위 제어 그룹에 단일 **CPU**에서 시간을 위해 경쟁하는 최소 **2**개 의 프로세스가 있는 경우에만 활성화됩니다**.**

검증 단계

 $\bullet$ 

선택 사항**:** 원하는 컨트롤러만 활성 상태로 새 **cgroup** 을 생성했는지 확인합니다**.**

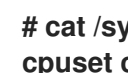

중요

**# cat /sys/fs/cgroup/Example/tasks/cgroup.controllers cpuset cpu**

추가 리소스

제어 [그룹](#page-162-0) 이해

- 커널 리소스 [컨트롤러의](#page-164-0) 정의
- **[cgroup-v1](#page-175-0)** 마운트

**cgroups(7), sysfs(5)** 매뉴얼 페이지

**24.2. CPU** 가중치를 조정하여 애플리케이션의 **CPU** 시간 분배 제어

**CPU** 시간을 특정 **cgroup** 트리의 애플리케이션에 분산하기 위해 **CPU** 컨트롤러 의 관련 파일에 값을 할당해야 합니다**.**

사전 요구 사항

- - 루트 권한이 있습니다**.**

**CPU** 시간 배포를 제어하려는 애플리케이션이 있습니다**.**

다음 예와 같이 **/sys/fs/cgroup/** *root* 제어 그룹 내에 하위 제어 그룹의 두 가지 수준 계층 구 조를 생성했습니다**.**

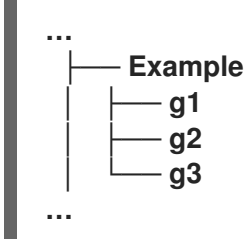

상위 제어 그룹 및 하위 제어 그룹에서 **cpu** 컨트롤러를 활성화하여 **cgroup** 생성 및 **cgroupv2** 파일 시스템의 컨트롤러 활성화에 설명된 것과 유사하게 [활성화됩니다](#page-169-0)**.**

절차

1.

제어 그룹 내에서 리소스 제한을 달성하도록 원하는 **CPU** 가중치를 구성합니다**.**

**# echo "150" > /sys/fs/cgroup/Example/g1/cpu.weight # echo "100" > /sys/fs/cgroup/Example/g2/cpu.weight # echo "50" > /sys/fs/cgroup/Example/g3/cpu.weight**

#### 2.

애플리케이션의 **PID**를 **g1, g 2** 및 **g 3** 하위 그룹에 추가합니다**.**

**# echo "33373" > /sys/fs/cgroup/Example/g1/cgroup.procs # echo "33374" > /sys/fs/cgroup/Example/g2/cgroup.procs # echo "33377" > /sys/fs/cgroup/Example/g3/cgroup.procs**

예제 명령을 사용하면 원하는 애플리케이션이 예제**/g\*/** 하위 **cgroups**의 멤버가 되고 해당 **cgroups**의 구성에 따라 **CPU** 시간이 배포됩니다**.**

프로세스가 실행 중인 하위 **cgroup(g1,g2, g3)**의 가중치는 상위 **cgroup(Example)** 수준에서 요약됩니다**.** 그런 다음 **CPU** 리소스는 해당 가중치에 비례하여 배포됩니다**.**

결과적으로 모든 프로세스가 동시에 실행되면 커널은 해당 **cgroup**의 **cpu.weight** 파일에 따 라 각 **CPU** 시간을 비례합니다**.**

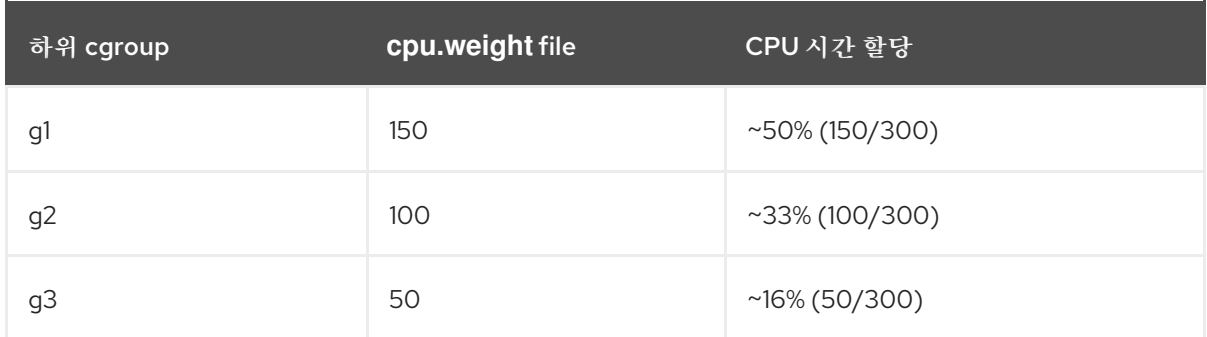

## **cpu.weight** 컨트롤러 파일의 값은 백분율이 아닙니다**.**

## 한 프로세스가 중단되어 **cgroup g2** 에 실행 중인 프로세스가 없으면 계산에서는 **cgroup g2** 가 생략되고 **cgroup g 1** 및 **g 3** 의 가중치만 줄어듭니다**:**

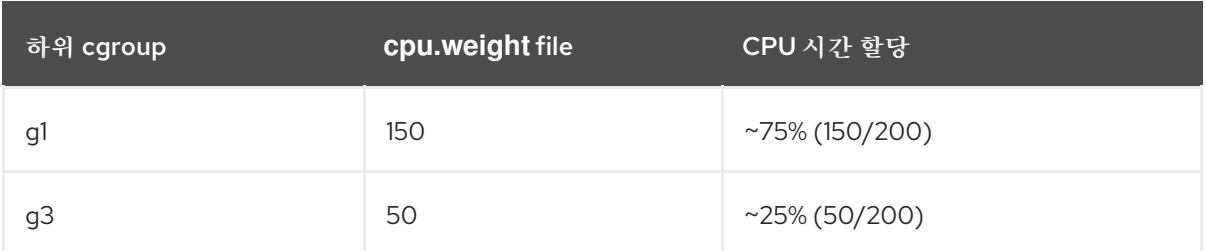

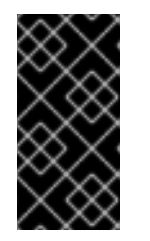

중요

## 하위 **cgroup**에 여러 개의 실행 중인 프로세스가 있는 경우 해당 **cgroup**에 할 당된 **CPU** 시간이 해당 **cgroup**의 멤버 프로세스에 동일하게 배포됩니다**.**

검증

1.

애플리케이션이 지정된 제어 그룹에서 실행되는지 확인합니다**.**

**# cat /proc/33373/cgroup /proc/33374/cgroup /proc/33377/cgroup 0::/Example/g1 0::/Example/g2 0::/Example/g3**

명령 출력에는 **Example/g\*/** 하위 **cgroup**에서 실행되는 지정된 애플리케이션의 프로세스가 표시됩니다**.**

2.

제한된 애플리케이션의 현재 **CPU** 사용량을 검사합니다**.**

**top - 05:17:18 up 1 day, 18:25, 1 user, load average: 3.03, 3.03, 3.00 Tasks: 95 total, 4 running, 91 sleeping, 0 stopped, 0 zombie %Cpu(s): 18.1 us, 81.6 sy, 0.0 ni, 0.0 id, 0.0 wa, 0.3 hi, 0.0 si, 0.0 st MiB Mem : 3737.0 total, 3233.7 free, 132.8 used, 370.5 buff/cache MiB Swap: 4060.0 total, 4060.0 free, 0.0 used. 3373.1 avail Mem PID USER PR NI VIRT RES SHR S %CPU %MEM TIME+ COMMAND 33373 root 20 0 18720 1748 1460 R 49.5 0.0 415:05.87 sha1sum 33374 root 20 0 18720 1756 1464 R 32.9 0.0 412:58.33 sha1sum 33377 root 20 0 18720 1860 1568 R 16.3 0.0 411:03.12 sha1sum 760 root 20 0 416620 28540 15296 S 0.3 0.7 0:10.23 tuned 1 root 20 0 186328 14108 9484 S 0.0 0.4 0:02.00 systemd 2 root 20 0 0 0 0 S 0.0 0.0 0:00.01 kthread ...**

**# top**

참고

명확한 설명을 위해 모든 예제 프로세스를 단일 **CPU**에서 실행하도록 했습니 다**. CPU** 가중치는 여러 **CPU**에서 사용되는 경우에도 동일한 원칙을 적용합니다**.**

**PID 33373, PID 33374** 및 **PID 33 377** 의 **CPU** 리소스가 해당 하위 **cgroup**에 할당된 가중치 **150, 100, 50**에 따라 할당되었습니다**.** 가중치는 각 애플리케이션의 **CPU** 시간을 약 **50%, 33%, 16%**에 해당합니다**.**

추가 리소스

제어 [그룹](#page-162-0) 이해

- 커널 리소스 [컨트롤러의](#page-164-0) 정의
	- **cgroup** 생성 및 **cgroup-v2** 파일 [시스템에서](#page-169-0) 컨트롤러 활성화
- [리소스](https://www.kernel.org/doc/html/latest/admin-guide/cgroup-v2.html#resource-distribution-models) 배포 모델
- $\bullet$ **cgroups(7), sysfs(5)** 매뉴얼 페이지

**24.3. CGROUP-V1** 마운트

부팅 프로세스 중에 **RHEL 9**는 기본적으로 **cgroup-v2** 가상 파일 시스템을 마운트합니다**.** 애플리케이 션에 대한 리소스를 제한하는 **cgroup-v1** 기능을 활용하려면 시스템을 수동으로 구성합니다**.**

참고

**cgroup-v1** 및 **cgroup-v2** 모두 커널에서 완전히 활성화됩니다**.** 커널 관점에서는 기본 제어 그룹 버전이 없으며 시작 시 **systemd** 에서 마운트하도록 결정합니다**.**

사전 요구 사항

루트 권한이 있습니다**.**

## 절차

1.

**systemd** 시스템 및 서비스 관리자가 시스템을 부팅하는 동안 기본적으로 **cgroup-v1** 을 마운 트하도록 시스템을 구성합니다**.**

**# grubby --update-kernel=/boot/vmlinuz-\$(uname -r) - args="systemd.unified\_cgroup\_hierarchy=0 systemd.legacy\_systemd\_cgroup\_controller"**

그러면 현재 부팅 항목에 필요한 커널 명령줄 매개 변수가 추가됩니다**.**

모든 커널 부팅 항목에 동일한 매개변수를 추가하려면 다음을 수행합니다**.**

**# grubby --update-kernel=ALL --args="systemd.unified\_cgroup\_hierarchy=0 systemd.legacy\_systemd\_cgroup\_controller"**

변경 사항을 적용하려면 시스템을 재부팅합니다**.**

## 검증

2.

1.

선택적으로 **cgroup-v1** 파일 시스템이 마운트되었는지 확인합니다**.**

**# mount -l | grep cgroup tmpfs on /sys/fs/cgroup type tmpfs (ro,nosuid,nodev,noexec,seclabel,size=4096k,nr\_inodes=1024,mode=755,inode64) cgroup on /sys/fs/cgroup/systemd type cgroup (rw,nosuid,nodev,noexec,relatime,seclabel,xattr,release\_agent=/usr/lib/systemd/syste** <span id="page-175-0"></span>**md-cgroups-agent,name=systemd) cgroup on /sys/fs/cgroup/perf\_event type cgroup (rw,nosuid,nodev,noexec,relatime,seclabel,perf\_event) cgroup on /sys/fs/cgroup/cpu,cpuacct type cgroup (rw,nosuid,nodev,noexec,relatime,seclabel,cpu,cpuacct) cgroup on /sys/fs/cgroup/pids type cgroup (rw,nosuid,nodev,noexec,relatime,seclabel,pids) cgroup on /sys/fs/cgroup/cpuset type cgroup (rw,nosuid,nodev,noexec,relatime,seclabel,cpuset) cgroup on /sys/fs/cgroup/net\_cls,net\_prio type cgroup (rw,nosuid,nodev,noexec,relatime,seclabel,net\_cls,net\_prio) cgroup on /sys/fs/cgroup/hugetlb type cgroup (rw,nosuid,nodev,noexec,relatime,seclabel,hugetlb) cgroup on /sys/fs/cgroup/memory type cgroup (rw,nosuid,nodev,noexec,relatime,seclabel,memory) cgroup on /sys/fs/cgroup/blkio type cgroup (rw,nosuid,nodev,noexec,relatime,seclabel,blkio) cgroup on /sys/fs/cgroup/devices type cgroup (rw,nosuid,nodev,noexec,relatime,seclabel,devices) cgroup on /sys/fs/cgroup/misc type cgroup (rw,nosuid,nodev,noexec,relatime,seclabel,misc) cgroup on /sys/fs/cgroup/freezer type cgroup (rw,nosuid,nodev,noexec,relatime,seclabel,freezer) cgroup on /sys/fs/cgroup/rdma type cgroup (rw,nosuid,nodev,noexec,relatime,seclabel,rdma)**

다양한 **cgroup-v1** 컨트롤러에 해당하는 **cgroup-v1** 파일 시스템이 **/sys/fs/cgroup/** 디렉터리 에 성공적으로 마운트되었습니다**.**

2.

선택적으로 **/sys/fs/cgroup/** 디렉터리의 콘텐츠를 검사합니다**.**

**# ll /sys/fs/cgroup/**

**dr-xr-xr-x. 10 root root 0 Mar 16 09:34 blkio lrwxrwxrwx. 1 root root 11 Mar 16 09:34 cpu → cpu,cpuacct lrwxrwxrwx. 1 root root 11 Mar 16 09:34 cpuacct → cpu,cpuacct dr-xr-xr-x. 10 root root 0 Mar 16 09:34 cpu,cpuacct dr-xr-xr-x. 2 root root 0 Mar 16 09:34 cpuset dr-xr-xr-x. 10 root root 0 Mar 16 09:34 devices dr-xr-xr-x. 2 root root 0 Mar 16 09:34 freezer dr-xr-xr-x. 2 root root 0 Mar 16 09:34 hugetlb dr-xr-xr-x. 10 root root 0 Mar 16 09:34 memory dr-xr-xr-x. 2 root root 0 Mar 16 09:34 misc lrwxrwxrwx. 1 root root 16 Mar 16 09:34 net\_cls → net\_cls,net\_prio dr-xr-xr-x. 2 root root 0 Mar 16 09:34 net\_cls,net\_prio lrwxrwxrwx. 1 root root 16 Mar 16 09:34 net\_prio → net\_cls,net\_prio dr-xr-xr-x. 2 root root 0 Mar 16 09:34 perf\_event dr-xr-xr-x. 10 root root 0 Mar 16 09:34 pids dr-xr-xr-x. 2 root root 0 Mar 16 09:34 rdma dr-xr-xr-x. 11 root root 0 Mar 16 09:34 systemd**

기본적으로 루트 제어 그룹 이라고 하는 **/sys/fs/cgroup/** 디렉터리에는 **cpuset** 와 같은 컨트

롤러별 디렉터리가 포함되어 있습니다**.** 또한 **systemd** 와 관련된 일부 디렉터리가 있습니다**.**

추가 리소스

 $\blacksquare$ 

- 제어 [그룹](#page-162-0) 이해
- $\bullet$ 커널 리소스 [컨트롤러의](#page-164-0) 정의
- **cgroups(7), sysfs(5)** 매뉴얼 페이지
	- **RHEL 9**에서 [기본적으로](https://access.redhat.com/documentation/en-us/red_hat_enterprise_linux/9/html-single/9.0_release_notes/index#BZ-1953515) **cgroup-v2** 활성화

**24.4. CGROUPS-V1**을 사용하여 애플리케이션에 **CPU** 제한 설정

제어 그룹 버전 *1* **(cgroups-v1)**을 사용하여 애플리케이션에 대한 **CPU** 제한을 구성하려면 **/sys/fs/** 가 상 파일 시스템을 사용합니다**.**

사전 요구 사항

- 루트 권한이 있습니다**.**
- $\blacksquare$ 제한하려는 **CPU** 사용량이 있는 애플리케이션이 있습니다**.**
- **systemd** 시스템 및 서비스 관리자가 시스템 부팅 중에 **cgroups-v1** 을 기본적으로 마운트하 도록 시스템을 구성했습니다**.**
	- **# grubby --update-kernel=/boot/vmlinuz-\$(uname -r) - args="systemd.unified\_cgroup\_hierarchy=0 systemd.legacy\_systemd\_cgroup\_controller"**

그러면 현재 부팅 항목에 필요한 커널 명령줄 매개 변수가 추가됩니다**.**

**CPU** 소비에서 제한하려는 애플리케이션의 **PID(**프로세스 **ID)**를 식별합니다**.**

**# top top - 11:34:09 up 11 min, 1 user, load average: 0.51, 0.27, 0.22 Tasks: 267 total, 3 running, 264 sleeping, 0 stopped, 0 zombie %Cpu(s): 49.0 us, 3.3 sy, 0.0 ni, 47.5 id, 0.0 wa, 0.2 hi, 0.0 si, 0.0 st MiB Mem : 1826.8 total, 303.4 free, 1046.8 used, 476.5 buff/cache MiB Swap: 1536.0 total, 1396.0 free, 140.0 used. 616.4 avail Mem PID USER PR NI VIRT RES SHR S %CPU %MEM TIME+ COMMAND 6955 root 20 0 228440 1752 1472 R 99.3 0.1 0:32.71 sha1sum 5760 jdoe 20 0 3603868 205188 64196 S 3.7 11.0 0:17.19 gnome-shell 6448 jdoe 20 0 743648 30640 19488 S 0.7 1.6 0:02.73 gnome-terminal-1 root 20 0 245300 6568 4116 S 0.3 0.4 0:01.87 systemd 505 root 20 0 0 0 0 I 0.3 0.0 0:00.75 kworker/u4:4-events\_unbound ...**

**top** 프로그램의 이 예제 출력에서는 **PID 6955** 가 있는 애플리케이션 **sha1sum** 이 많은 **CPU** 리소스를 사용한다는 것을 보여줍니다**.**

2.

1.

**cpu** 리소스 컨트롤러 디렉터리에 하위 디렉터리를 생성합니다**.**

**# mkdir /sys/fs/cgroup/cpu/Example/**

이 디렉터리는 특정 프로세스를 배치하고 프로세스에 특정 **CPU** 제한을 적용할 수 있는 제어 그룹을 나타냅니다**.** 동시에 여러 **cgroups-v1** 인터페이스 파일과 **cpu** 컨트롤러별 파일이 디렉터 리에 생성됩니다**.**

3.

선택 사항**:** 새로 생성된 제어 그룹을 검사합니다**.**

**# ll /sys/fs/cgroup/cpu/Example/ -rw-r—r--. 1 root root 0 Mar 11 11:42 cgroup.clone\_children -rw-r—r--. 1 root root 0 Mar 11 11:42 cgroup.procs -r—r—r--. 1 root root 0 Mar 11 11:42 cpuacct.stat -rw-r—r--. 1 root root 0 Mar 11 11:42 cpuacct.usage -r—r—r--. 1 root root 0 Mar 11 11:42 cpuacct.usage\_all -r—r—r--. 1 root root 0 Mar 11 11:42 cpuacct.usage\_percpu -r—r—r--. 1 root root 0 Mar 11 11:42 cpuacct.usage\_percpu\_sys -r—r—r--. 1 root root 0 Mar 11 11:42 cpuacct.usage\_percpu\_user -r—r—r--. 1 root root 0 Mar 11 11:42 cpuacct.usage\_sys -r—r—r--. 1 root root 0 Mar 11 11:42 cpuacct.usage\_user -rw-r—r--. 1 root root 0 Mar 11 11:42 cpu.cfs\_period\_us -rw-r—r--. 1 root root 0 Mar 11 11:42 cpu.cfs\_quota\_us -rw-r—r--. 1 root root 0 Mar 11 11:42 cpu.rt\_period\_us -rw-r—r--. 1 root root 0 Mar 11 11:42 cpu.rt\_runtime\_us -rw-r—r--. 1 root root 0 Mar 11 11:42 cpu.shares**

```
-r—r—r--. 1 root root 0 Mar 11 11:42 cpu.stat
-rw-r—r--. 1 root root 0 Mar 11 11:42 notify_on_release
-rw-r—r--. 1 root root 0 Mar 11 11:42 tasks
```
이 예제 출력은 예제 제어 그룹의 프로세스에 대해 설정할 수 있는 특정 구성 및**/**또는 제한을 나타내는 **cpuacct.usage,cpu.cfs.\_period\_us** 와 같은 파일을 보여줍니다**.** 각 파일 이름 앞에는 자신이 속한 제어 그룹 컨트롤러의 이름이 접두어 있습니다**.**

기본적으로 새로 생성된 제어 그룹은 제한 없이 시스템의 전체 **CPU** 리소스에 대한 액세스를 상속합니다**.**

4.

제어 그룹에 대한 **CPU** 제한을 구성합니다**.**

**# echo "1000000" > /sys/fs/cgroup/cpu/Example/cpu.cfs\_period\_us # echo "200000" > /sys/fs/cgroup/cpu/Example/cpu.cfs\_quota\_us**

**cpu.cfs\_period\_us** 파일은 **CPU** 리소스에 대한 제어 그룹의 액세스를 다시 할당해야 하 는 빈도에 대해 **microseconds( here**에서 **"us")**의 기간을 나타냅니다**.** 상한은 **1 000** 마이크 로초이며 더 낮은 제한은 **1 000** 마이크로초입니다**.**

**cpu.cfs\_quota\_us** 파일은 모든 프로세스가 하나의 기간**( cpu.cfs\_period\_us**에 정의된 대로**)** 제어 그룹에 전체적으로 실행될 수 있는 총 시간을 나타냅니다**.** 단일 기간 동안 제어 그 룹의 프로세스가 할당량에 의해 지정된 모든 시간을 사용하는 경우 나머지 기간 동안 제한되 며 다음 기간까지 실행되지 않습니다**.** 낮은 제한은 **1000** 마이크로초입니다**.**

위의 예제 명령은 **CPU** 시간 제한을 설정하므로 **Example** 제어 그룹의 모든 프로세스가 **0.2**초**( cpu.cfs\_quota\_us)** 중 **1**초**( cpu.cfs\_period\_us**로 정의됨**)**만 실행할 수 있도록 합니 다**.**

5.

선택 사항**:** 제한을 확인합니다**.**

**# cat /sys/fs/cgroup/cpu/Example/cpu.cfs\_period\_us /sys/fs/cgroup/cpu/Example/cpu.cfs\_quota\_us 1000000 200000**

6.

애플리케이션 **PID**를 **Example** 제어 그룹에 추가합니다**.**

**# echo "6955" > /sys/fs/cgroup/cpu/Example/cgroup.procs**

이 명령은 특정 애플리케이션이 **Example** 제어 그룹의 멤버가 되도록 하여 **Example** 제어 그 룹에 구성된 **CPU** 제한을 초과하지 않습니다**. PID**는 시스템의 기존 프로세스를 나타냅니다**.** 여기 서 **PID 6955** 는 **cpu** 컨트롤러의 사용 사례를 설명하는 데 사용되는 **sha1sum /dev/zero & amp;** 를 처리하도록 할당되었습니다**.**

# 검증

1.

애플리케이션이 지정된 제어 그룹에서 실행되는지 확인합니다**.**

**# cat /proc/6955/cgroup 12:cpuset:/ 11:hugetlb:/ 10:net\_cls,net\_prio:/ 9:memory:/user.slice/user-1000.slice/user@1000.service 8:devices:/user.slice 7:blkio:/ 6:freezer:/ 5:rdma:/ 4:pids:/user.slice/user-1000.slice/user@1000.service 3:perf\_event:/ 2:cpu,cpuacct:/Example 1:name=systemd:/user.slice/user-1000.slice/user@1000.service/gnome-terminalserver.service**

이 예제 출력은 원하는 애플리케이션의 프로세스가 **Example** 제어 그룹에서 실행되므로 애플 리케이션의 프로세스에 **CPU** 제한을 적용합니다**.**

#### 2.

제한 애플리케이션의 현재 **CPU** 사용량을 확인합니다**.**

### **# top**

**top - 12:28:42 up 1:06, 1 user, load average: 1.02, 1.02, 1.00 Tasks: 266 total, 6 running, 260 sleeping, 0 stopped, 0 zombie %Cpu(s): 11.0 us, 1.2 sy, 0.0 ni, 87.5 id, 0.0 wa, 0.2 hi, 0.0 si, 0.2 st MiB Mem : 1826.8 total, 287.1 free, 1054.4 used, 485.3 buff/cache MiB Swap: 1536.0 total, 1396.7 free, 139.2 used. 608.3 avail Mem**

**PID USER PR NI VIRT RES SHR S %CPU %MEM TIME+ COMMAND root 20 0 228440 1752 1472 R 20.6 0.1 47:11.43 sha1sum jdoe 20 0 3604956 208832 65316 R 2.3 11.2 0:43.50 gnome-shell jdoe 20 0 743836 31736 19488 S 0.7 1.7 0:08.25 gnome-terminal- root 20 0 0 0 0 I 0.3 0.0 0:03.39 kworker/u4:4-events\_unbound root 20 0 74192 1612 1320 S 0.3 0.1 0:01.19 spice-vdagentd ...**

**PID 6955** 의 **CPU** 사용량이 **99 %**에서 **20%**로 감소했습니다**.**
참고

**cpu.cfs\_period\_us** 및 **cpu.cfs\_quota\_us** 에 해당하는 **cgroups-v2** 파일은 **cpu.max** 파일입니다**. cpu.max** 파일은 **cpu** 컨트롤러를 통해 사용할 수 있습니다**.**

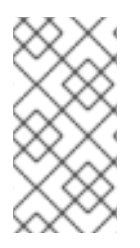

추가 리소스

- 제어 [그룹](#page-162-0) 이해
- $\bullet$ 커널 리소스 [컨트롤러의](#page-164-0) 정의
- $\bullet$ **cgroups(7), sysfs(5)** 매뉴얼 페이지

**25**장**. BPF COMPILER COLLECTION**을 사용하여 시스템 성능 분석

시스템 관리자는 **BCC(BPF Compiler Collection)** 라이브러리를 사용하여 **Linux** 운영 체제의 성능을 분석하기 위한 툴을 생성하고 다른 인터페이스를 통해 가져오기가 어려울 수 있는 정보를 수집할 수 있습 니다**.**

<span id="page-181-0"></span>**25.1. BCC-TOOLS** 패키지 설치

**bcc-tools** 패키지를 설치합니다**.** 이 패키지는 **BPF Compiler Collection(BCC)** 라이브러리를 종속성으 로 설치합니다**.**

절차

1.

**bcc-tools** 를 설치합니다**.**

**# dnf install bcc-tools**

**BCC** 툴은 **/usr/share/bcc/tools/** 디렉토리에 설치됩니다**.**

2.

선택적으로 툴을 검사합니다**.**

**# ll /usr/share/bcc/tools/ ... -rwxr-xr-x. 1 root root 4198 Dec 14 17:53 dcsnoop -rwxr-xr-x. 1 root root 3931 Dec 14 17:53 dcstat -rwxr-xr-x. 1 root root 20040 Dec 14 17:53 deadlock\_detector -rw-r--r--. 1 root root 7105 Dec 14 17:53 deadlock\_detector.c drwxr-xr-x. 3 root root 8192 Mar 11 10:28 doc -rwxr-xr-x. 1 root root 7588 Dec 14 17:53 execsnoop -rwxr-xr-x. 1 root root 6373 Dec 14 17:53 ext4dist -rwxr-xr-x. 1 root root 10401 Dec 14 17:53 ext4slower ...**

위 목록의 **doc** 디렉터리에는 각 툴에 대한 문서가 포함되어 있습니다**.**

**25.2.** 성능 분석을 위해 선택된 **BCC-TOOLS** 사용

**BPF Compiler Collection (BCC)** 라이브러리에서 미리 생성된 특정 프로그램을 사용하여 이벤트별로 시스템 성능을 효율적이고 안전하게 분석합니다**. BCC** 라이브러리에서 사전 생성된 프로그램 세트는 추

가 프로그램 생성의 예로 사용될 수 있습니다**.**

사전 요구 사항

 $\bullet$ 

 $\bullet$ 

설치된 **[bcc-tools](#page-181-0)** 패키지

루트 권한

**execsnoop**를 사용하여 시스템 프로세스 검사

한 터미널에서 **execsnoop** 프로그램을 실행합니다**.**

# /usr/share/bcc/tools/execsnoop

2.

1.

다른 터미널 실행에서 예를 들면 다음과 같습니다**.**

\$ ls /usr/share/bcc/tools/doc/

위의 명령은 **ls** 명령의 수명이 짧은 프로세스를 생성합니다**.**

3.

**execsnoop** 을 실행하는 터미널에는 다음과 유사한 출력이 표시됩니다**.**

PCOMM PID PPID RET ARGS ls 8382 8287 0 /usr/bin/ls --color=auto /usr/share/bcc/tools/doc/ ...

**execsnoop** 프로그램은 시스템 리소스를 사용하는 새 프로세스마다 출력 행을 출력합니다**.** 또한 **ls** 와 같이 매우 빨리 실행되는 프로그램 프로세스를 감지하며 대부분의 모니터링 툴은 등록 하지 않습니다**.**

**execsnoop** 출력에 다음 필드가 표시됩니다**.**

## **PCOMM**

상위 프로세스 이름입니다**. (ls)**

**PID**

프로세스 **ID**입니다**. (8382)**

## **PPID**

```
상위 프로세스 ID입니다. (8287)
```
### **RET**

프로그램 코드를 새 프로세스로 로드하는 **exec()** 시스템 호출**(0)**의 반환 값입니다**.**

### **ARGS**

시작된 프로그램의 인수와 관련된 위치입니다**.**

**execsnoop** 에 대한 자세한 내용**,** 예제 및 옵션을 보려면 **/usr/share/bcc/tools/doc/execsnoop\_example.txt** 파일을 참조하십시오**.**

**exec()** 에 대한 자세한 내용은 **exec(3)** 매뉴얼 페이지를 참조하십시오**.**

**opensnoop**를 사용하여 명령이 여는 파일 추적

한 터미널에서 **opensnoop** 프로그램을 실행합니다**.**

# /usr/share/bcc/tools/opensnoop -n uname

위의 명령은 **uname** 명령의 프로세스에 의해서만 열려 있는 파일의 출력을 출력합니다**.**

#### 2.

1.

다른 터미널에서 다음을 입력합니다**.**

\$ uname

위의 명령은 다음 단계에서 캡처된 특정 파일을 엽니다**.**

3.

**opensnoop** 을 실행하는 터미널에는 다음과 유사한 출력이 표시됩니다**.**

PID COMM FD ERR PATH 8596 uname 3 0 /etc/ld.so.cache 8596 uname 3 0 /lib64/libc.so.6

8596 uname 3 0 /usr/lib/locale/locale-archive ...

**opensnoop** 프로그램은 전체 시스템에서 **open()** 시스템 호출을 감시하고 **uname** 이 진행하 려고 시도하는 각 파일에 대한 출력 행을 출력합니다**.**

**opensnoop** 출력에 다음 필드가 표시됩니다**.**

## **PID**

프로세스 **ID**입니다**. (8596)**

#### **COMM**

프로세스 이름입니다**. (uname)**

#### **FD**

파일 설명자 **- open()** 이 열려 있는 파일을 참조하기 위해 반환하는 값입니다**. (3)**

#### **ERR**

모든 오류**.**

### **PATH**

**open()** 가 열려는 파일의 위치입니다**.**

명령에서 존재하지 않는 파일을 읽으려고 하면 **FD** 열은 **-1** 을 반환하고 **ERR** 열 은 관련 오류 에 해당하는 값을 출력합니다**.** 따라서 **opensnoop** 은 제대로 작동하지 않는 애플리케이션을 식별 하는 데 도움이 될 수 있습니다**.**

**opensnoop** 에 대한 자세한 내용**,** 예제 및 옵션을 보려면 **/usr/share/bcc/tools/doc/opensnoop\_example.txt** 파일을 참조하십시오**.**

**open()** 에 대한 자세한 내용은 **open(2)** 매뉴얼 페이지를 참조하십시오**.**

**BIOStop**를 사용하여 디스크에서 **I/O** 작업 검사

1.

한 터미널에서 **lighttop** 프로그램을 실행합니다**.**

# /usr/share/bcc/tools/biotop 30

명령을 사용하면 디스크에서 **I/O** 작업을 수행하는 상위 프로세스를 모니터링할 수 있습니다**.** 인수를 사용하면 명령이 **30**초 요약을 생성합니다**.**

참고 인수를 제공하지 않으면 기본적으로 출력 화면은 **1**초마다 새로 고칩니다**.**

2.

다른 터미널에서 다음을 입력합니다**.** 예를 들면 다음과 같습니다**.**

# dd if=/dev/vda of=/dev/zero

위의 명령은 로컬 하드 디스크 장치에서 콘텐츠를 읽고 출력을 **/dev/zero** 파일에 씁니다**.** 이 단계는 **BIOStop** 을 설명하기 위해 특정 **I/O** 트래픽을 생성합니다**.**

3.

**biotop** 를 실행하는 터미널은 다음과 유사한 출력을 보여줍니다**.**

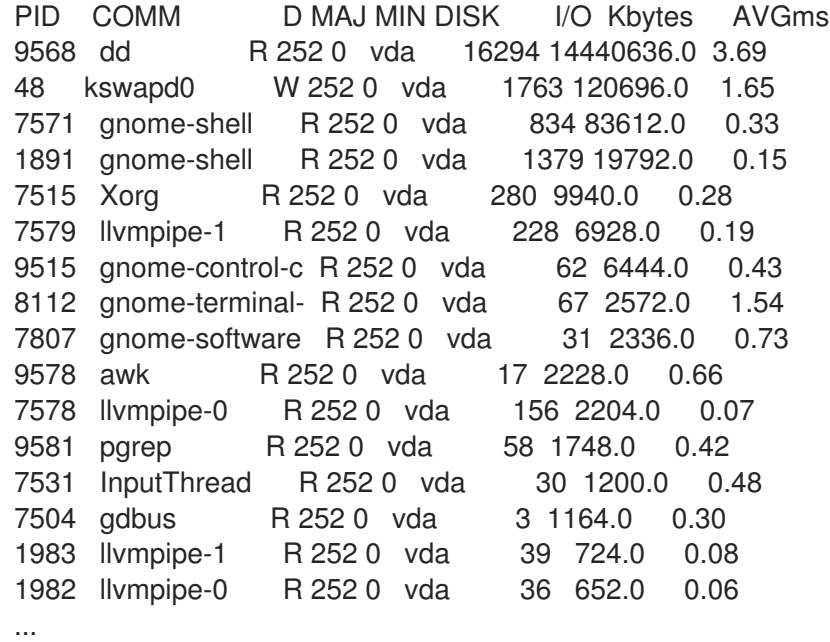

**biotop** 출력은 다음 필드를 표시합니다**.**

**PID**

프로세스 **ID**입니다**. (9568)**

## **COMM**

프로세스 이름입니다**. (dd)**

# **DISK**

읽기 작업을 수행하는 디스크입니다**. (vda)**

# **I/O**

수행된 읽기 작업 수입니다**. (16294)**

## **kbytes**

읽기 작업에서 도달한 **K**바이트 수입니다**. (14,440,636)**

# **AVGms**

평균 읽기 작업의 **I/O** 시간입니다**. (3.69)**

자세한 내용은 **/usr/share/bcc/tools/doc/ biotop \_example.txt** 파일을 참조하십시오**.**

**dd** 에 대한 자세한 내용은 **dd(1)** 매뉴얼 페이지를 참조하십시오**.**

**xfsslower**를 사용하여 예기치 않은 느린 파일 시스템 작업 노출

1.

한 터미널에서 **xfsslower** 프로그램을 실행합니다**.**

# /usr/share/bcc/tools/xfsslower 1

위의 명령은 **XFS** 파일 시스템이 읽기**,** 쓰기**,** 열기 또는 동기화**(fsync)** 작업을 수행하는 데 사 용하는 시간을 측정합니다**. 1** 인수는 프로그램이 **1ms**보다 느린 작업만 표시하는지 확인합니다**.**

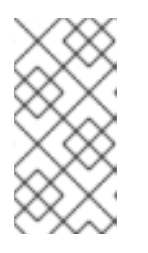

참고

인수를 제공하지 않으면 기본적으로 **xfsslower** 는 **10ms**보다 느린 작업을 표 시합니다**.**

2.

예를 들어 다른 터미널에서 다음을 입력합니다**.**

\$ vim text

위의 명령은 **vim** 편집기에 텍스트 파일을 생성하여 **XFS** 파일 시스템과의 특정 상호 작용을 시작합니다**.**

3.

**xfsslower** 를 실행하는 터미널에는 이전 단계에서 파일을 저장할 때와 비슷한 내용이 표시됩 니다**.**

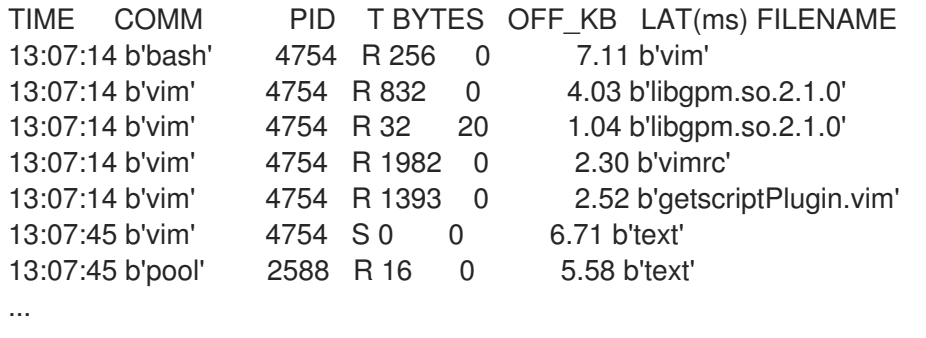

위의 각 행은 파일 시스템의 작업을 특정 임계값보다 오래 걸리는 작업을 나타냅니다**. xfsslower** 는 가능한 파일 시스템 문제를 노출하면 예기치 않은 느린 작업을 수행할 수 있습니다**.**

**xfsslower** 출력에 다음 필드가 표시됩니다**.**

# **COMM**

 $\bullet$ 

프로세스 이름입니다**. (b'bash')**

**T**

작업 유형입니다**. (R)**

**Read**

**write**

**sync**

# **OFF\_KB**

**KB**의 파일 오프셋입니다**. (0)**

파일 이름

읽기**,** 쓰기 또는 동기화되는 파일입니다**.**

**xfsslower** 에 대한 자세한 내용**,** 예제 및 옵션을 보려면 **/usr/share/bcc/tools/doc/xfsslower\_example.txt** 파일을 참조하십시오**.**

**fsync** 에 대한 자세한 내용은 **fsync(2)** 매뉴얼 페이지를 참조하십시오**.**